*Thank you for purchasing LG Variable Frequency Drives!* 

# **SAFETY INSTRUCTIONS**

- Always follow safety instructions to prevent accidents and potential hazards from occurring.
- In this manual, safety messages are classified as follows:

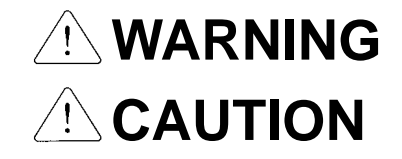

Improper operation may result in serious personal injury or death.

Improper operation may result in slight to medium personal injury or property damage.

Throughout this manual we use the following two illustrations to make you aware of safety considerations:

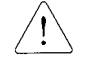

 Identifies potential hazards under certain conditions. Read the message and follow the instructions carefully.

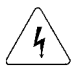

 Identifies shock hazards under certain conditions. Particular attention should be directed because dangerous voltage may be present.

- Keep operating instructions handy for quick reference.
- Read this manual carefully to maximize the performance of SV-iC5 series inverter and ensure its safe use.

# **WARNING**

- Do not remove the cover while power is applied or the unit is in operation. Otherwise, electric shock could occur.
- Do not run the inverter with the front cover removed. Otherwise, you may get an electric shock due to high voltage terminals or charged capacitor exposure.
- Do not remove the cover except for periodic inspections or wiring, even if **the input power is not applied.**  Otherwise, you may access the charged circuits and get an electric shock.
- Wiring and periodic inspections should be performed at least 10 minutes **after disconnecting the input power and after checking the DC link voltage is discharged with a meter (below DC 30V).**

Otherwise, you may get an electric shock.

- Operate the switches with dry hands. Otherwise, you may get an electric shock.
- Do not use the cable when its insulating tube is damaged. Otherwise, you may get an electric shock.
- **Do not subject the cables to scratches, excessive stress, heavy loads or**

# **pinching.**

Otherwise, you may get an electric shock.

# **EXAUTION**

 **Install the inverter on a non-flammable surface. Do not place flammable material nearby.** 

Otherwise, fire could occur.

- **Disconnect the input power if the inverter gets damaged.**  Otherwise, it could result in a secondary accident and fire.
- **After the input power is applied or removed, the inverter will remain hot for a couple of minutes.**

Otherwise, you may get bodily injuries such as skin-burn or damage.

- Do not apply power to a damaged inverter or to an inverter with parts **missing even if the installation is complete.**<br>Otherwise, electric shock could occur.
- Do not allow lint, paper, wood chips, dust, metallic chips or other foreign **matter into the drive.**

Otherwise, fire or accident could occur.

# **OPERATING PRECAUTIONS**

- (1) Handling and installation
	- $\Box$  Handle according to the weight of the product.
	- $\square$  Do not stack the inverter boxes higher than the number recommended.
	- $\Box$  Install according to instructions specified in this manual.
	- $\Box$  Do not open the cover during delivery.
	- $\square$  Do not place heavy items on the inverter.
	- $\Box$  Check the inverter mounting orientation is correct.
	- $\Box$  Do not drop the inverter, or subject it to impact.
	- $\Box$  Use the Type 3 grounding method for 200 V Class (Ground impedance: Below 100 ohm).
	- $\Box$  Take protective measures against ESD (Electrostatic Discharge) before touching the pcb for inspection or installation.
	- $\square$  Use the inverter under the following environmental conditions:

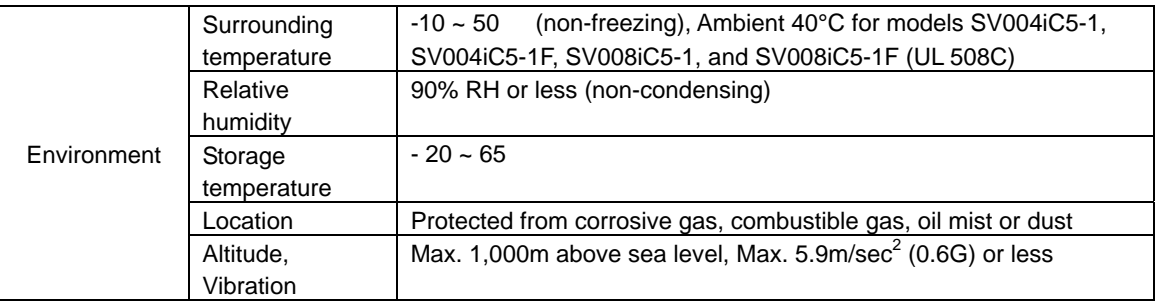

- (2) Wiring
	- $\Box$  Do not connect a power factor correction capacitor, surge suppressor, or RFI filter to the output of the inverter.  $\Box$  The connection orientation of the output cables U, V, W to the motor will affect the direction of rotation of the motor.
	- $\Box$  Incorrect terminal wiring could result in the equipment damage.
	- $\Box$  Reversing the polarity (+/-) of the terminals could damage the inverter.
	- $\Box$  Only authorized personnel familiar with LG inverter should perform wiring and inspections.
	- $\Box$  Always install the inverter before wiring. Otherwise, you may get an electric shock or have bodily injury.
- (3) Trial run
	- $\Box$  Check all parameters prior to operation. Changing parameter values might be required depending on the load.  $\Box$  Always apply permissible range of voltage to the each terminal as indicated in this manual. Otherwise, it could lead to inverter damage.
- (4) Operation precautions
	- $\Box$  When the Auto restart function is selected, stay away from the equipment as a motor will restart suddenly after a fault stop.
	- $\Box$  The Stop key on the keypad is valid only when the appropriate function setting has been made. Prepare an emergency stop switch separately.
	- $\Box$  If a fault reset is made with the reference signal present, a sudden start will occur. Check that the reference signal is turned off in advance. Otherwise an accident could occur.
	- $\square$  Do not modify or alter anything inside the inverter.
	- $\Box$  Motor might not be protected by electronic thermal function of inverter.
	- $\square$  Do not use a magnetic contactor on the inverter input for frequent starting/stopping of the inverter.
	- $\square$  Use a noise filter to reduce the effect of electromagnetic interference. Otherwise nearby electronic equipment may be affected.
	- $\Box$  In case of input voltage unbalance, install AC reactor. Power Factor capacitors and generators may become overheated and damaged due to potential high frequency noise transmitted from inverter.
	- $\Box$  Before operating unit and prior to user programming, reset user parameters to default settings.
	- $\Box$  Inverter can easily be set to high-speed operations. Verify capability of motor or machinery prior to operating unit.
	- $\Box$  Stopping torque is not produced when using the DC-Break function. Install separate equipment when stopping torque is needed.
- (5) Fault prevention precautions
	- $\Box$  Provide a safety backup such as an emergency brake which will prevent the machine and equipment from hazardous conditions if the inverter fails.
- (6) Maintenance, inspection and parts replacement
	- $\Box$  Do not conduct a megger (insulation resistance) test on the control circuit of the inverter.
	- $\Box$  Refer to Chapter 13 for periodic inspection (parts replacement).
- (7) Disposal
	- $\Box$  Handle the inverter as an industrial waste when disposing of it.
- (8) General instructions
	- $\Box$  Many of the diagrams and drawings in this instruction manual show the inverter without a circuit breaker, a cover or partially open. Never run the inverter like this. Always place the cover with circuit breakers and follow this instruction manual when operating the inverter.

### **Important User Information**

- The purpose of this manual is to provide the user with the necessary information to install, program, start up and maintain the SV-iC5 series inverter.
- $\bullet$  To assure successful installation and operation, the material presented must be thoroughly read and understood before proceeding.
- This manual contains...

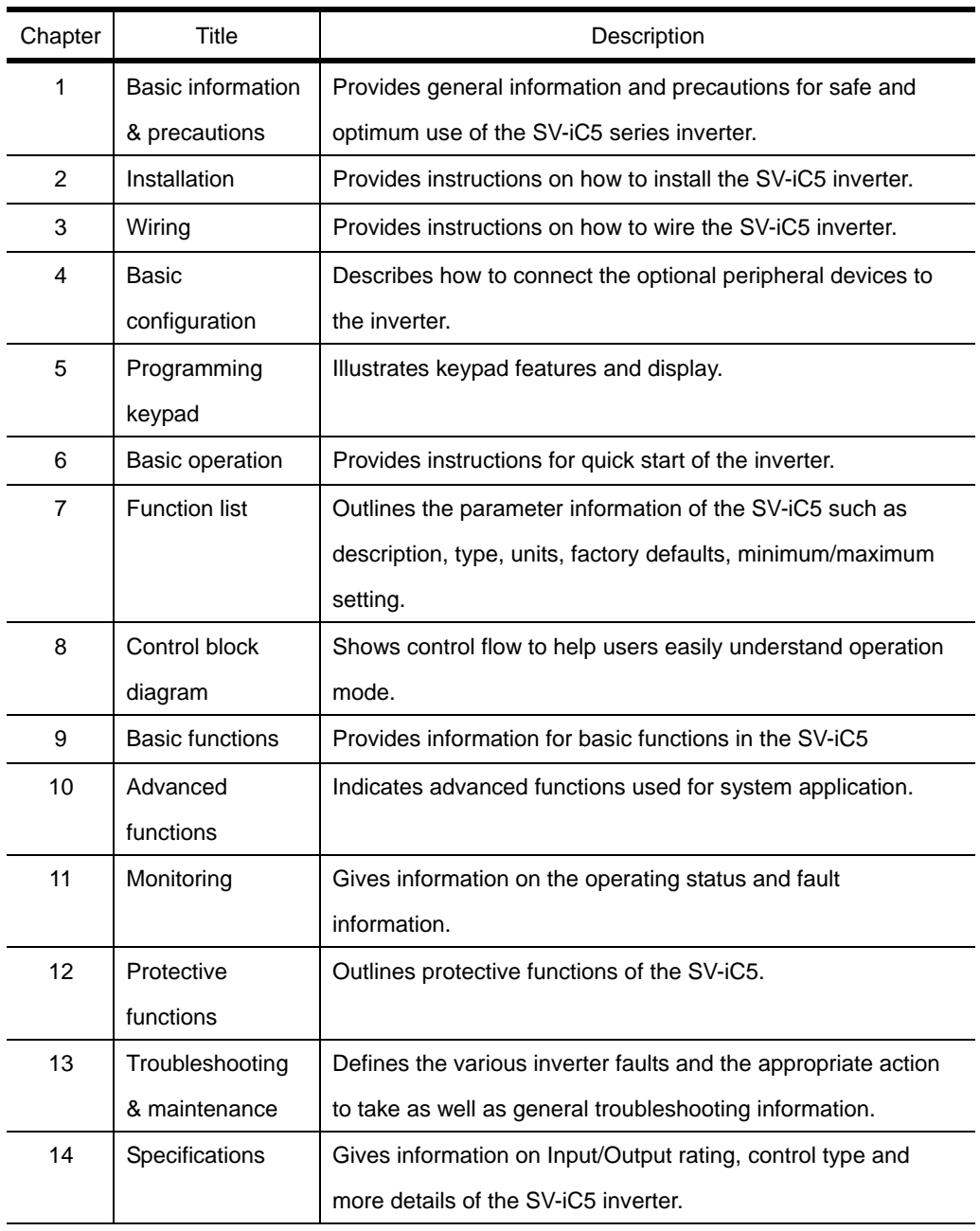

# **Table of Contents**

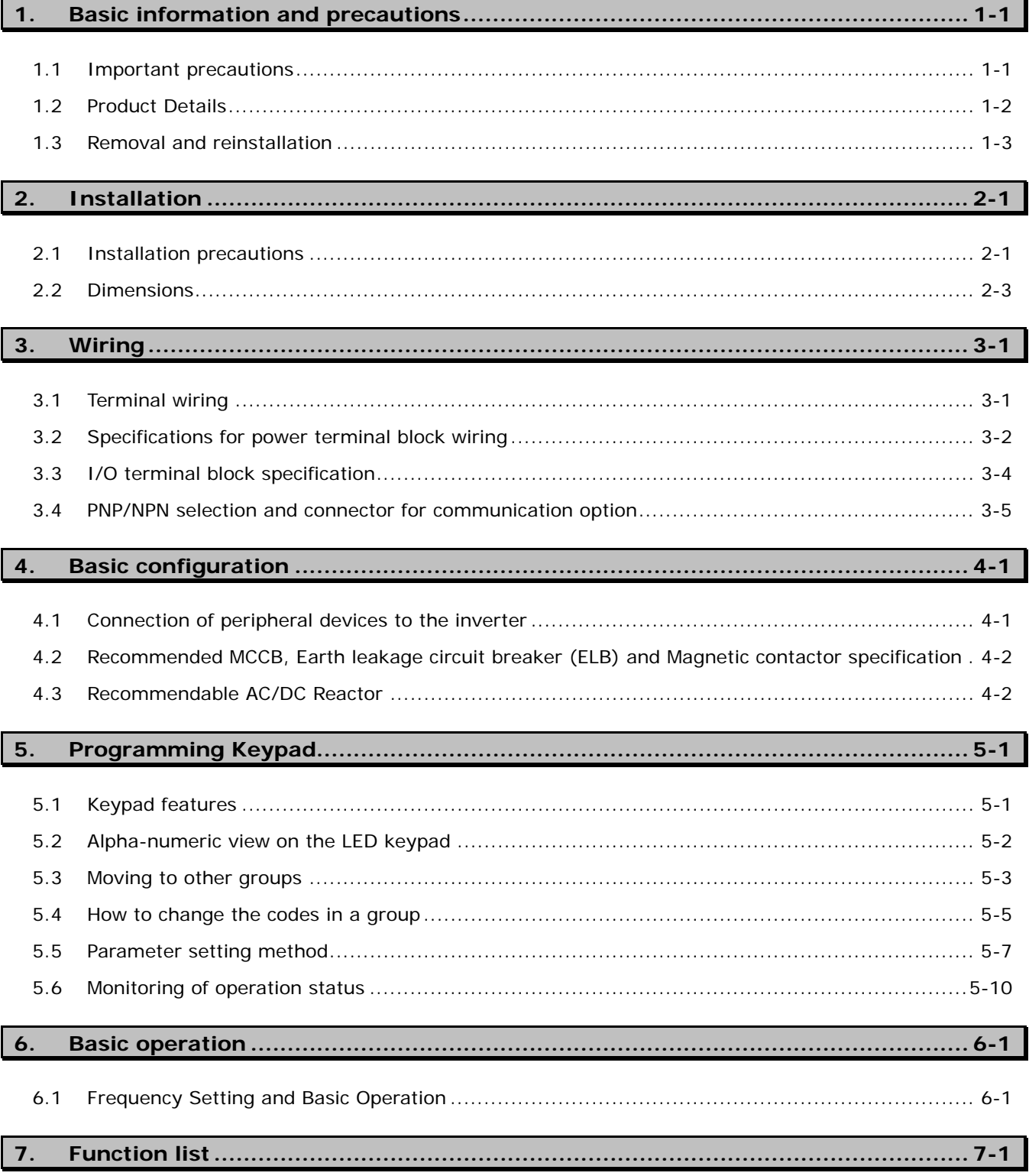

### **Table of Contents**

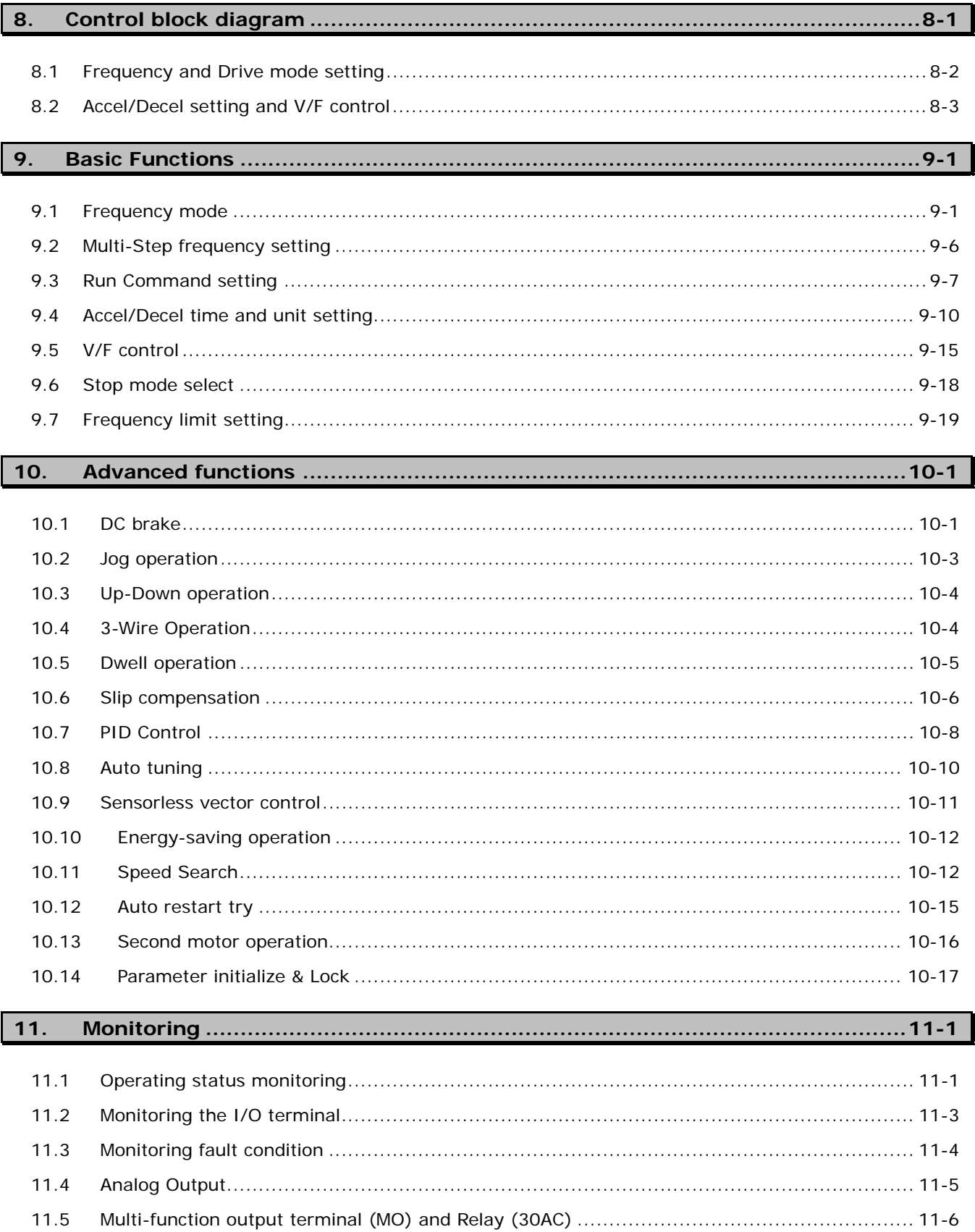

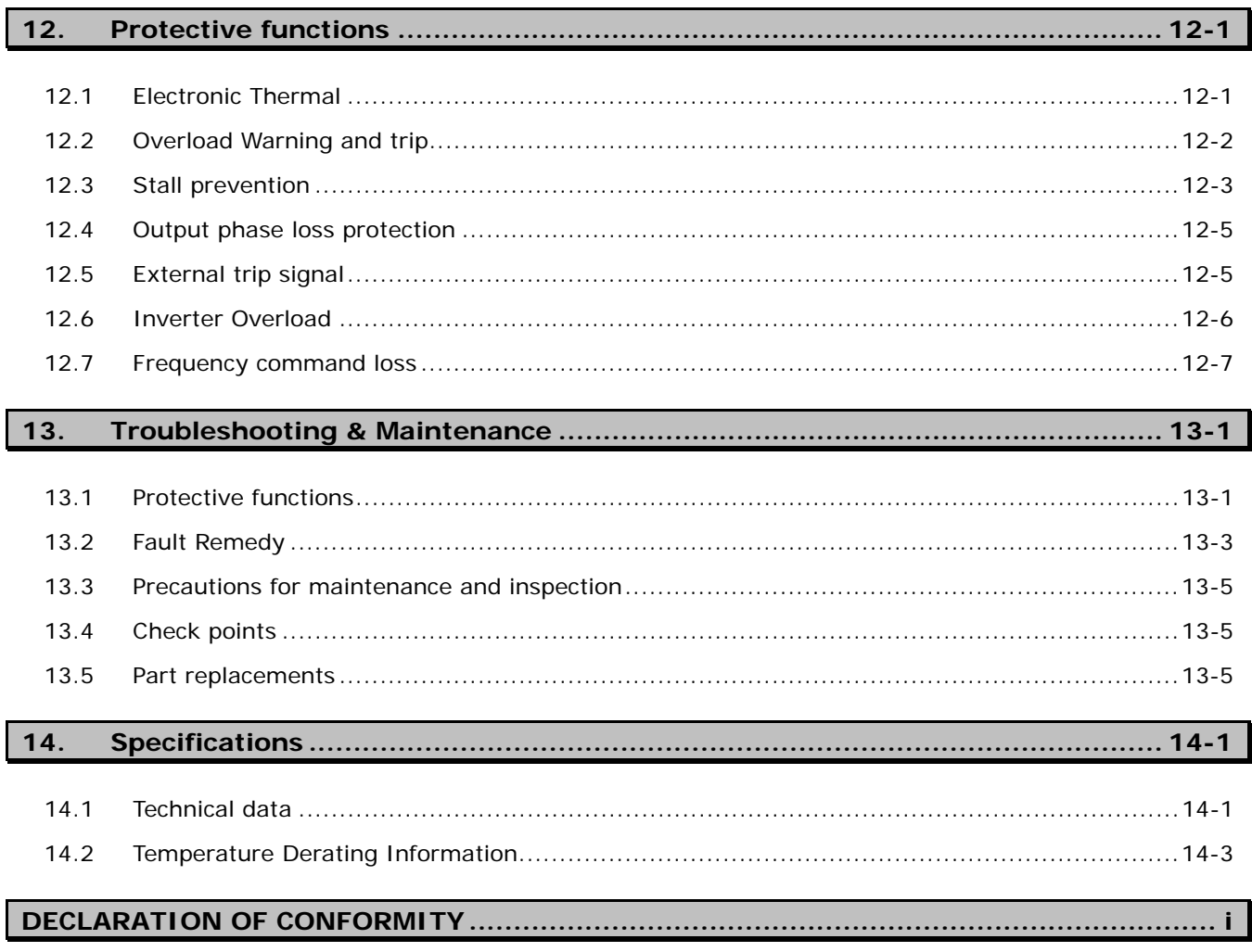

## **1. Basic information and precautions**

#### 1.1 Important precautions

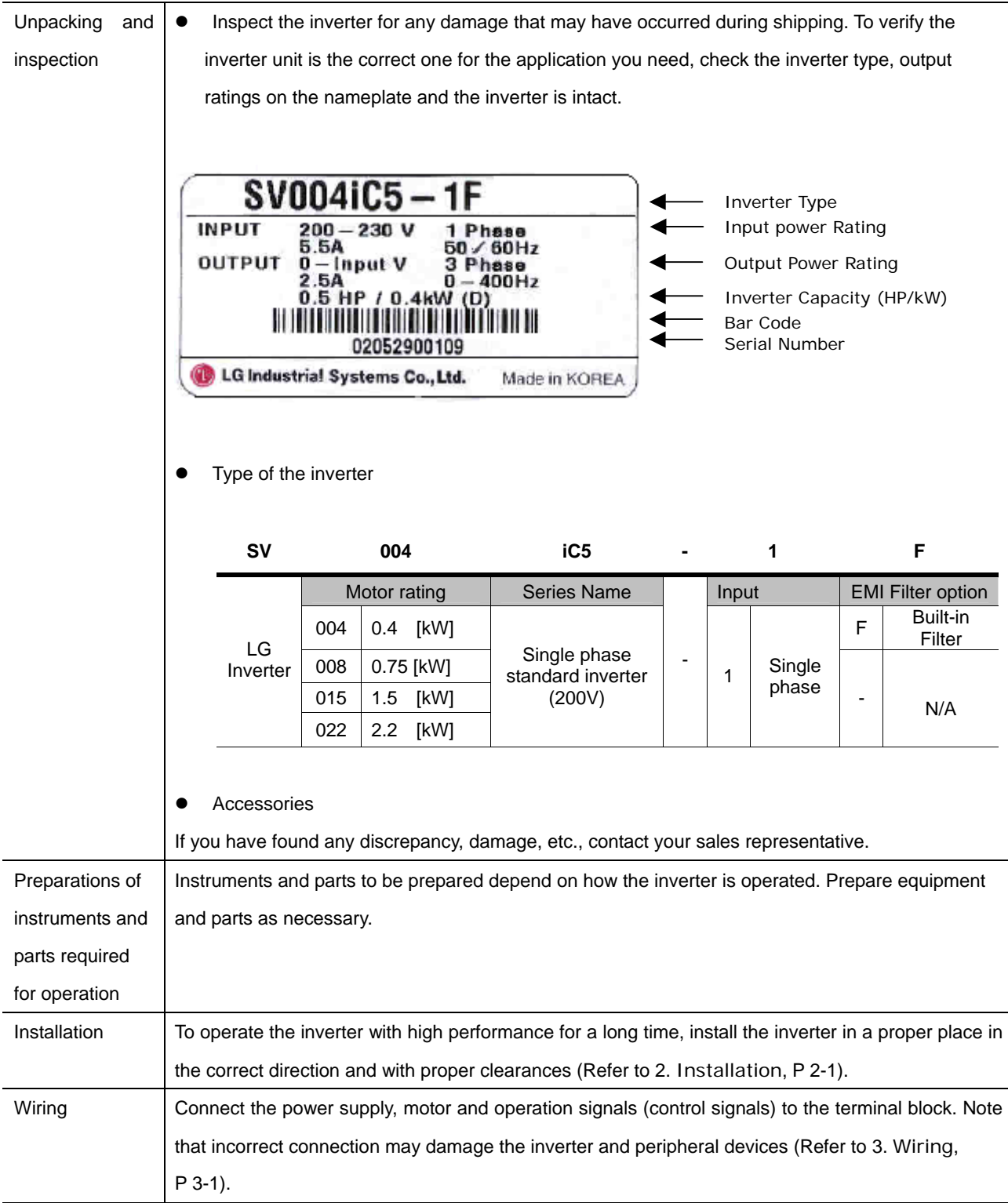

## **1. Basic information & precautions**

#### 1.2 Product Details

1.2.1 Appearance

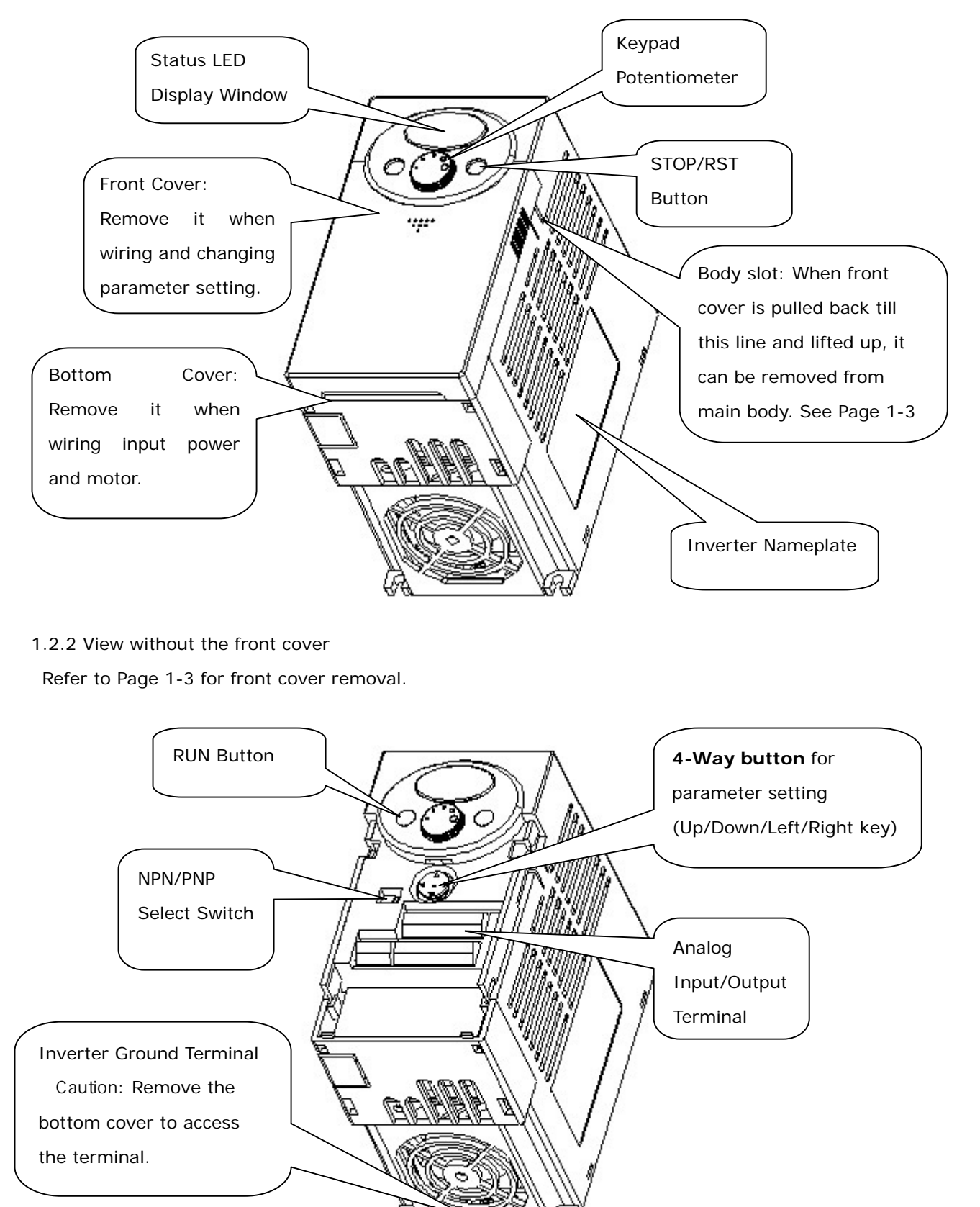

- 1.3 Removal and reinstallation
- 1.3.1 Removal of the front cover
- **•** To change parameter setting: Press the pattern with a finger slightly as 1) and **push it downward as 2). Then 4-way button will appear. Use this button for parameter setting and changing the value.**

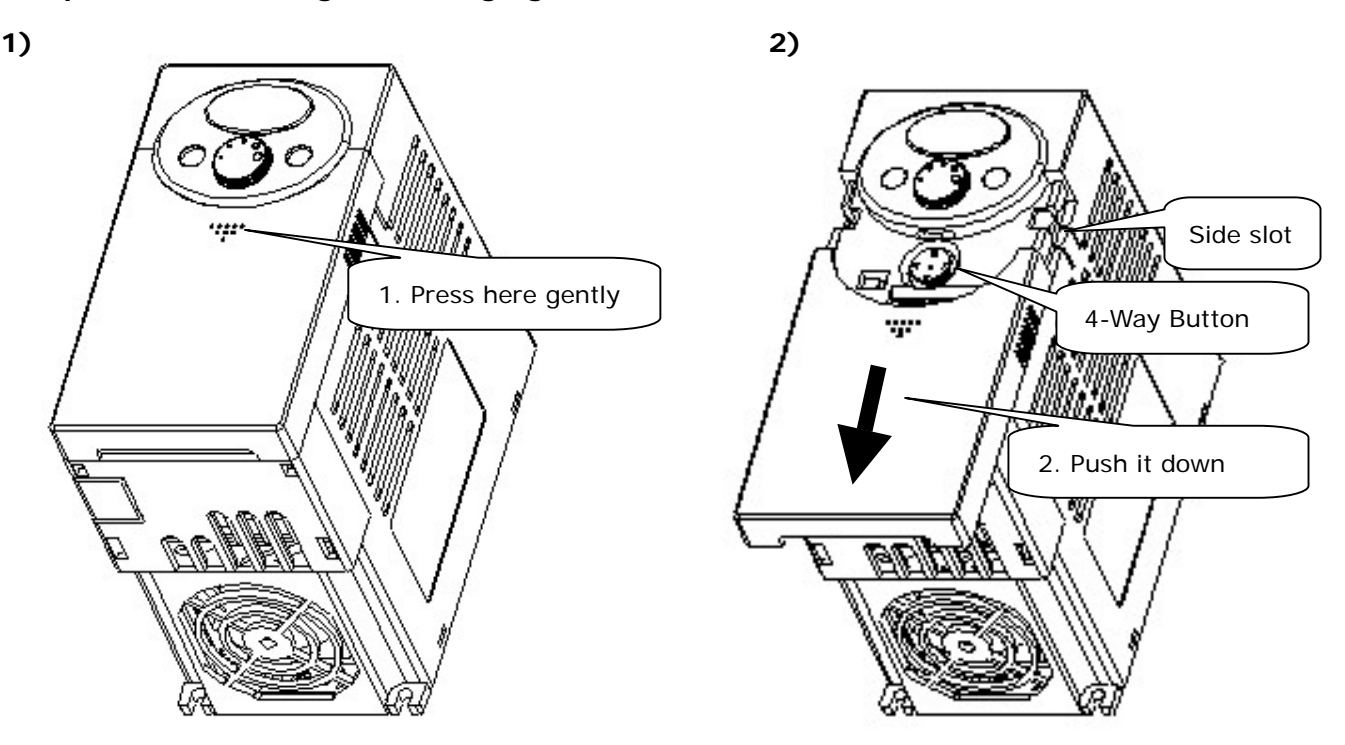

Removal for wiring: The method is the same as shown in 1. Hold both sides of the **cover and lift upward to completely remove from the main body.**  2. Hold both

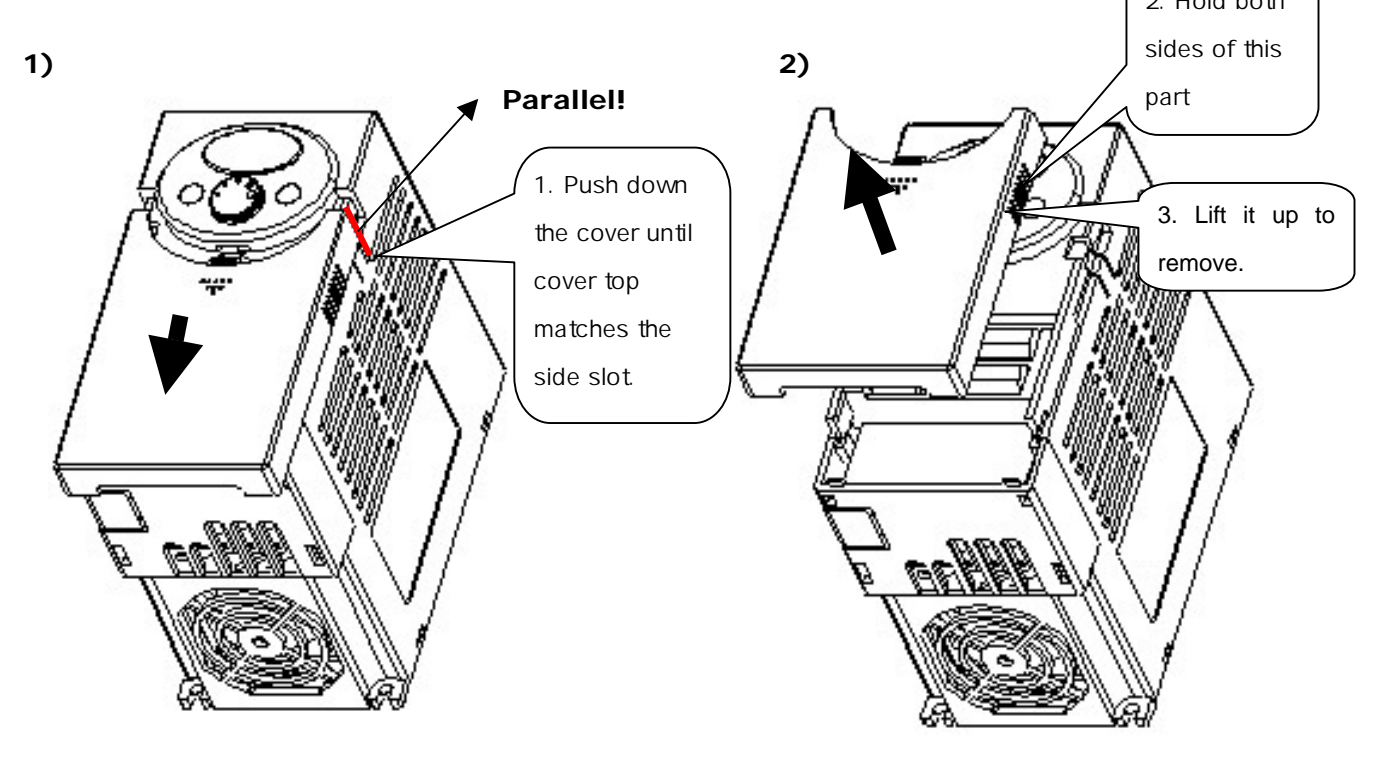

### **1. Basic information & precautions**

**• Removal for wiring input power and terminals: After removing the front cover, lift the bottom cover up to disconnect.** 

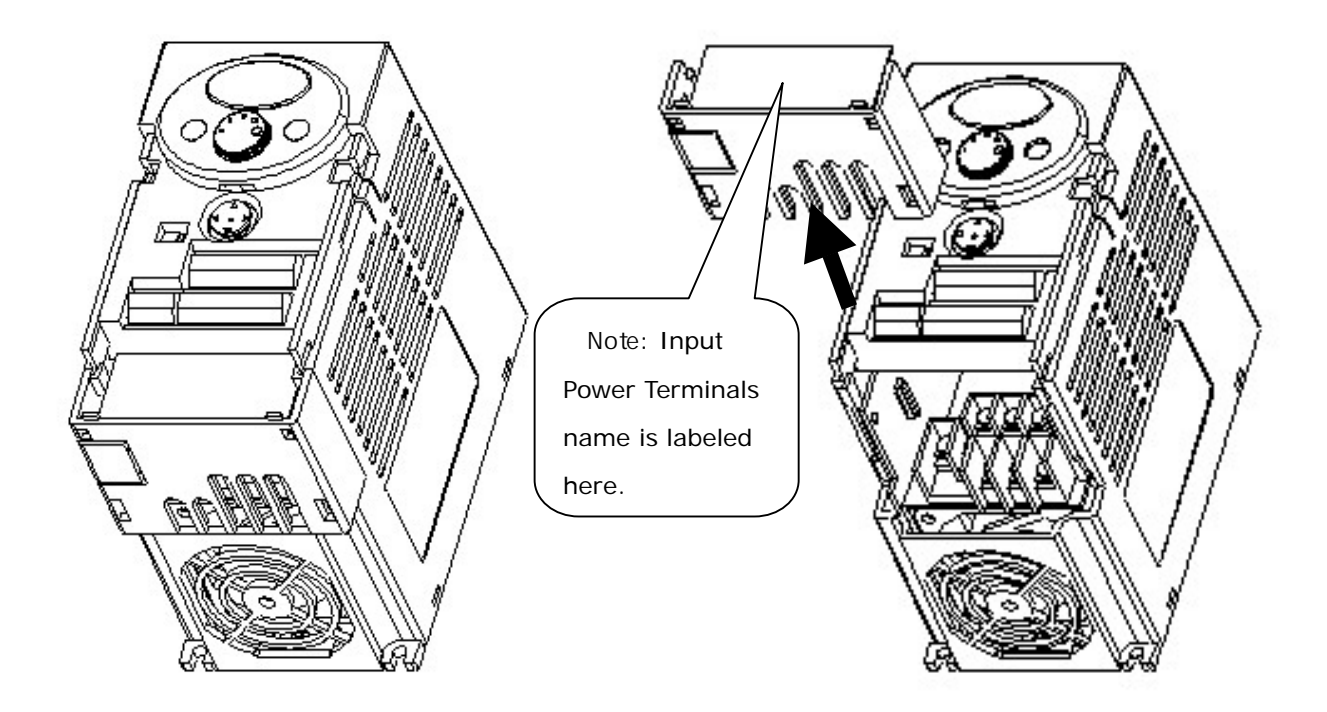

- **•** To access control terminals: after finishing power terminal wiring, reinstall the **bottom cover and then start wiring control terminals.**
- Note : Use the recommended size of the cable as indicated in this manual ONLY. **Using larger size cable may lead to mis-wiring or damage the insulation.**

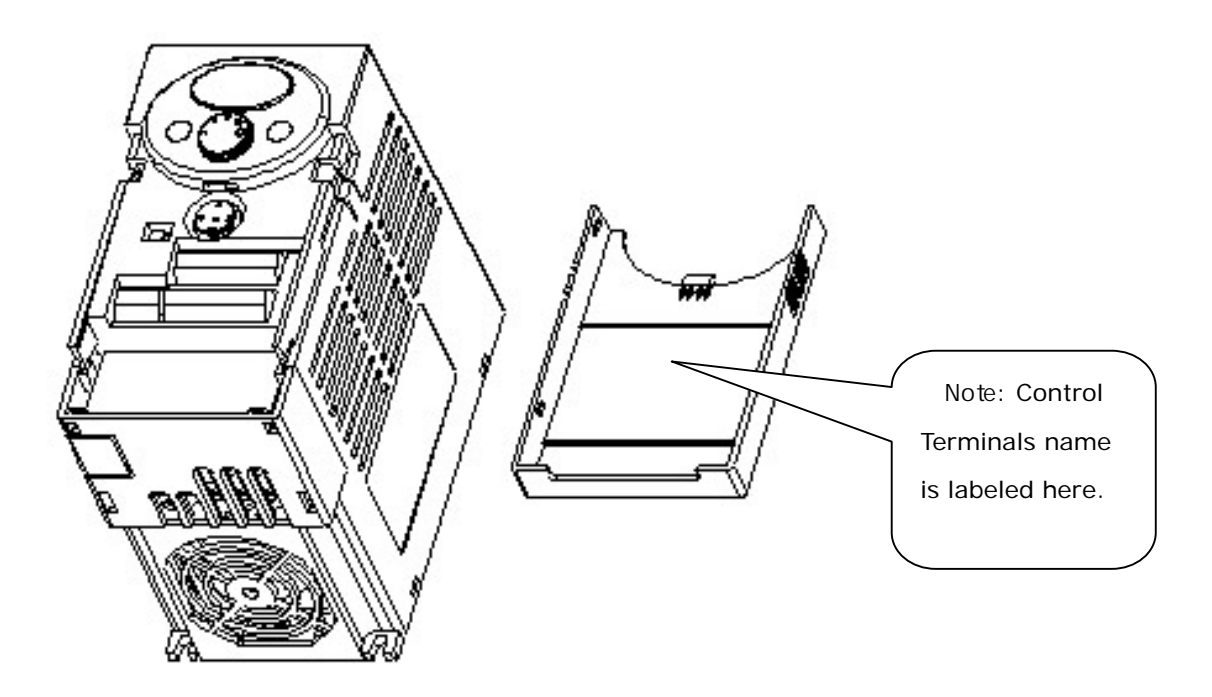

### **2. Installation**

 $\mathcal{L}_{\mathcal{L}}$ 

2.1 Installation precautions

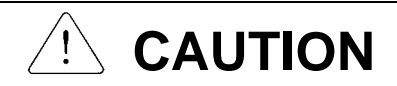

- Handle the inverter with care to prevent damage to the plastic components. Do not hold the inverter by the front cover. It may fall off.
- Install the inverter in a place where it is immune to vibration (5.9 m/s<sup>2</sup> or less). The inverter is under great influence of ambient temperature.
- Install in a location where temperature is within the permissible range (-10~50°C). Maximum Surrounding Air **Temperature is 50°C. Models SV004iC5-1, SV004iC5-1F, SV008iC5-1, and SV008iC5-1F can be used in Ambient 40°C. (UL 508C)**

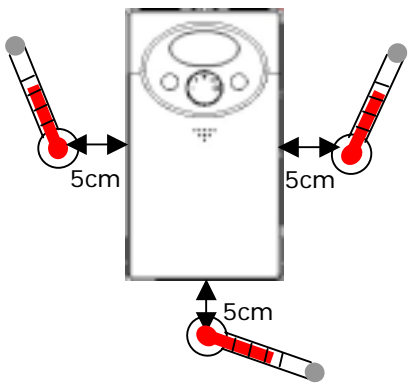

<Ambient Temp Checking Location>

- The inverter will be very hot during operation. Install it on a non-combustible surface.
- Mount the inverter on a flat, vertical and level surface. Inverter orientation must be vertical (top up) for proper heat dissipation. Also leave sufficient clearances around the inverter.

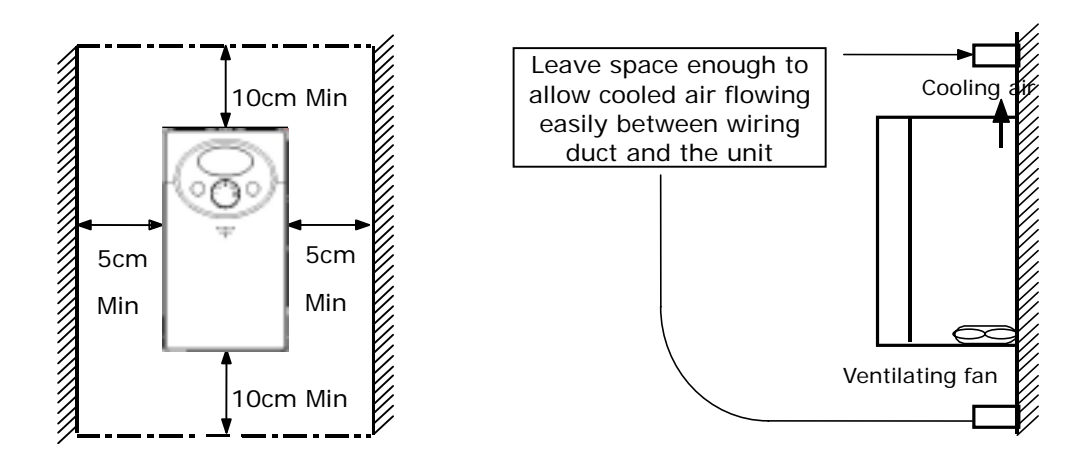

- Protect from moisture and direct sunlight.
- Do not install the inverter in any environment where it is exposed to waterdrops, oil mist, dust, etc. Install the inverter in a clean place or inside a "totally enclosed" panel which does not accept any suspended matter.

# **2. Installation**

- When two or more inverters are installed or a ventilation fan is mounted in inverter panel, the inverters and ventilation fan must be installed in proper positions with extreme care taken to keep the ambient temperature of the inverters below the permissible value. If they are installed in improper positions, the ambient temperature of the inverters will rise and ventilation effect will be reduced.
- Install the inverter using screws or bolts to insure the inverter is firmly fastened.

< For installing multiple inverters in panel>

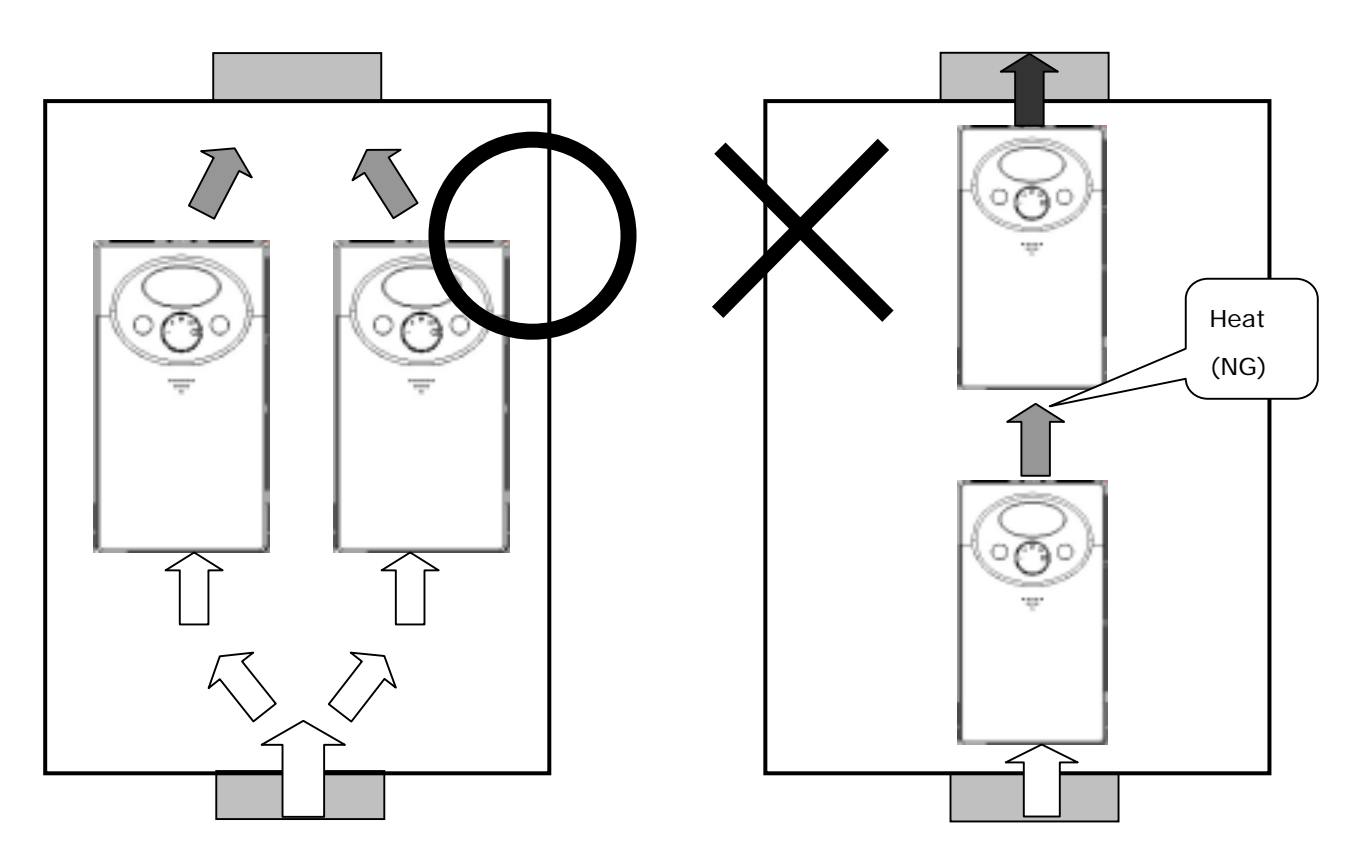

Note : Take caution on proper heat ventillation when installing inverters and fan in a panel.

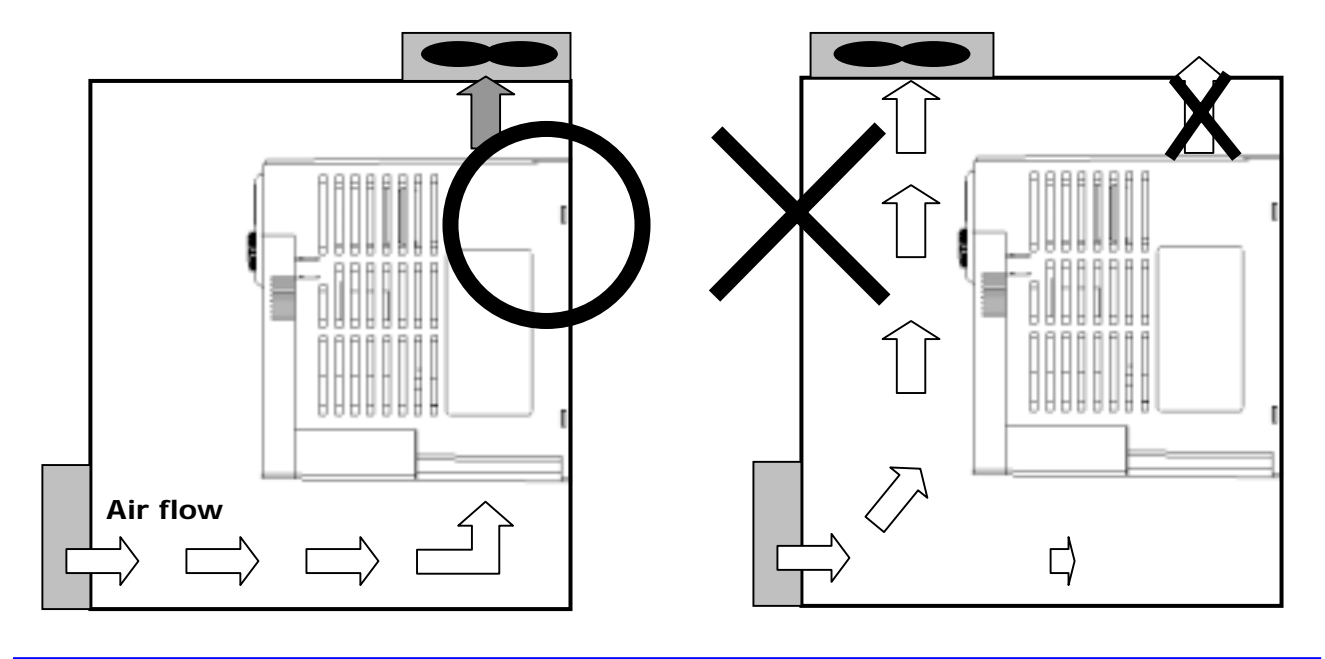

- 2.2 Dimensions
- z **0.4, 0.75 kW (1/2~1 HP)**

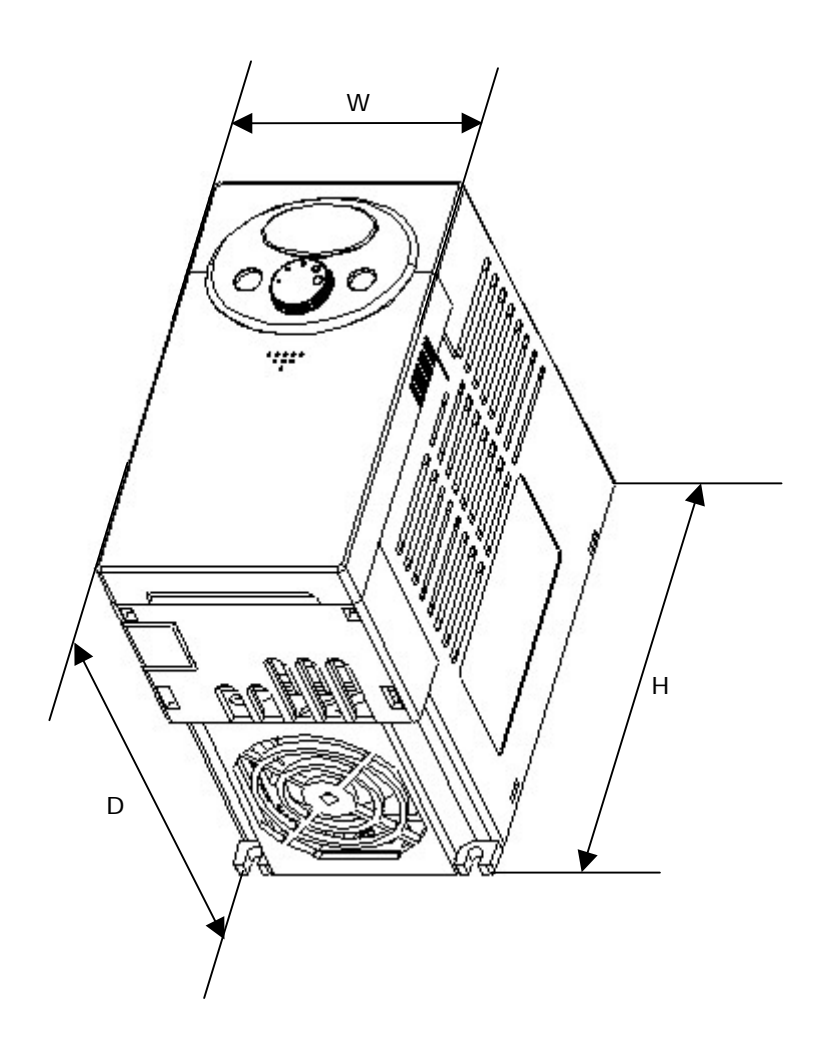

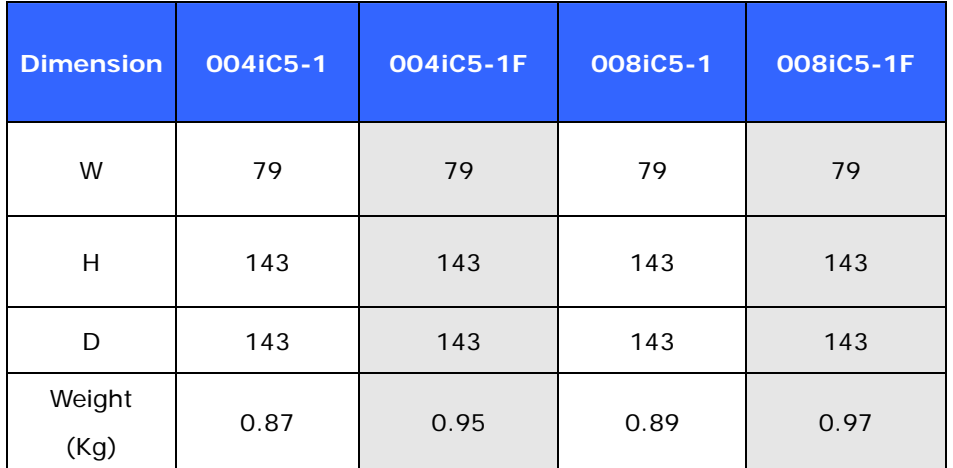

z **1.5, 2.2 kW (2~3HP)** 

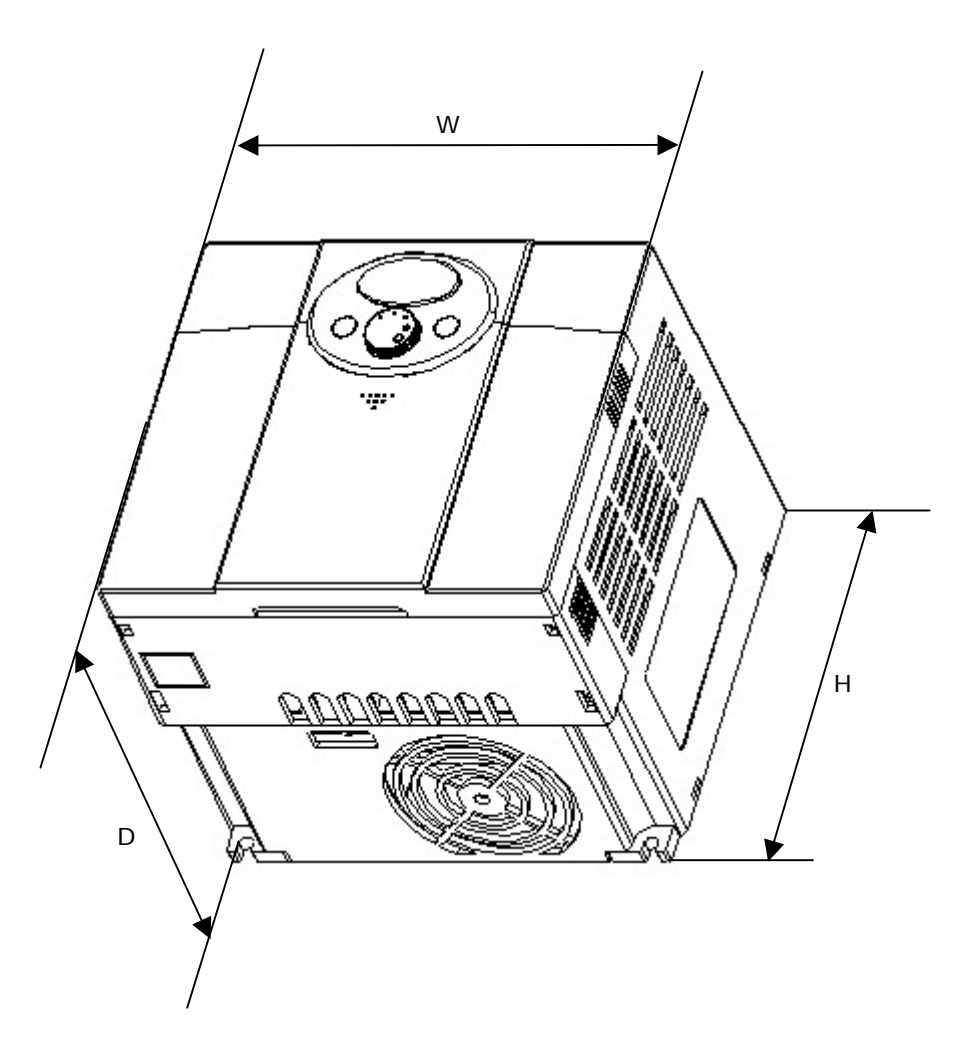

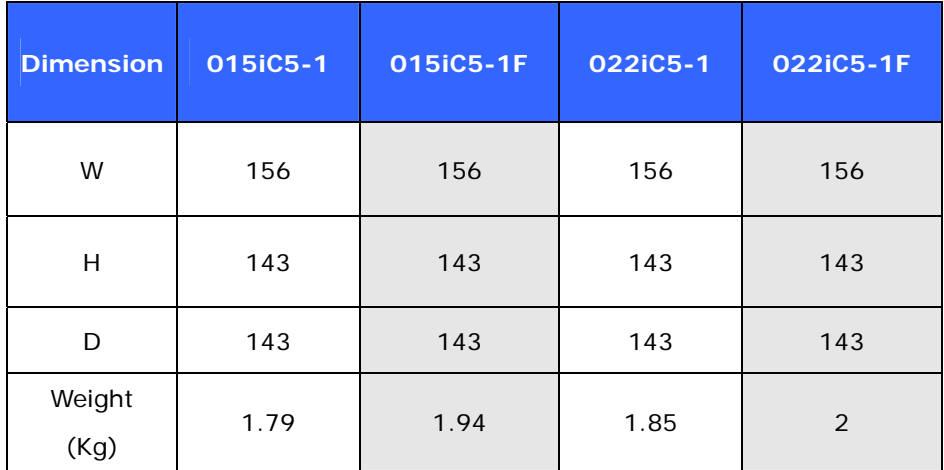

# **3. Wiring**

3.1 Terminal wiring

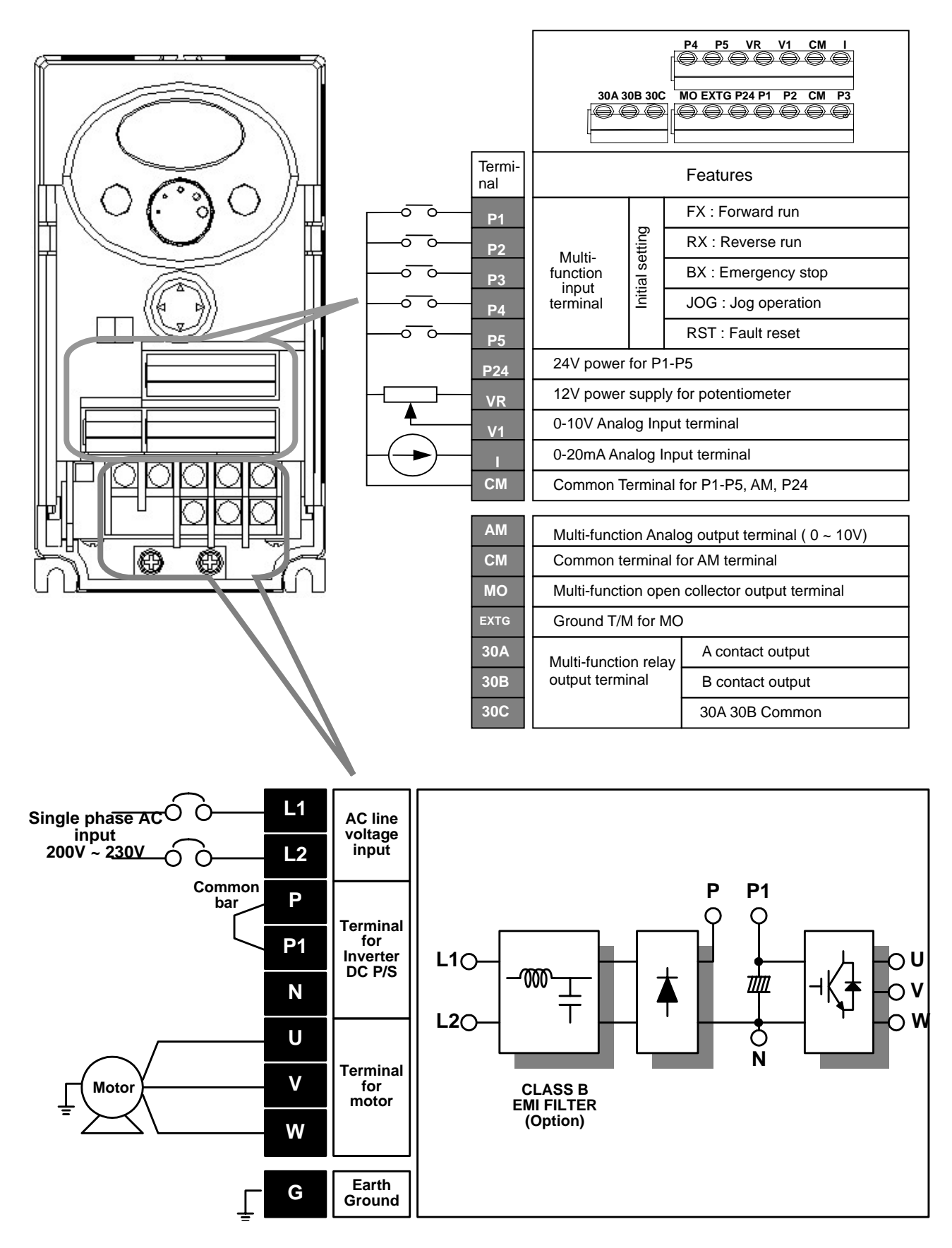

#### 3.2 Specifications for power terminal block wiring

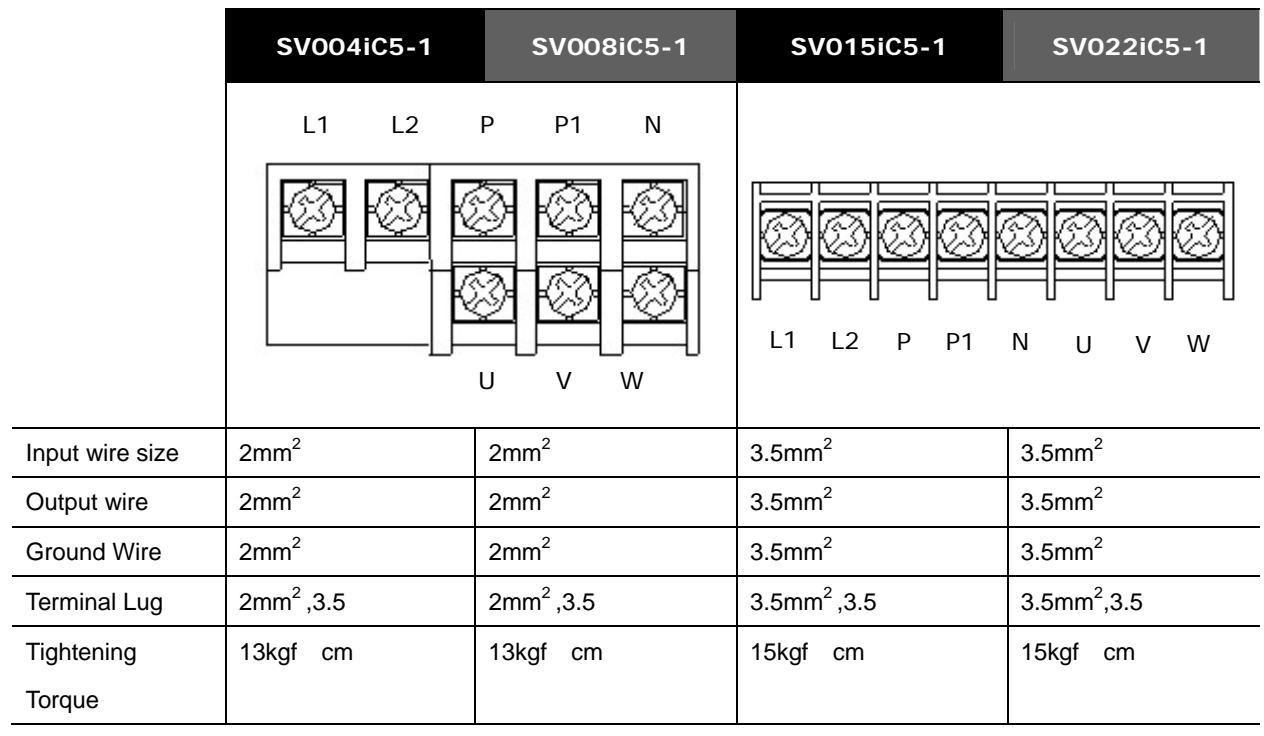

# **AUTION**

- **•** Make sure the input power is off before wiring.
- When power supply is switched off following operation, wait at least 10 **minutes after LED keypad display is off before you start working on it. If tester is available, check the voltage between P1 and N terminals. Wiring should be performed after verifying that input voltage in inverter DC circuitry is all exhausted.**
- **Applying input power supply to the output terminals U, V and W causes internal inverter damage.**
- **•** Use ring terminals with insulated caps when wiring the input power and motor **wiring.**
- z **Do not leave wire fragments inside the inverter. Wire fragments can cause faults, breakdowns and malfunctions.**
- z **Never short P1 or P and N terminals. Shorting terminals may cause internal inverter damage.**
- z **Do not install a power factor capacitor, surge suppressor or RFI filters in the output side of the inverter. Doing so may damage these components.**

#### **WARNING**   $\langle \mathfrak{l} \rangle$

- Use the Type 3 grounding method (Ground impedance: Below 100ohm).
- Use the dedicated ground terminal to ground the inverter. Do not use the
	- **screw in the case or chassis, etc for grounding.**

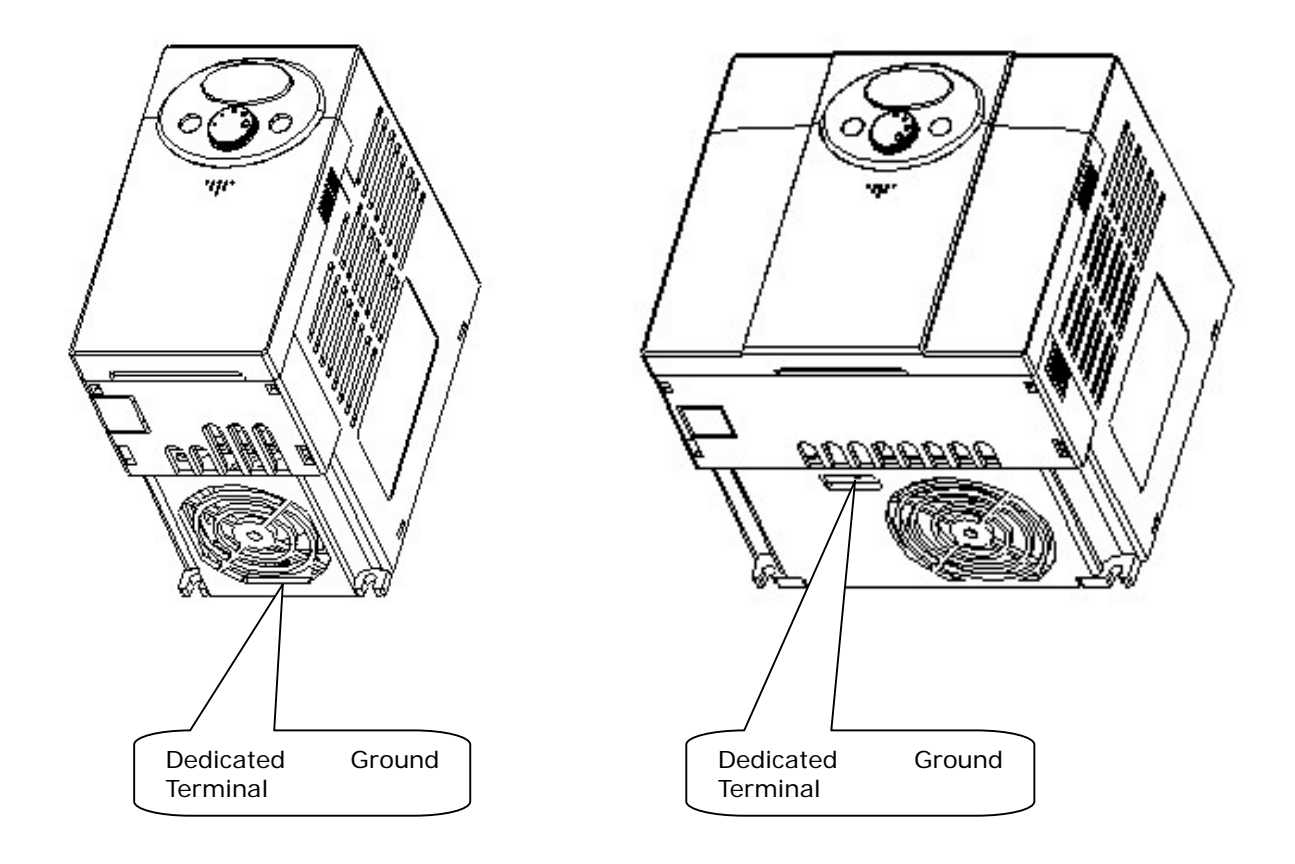

 Note : Remove front and bottom cover before starting grounding. Caution : Follow the specifications below when grounding the inverter.

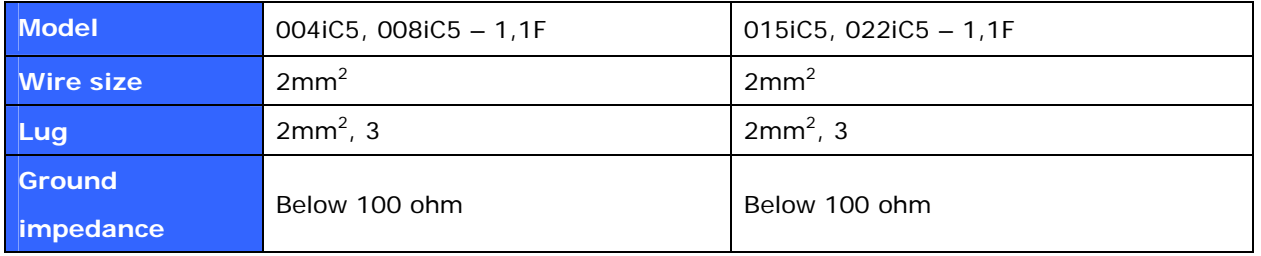

#### **3. Wiring**

#### 3.3 I/O terminal block specification

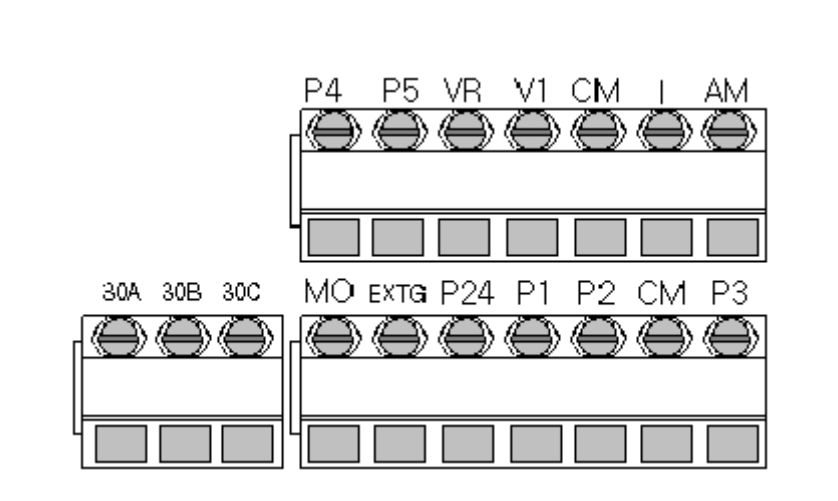

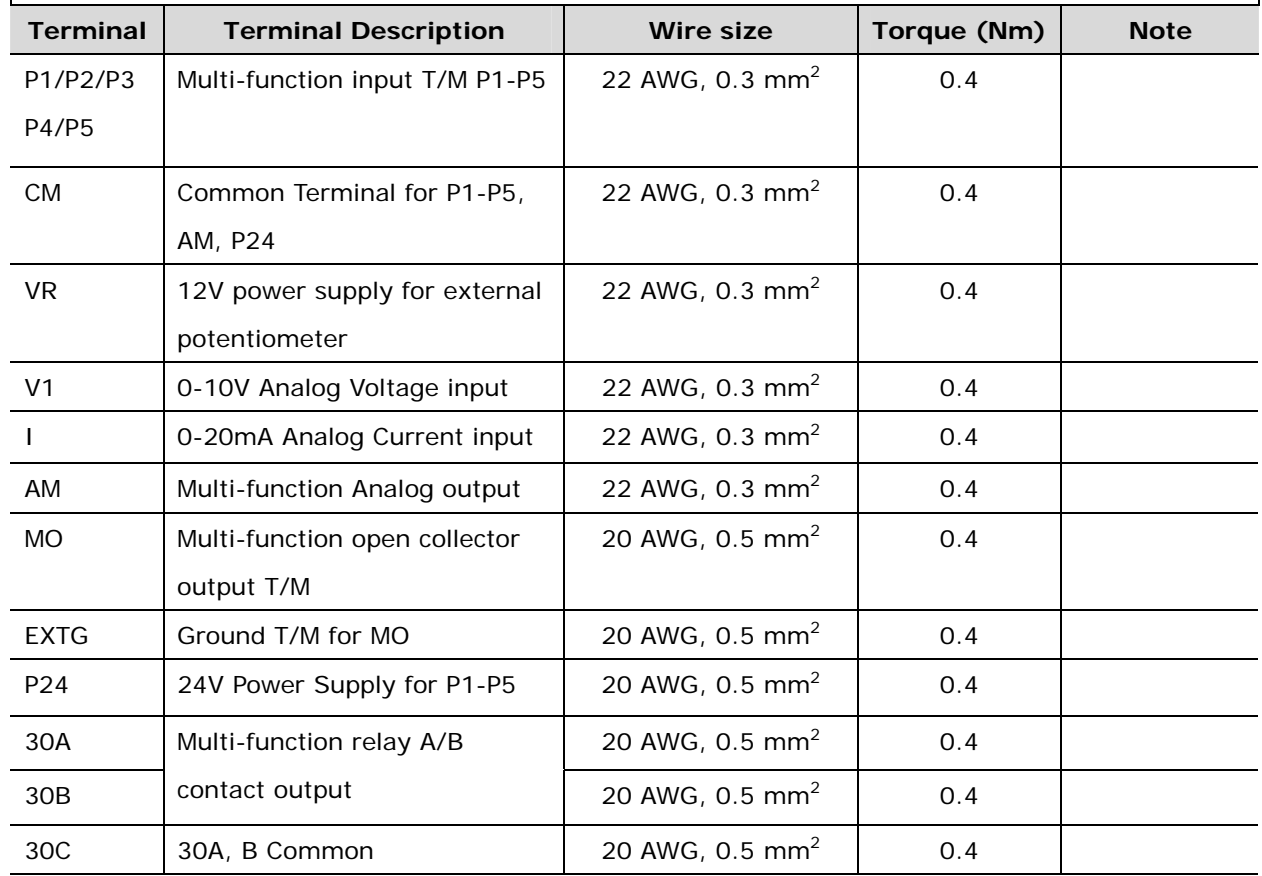

Note: Tie the control wires more than 15cm away from the control terminals. Otherwise, it interferes front cover reinstallation.

Note: When you use external power supply for multi-function input terminal (P1~P5), apply voltage more than 12V to activate.

3.4 PNP/NPN selection and connector for communication option

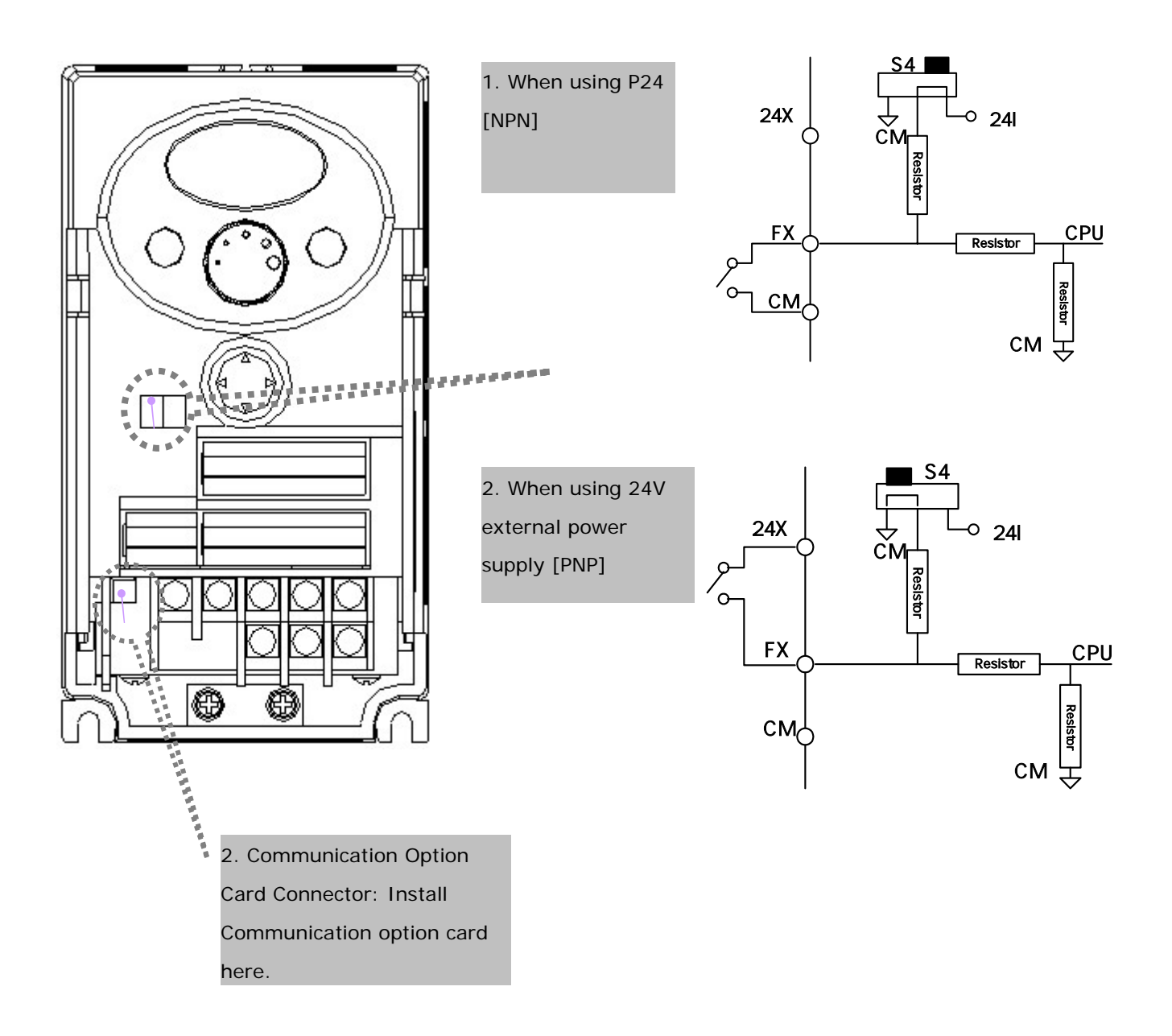

Note: MODBUS RTU option card is available for SV-iC5. Refer to MODBUS RTU option card manual for more details.

# **3. Wiring**

Notes:

#### **4. Basic configuration**

#### 4.1 Connection of peripheral devices to the inverter

The following devices are required to operate the inverter. Proper peripheral devices must be selected and correct connections made to ensure proper operation. An incorrectly applied or installed inverter can result in system malfunction or reduction in product life as well as component damage. You must read and understand this manual thoroughly before proceeding.

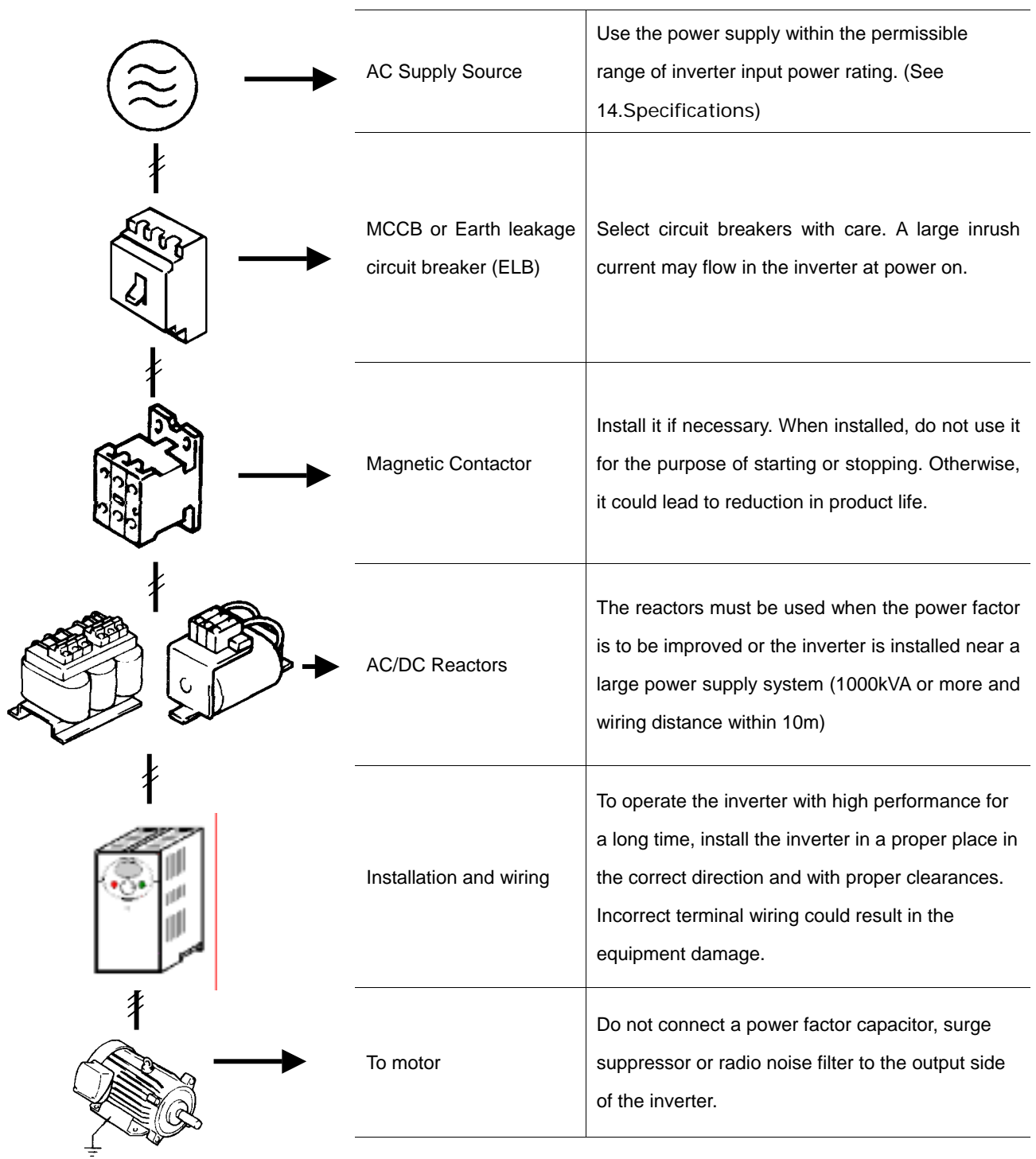

### **4. Basic configuration**

#### 4.2 Recommended MCCB, Earth leakage circuit breaker (ELB) and Magnetic contactor specification

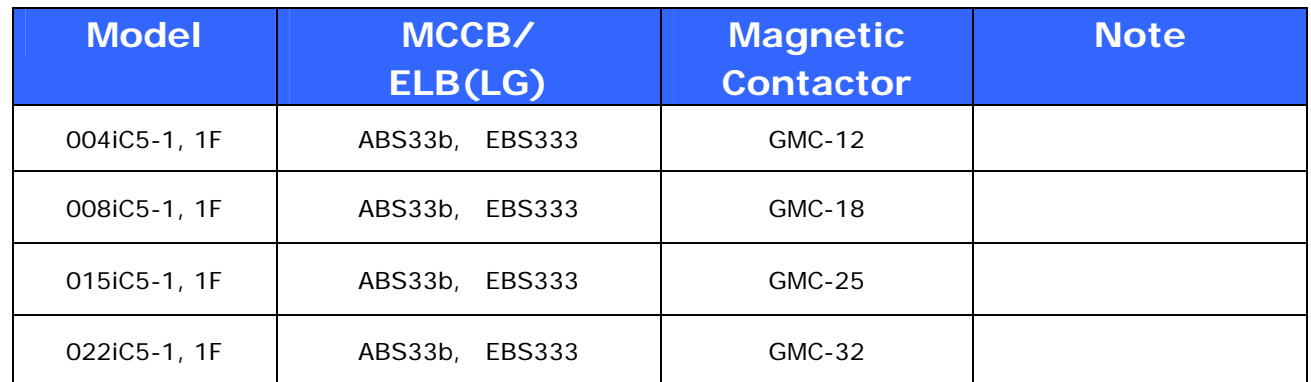

#### 4.3 Recommendable AC/DC Reactor

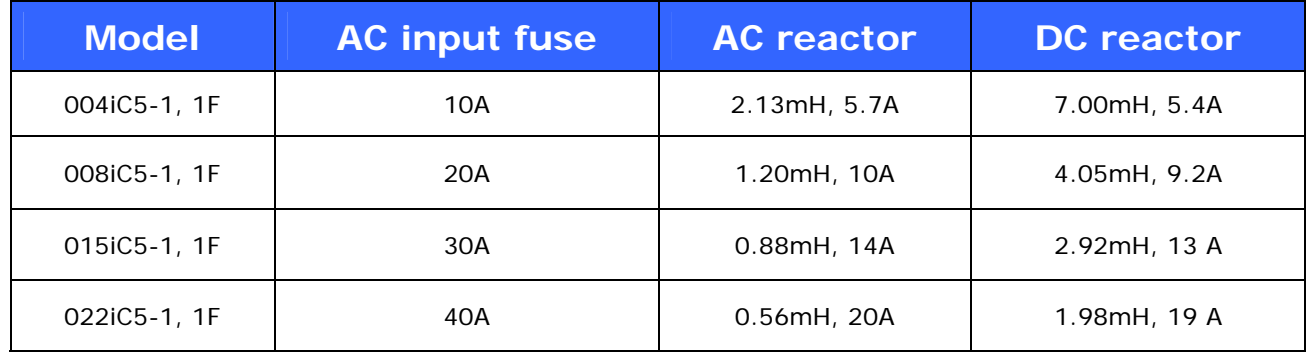

# **5. Programming Keypad**

5.1 Keypad features

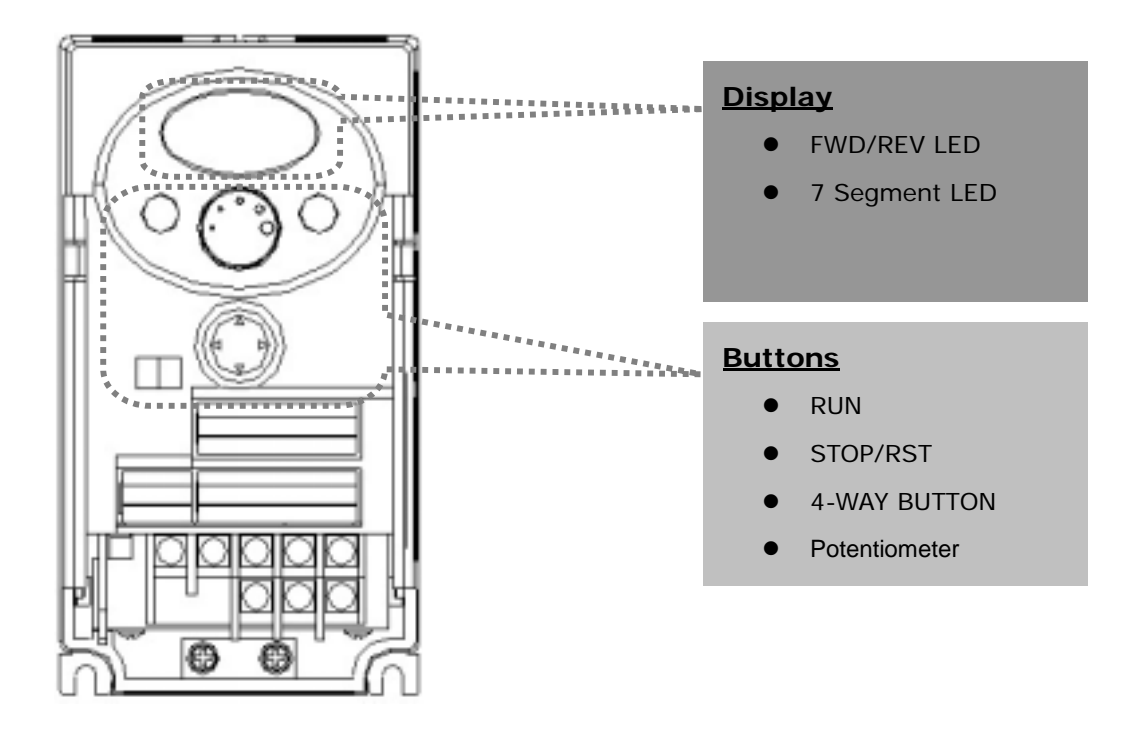

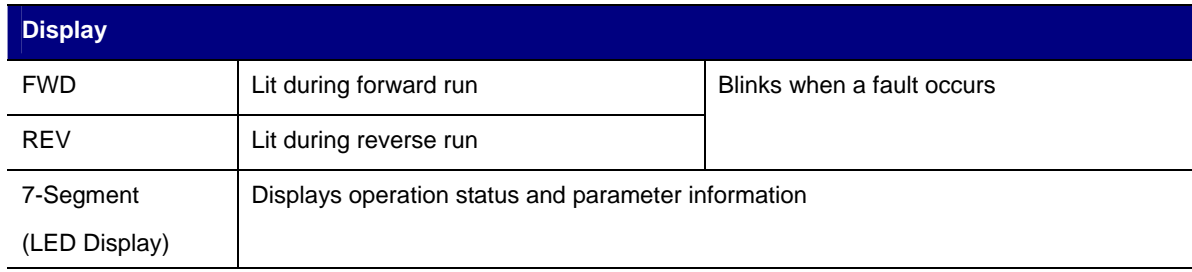

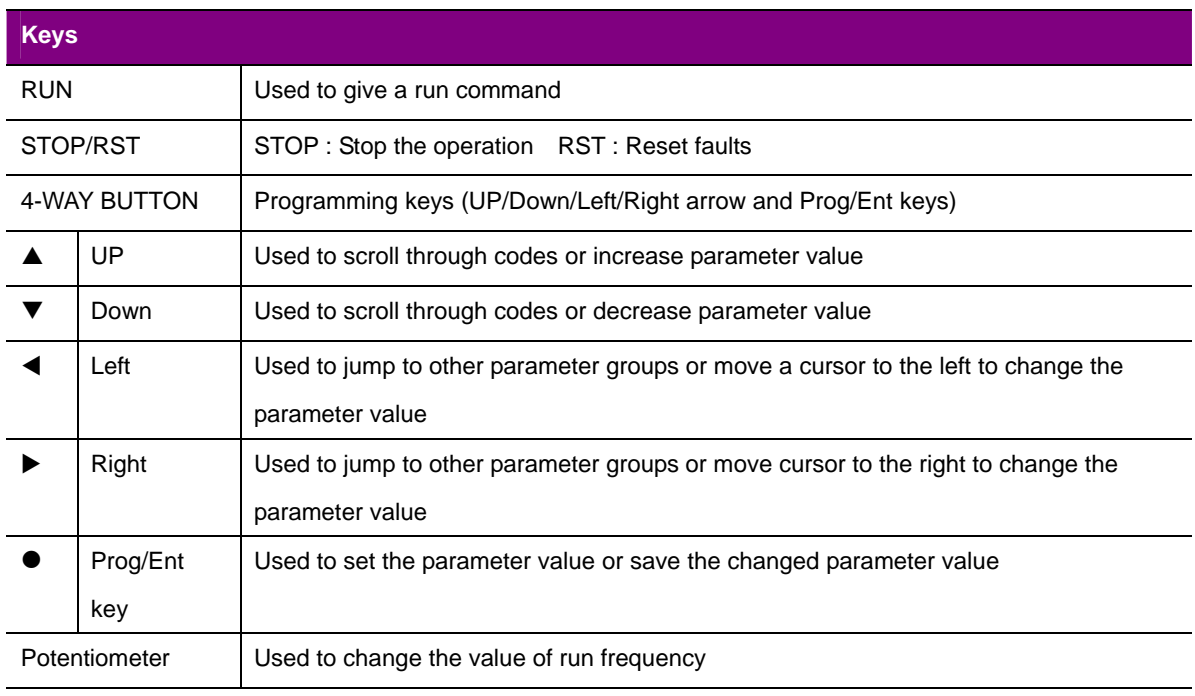

5.2 Alpha-numeric view on the LED keypad

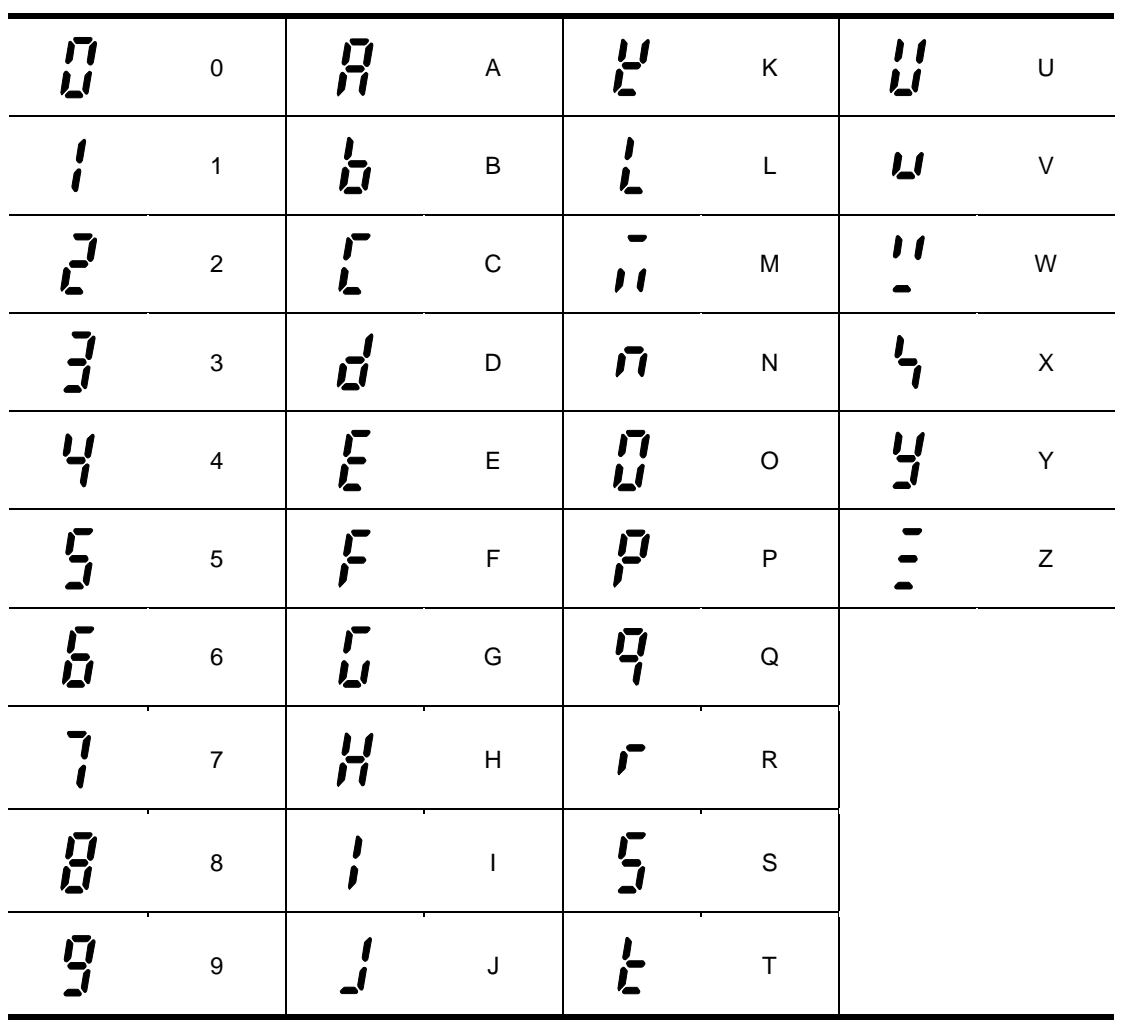

#### 5.3 Moving to other groups

z **There are 4 different parameter groups in SV-iC5 series as shown below.** 

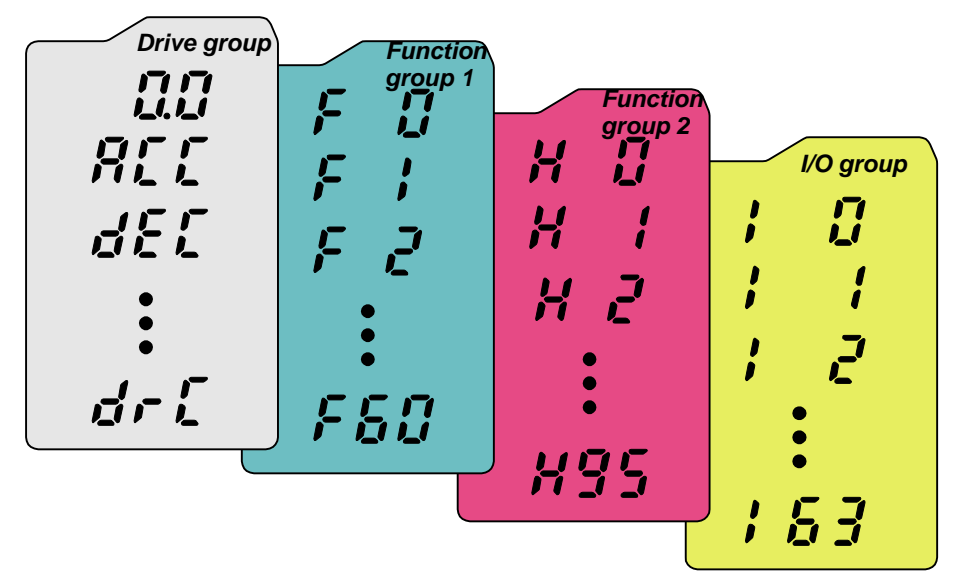

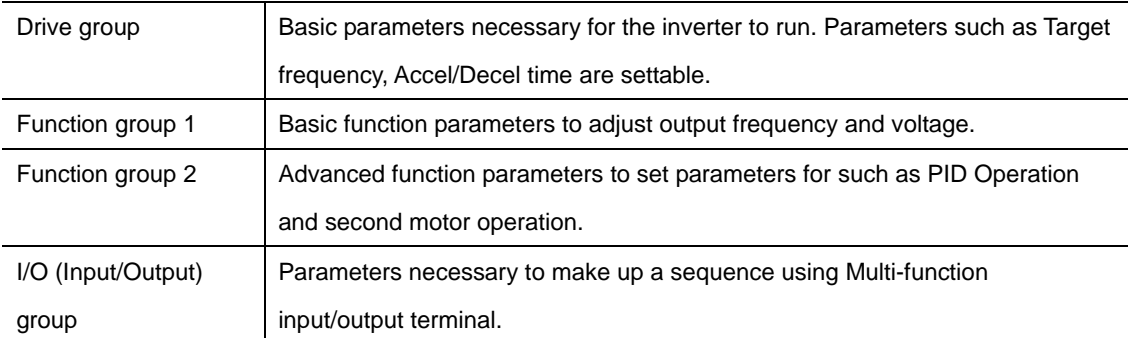

Moving to other parameter groups is only available in the first code of each group as **the figure shown below.** 

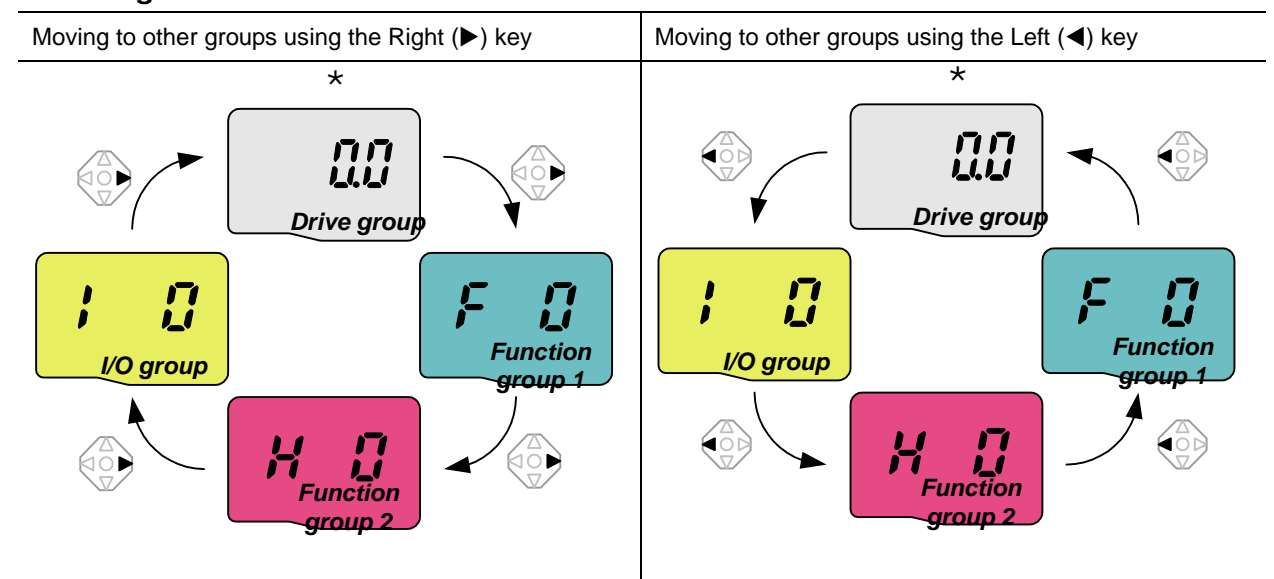

\* Target frequency can be set at 0.0 (the 1<sup>st</sup> code of drive group). Even though the preset value is 0.0, it is user-settable. The changed frequency will be displayed after it is changed.

### **5. Programming keypad**

# How to move to other groups at the 1<sup>st</sup> code of each group. 1 -. **The 1st code in Drive group "0.0"** will be displayed when AC input power is applied. -. Press the right arrow ( $\blacktriangleright$ ) key once to go to Function group 1. 2  $\left|\left| \begin{array}{cc} \bullet & \bullet \\ \bullet & \bullet \end{array} \right|\right|$  -. The 1<sup>st</sup> code in Function group 1 "F 0" will be displayed. -. Press the right arrow  $(\triangleright)$  key once to go to Function group 2.  $\frac{3}{100}$   $\frac{1}{100}$   $\frac{1$ -. Press the right arrow ( $\blacktriangleright$ ) key once to go to I/O group.  $4 \left| \left| \begin{array}{ccc} 1 & \cdots & \cdots \ 1 & \cdots & \cdots \end{array} \right| \right|$  -. The 1<sup>st</sup> code in I/O group "I 0" will be displayed.  $-$ . Press the right arrow  $(\blacktriangleright)$  key once again to return to Drive group.

 $\clubsuit$  If the left arrow key  $($   $\blacklozenge)$  is used, the above will be executed in the reverse order.

 $\begin{bmatrix} 5 \end{bmatrix}$   $\begin{bmatrix} 7 \end{bmatrix}$   $\begin{bmatrix} 7 \end{bmatrix}$  -. Return to the 1<sup>st</sup> code in Drive group "0.0".

#### z **How to move to other groups from any codes other than the 1st code**

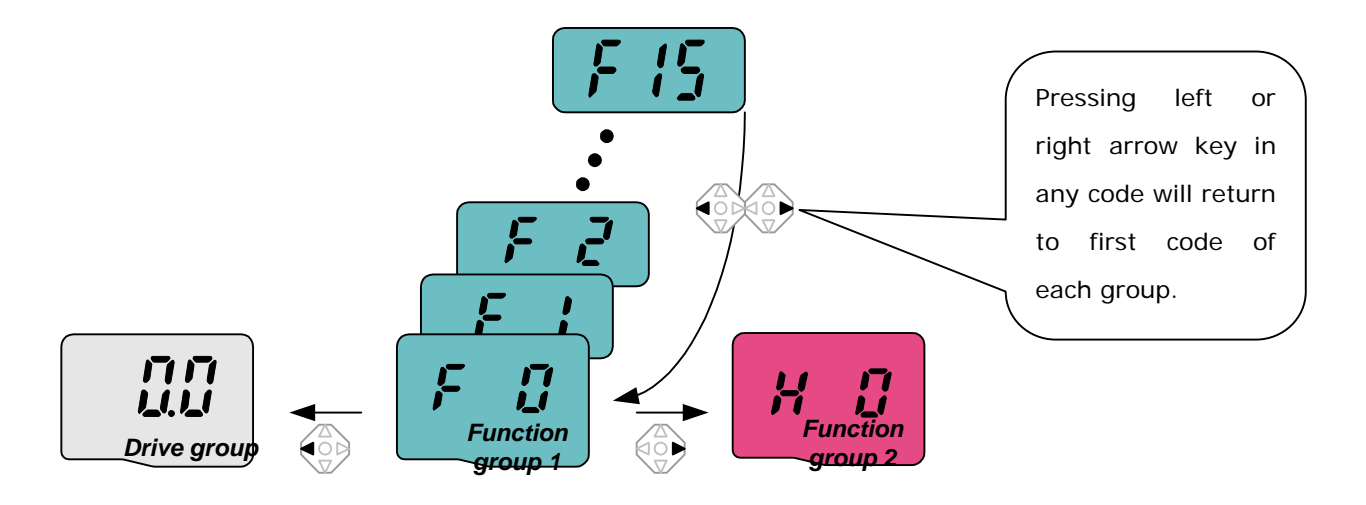

When you would like to move from the F 15 to function group 2

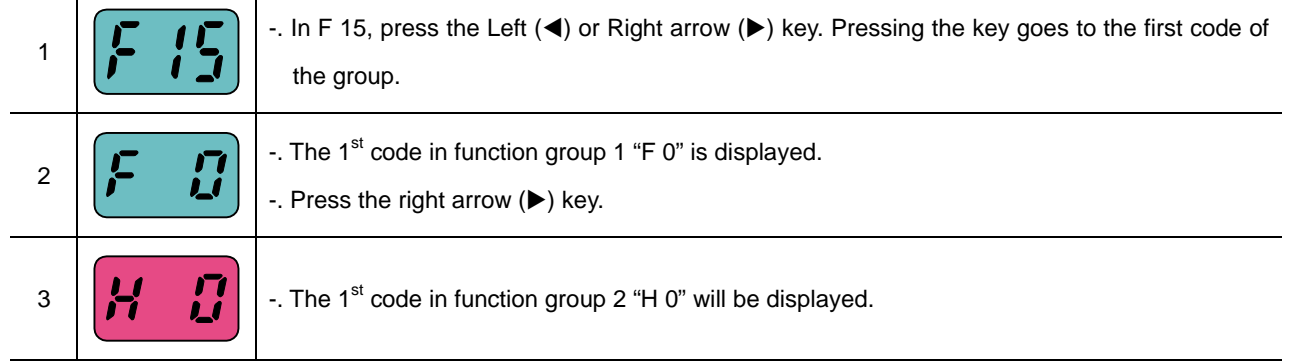

5.4 How to change the codes in a group

#### **•** Code change in Drive group

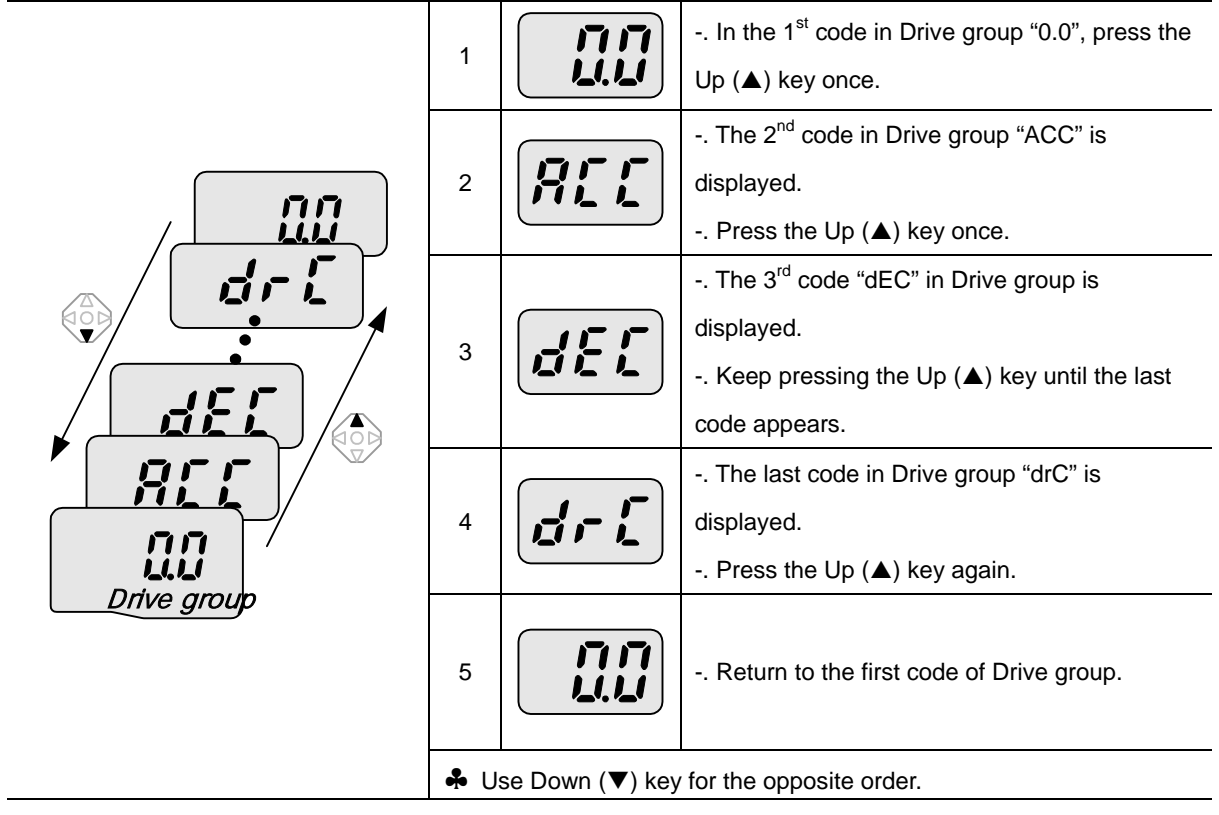

## **•** Code change in Function group 1

When moving from the "F 0" to the "F 15" directly

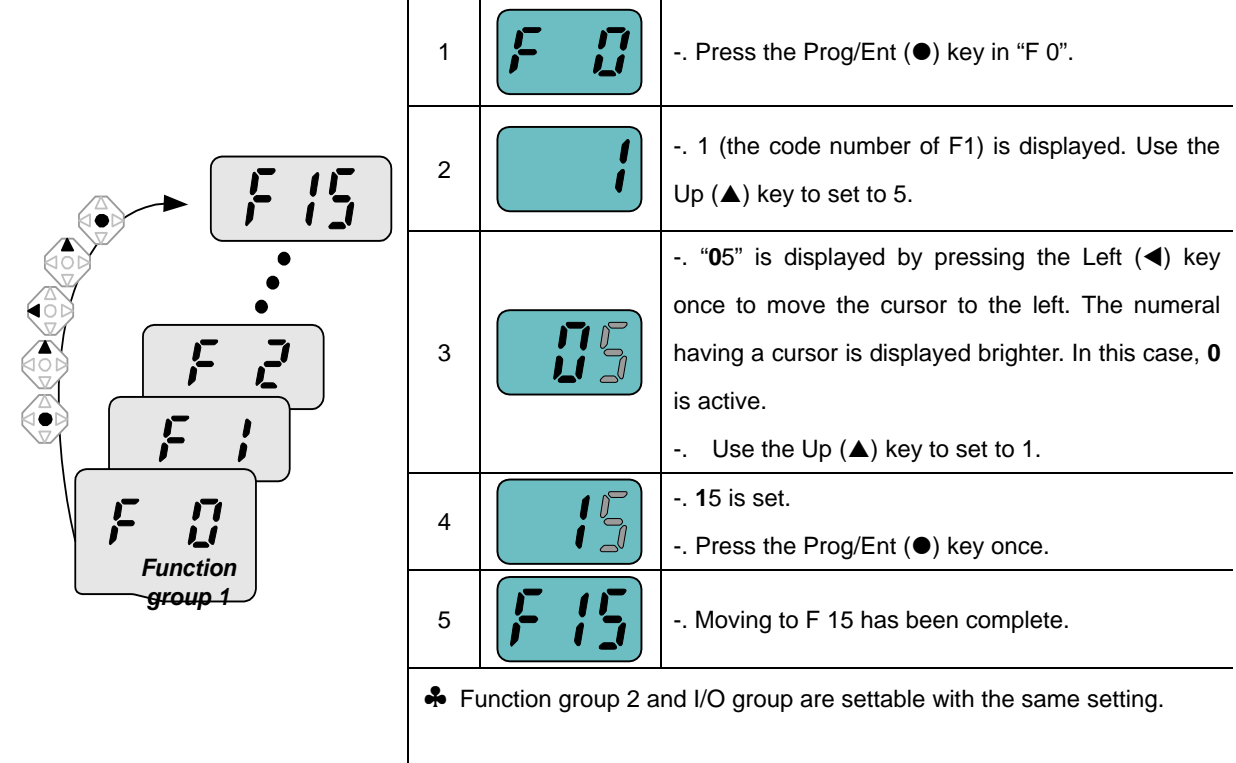

#### For changing code from any codes other than F 0

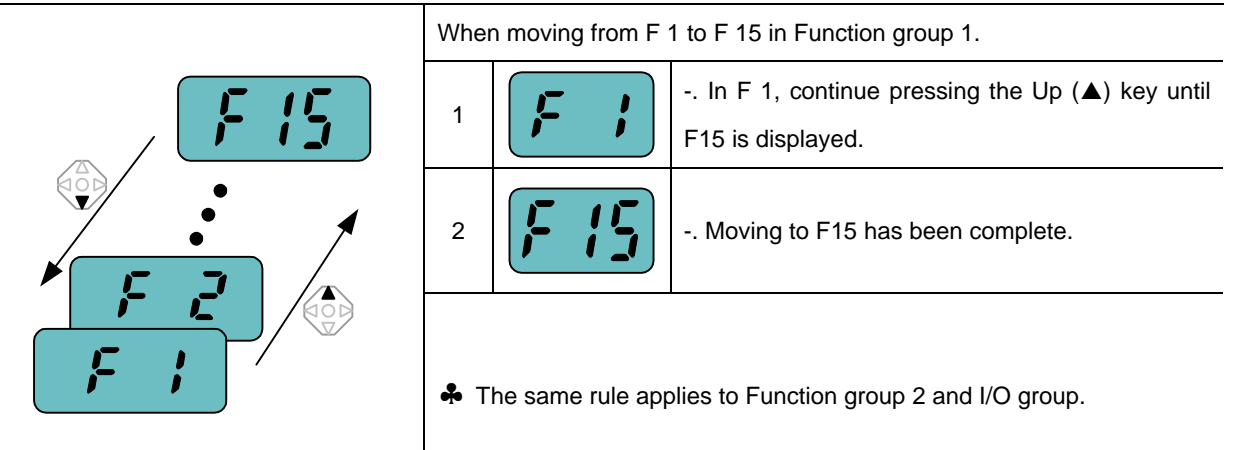

♣ Note: Some codes will be skipped in the middle of increment (S)/decrement (T) for code change. That is because it is programmed that some codes are intentionally left blank for future use or the codes user does not use are invisible. For example, when F23 [High/low frequency limit select] is set to "O (No)", F24 [High frequency limit] and F23 [Low frequency limit] are not displayed during code change. But When F23 is set to "1(Yes)", F23 and F24 will appear on the display.

#### 5.5 Parameter setting method

#### **•** Changing parameter value in Drive group

When changing ACC time from 5.0 sec to 16.0

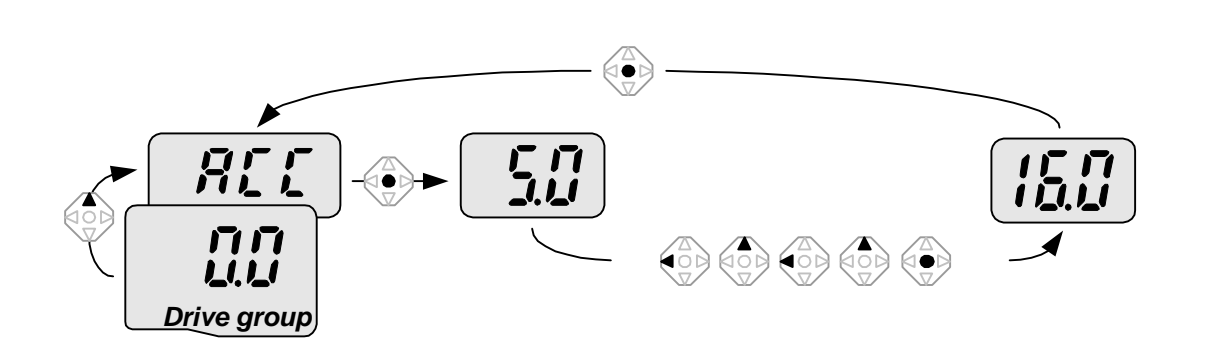

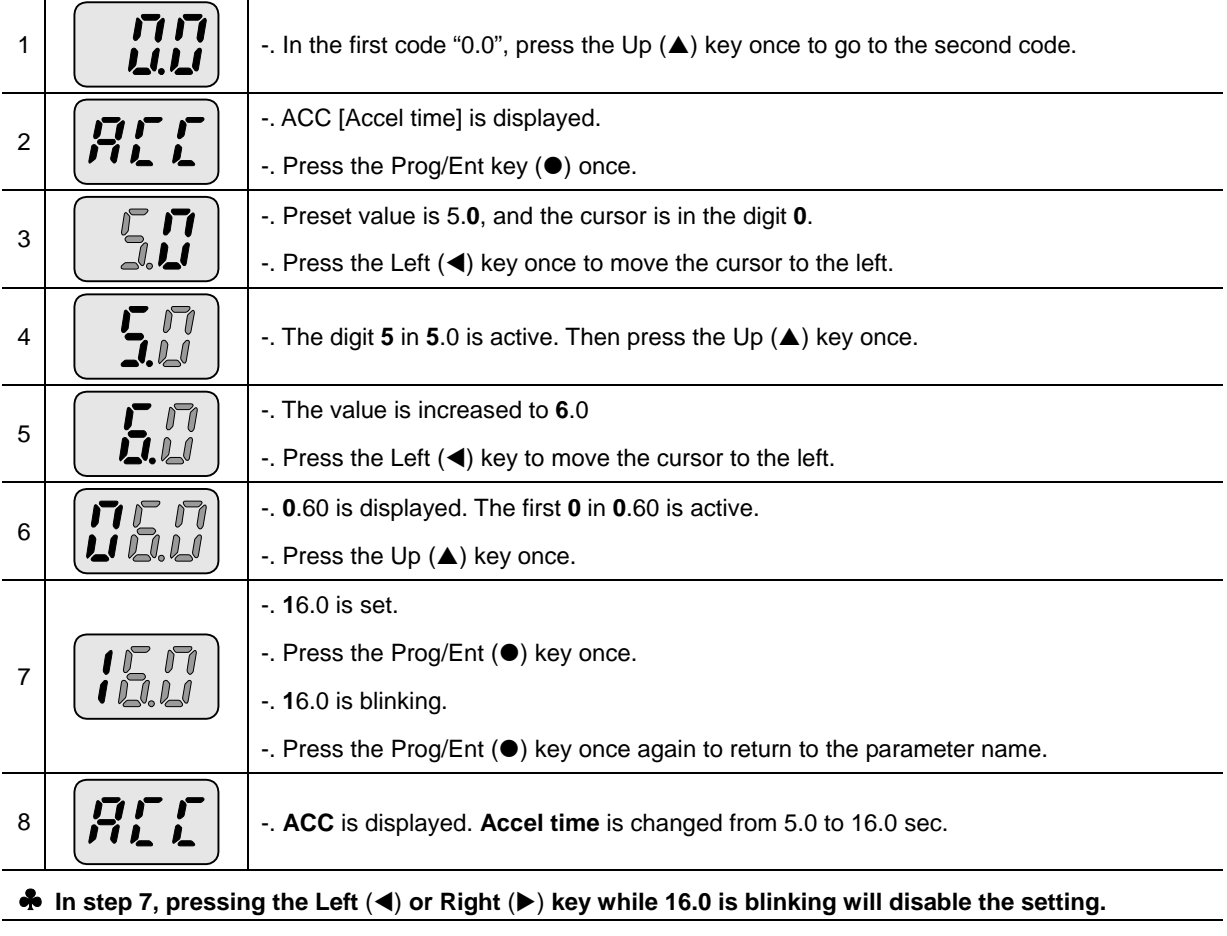

Note) Pressing the Left  $(\blacktriangle)$ / Right  $(\blacktriangleright)$  /Up  $(\blacktriangle)$  /Down  $(\blacktriangledown)$  key while cursor is blinking will cancel the parameter value change.

#### When changing run frequency to 30.05 Hz in Drive group

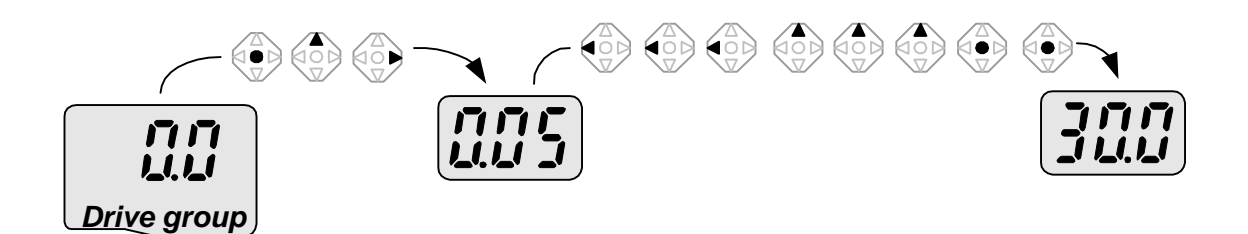

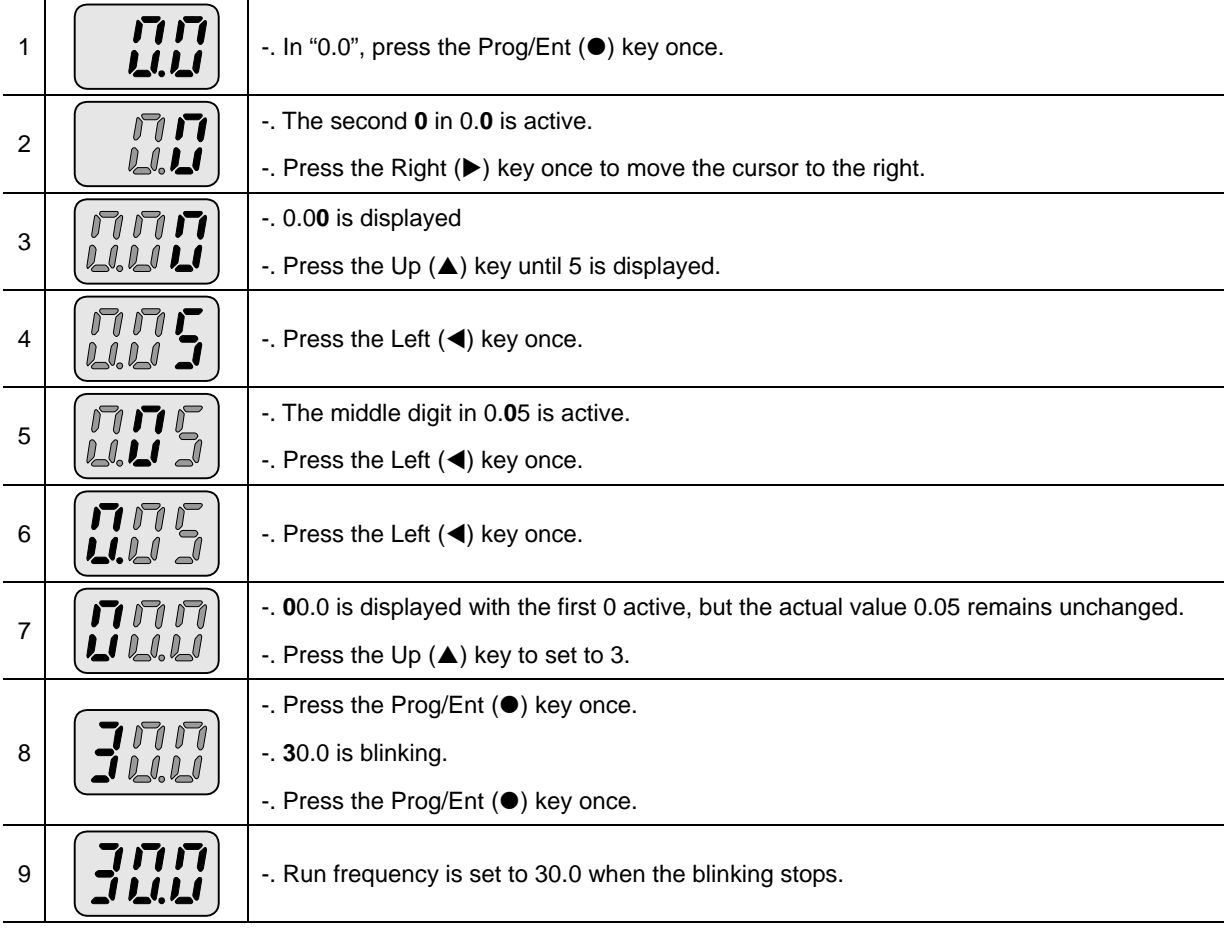

♣ **Three digit LED display is provided in SV-iC5 Series. However, digit expansion is available using the**  Left( $\triangle$ )/Right( $\triangleright$ ) key for parameter setting and monitoring.

♣ **In step 8, pressing the Left** (W) **or Right** (X) **key while 30.0 is blinking will disable the setting.** 

### **•** Changing parameter values in Function 1, 2 and I/O group

When changing the parameter value of F 27 from 2 to 5

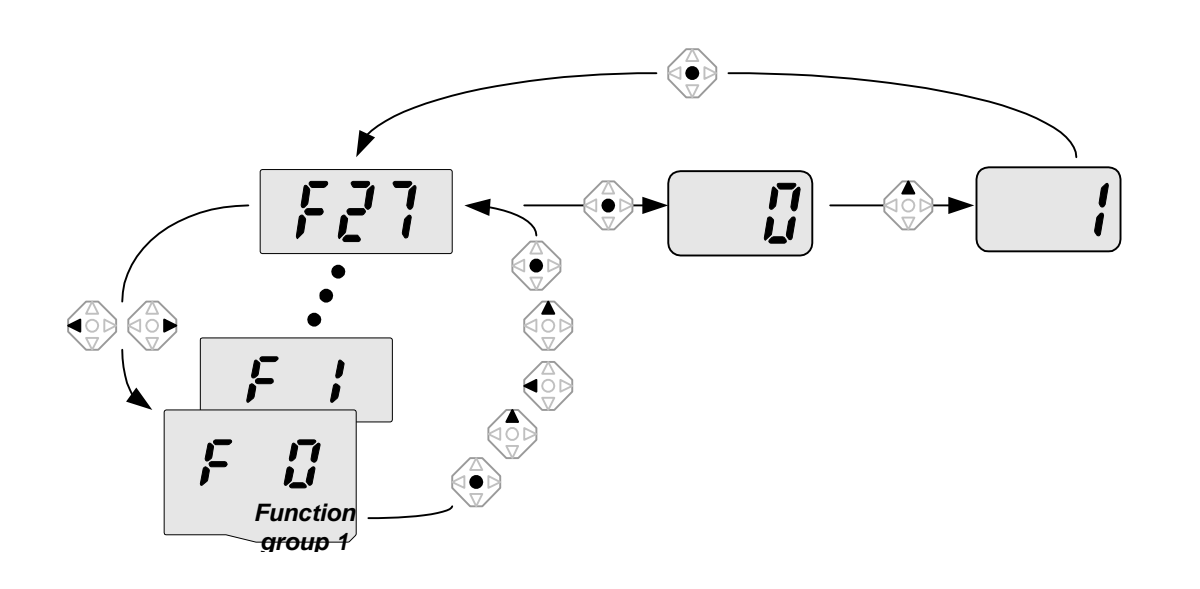

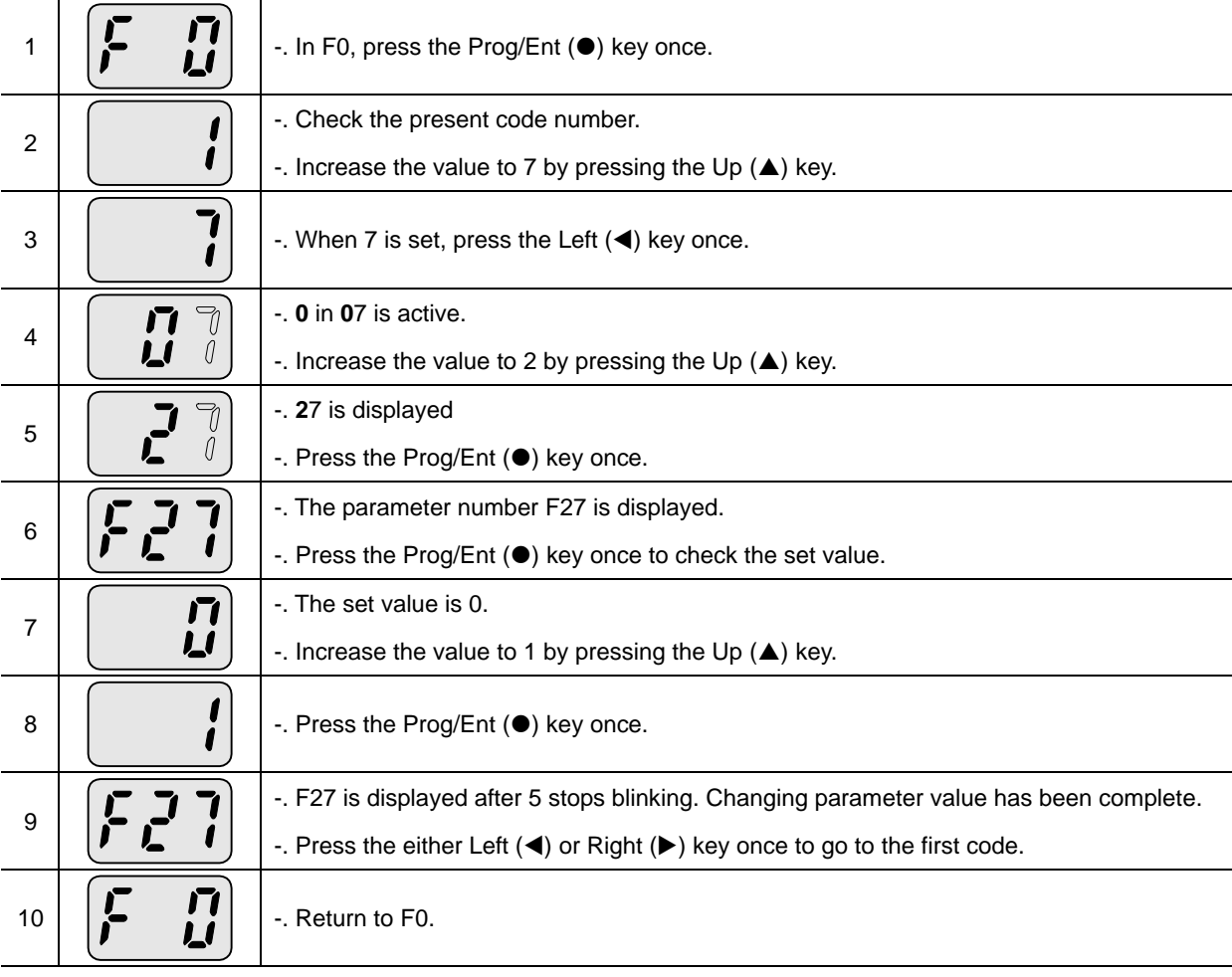

♣ **The above setting is also applied to change parameter values in function group 2 and I/O group.**

## **5. Programming keypad**

#### 5.6 Monitoring of operation status

Monitoring output current in Drive group

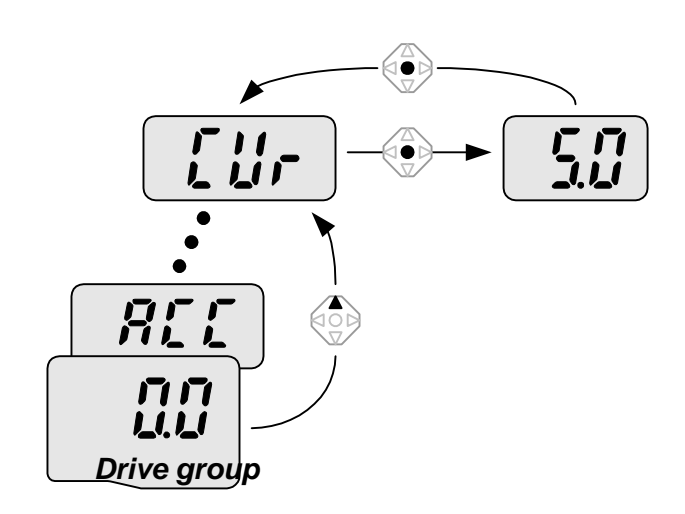

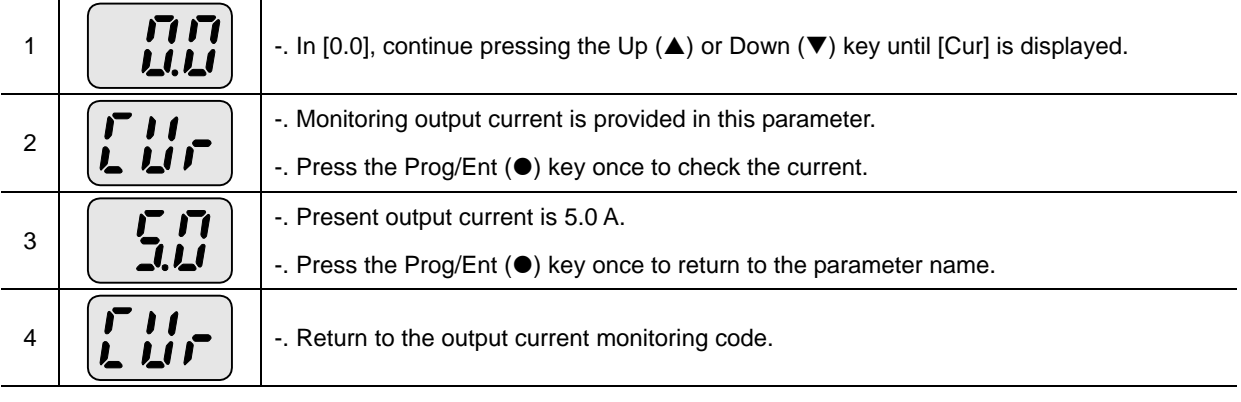

♣ Other parameters in Drive group such as dCL (Inverter DC link current) or vOL (Inverter output voltage) can be monitored via the same method.

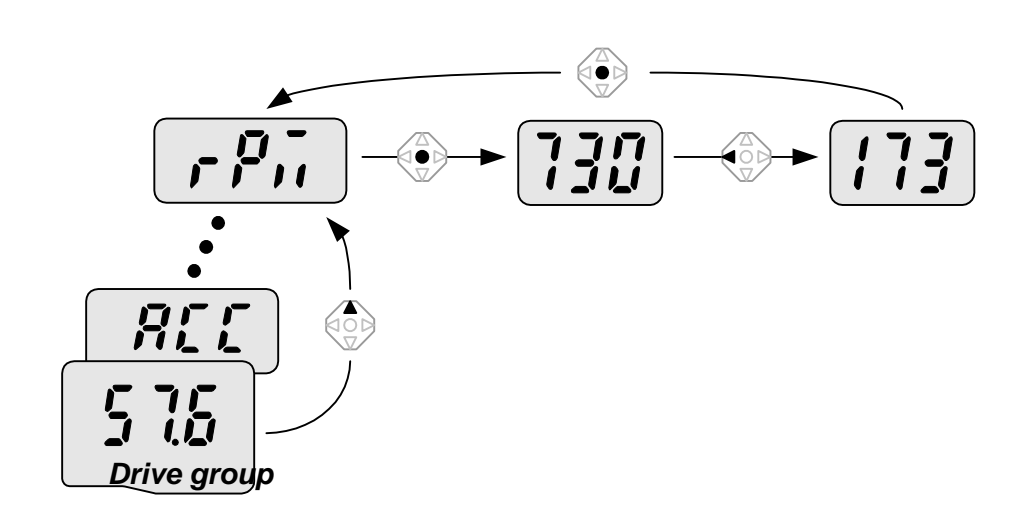

How to monitor Motor rpm in Drive group when the motor is rotating in 1730 rpm.

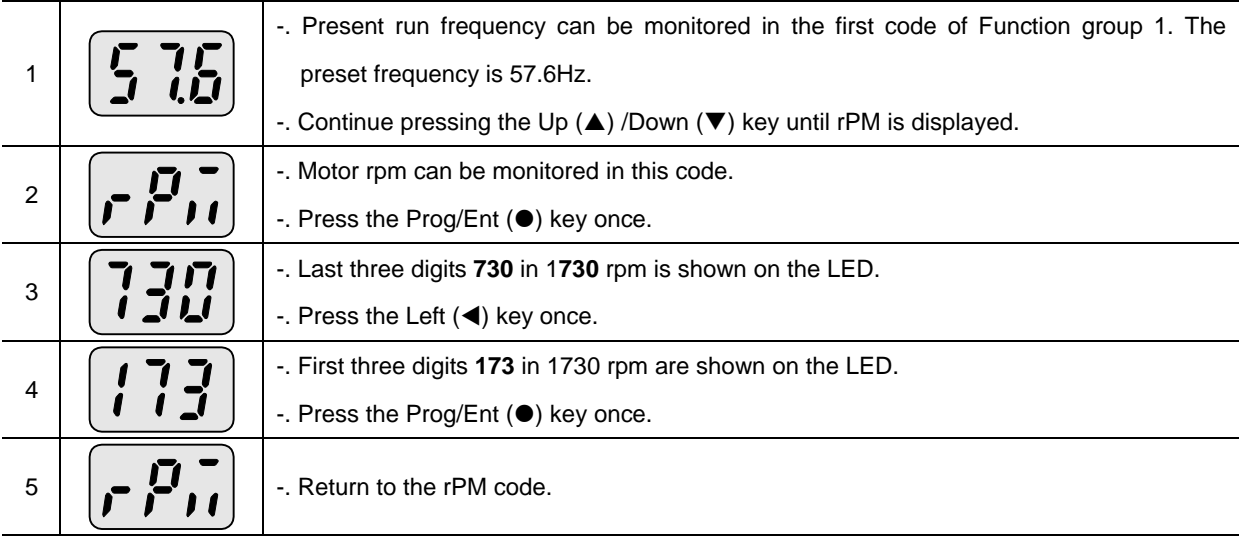

How to monitor fault condition in Drive group

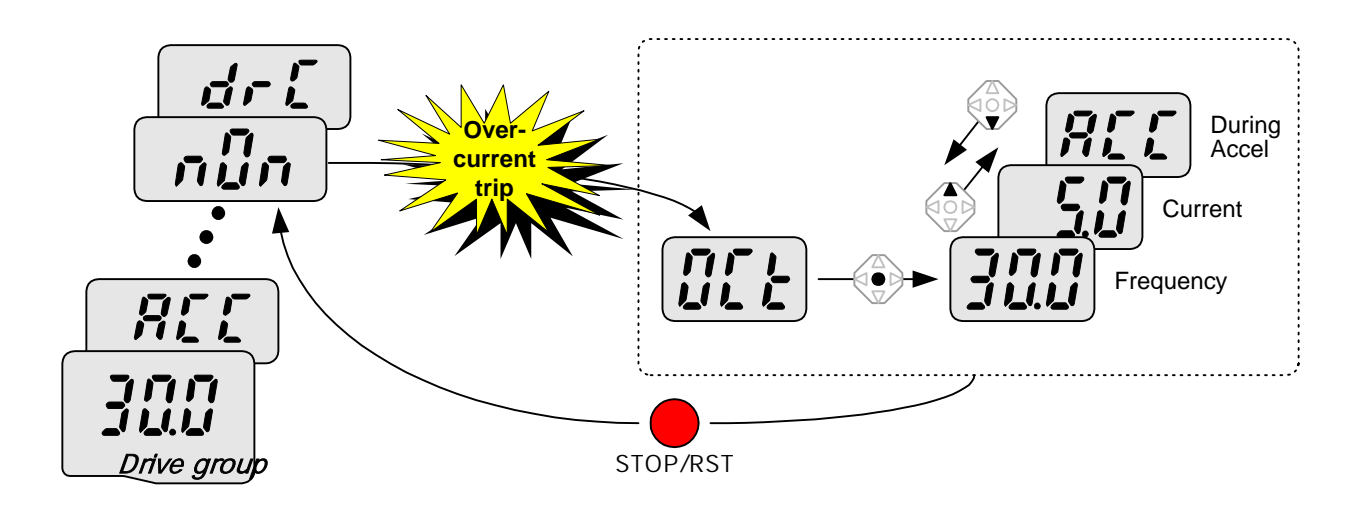

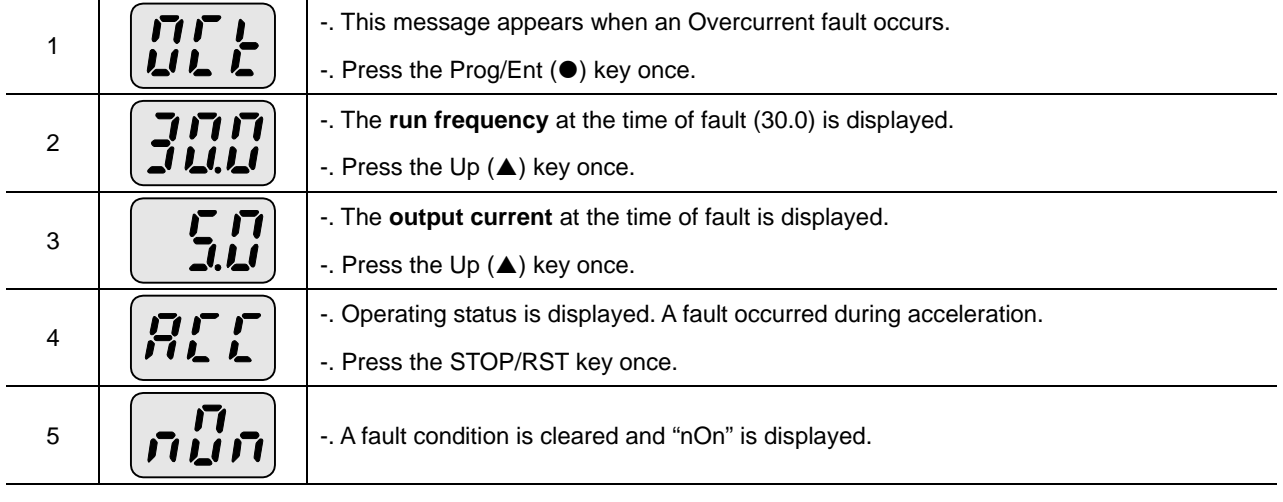

When more than one fault occur at the same time,

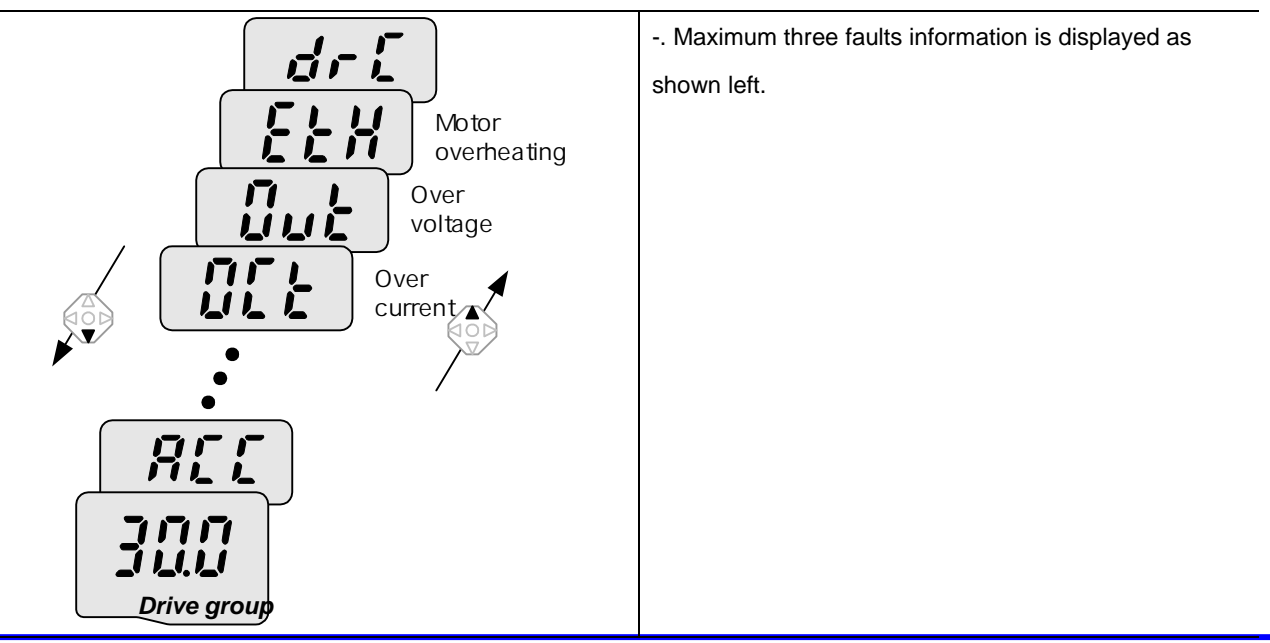
#### **•** Parameter initialize

How to initialize parameters of all four groups in H93

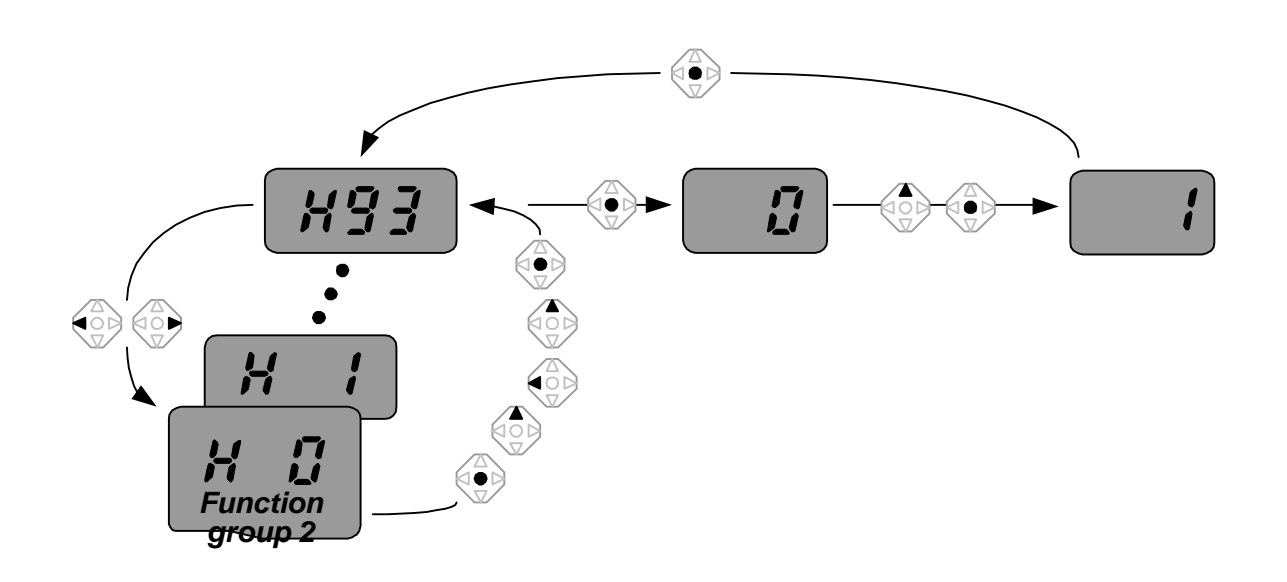

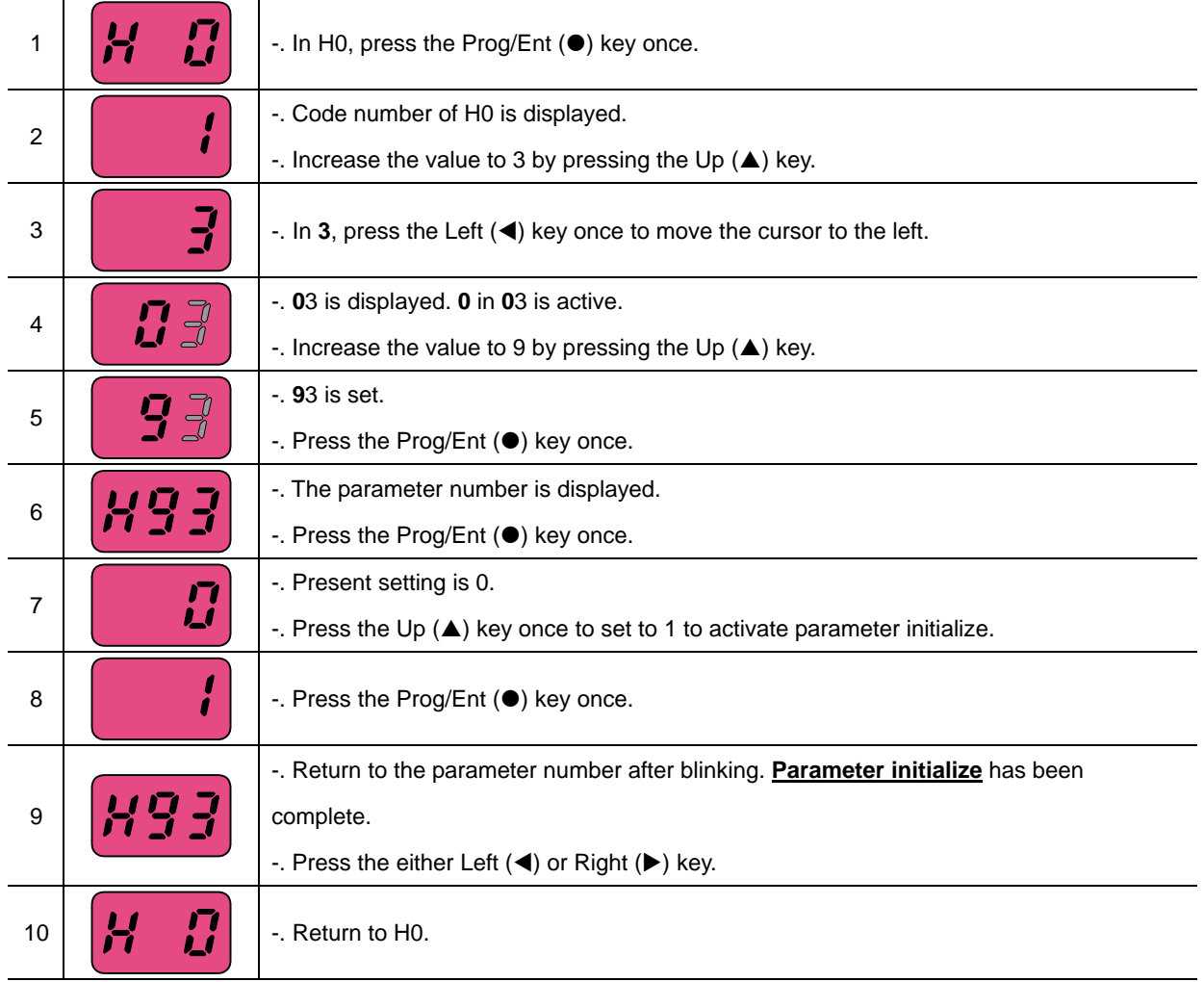

# **5. Programming keypad**

Notes:

#### **6. Basic operation**

6.1 Frequency Setting and Basic Operation

Caution : The following instructions are given based on the fact that all parameters are set to factory defaults. Results could be different if parameter values are changed. In this case, initialize parameter values (see page 10-17) back to factory defaults and follow the instructions below.

# **Frequency Setting via keypad & operating via terminals**

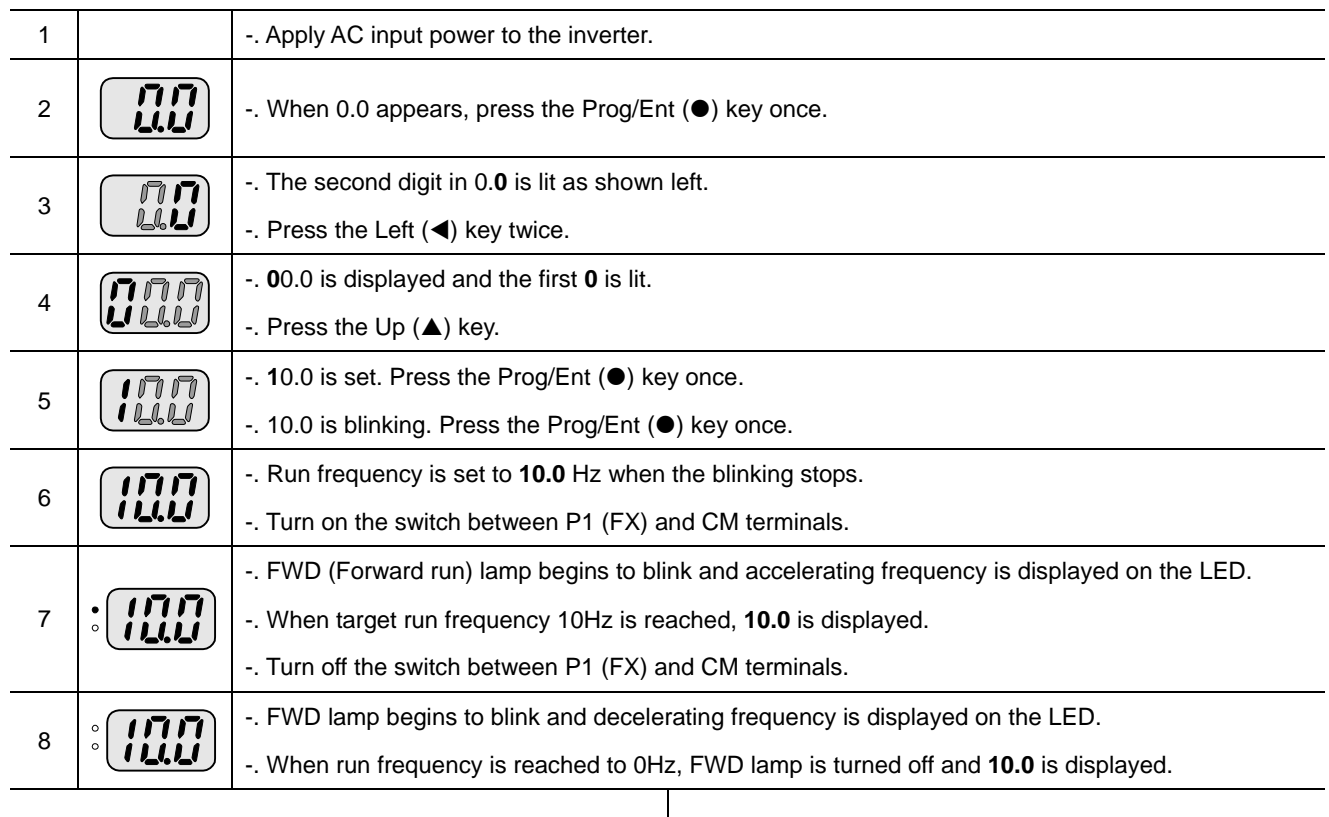

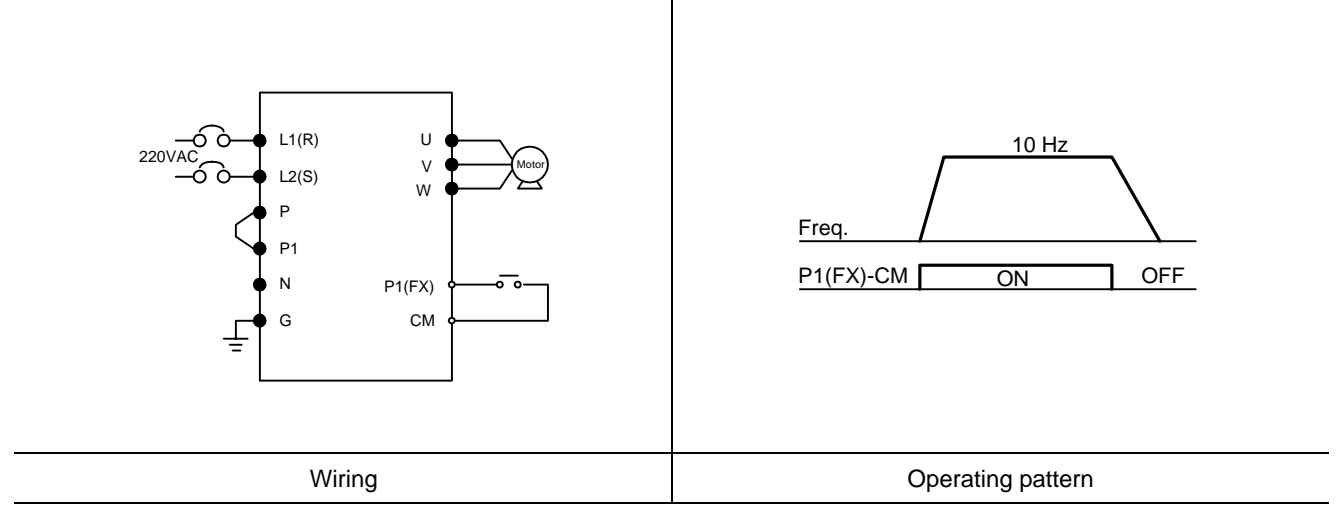

# **Frequency Setting via potentiometer & operating via terminals**

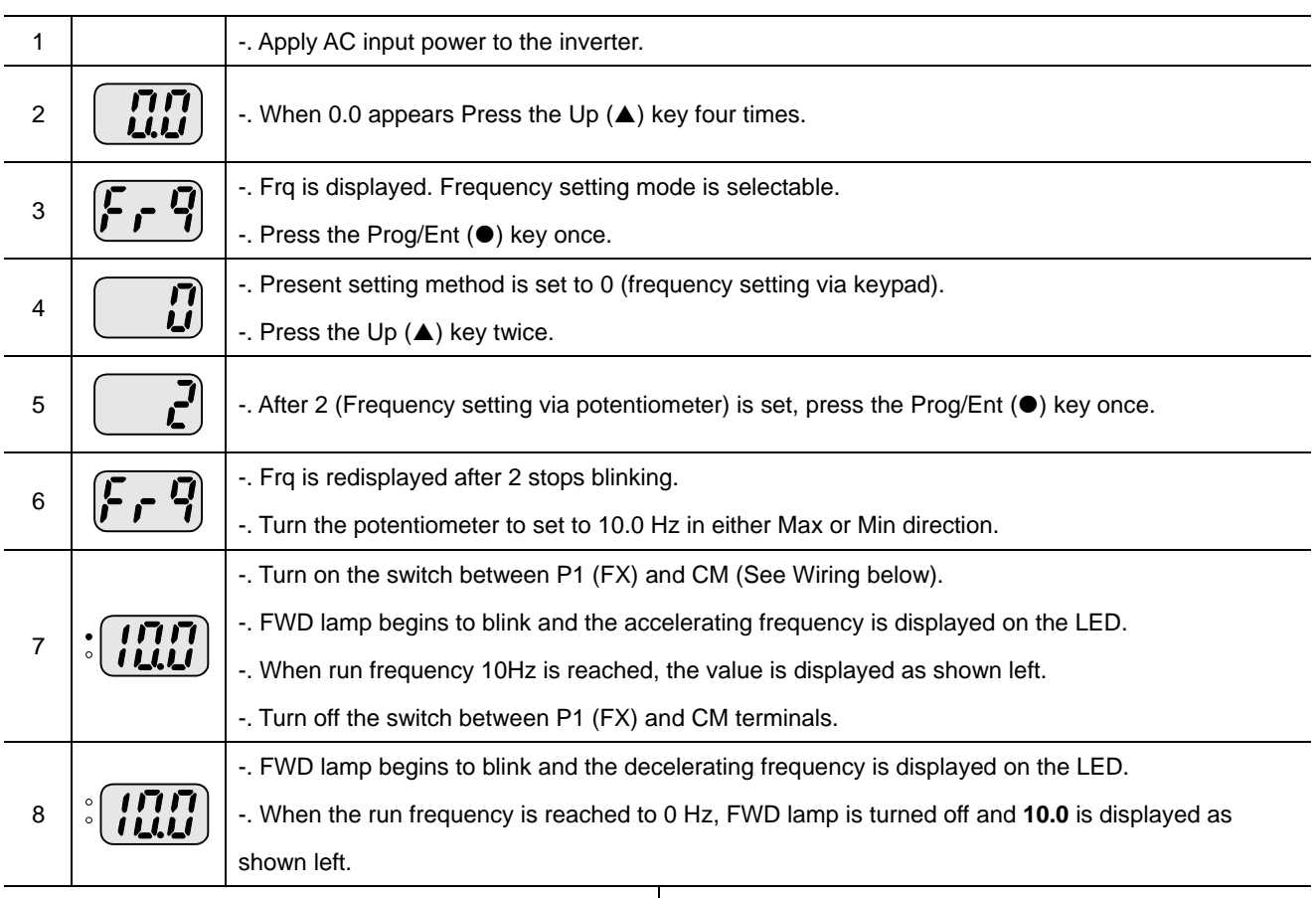

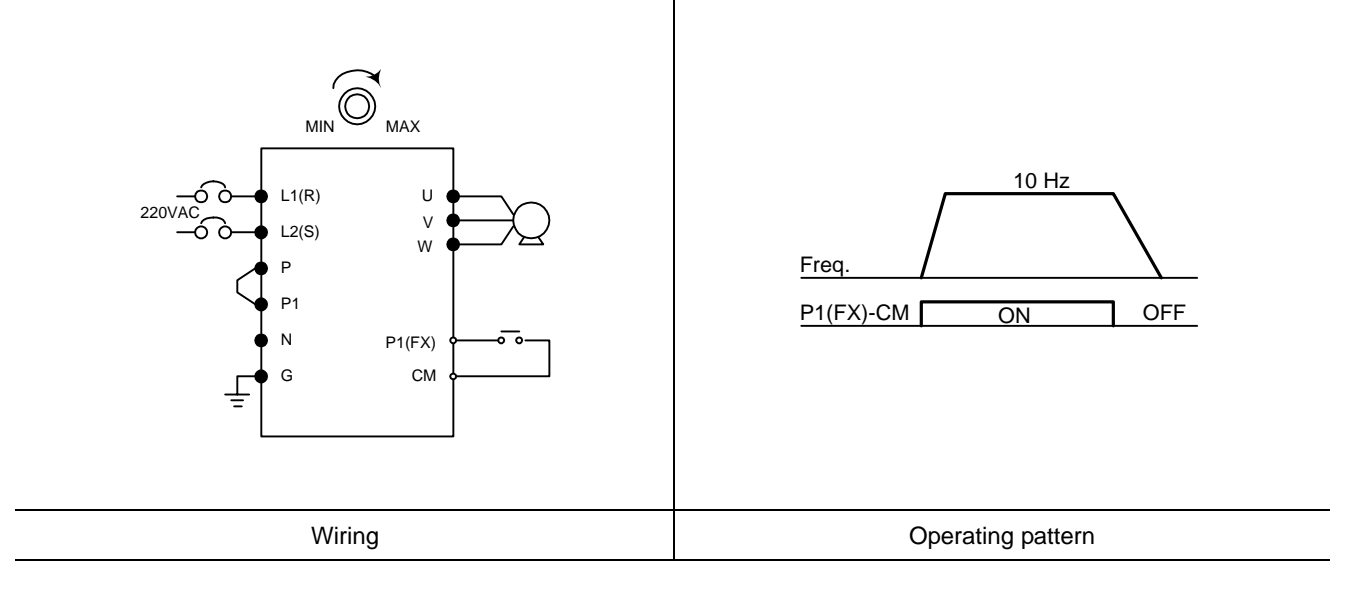

# **Frequency setting via potentiometer & operating via the Run key**

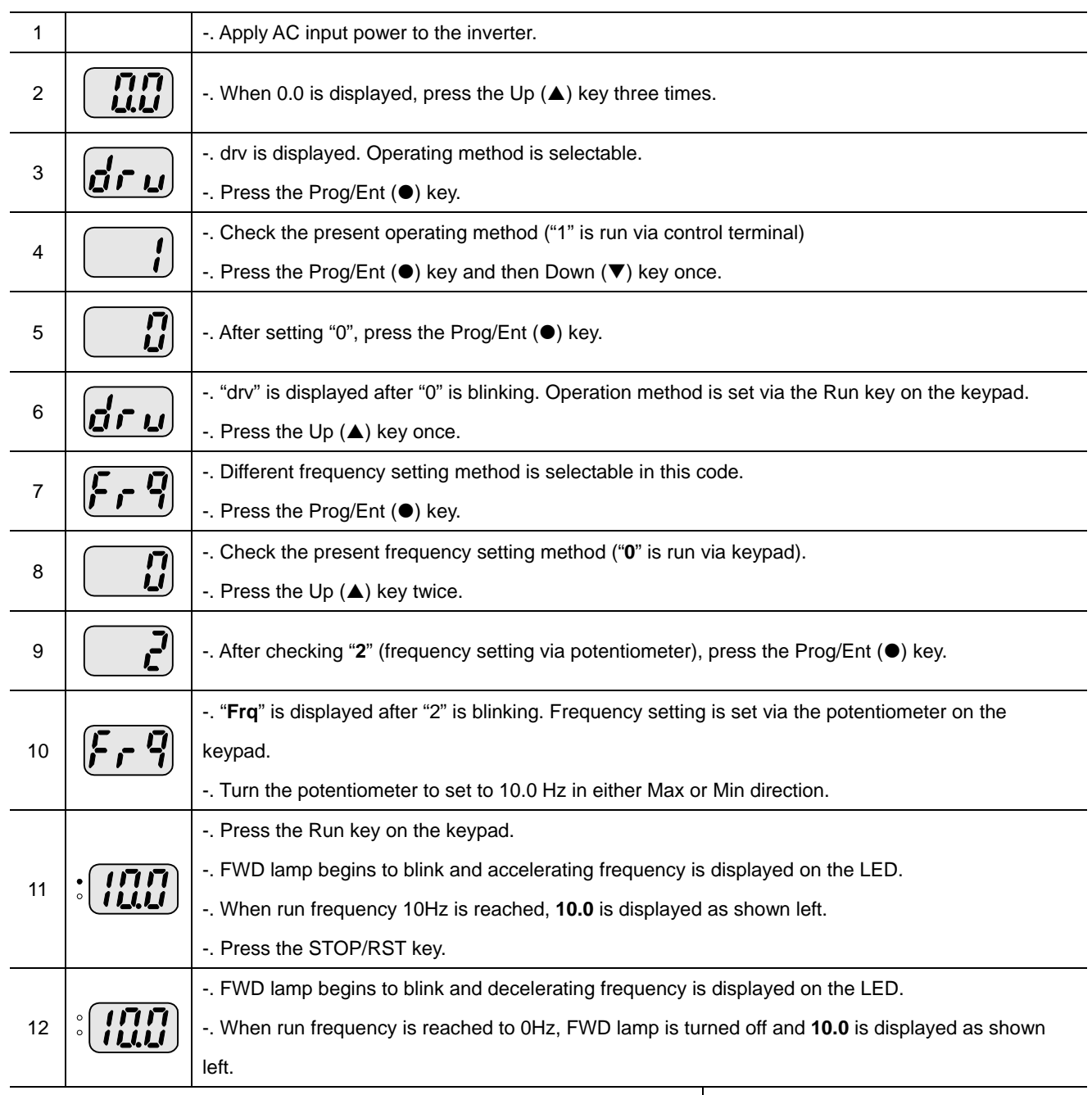

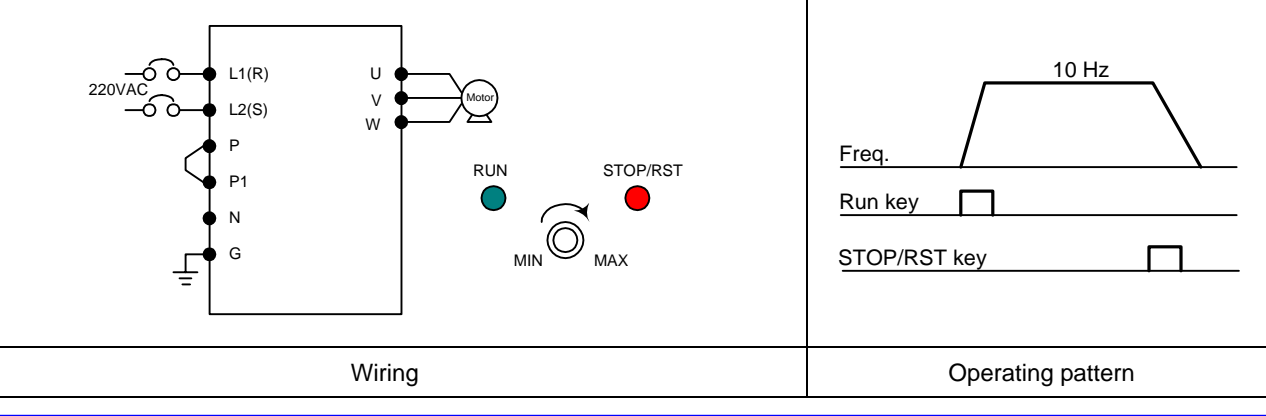

### **6. Basic operation**

Notes:

# **7. Function list**

**Drive Group**

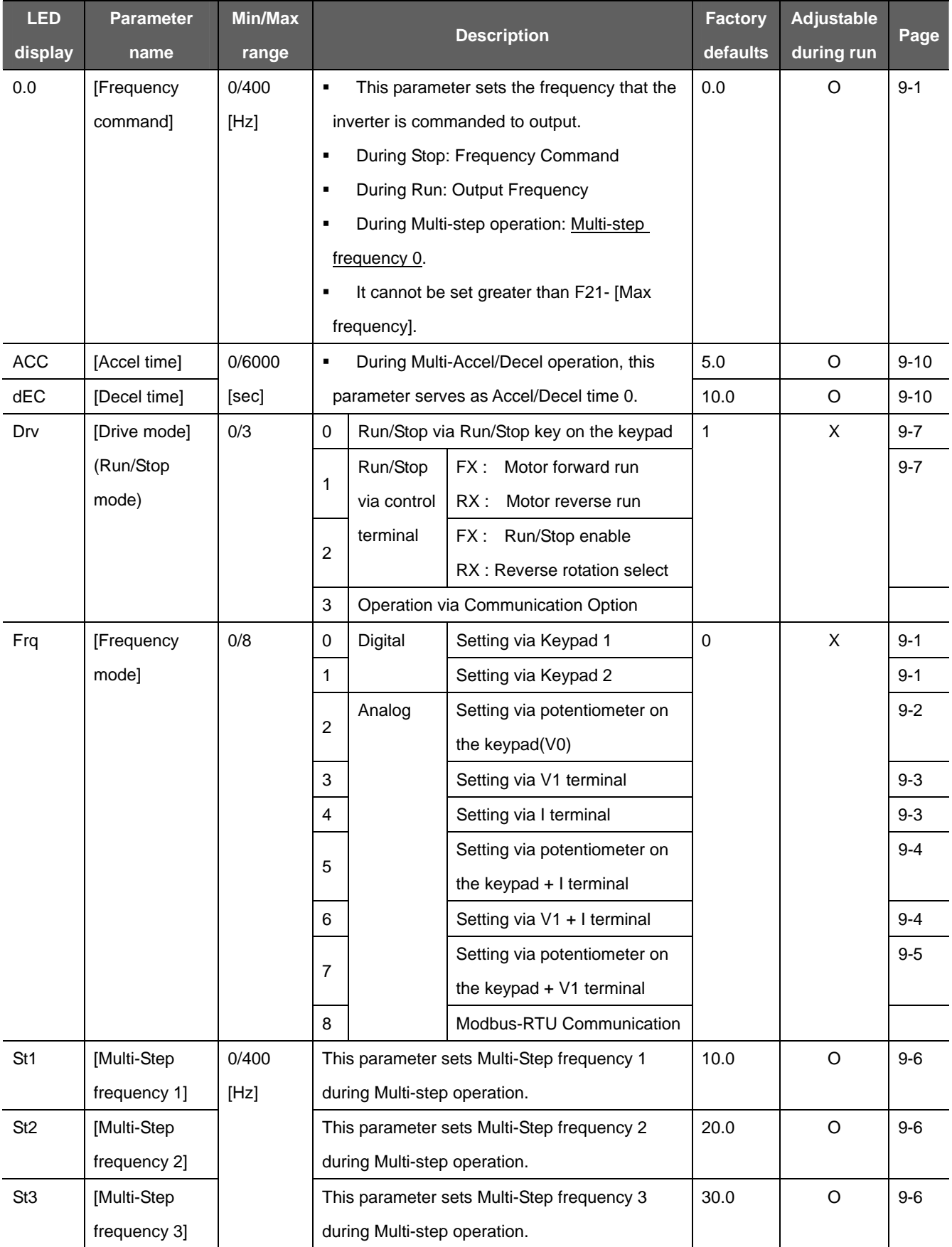

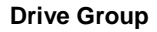

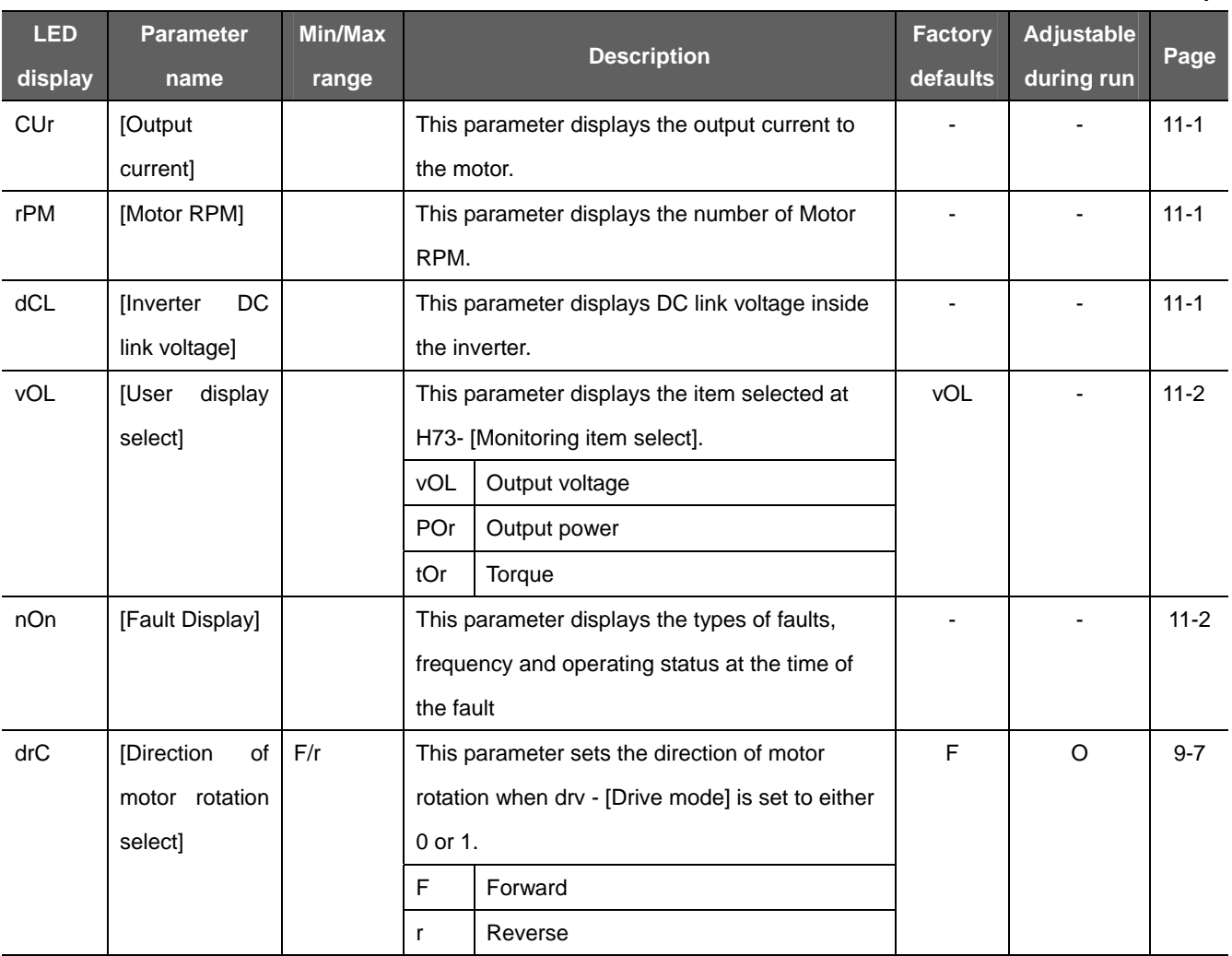

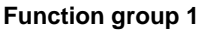

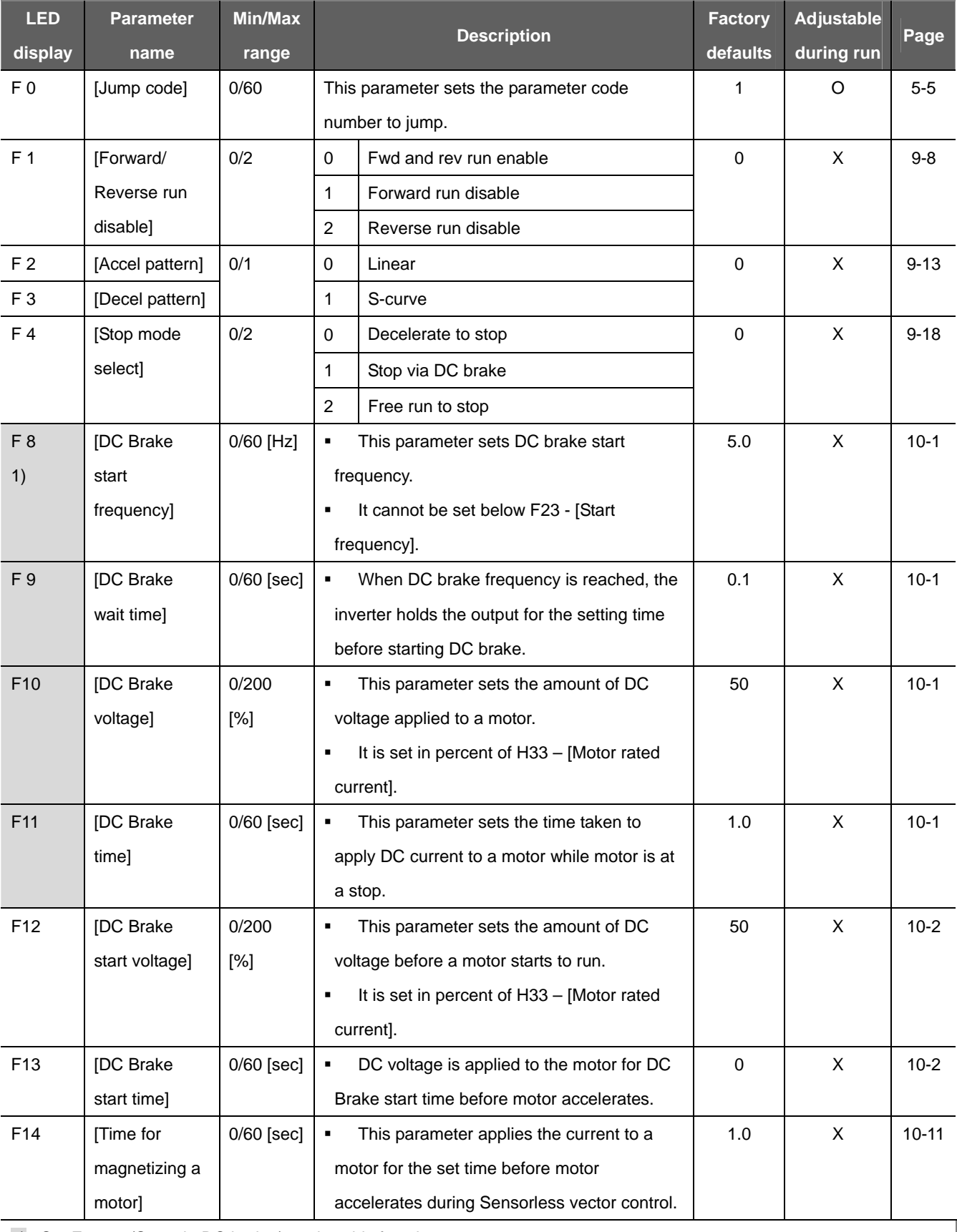

1) : Set F4 to 1 (Stop via DC brake ) to view this function

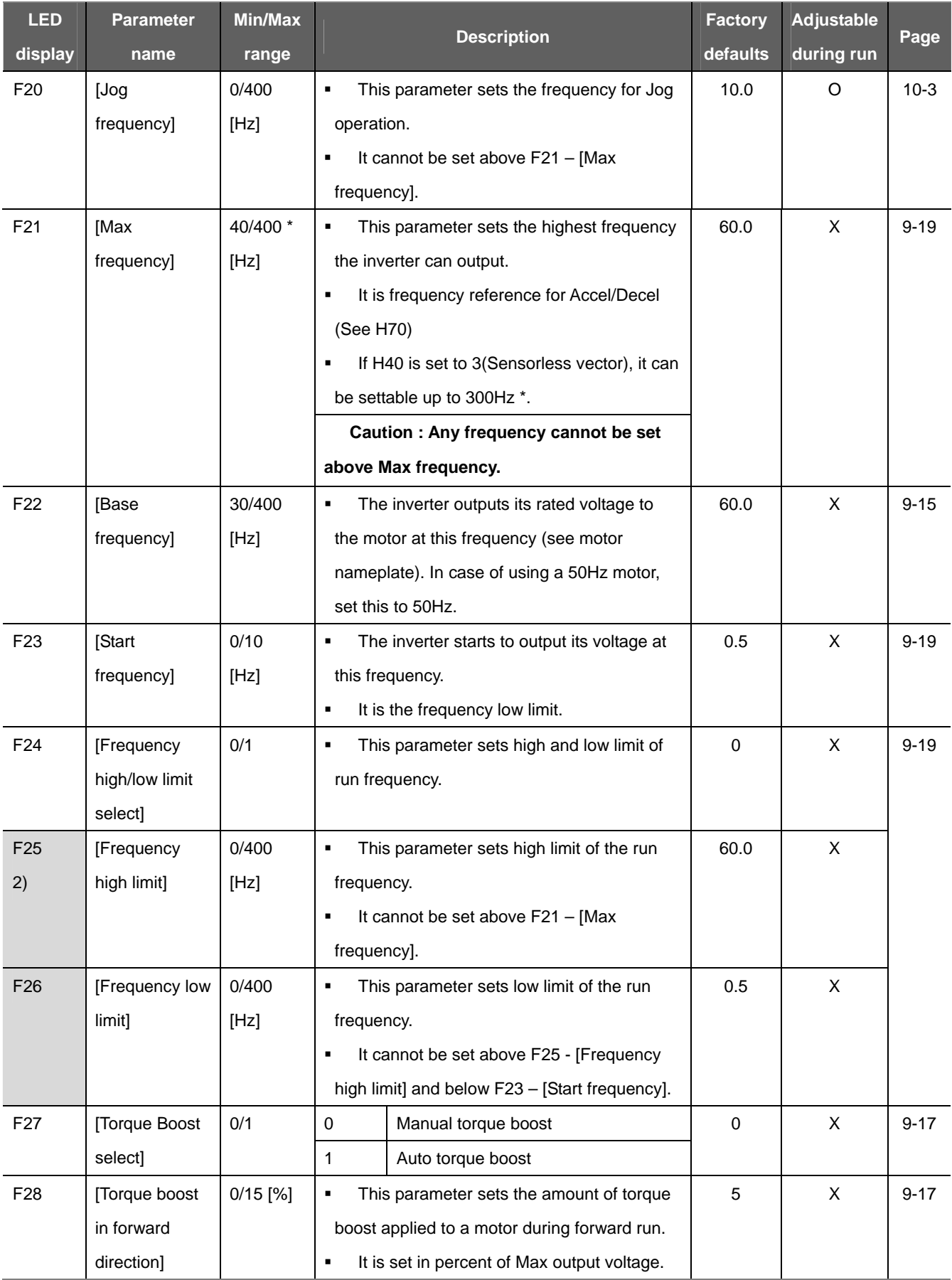

#### **Function group 1**

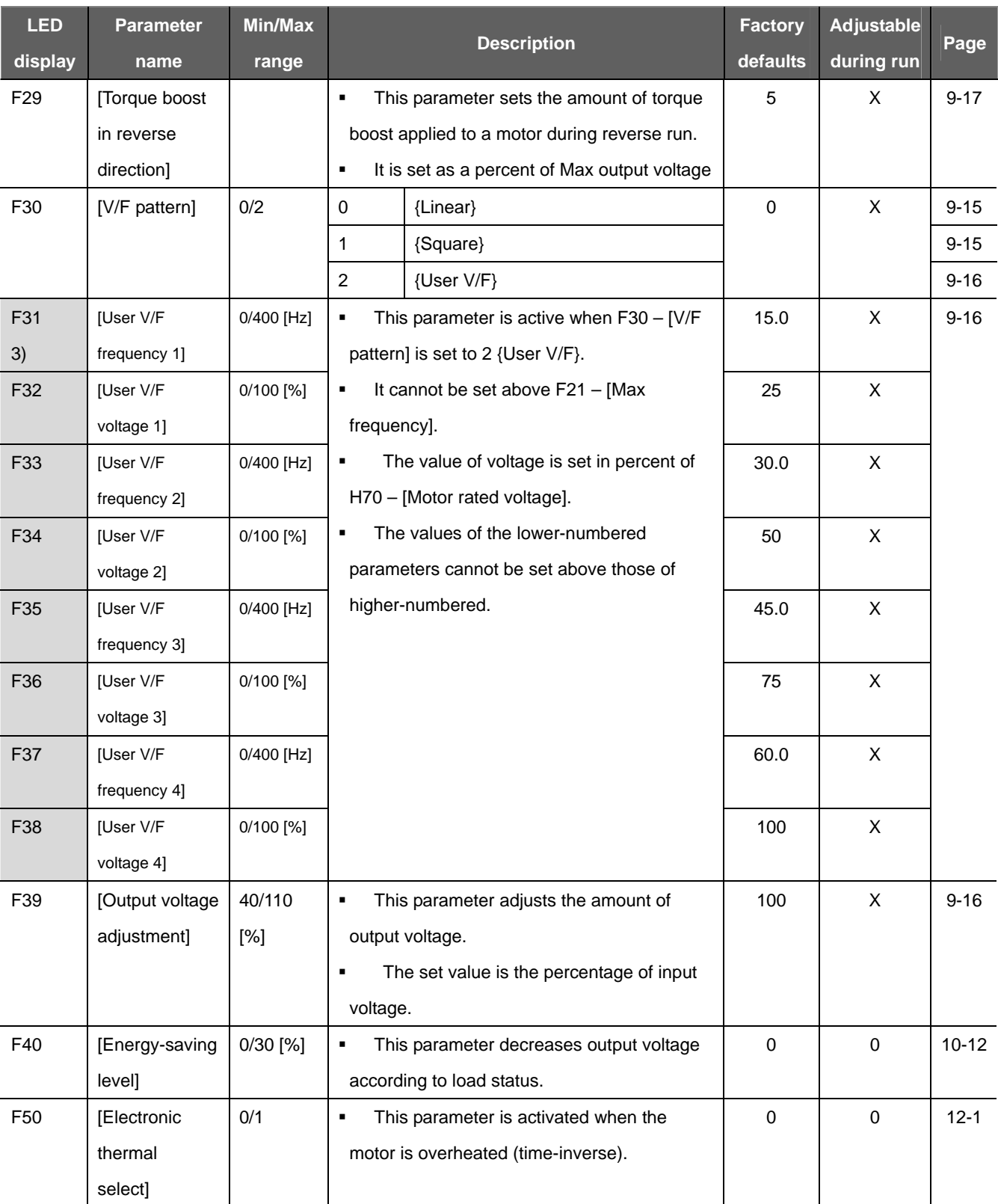

2) Only displayed when F24 (Freq High/Low limit select) is set to 1.

3): Set F30 to 2 (User V/F) to display this parameter.

#### **Function group 1**

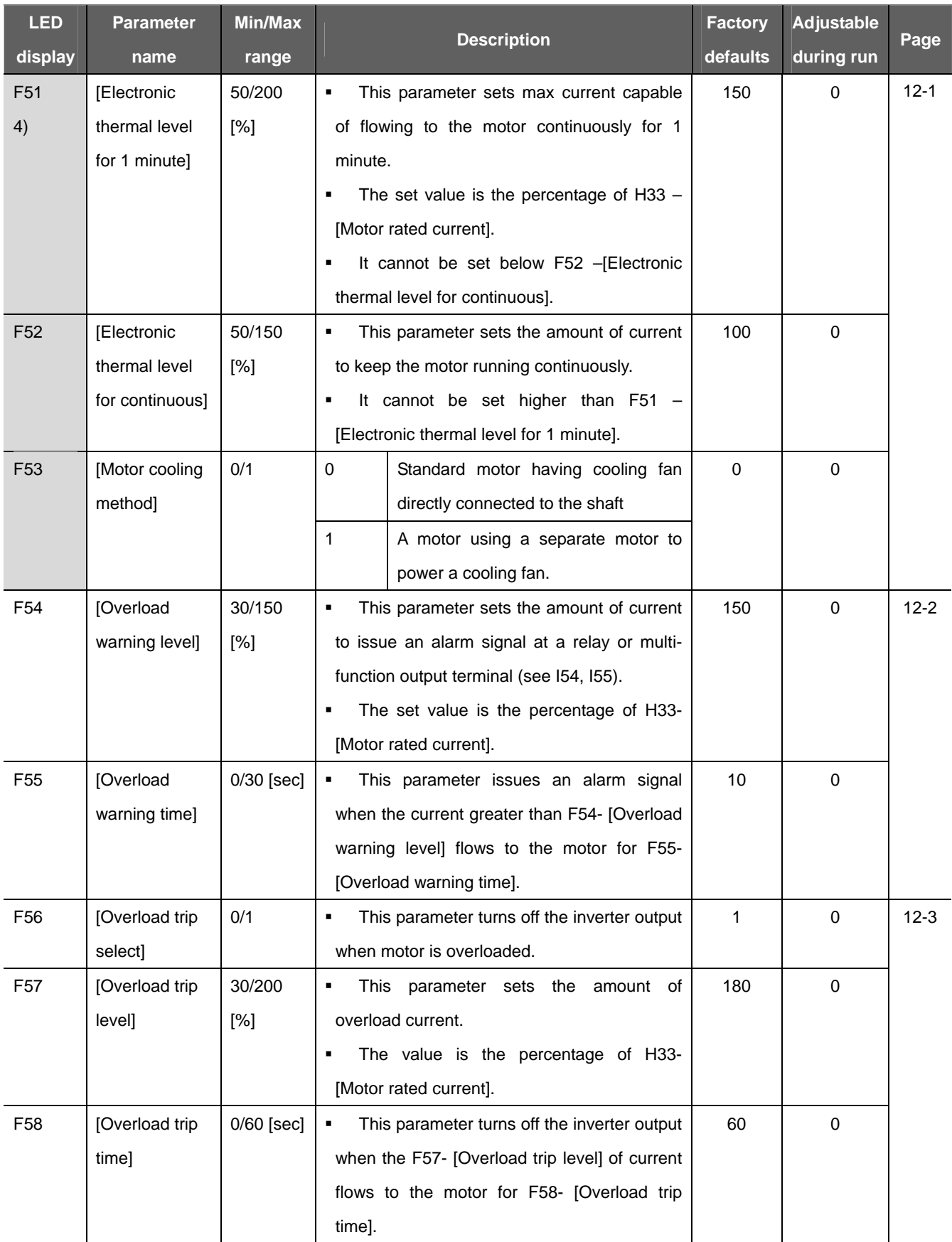

4): Set F50 to 1 to display this parameter

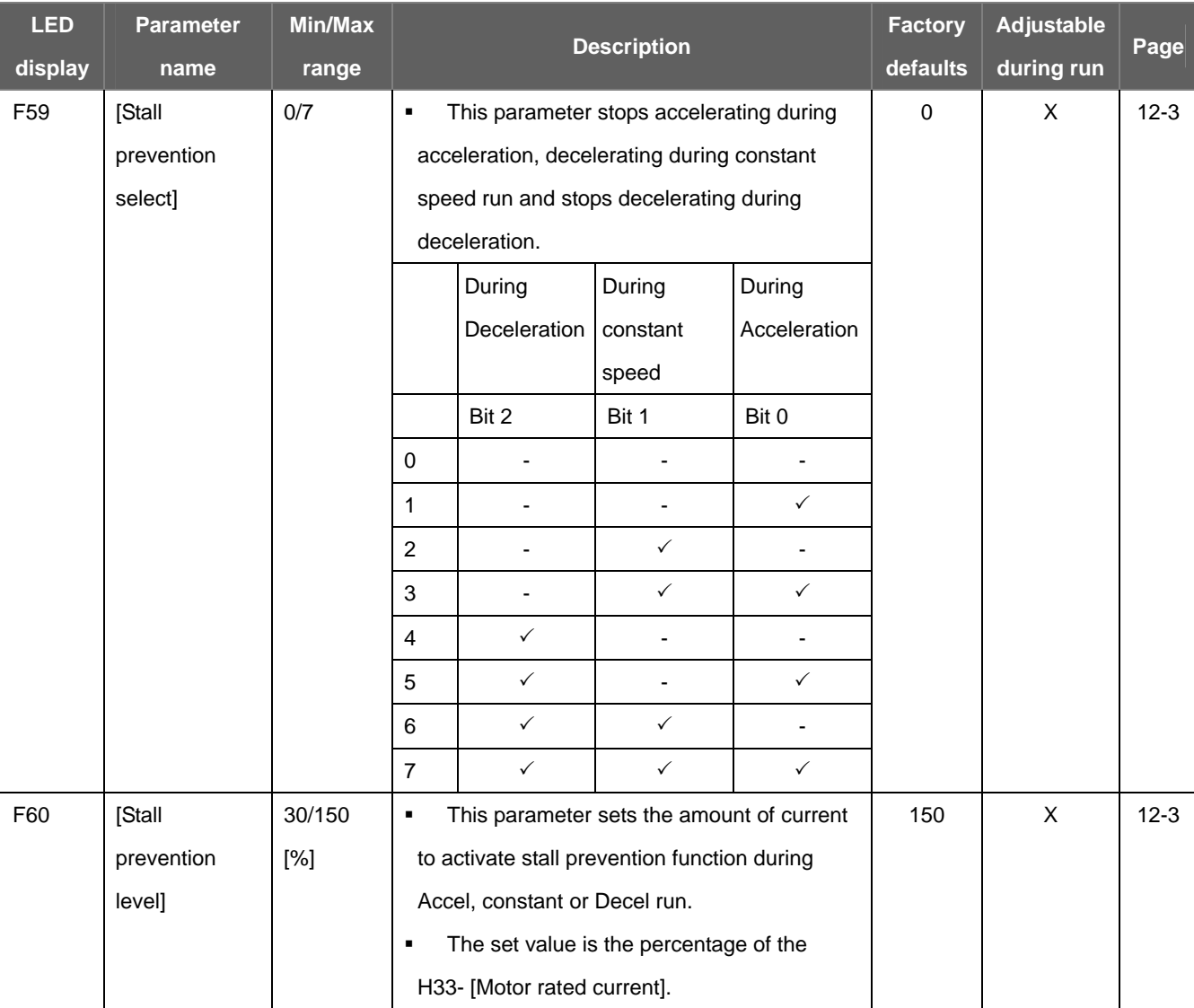

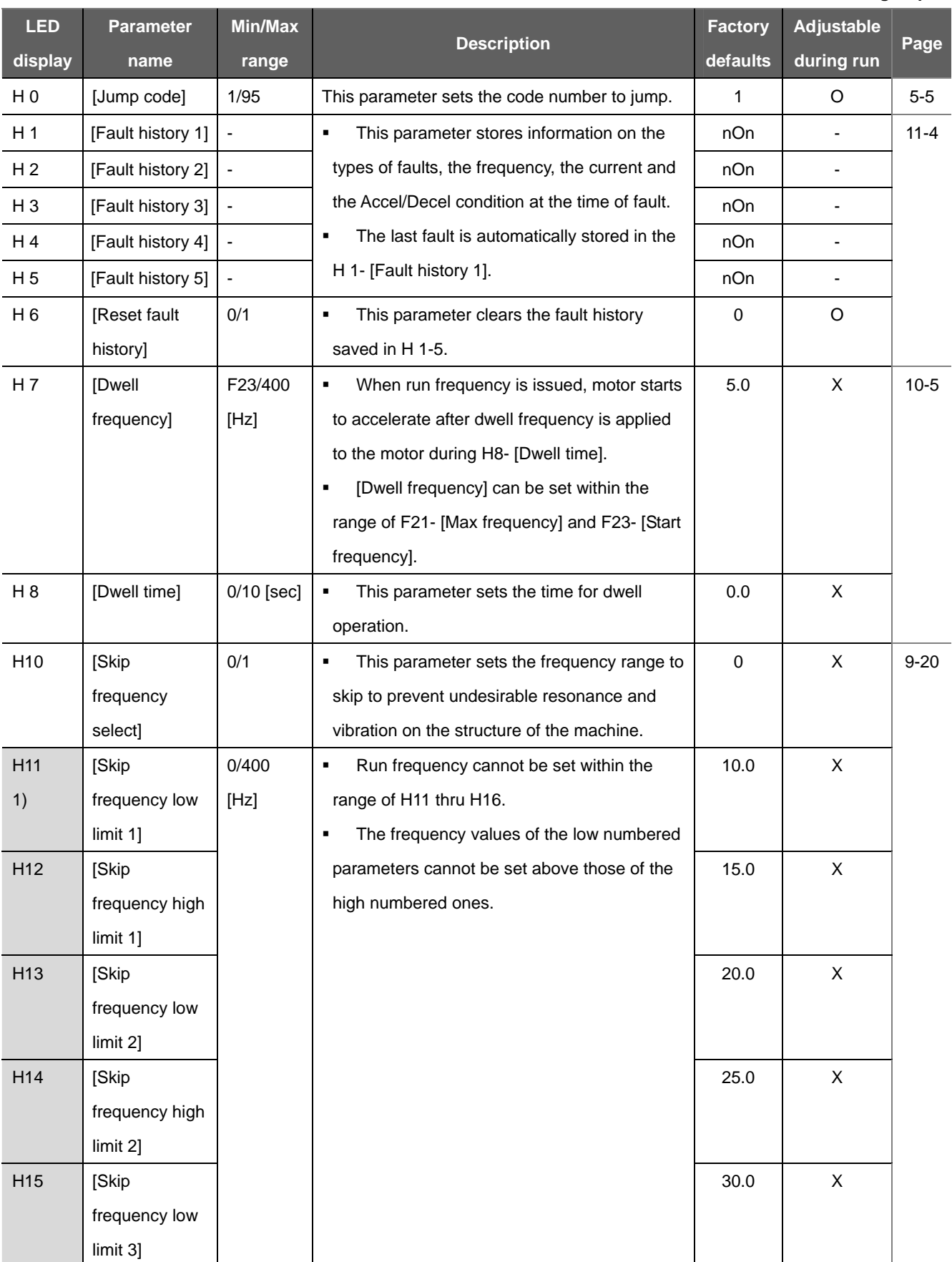

#### **Function group 2**

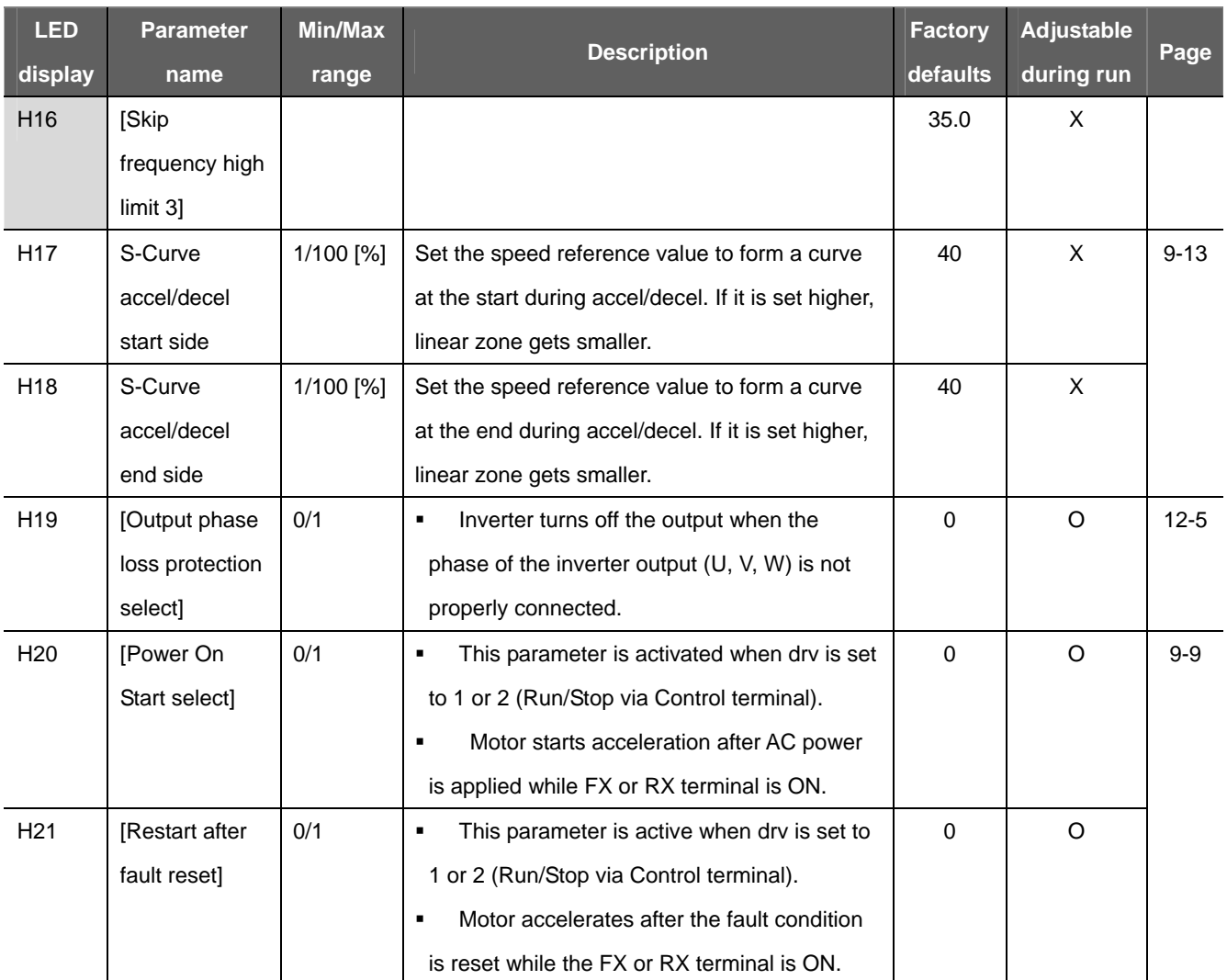

1) Set H10 to 1 to be displayed.

# H17, 18 is used when F2, F3 is set to 1 S-Curve.

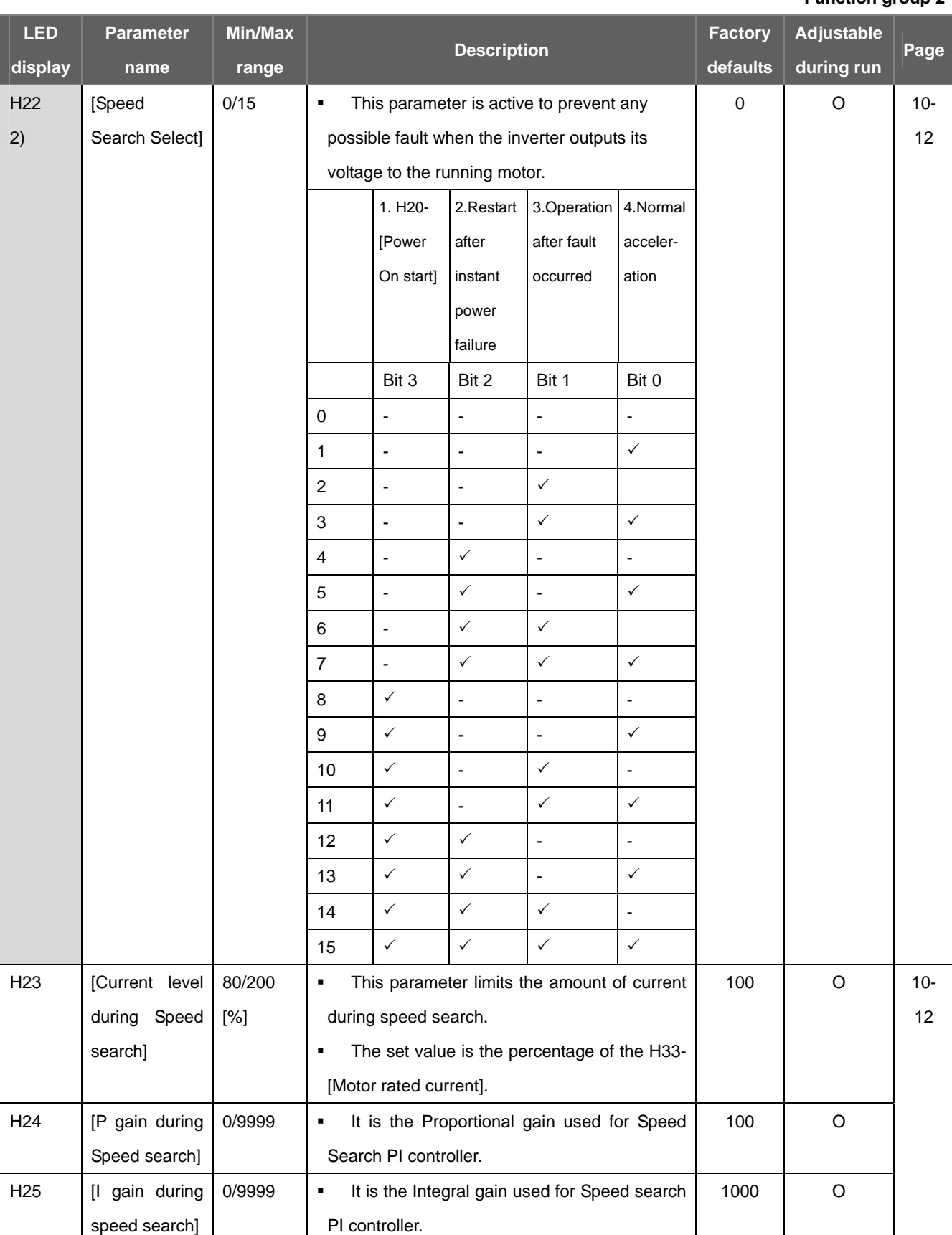

**Function group 2**

2) #4.Normal acceleration has first priority. Even though #4 is selected along with other bits, Inverter starts Speed search #4.

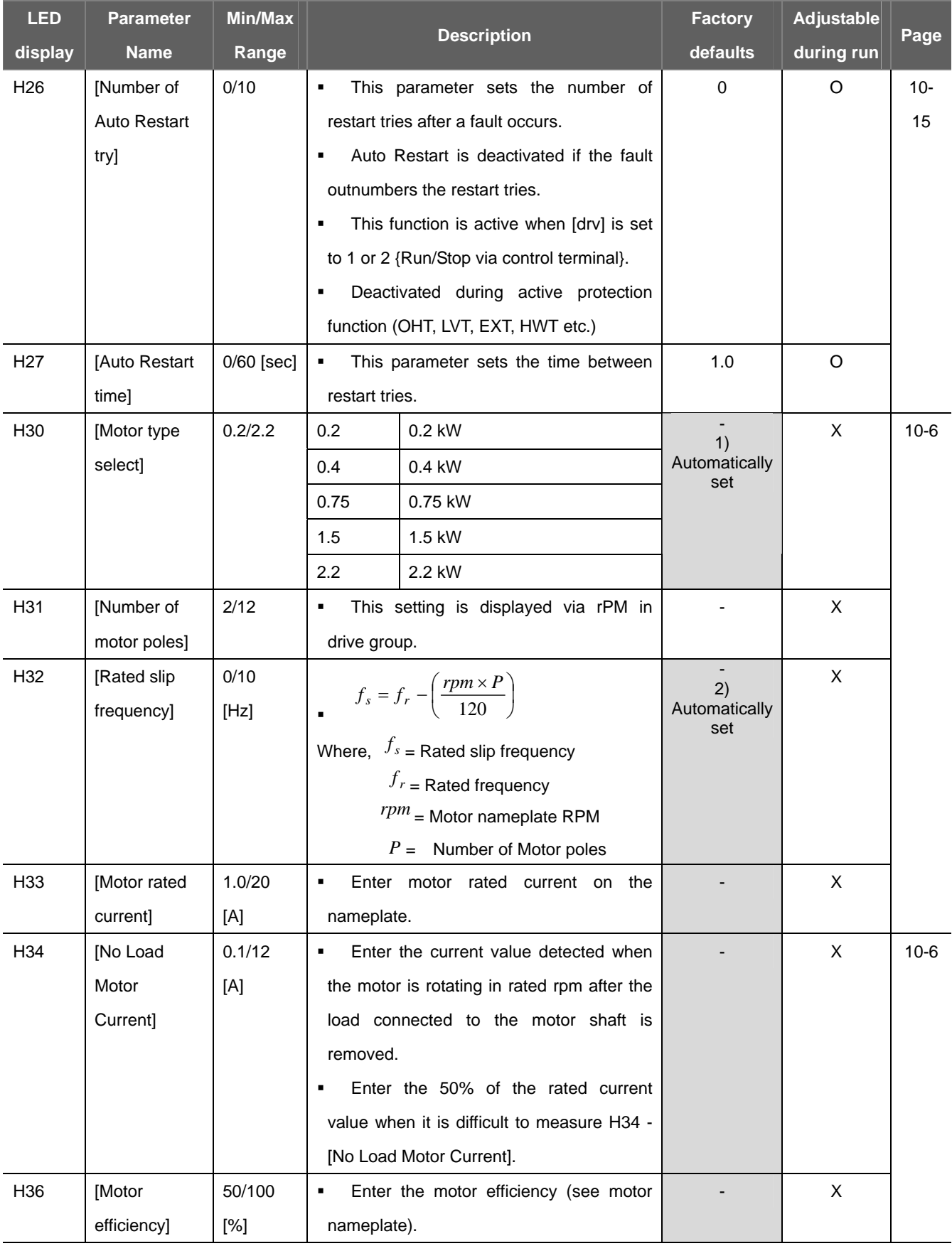

#### **Function group 2**

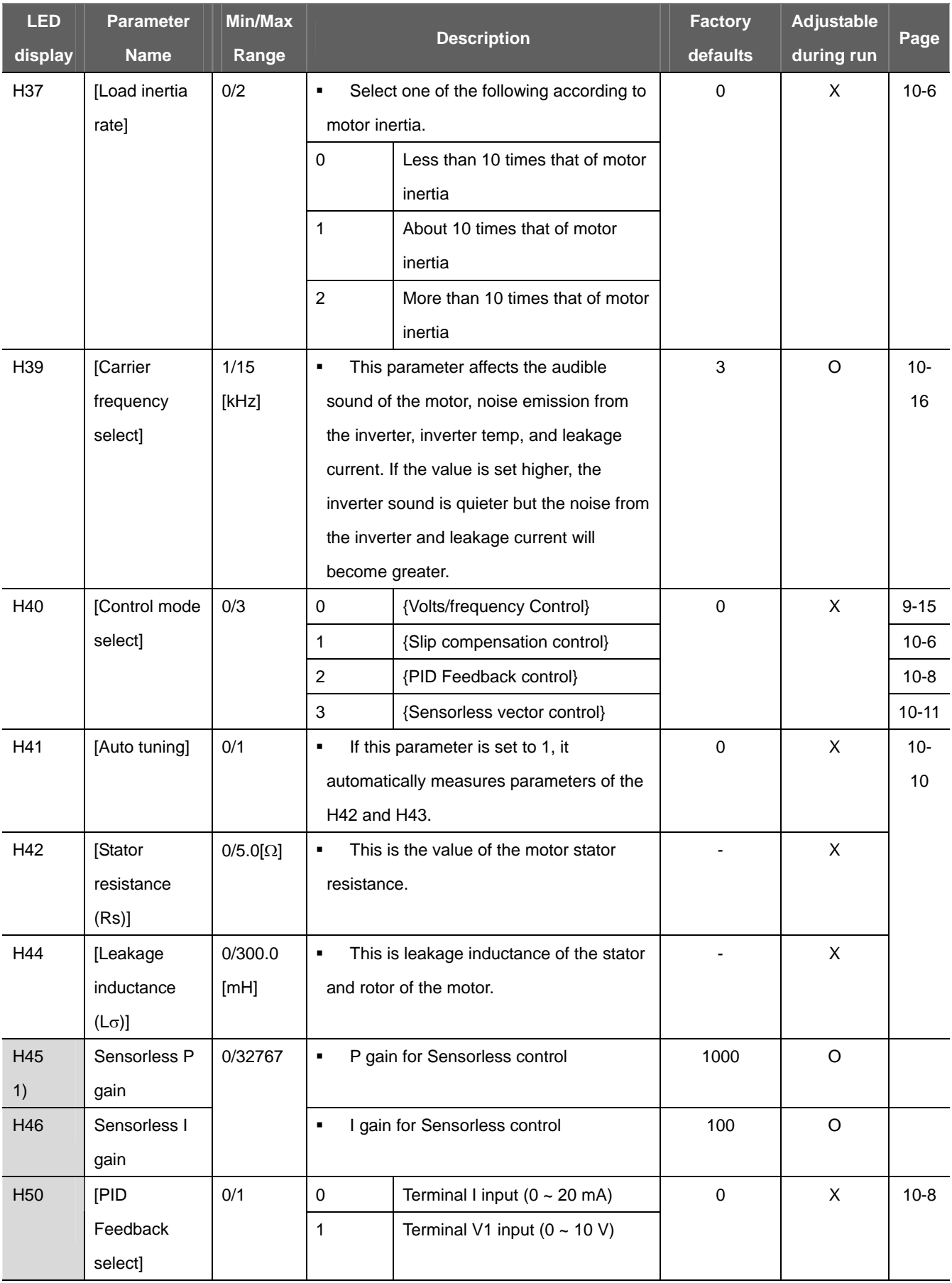

1) : Set H40 to 2 (PID control) or 3(Sensorless vector control) to display these parameters.

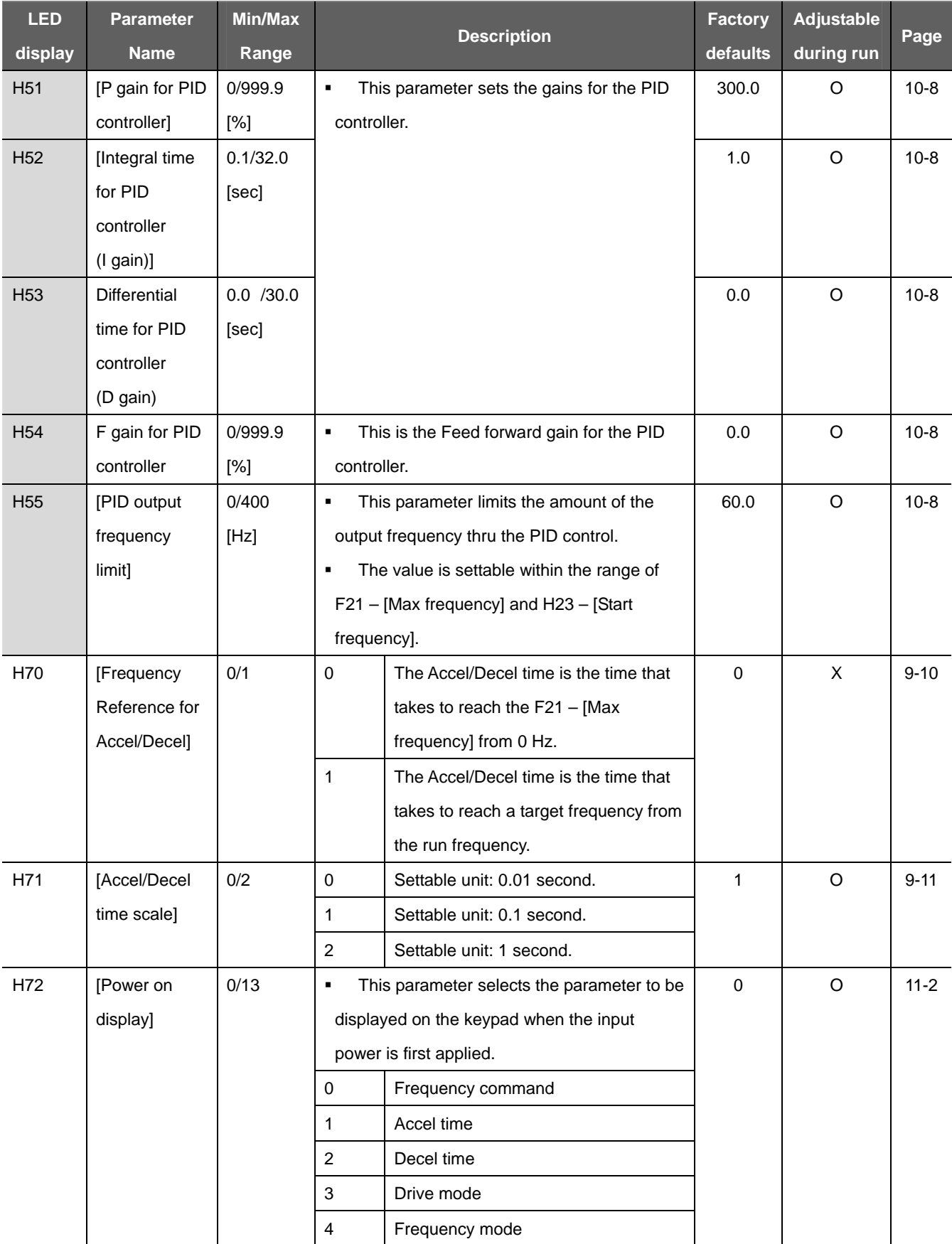

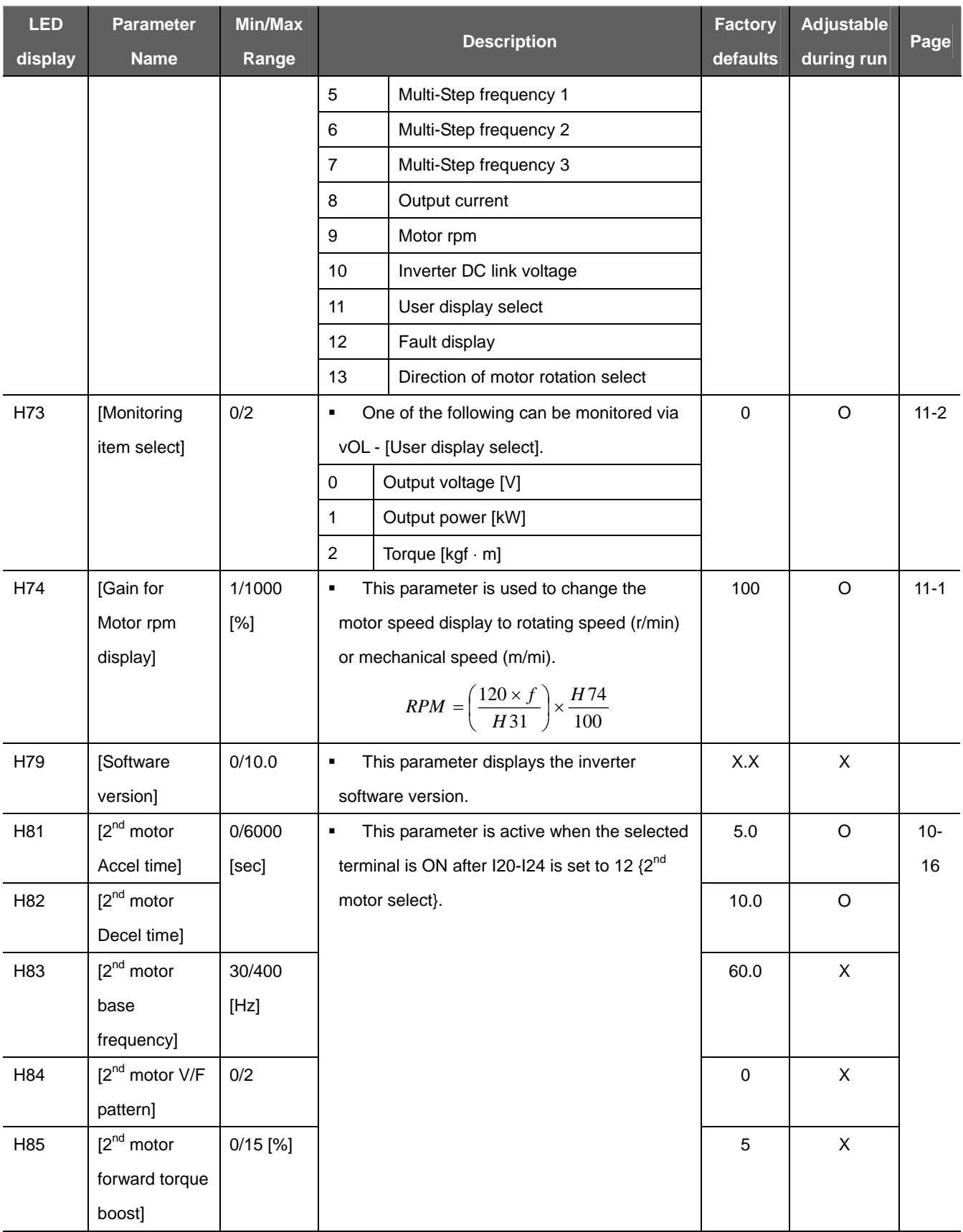

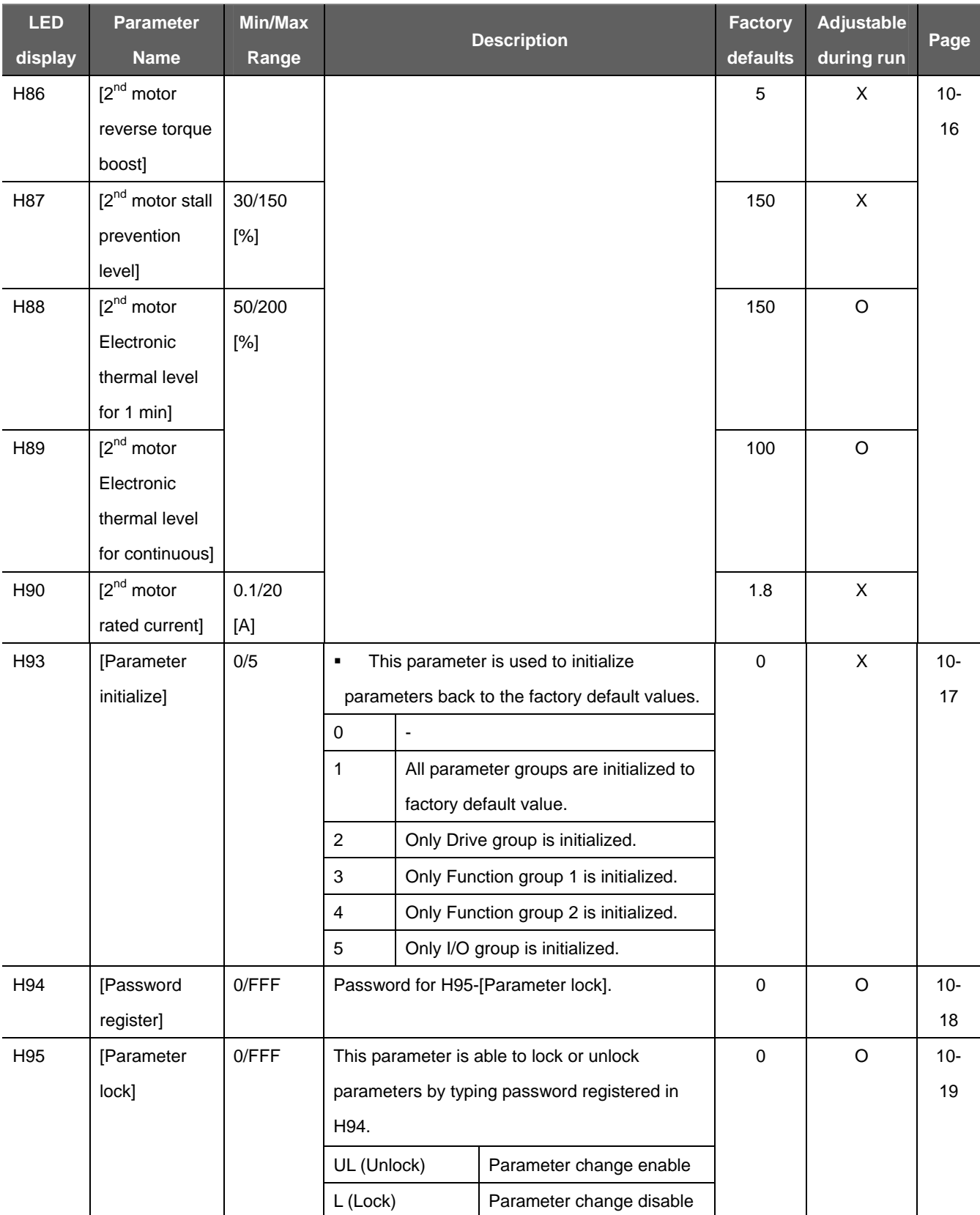

#### **I/O group**

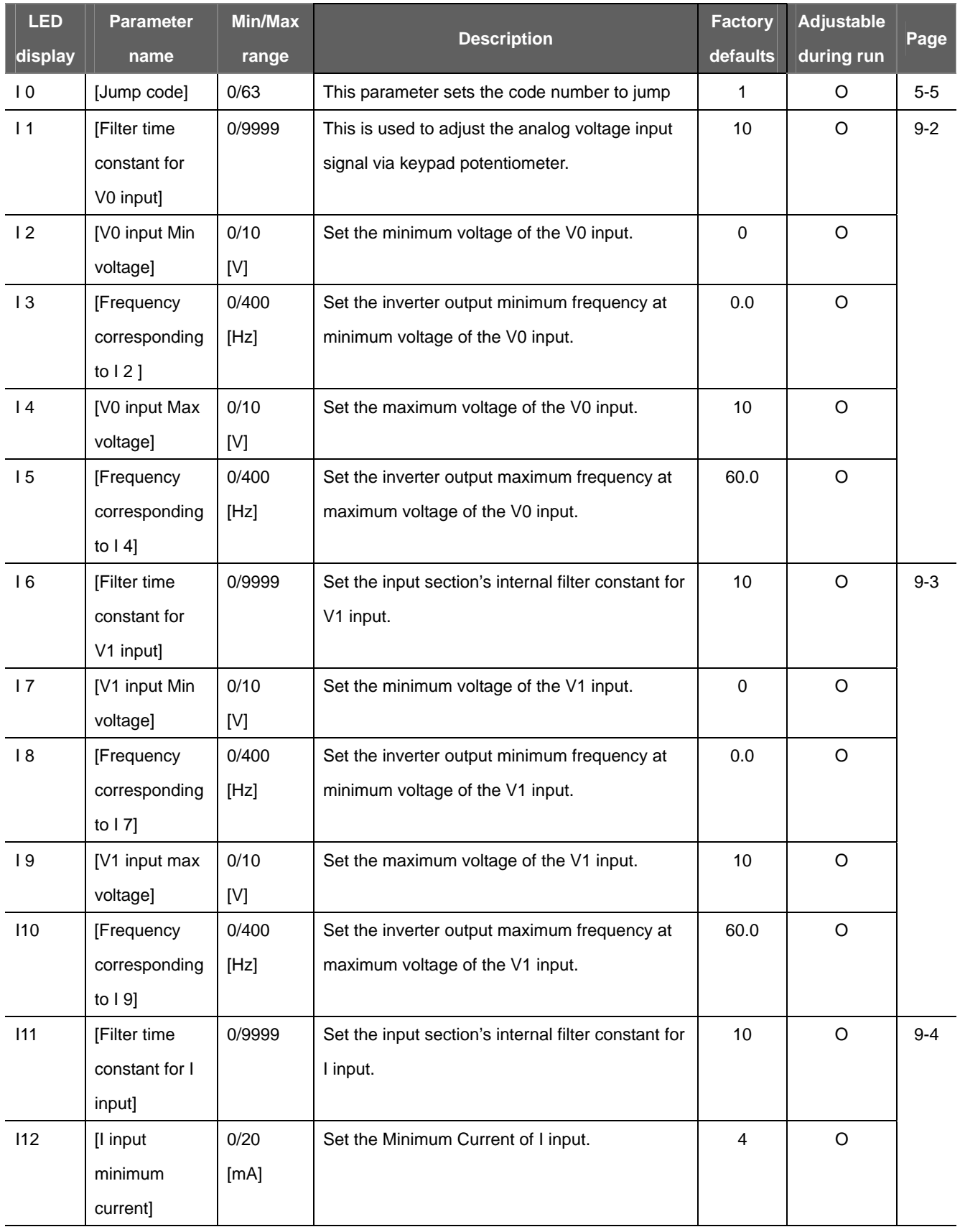

**I/O group**

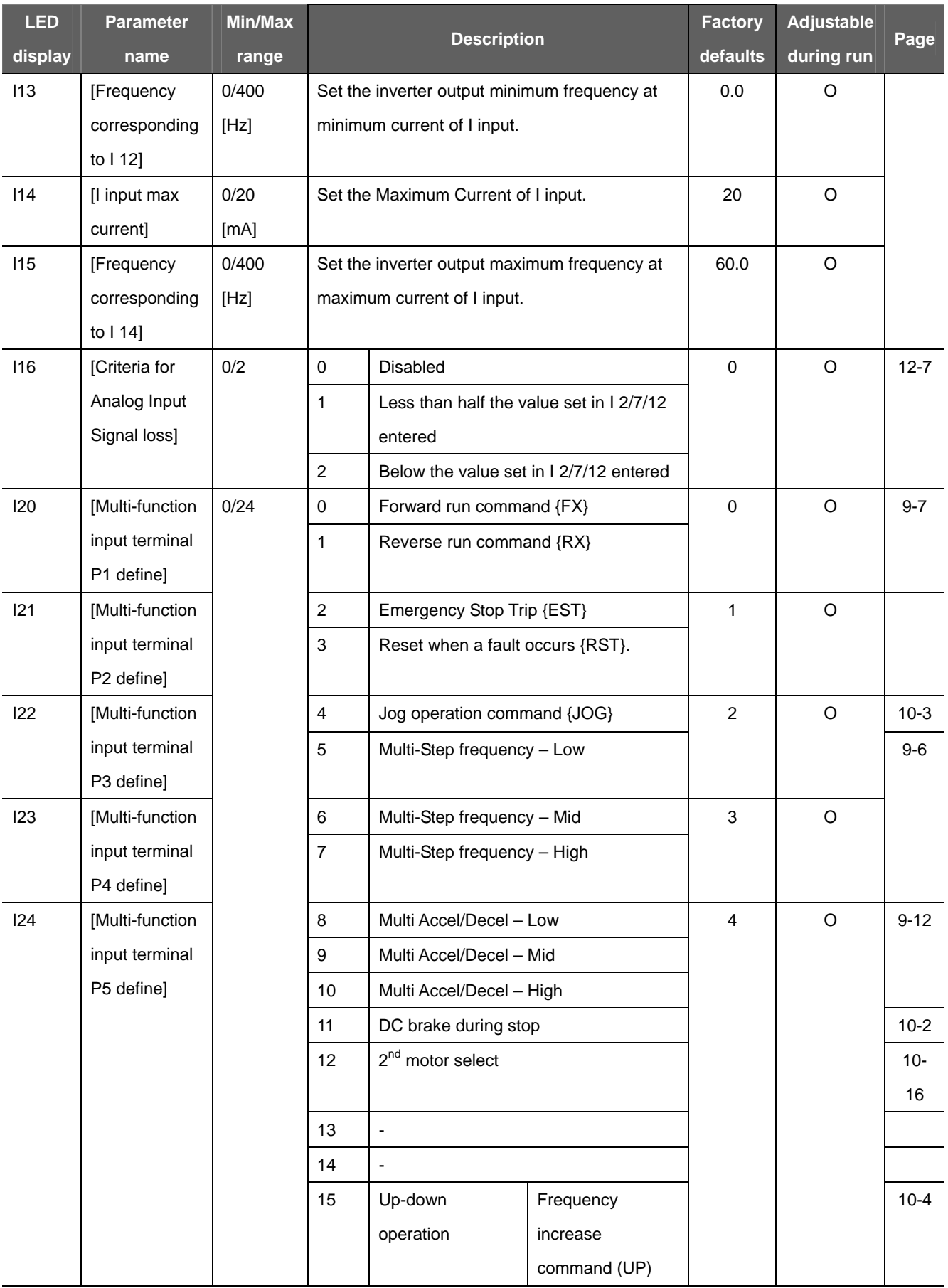

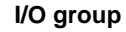

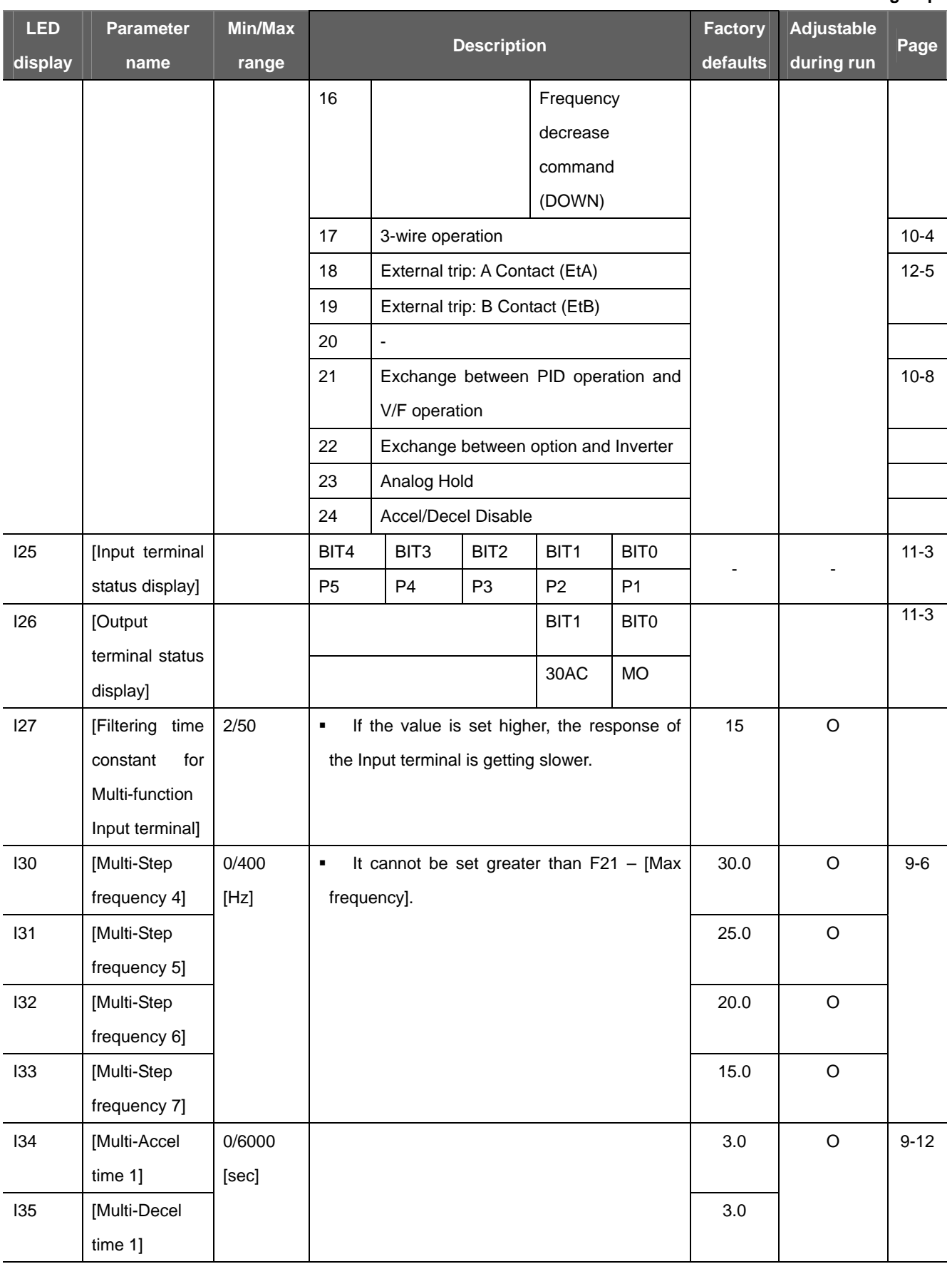

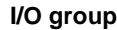

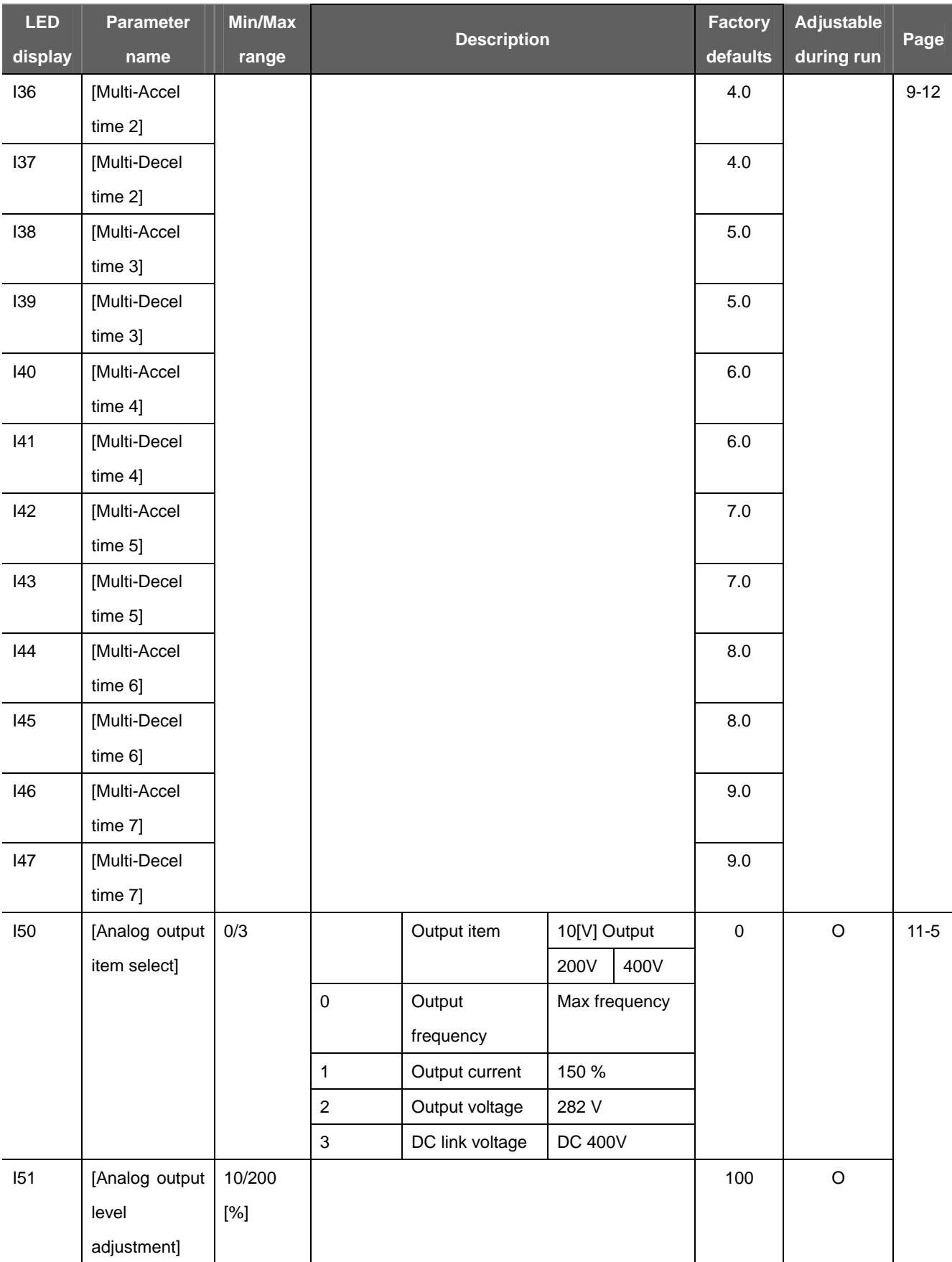

**I/O group**

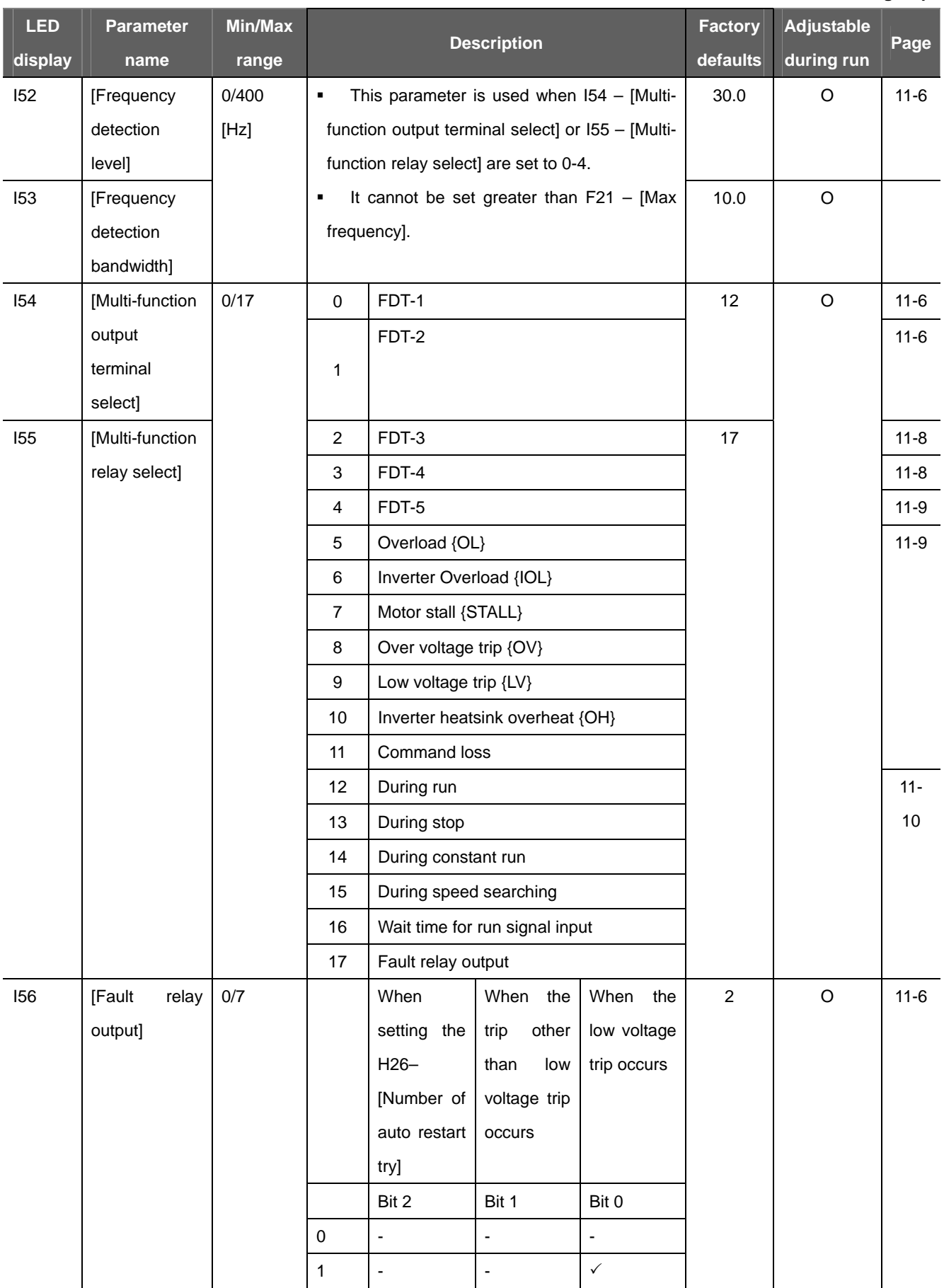

**I/O group**

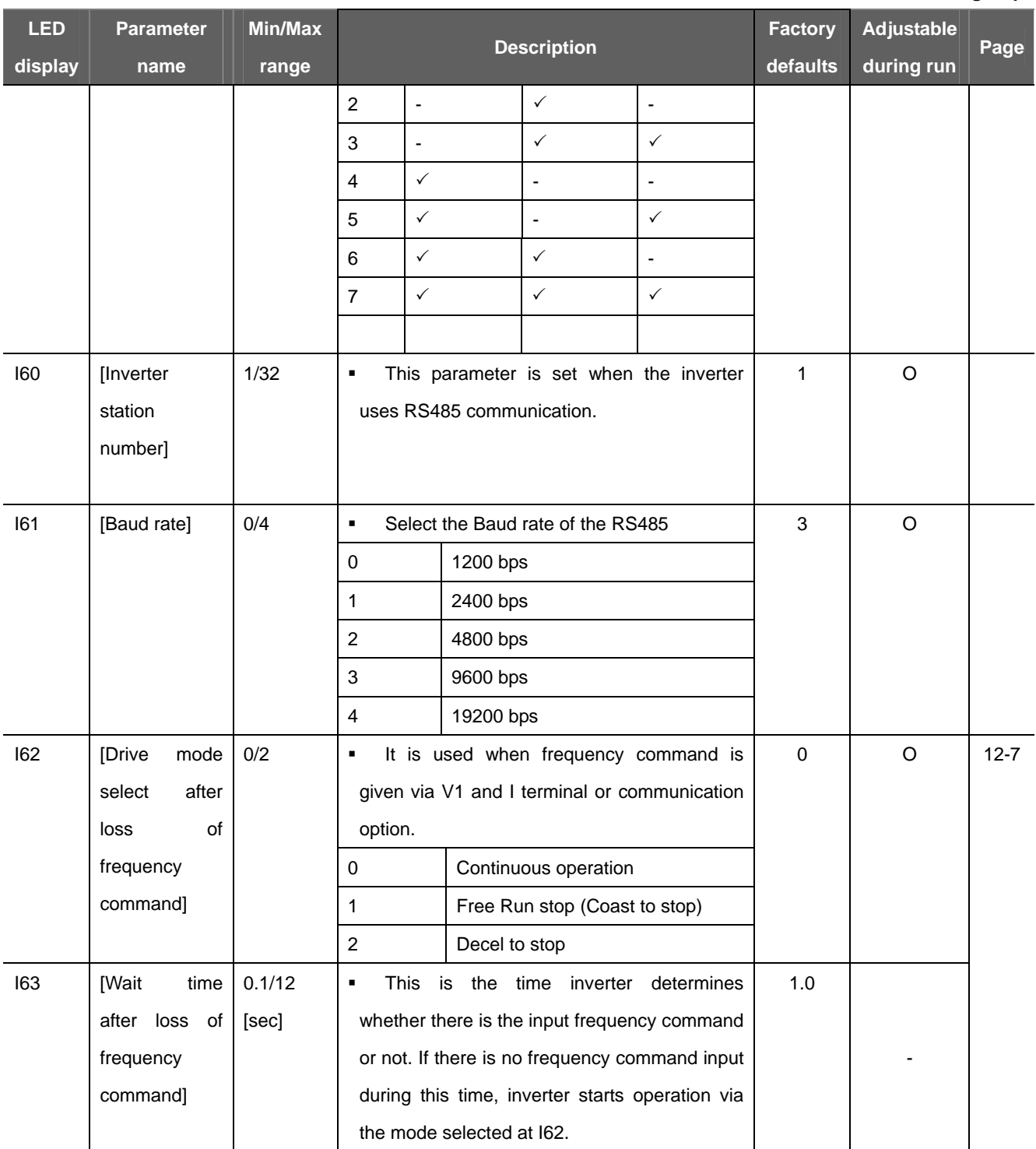

### **8. Control block diagram**

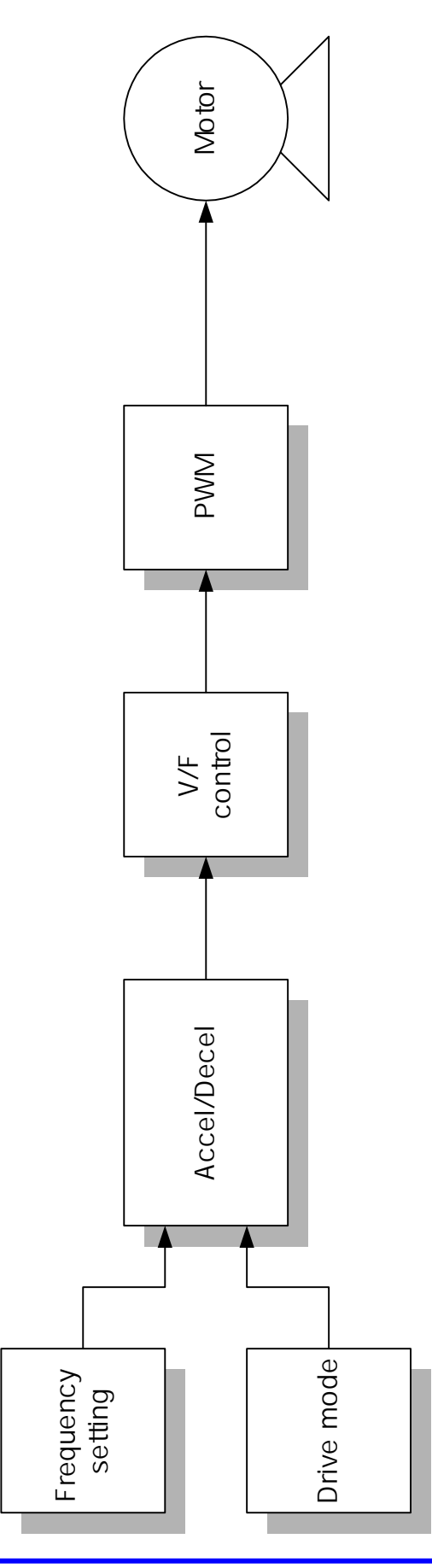

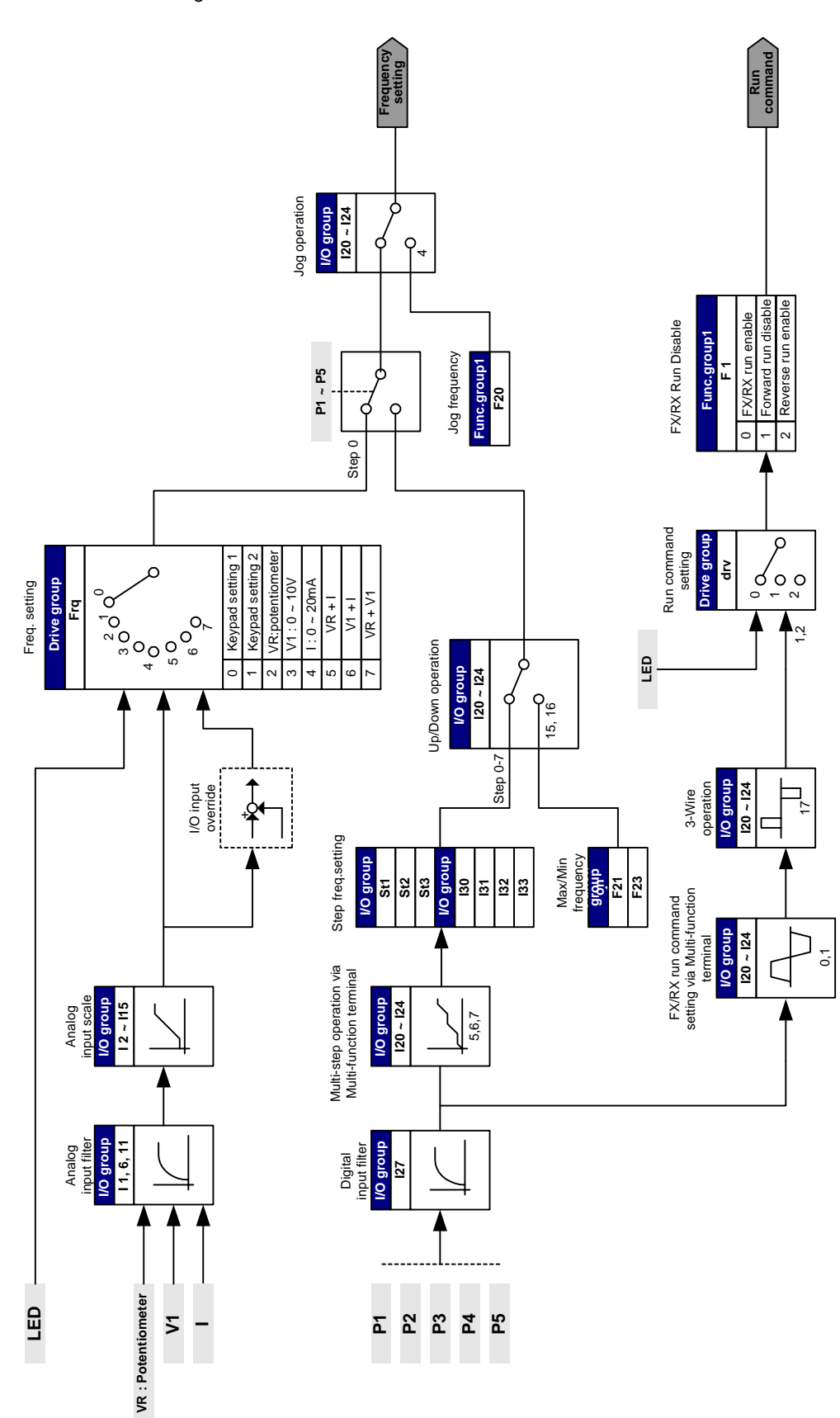

8.1 Frequency and Drive mode setting

#### 8.2 Accel/Decel setting and V/F control

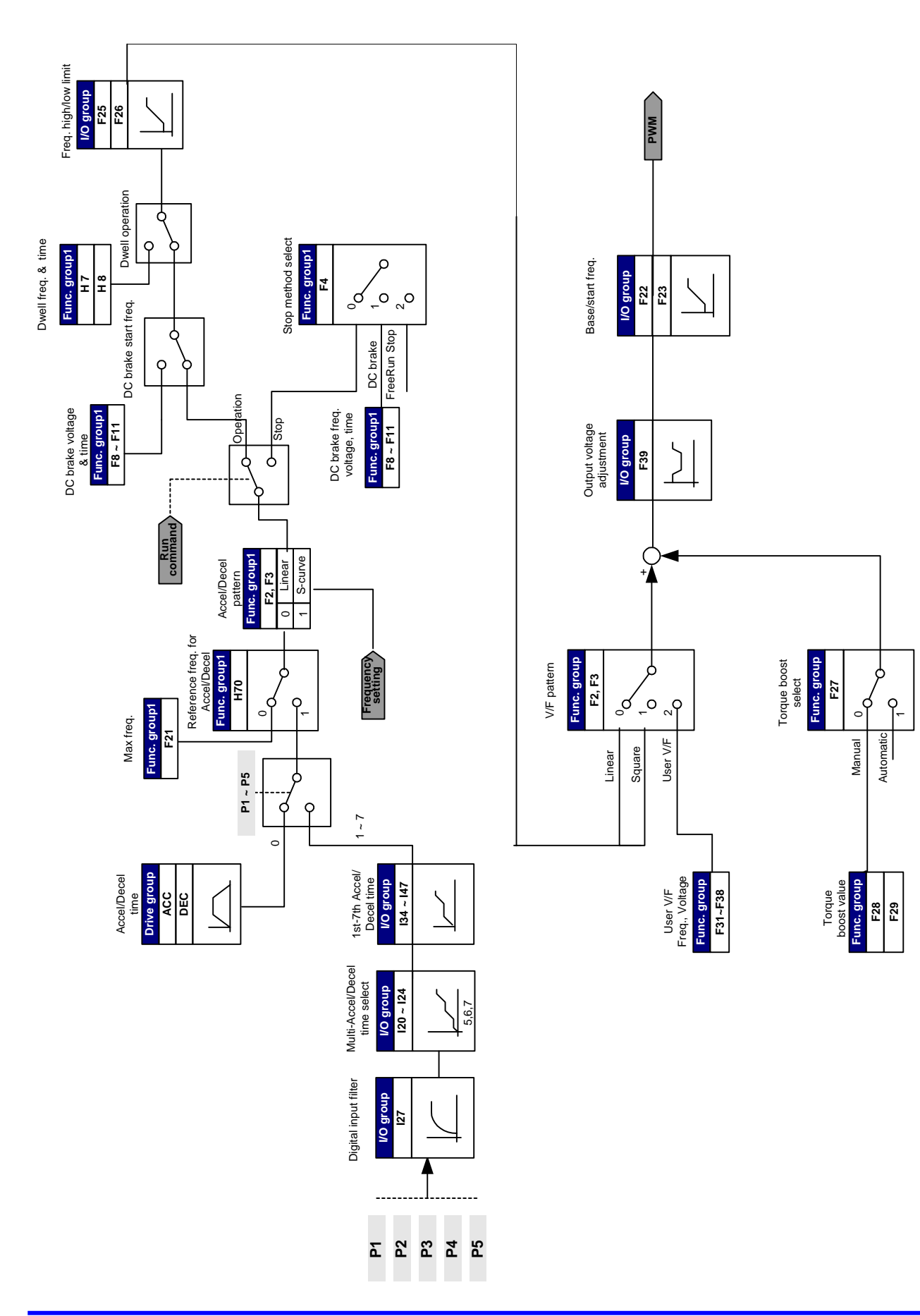

### **9. Basic Functions**

9.1 Frequency mode

#### $\bullet$  Digital Frequency setting via Keypad 1

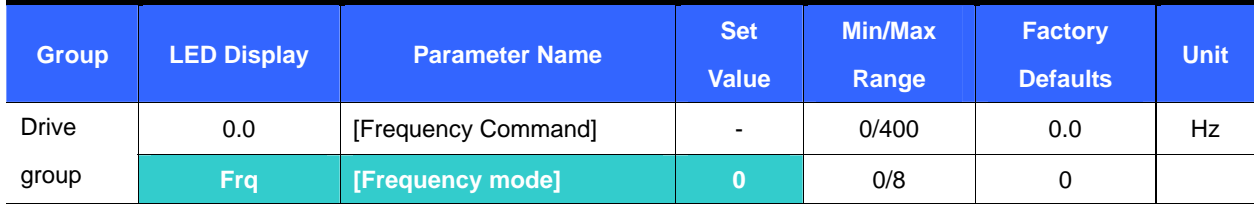

- Run frequency is settable in **0.0** [Frequency Command].
- Set **Frq** [Frequency mode] to 0 {Frequency setting via Keypad 1}.
- Set the desired frequency in **0.0** and press the Prog/Ent ( $\bullet$ ) key to enter the value into memory.
- The value is settable not greater than **F21** [Max frequency].

#### Digital Frequency setting via Keypad 2

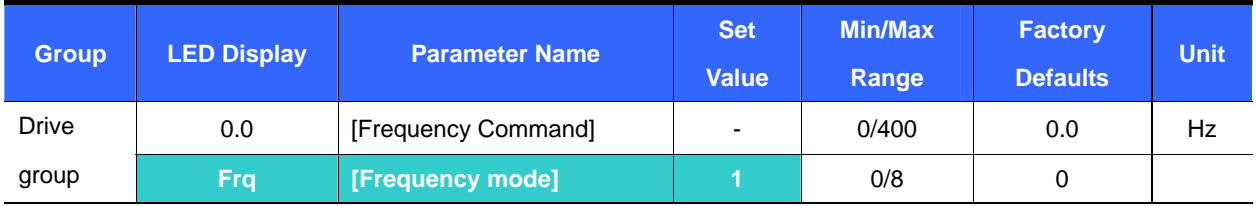

- Run frequency is settable in **0.0** [Frequency Command].
- Set **Frq** [Frequency mode] to 1{Frequency setting via Keypad 2}.
- In 0.0, frequency is changed upon pressing the Up (A)/Down (V) key. It is seleted to use the Up/Down key as potentiometer on keypad.
- The value is settable not greater than **F21** [Max frequency].

### **9. Basic functions**

• Analog Frequency setting via Potentiometer (V0) on the Keypad

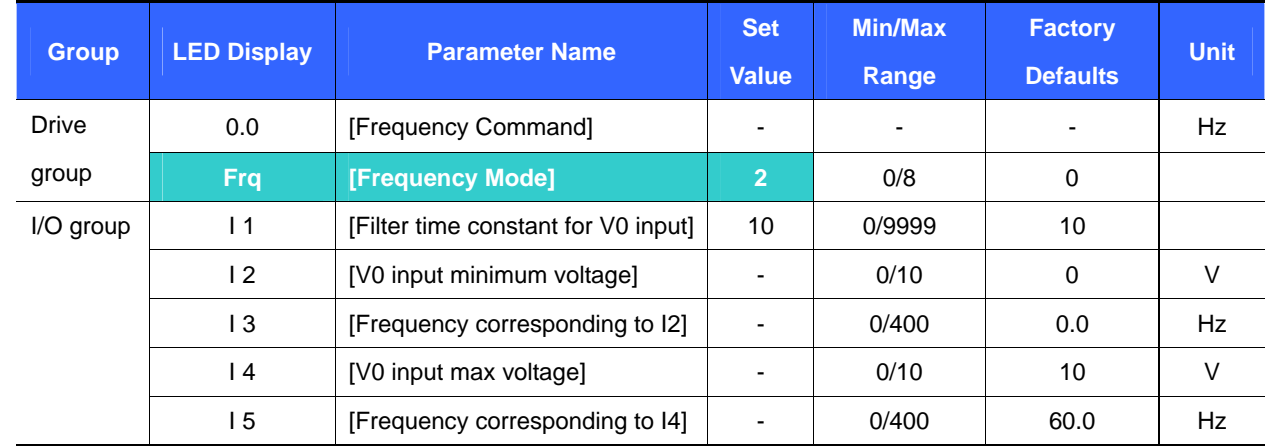

Used to prevent fluctuations in analog input signals caused by noise

- Set **Frq** [Frequency Mode] to 2.
- The set frequency can be monitored in **0.0** [Frequency Command].
	- ▶ 11 : [Filtering time constant for V0 input]

Effective for eliminating noise in the frequency setting circuit.

Increase the filter time constant if steady operation cannot be performed due to noise. A larger setting results in slower response (t gets longer).

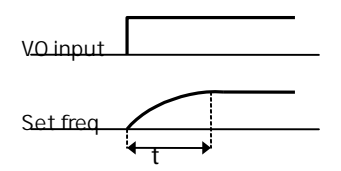

▶ 12-15: [Min/Max input voltage and corresponding frequency setting] The corresponding frequency to V0 input voltage is settable.

**Example:** When setting I 2 - [V0 input minimum voltage] = 2V, I 3- [Frequency corresponding to I 2]= 10Hz, I 4 - [V0 input max voltage] = 8V and I 5 - [Frequency corresponding to I 4]= 50Hz, the following figure is shown.

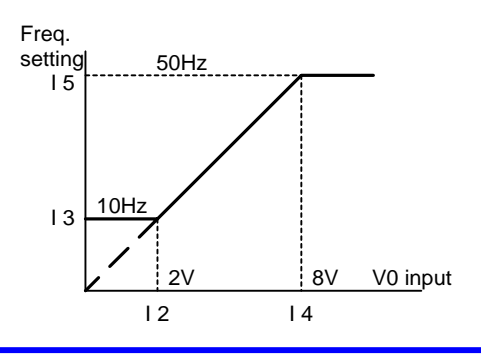

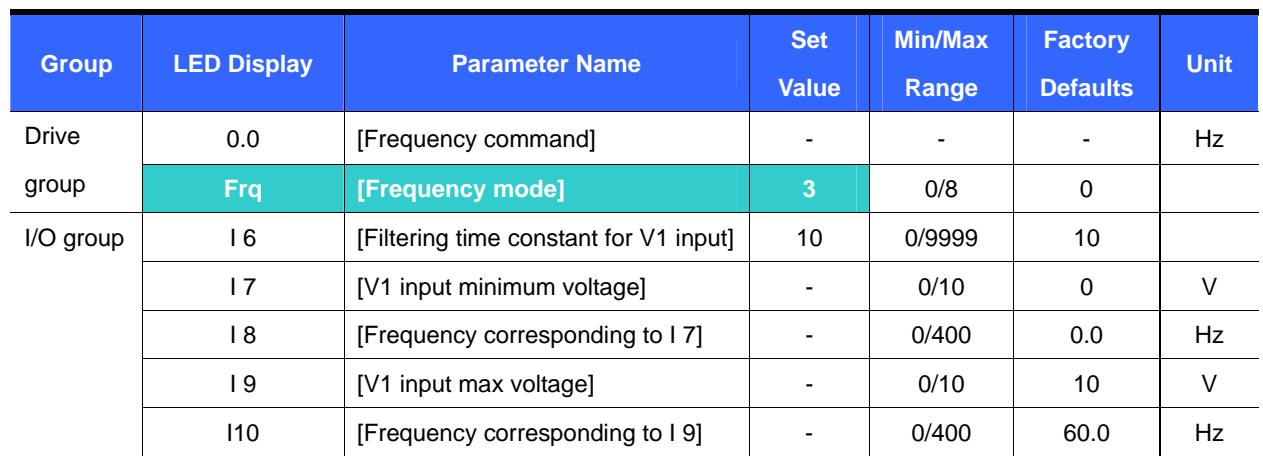

Analog Frequency setting via Voltage analog input (0-10V) or potentiometer on the VR terminal

- Select **Frq** -[Frequency Mode] to 3 {Frequency setting via V1 terminal}.
- The 0-10V input can be directly applied from an external controller or a potentiometer (between VR and CM terminals).
	- Wire the terminal as shown below and refer to page 9-2 for I 6 I10.

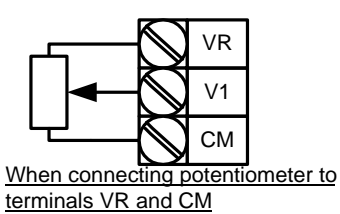

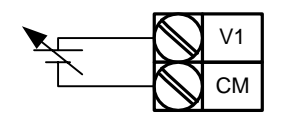

Analog Voltage Input (0-10V)

Frequency Setting via Analog Current Input (0-20mA)

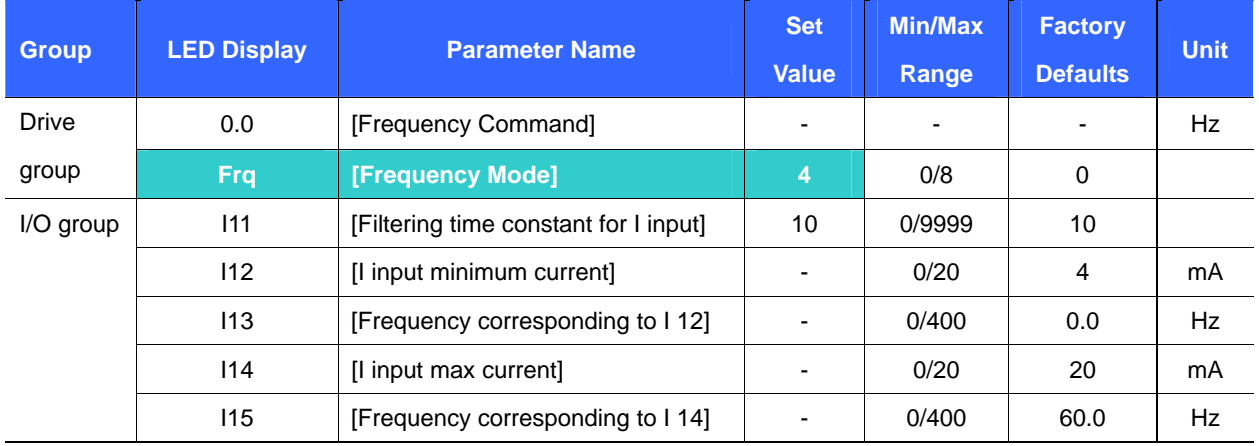

- Select **Frq** [Frequency Mode] to 4 {Current Analog Input (0-20mA)}.
- Frequency is set via 0-20mA input between I and CM terminals.
- **See page 9-2 for I11-I15.**

### **9. Basic functions**

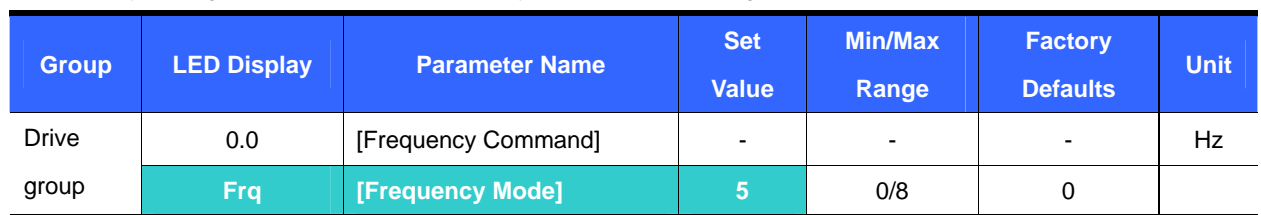

Frequency setting via Potentiometer on the keypad + Current Analog input (0-20mA)

- Select Frq [Frequency Mode] to 5 {Potentiometer on the keypad and Current Analog input (0-20mA)}.
- Override function is provided via Main speed and Auxiliary speed adjustment.
- Related code: I 1 I 5, I 11- I 15
	- When main speed is set via potentiometer and Auxiliary speed via 0-20mA analog input, the override function is set as below.

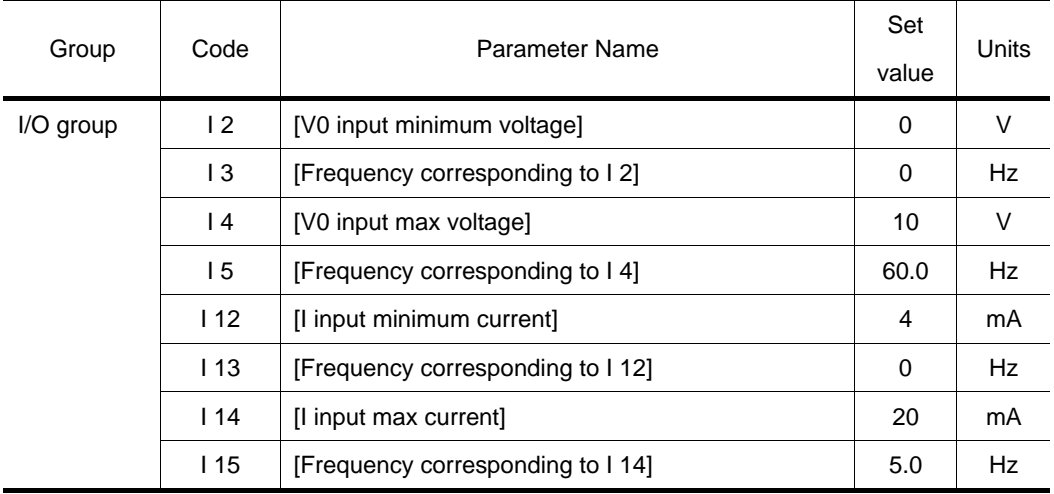

After the above setting is made, if 5V is set via potentiometer and 10mA is applied via I terminal, 32.5Hz is output

#### Frequency setting via 0-10V + 0-20mA input

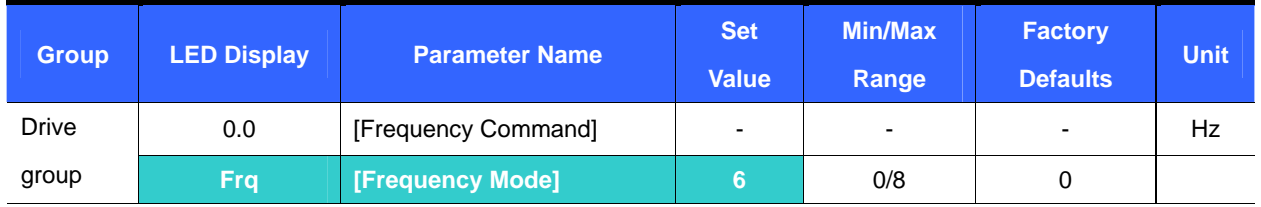

- Set **Frq**  [Frequency Mode] to 6 {V1 + I terminal input}.
- Related code : I 6 I 10, I 11 I 15
- Refer to the Frequency setting via Potentiometer on the keypad + Current Analog input (0-20mA) for the setting.
• Frequency setting via Potentiometer on the keypad + 0-10V input

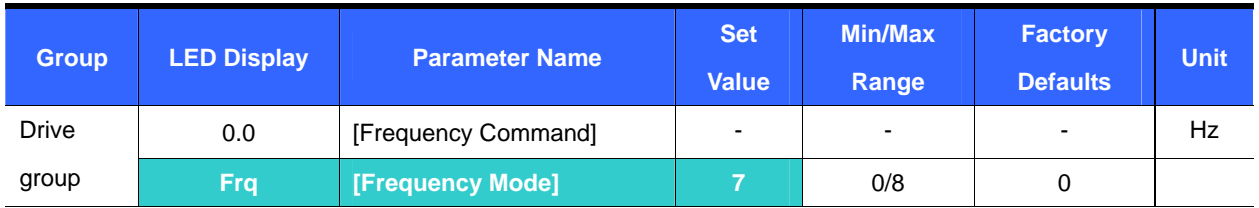

- Set **Frq** [Frequency Mode] to 7 {Potentiometer on the keypad + 0-10V input}.
- Relative code:  $11 15$ ,  $16 110$
- Refer to P 9-4 Frequency setting via potentiometer on the Keypad + 0-20mA input for the setting.
- **Analog Hold**

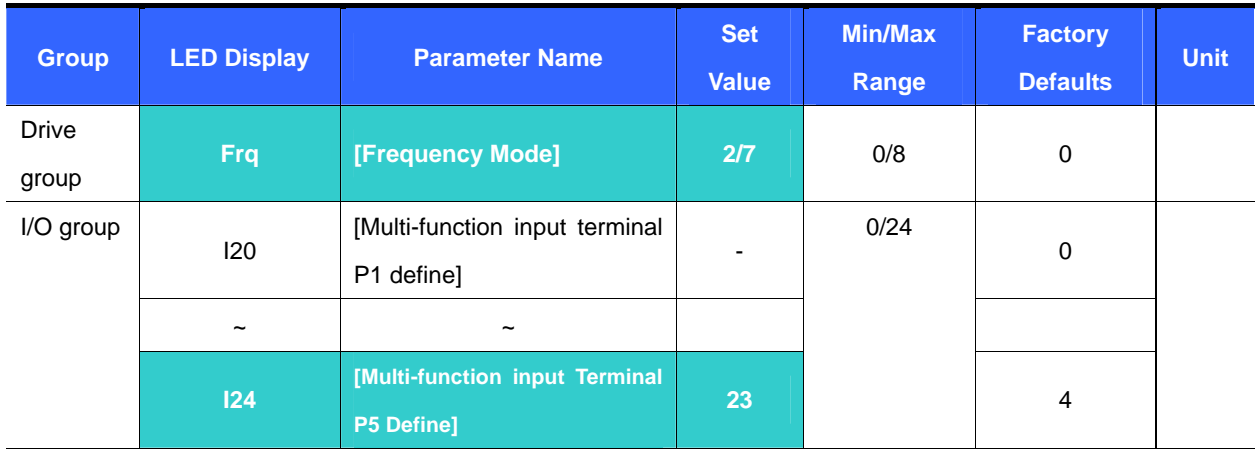

- This setting becomes activated when **Frq** [Frequency Mode] is set to 2-7.
- **Set one of the Multi-function input terminals to 23 to activate Analog Hold operation.**
	- When I24 –[Multi-function input terminal P5 define] is set to 23,

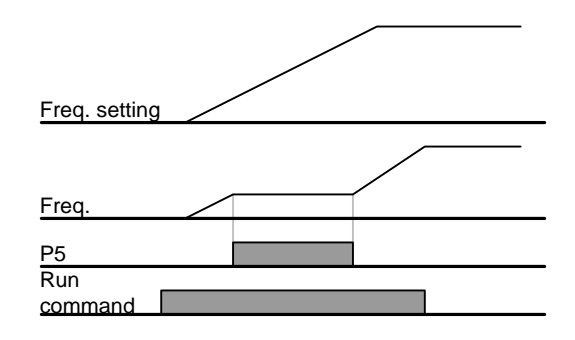

## **9. Basic functions**

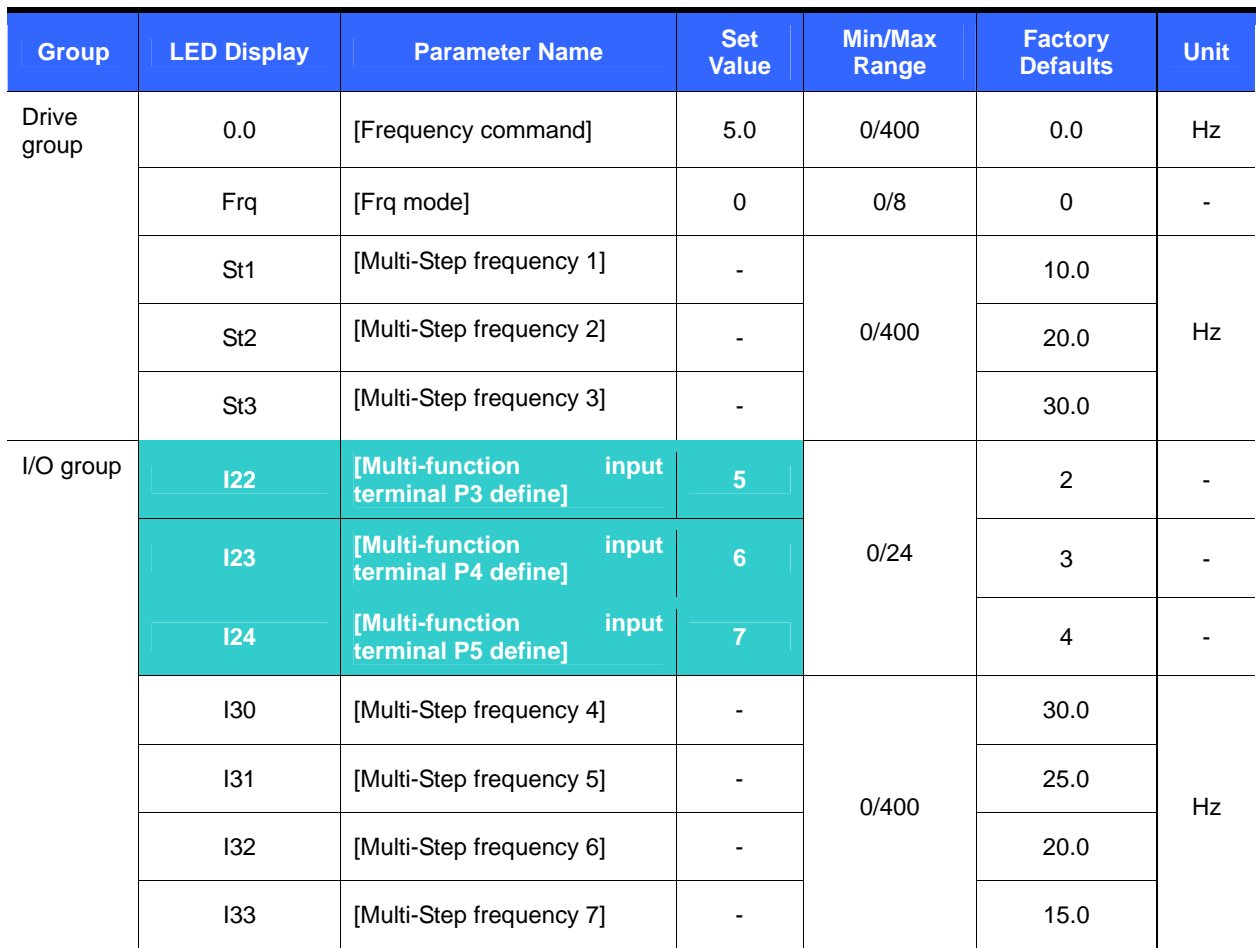

## 9.2 Multi-Step frequency setting

Select a terminal to give Multi-step frequency command among P1-P5 terminals.

If terminals P3-P5 are selected for this setting, set I22-I24 to 5-7 to give Multi-step frequency command.

Multi-step frequency 0 is settable using **Frq** – [Frequency mode] and **0.0** – [Frequency command].

 Multi-step frequency 1-3 are set at St1-St3 in Drive group, while Step frequency 4-7 are set at I30-I33 in I/O group.

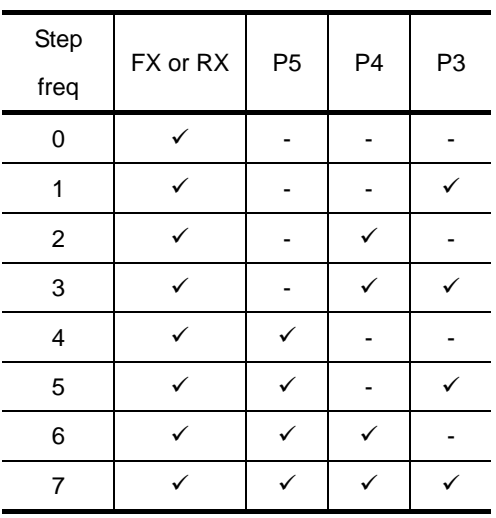

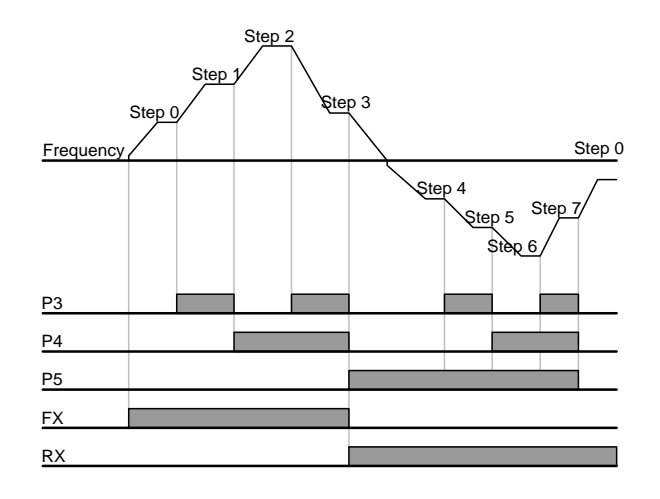

## 9.3 Run Command setting

• Run via the Run and STOP/RST key

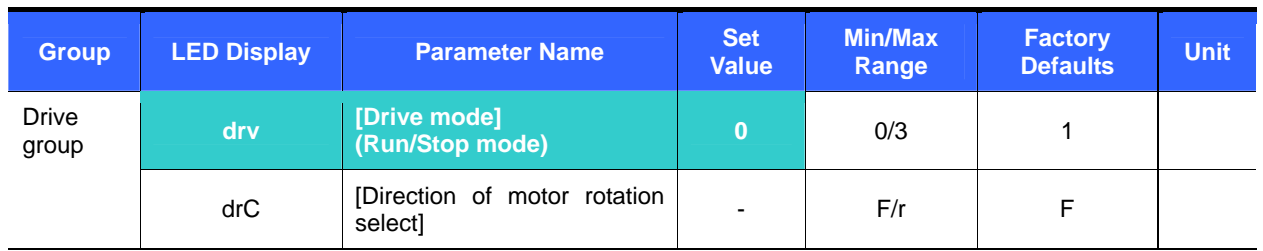

- Set **drv** [Drive mode] to 0.
- Motor starts to accelerate by pressing the Run key while run frequency is set. Motor decelerates to stop by pressing the STOP/RST key.

 Selecting rotation direction is available at **drC** - [Direction of motor rotation select] when run command is issued via Run key on keypad.

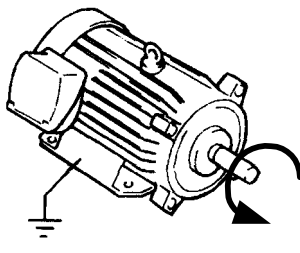

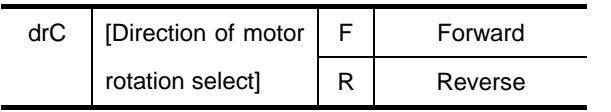

FX : Counter clockwise

#### Run command setting 1 via FX and RX terminals

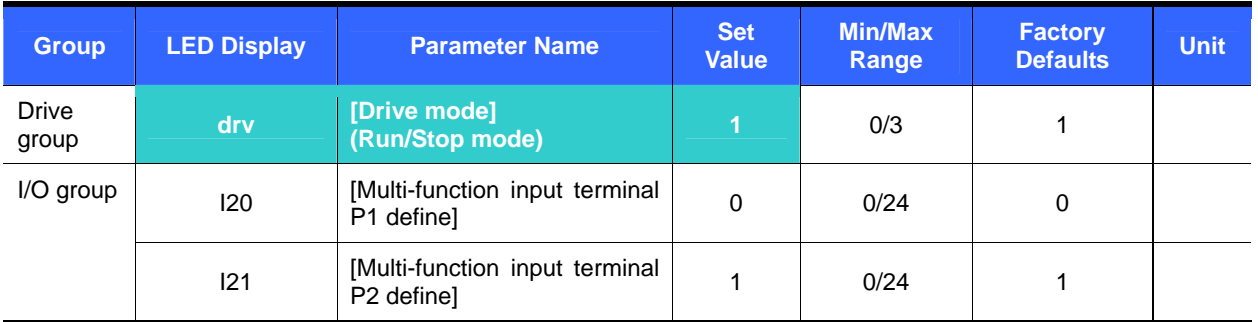

Set **drv** – [Drive mode] to 1.

Set I20 and I21 to 0 and 1 to use P1 and P2 as FX and RX terminals.

"FX" is Forward run command and "RX" Reverse run.

Operation will stop when both FX and RX terminals are turned ON or OFF.

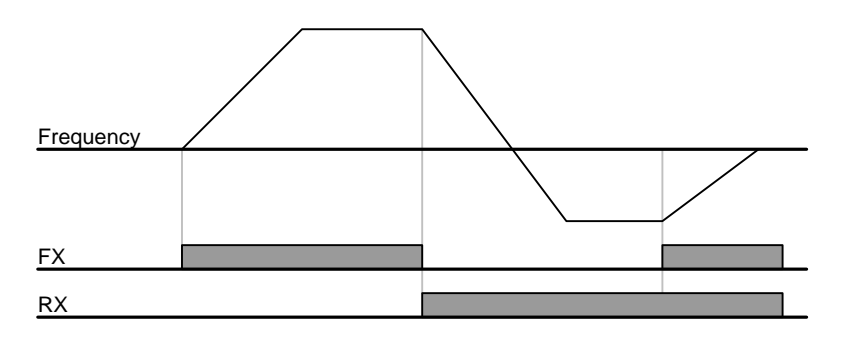

## **9. Basic functions**

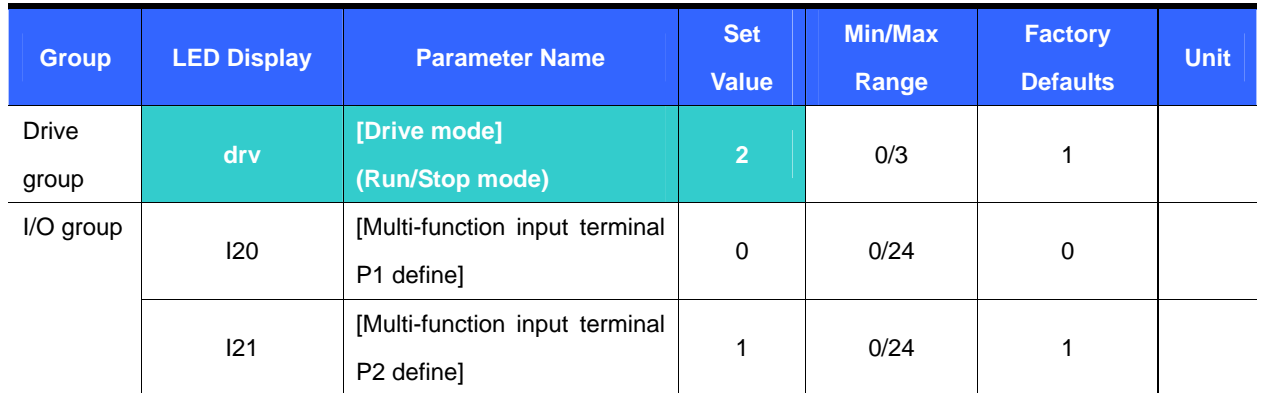

#### • Run command setting 2 at FX and RX terminals

- Set the **drv** to 2.
- Set I20 and I21 to 0 and 1 to use P1 and P2 as FX and RX terminals.
- FX: Run command setting. Motor runs in forward direction when RX terminal (P2) is OFF.
- RX: Direction of motor rotation select. Motor runs in reverse direction when RX terminal (P2) is ON.

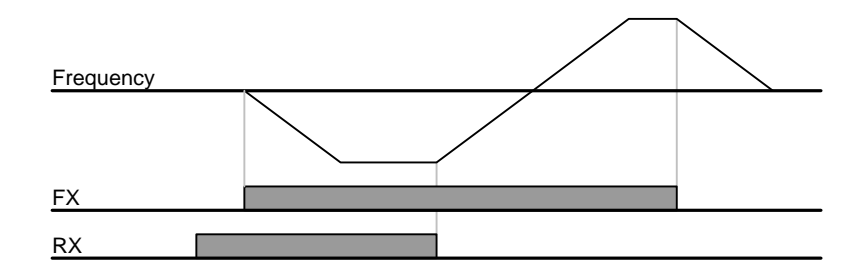

FX/RX Run Disable

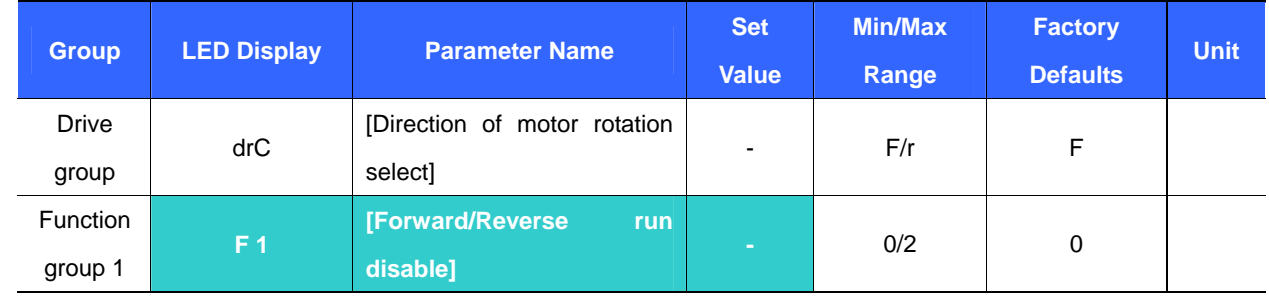

Select the direction of motor rotation.

- 0 : Forward and Reverse run enable
- 1 : Forward run disable
- 2 : Reverse run disable

Power On Start select

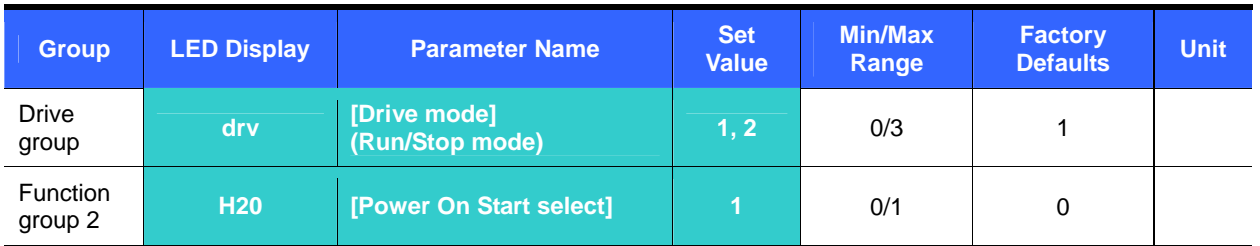

- Set H20 to 1.
- When AC input power is applied to the inverter with drv set to 1 or 2 {Run via control terminal} ON, motor starts acceleration.
- This parameter is inactive when the drv is set to 0 {Run via keypad}.

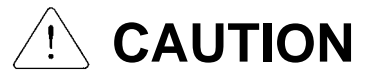

Particular attention must be directed to this function due to potential hazard as motor starts to run suddenly upon applying AC input power.

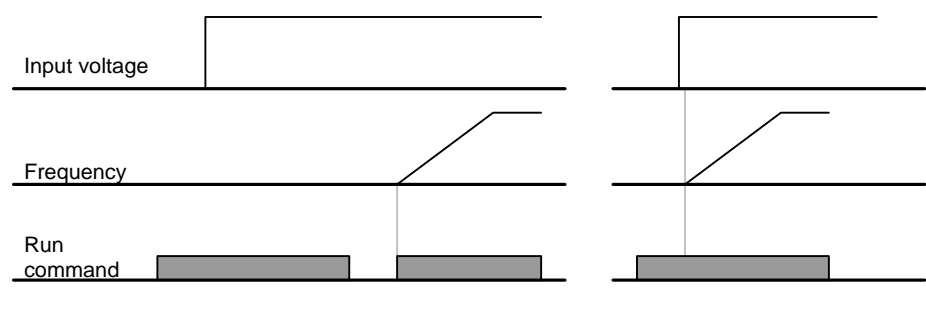

When H20 is 0 When H20 is 1

Restart after fault reset

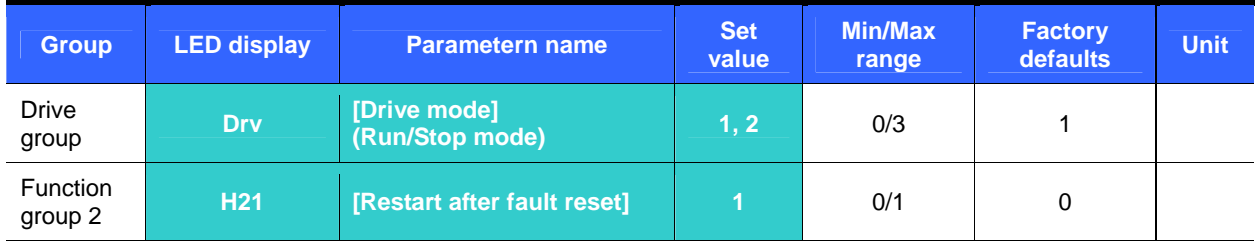

- Set H21 to 1.
- Motor starts acceleration if **drv** is set to 1 or 2 and the selected terminal is ON when a fault is cleared.
- This function is inactive when the **drv** is set to 0 {Run via the Keypad}.

## **CAUTION**

Particular attention must be directed to this function due to potential hazard as motor starts to run suddenly after the fault is cleared.

## **9. Basic functions**

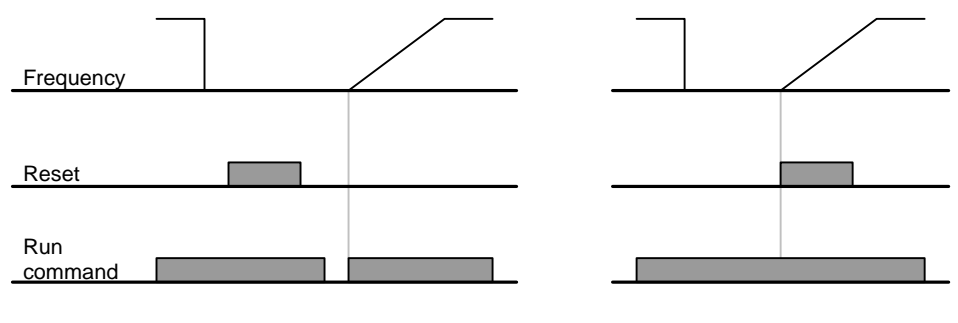

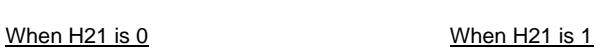

## 9.4 Accel/Decel time and unit setting

## Accel/Decel time setting based on Max frequency

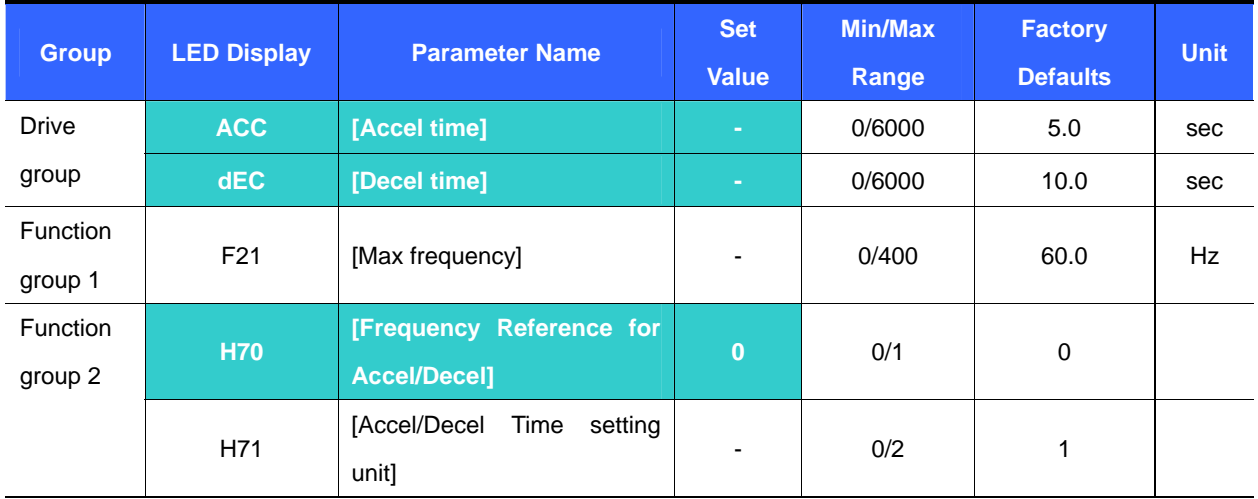

- Set the desired Accel/Decel time at ACC/dEC in Drive group.
- If H70 is set to 0 {Max frequency}, Accel/Decel time is the time that takes to reach the max freq from 0 Hz.
- Desired Accel/Decel time unit is settable at the H71.
	- Accel/Decel time is set based on **F21** [Max frequency]. For instance, if **F21** is set to 60Hz, Accel/Decel time 5 sec, and run frequency 30Hz, time to reach 30Hz would be 2.5 sec.

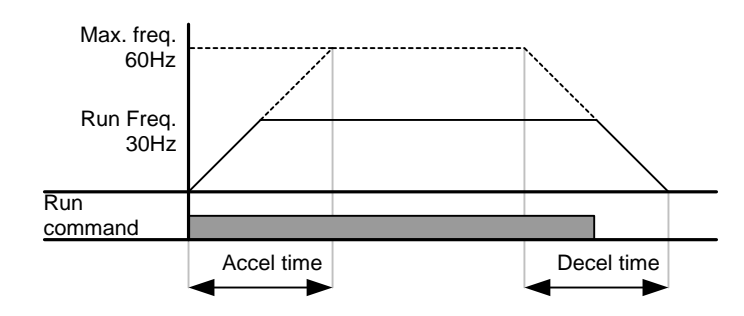

More precise time unit can be set corresponding to load characteristics as shown below.

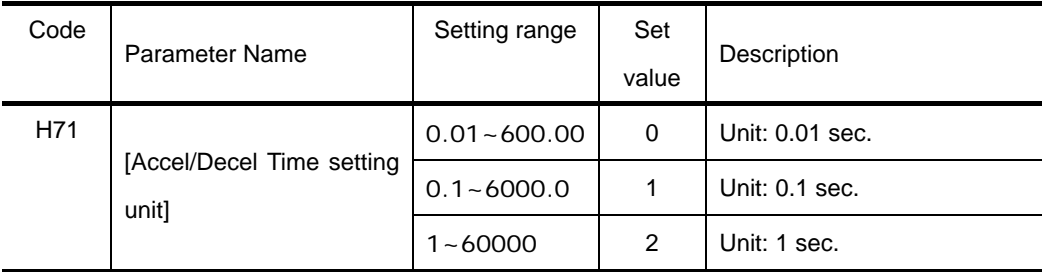

**•** Accel/Decel time based on Run frequency

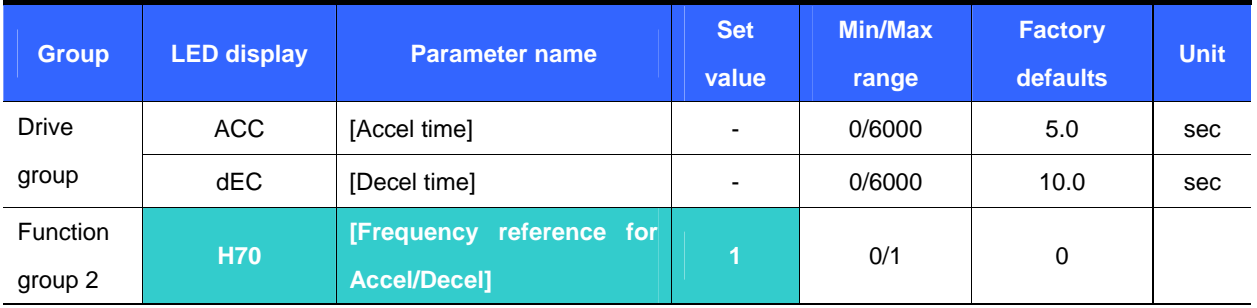

- Accel/Decel time is set at the **ACC/dEC**.
- If you set H70 to 1 {Delta frequency}, Accel/Decel time is the time that takes to reach a target freq from run freq (Currently operating freq.).
	- When H70 and Accel time are set to 1 {Delta frequency} and 5 sec, respectively, (A zone: run freq 10 Hz applied first, B zone: Operating via 10 Hz, different run freq is not issued C: 30Hz Run freq (in this case, Target freq) issued while 10 Hz run freq is applied. But the preset accel time 5 sec is maintained. )

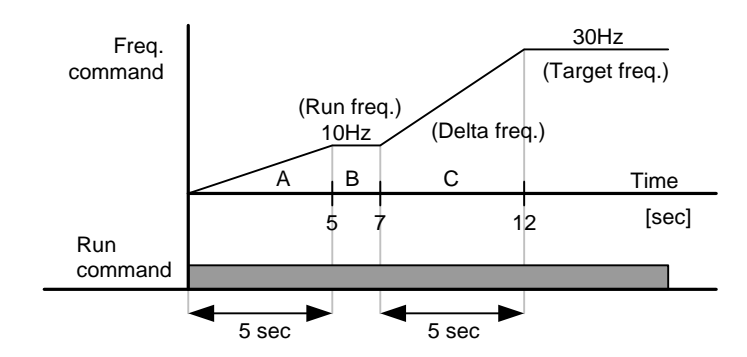

## **9. Basic functions**

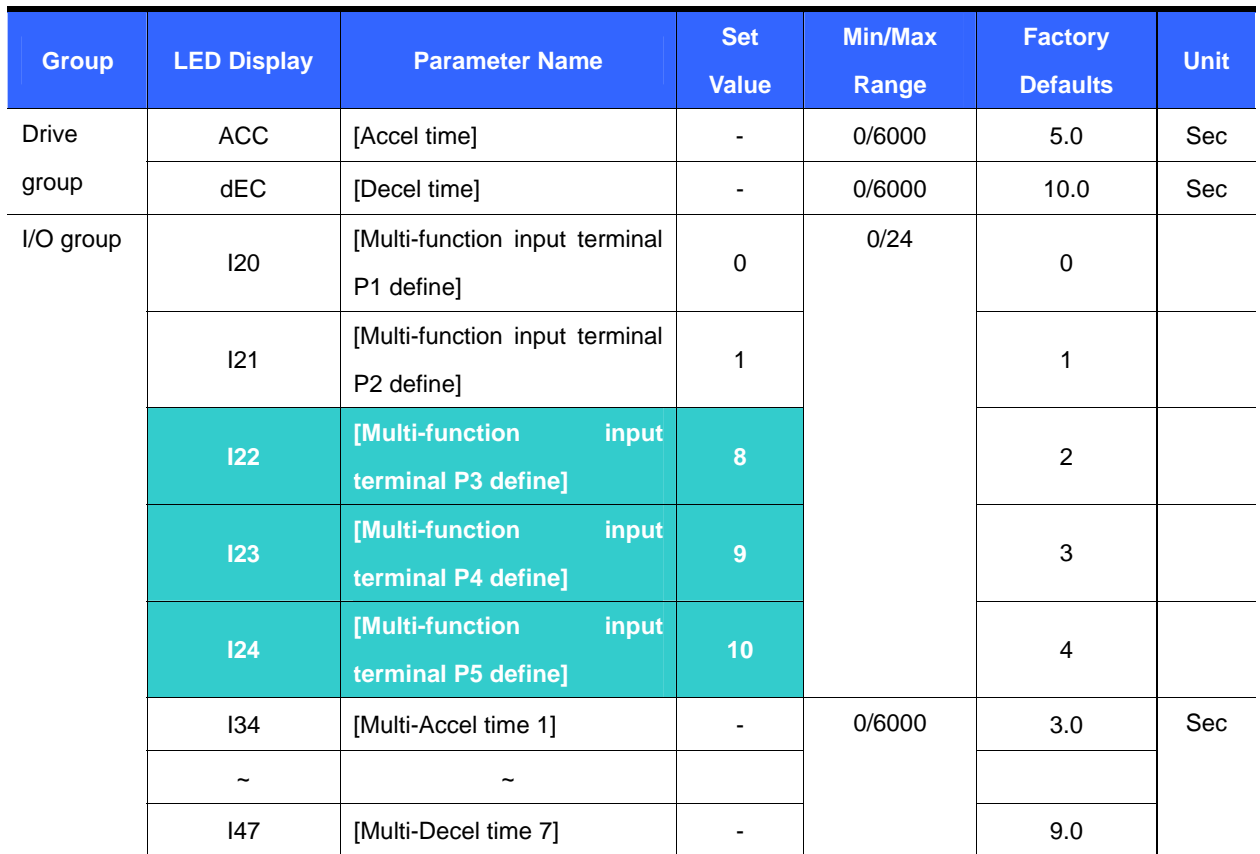

 $\bullet$  Multi-Accel/Decel time setting via Multi-function terminals

- Set I22, I23, I24 to 8, 9, 10 if you want to set Multi Accel/Decel time via P3-P5 terminals.
- Multi-Accel/Decel time 0 is settable at ACC and dEC.
- Multi-Accel/Decel time 1-7 is settable at I34-I47.

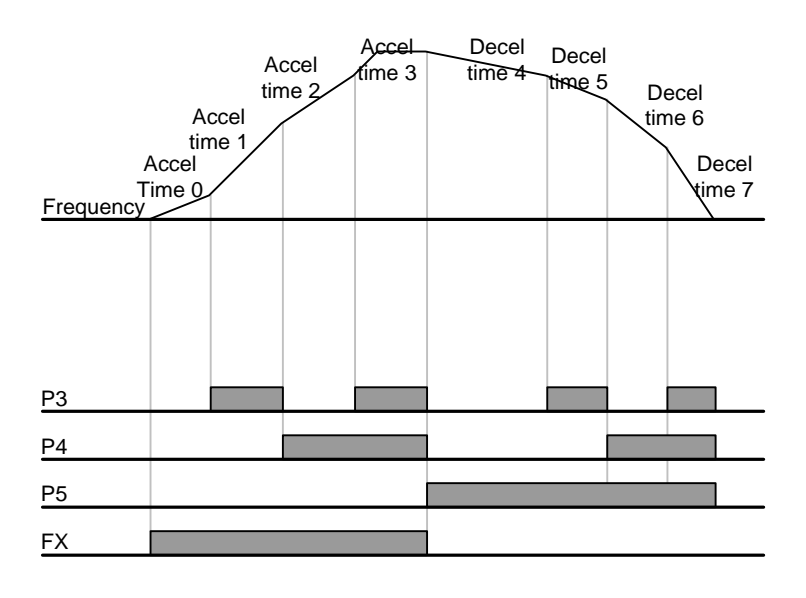

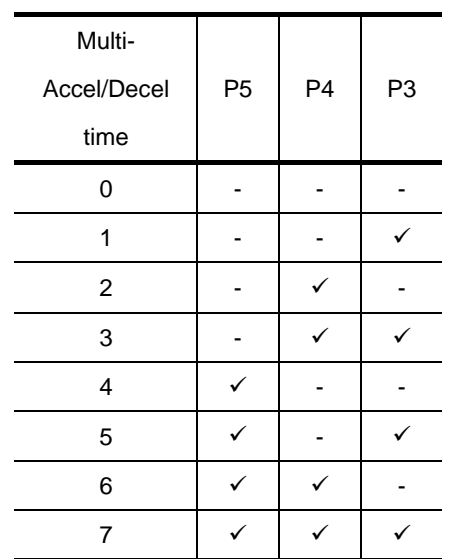

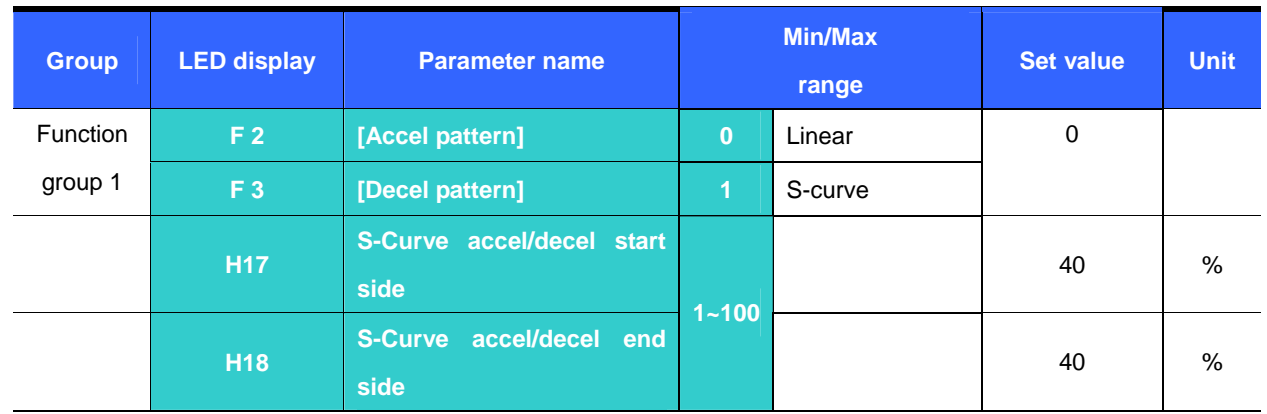

## Accel/Decel pattern setting

- Accel/Decel pattern is settable at F2 and F3.
- **EXED Linear : This is a general pattern for constant torque applications**
- **S-curve : This curve allows the motor to accelerate and decelerate smoothly.** Appropriate applications: Elevator door, lifts..

#### ☞ **Caution :**

**For S-curve, the actual Accel/Decel time takes longer than the time set by user.** 

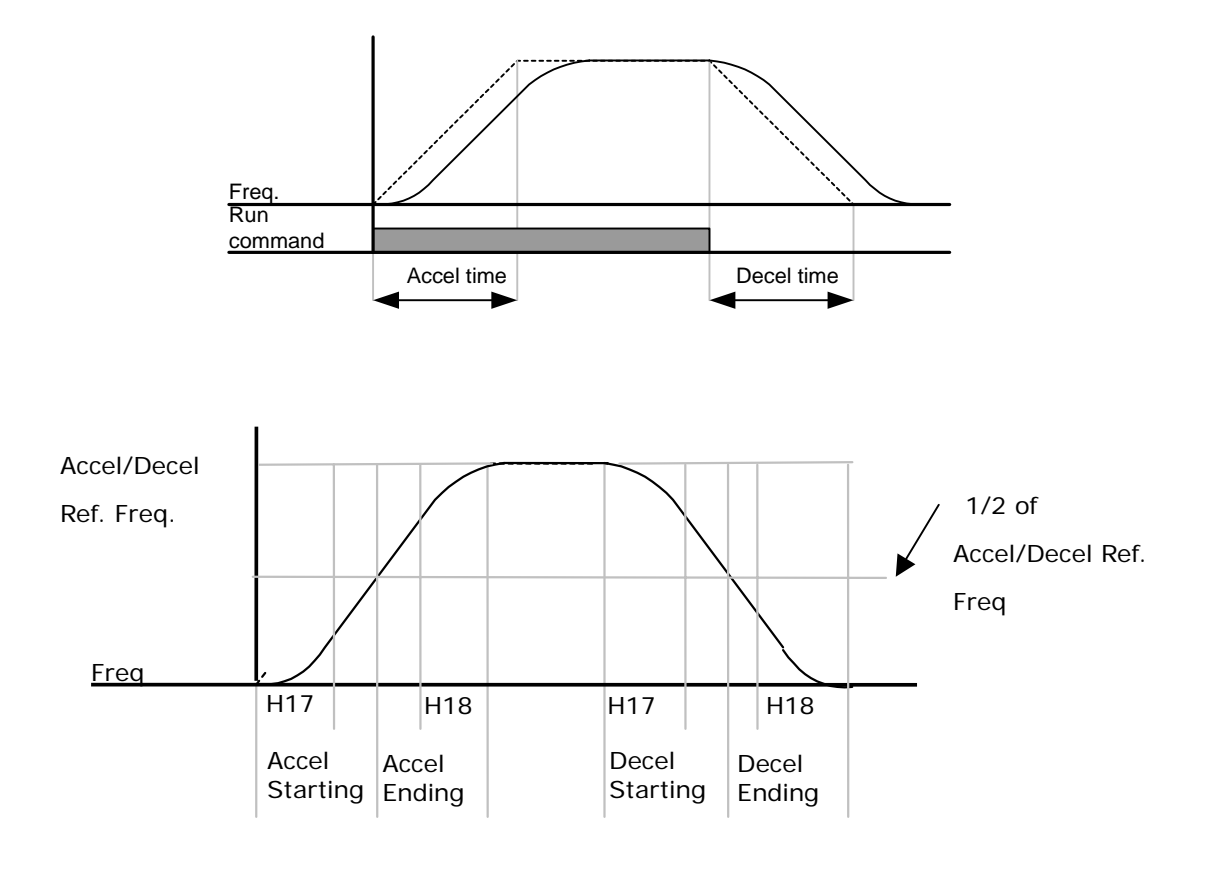

 $\bullet$  Note that setting Frequency Ref for Accel/decel (H70) is set to Max Freq and target freq is set below Max freq. the shape of S-curve may be distorted.

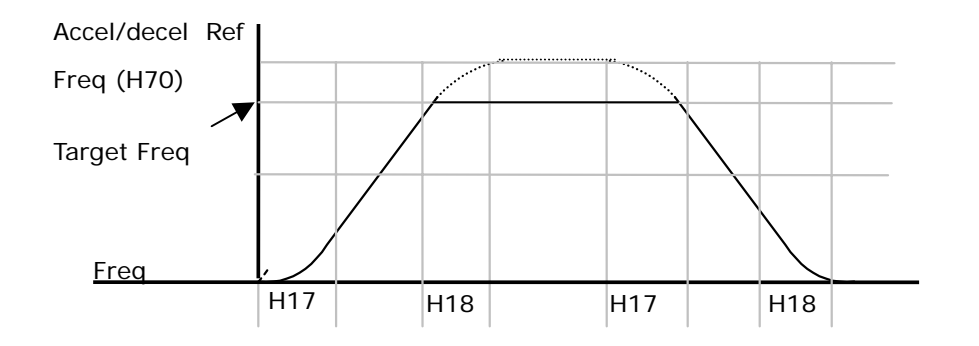

Note: If set target freqis below Max freq, the curve will not be shown completely.

## Accel/Decel Disable

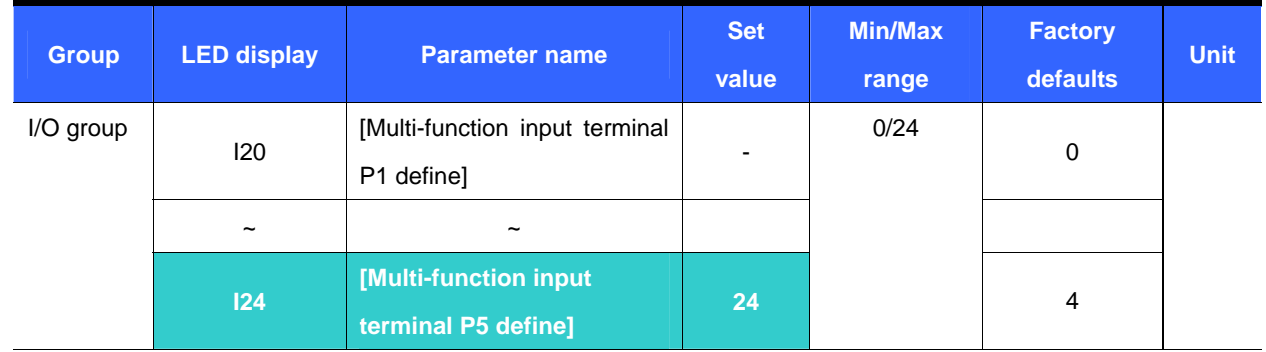

- Select one terminal of I20-24 to define Accel/Decel disable.
- For example, if P5 is selected, set I24 to 24 to activate this function.

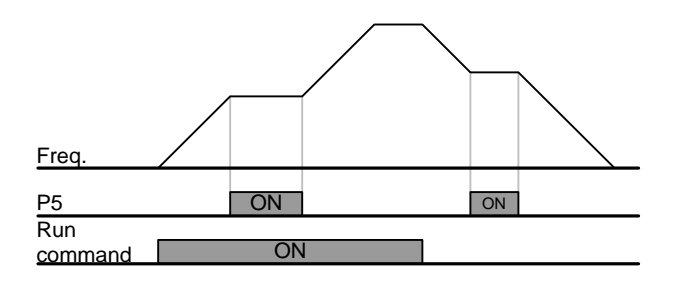

## 9.5 V/F control

• Linear V/F operation

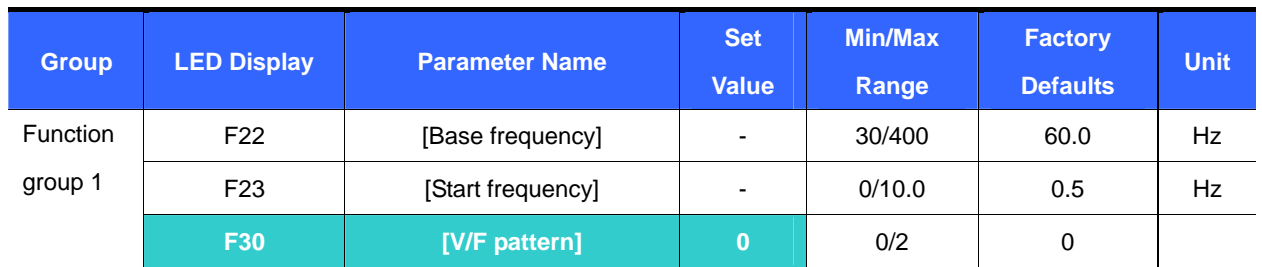

- Set F30 to 0 {Linear}.
- This pattern maintains a linear Volts/frequency ratio from F23 [Start frequency] to F22- [Base frequency]. This is appropriate for constant torque applications.
	- F22 [Base frequency] : Inverter outputs its rated voltage at this level. Enter the motor nameplate frequency.
	- F23 [Start frequency] : Inverter starts to output its voltage at this level.

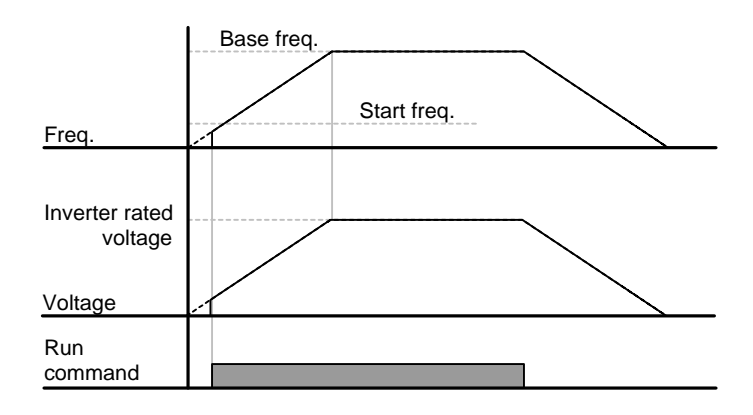

Square V/F operation

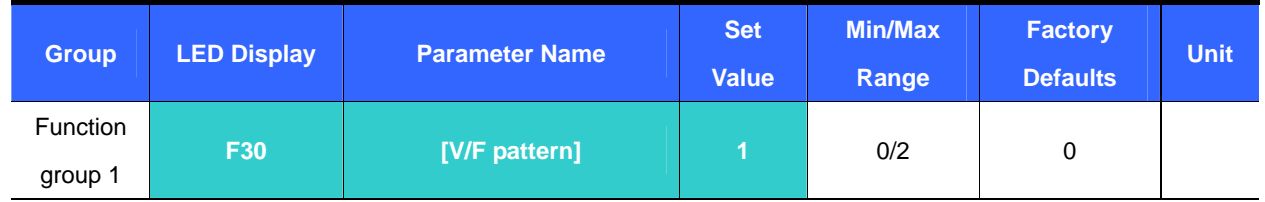

- Set F30 to 1{Square}.
- **This pattern maintains squared volts/hertz ratio. Appropriate applications are fans, pumps, etc.**

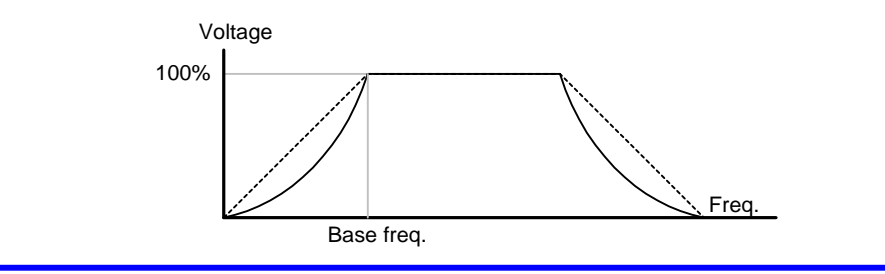

## **9. Basic functions**

## User V/F pattern

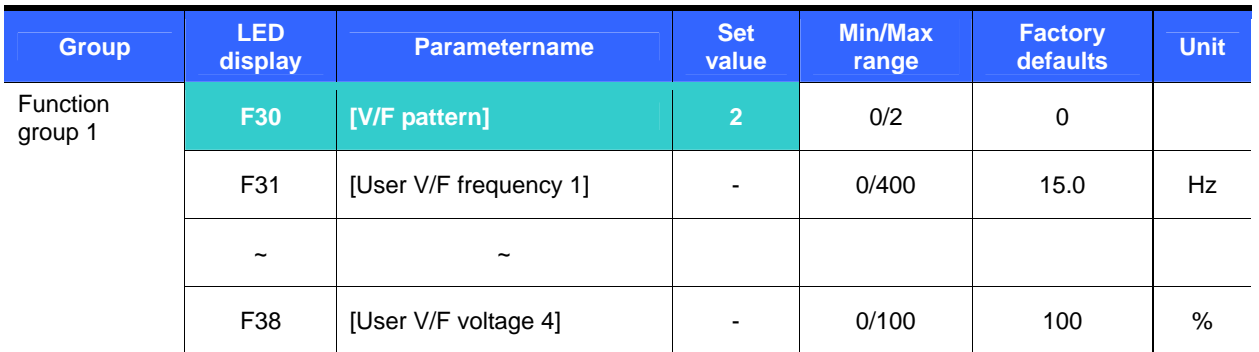

- Select F30 to 2 {User V/F}.
- User can adjust the Volt/Frequency ratio according to V/F pattern of specialized motors and load characteristics.

# **CAUTION**

- In case of using a standard induction motor, if this value is set much higher than linear V/F pattern, it could result in torque shortage or motor overheating due to over-energizing.
- When User V/F pattern is active, F28 [Torque Boost in forward direction] and F29 [Torque Boost in reverse direction] are deactivated.

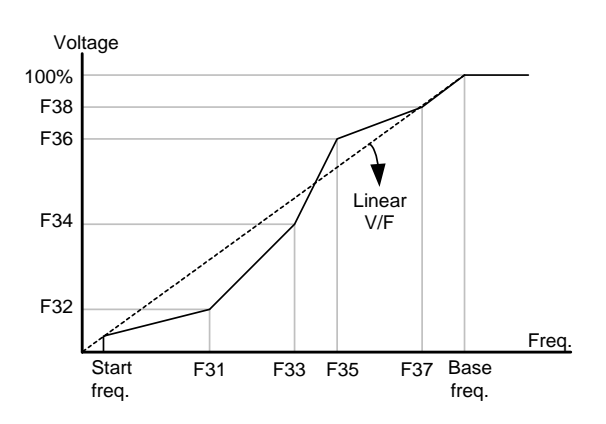

Output voltage adjustment

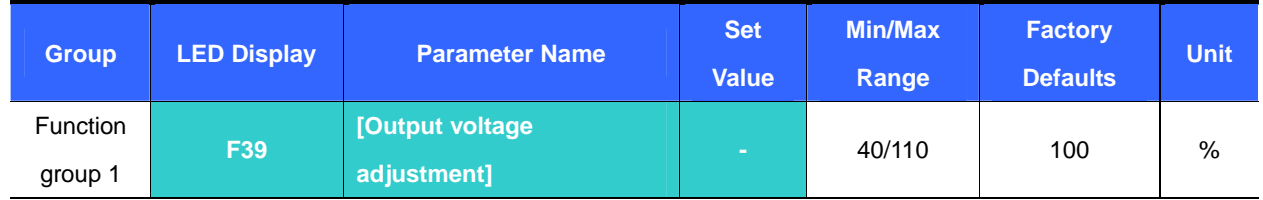

 This function is used to adjust the output voltage of the inverter. This is useful when you use a motor that has a rated voltage lower than the input voltage.

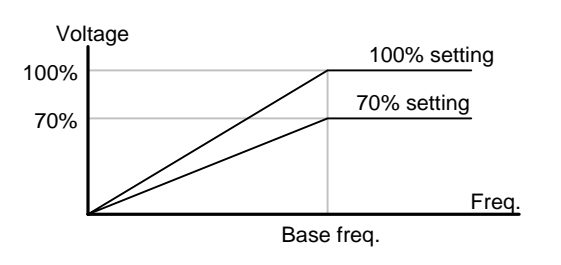

**Manual Torque Boost** 

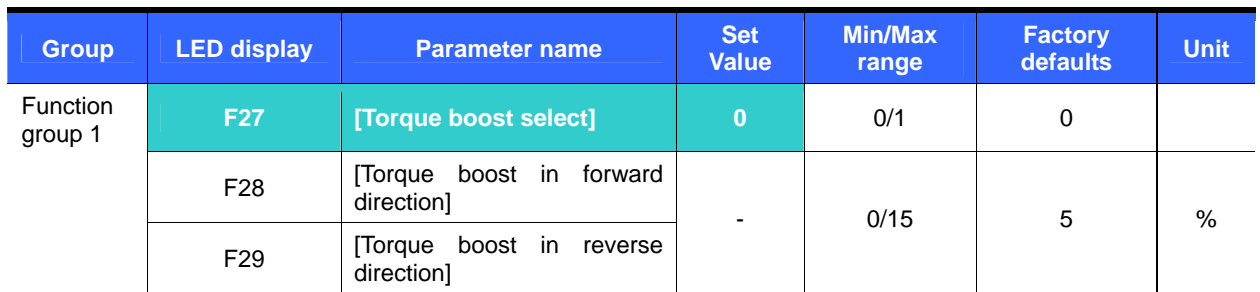

- Set F27 to 0 {Manual torque boost}.
- The values of [Torque boost in forward/reverse direction] are set separately in F28 and F29.

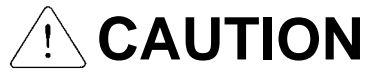

 If the boost value is set much higher than required, it may cause motor overheating due to overenergizing.

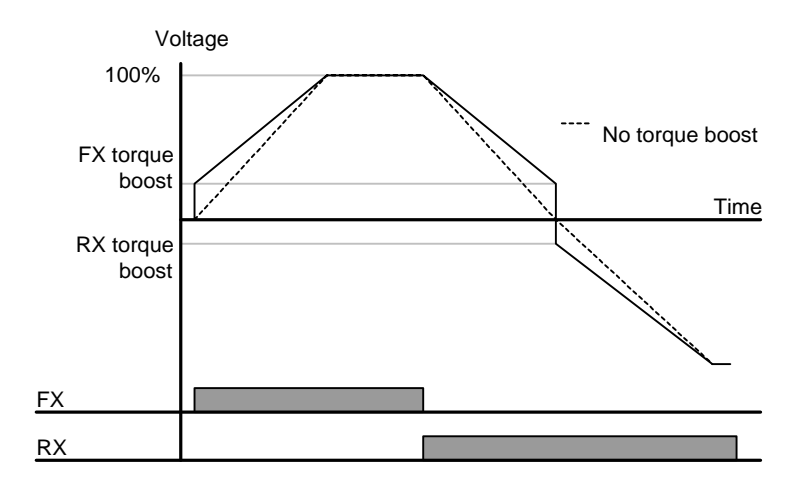

## Auto Torque Boost

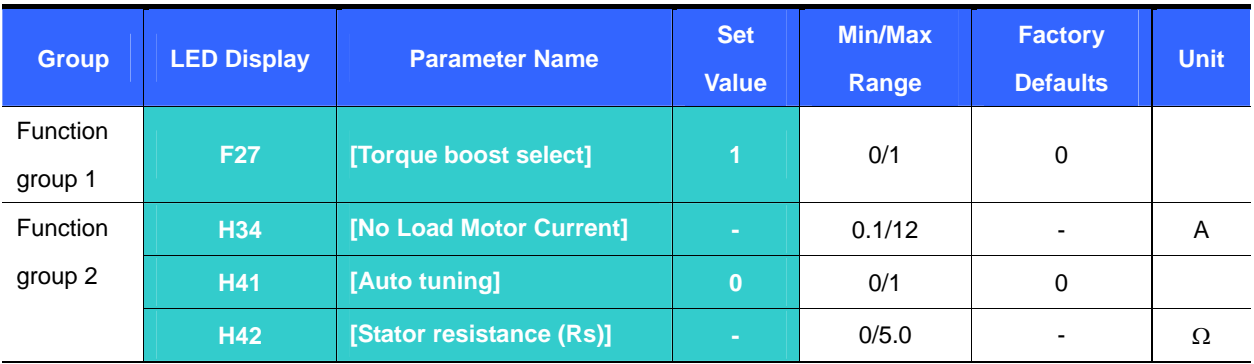

- Before Auto Torque Boost setting, H34 and H42 should be set correctly (See page 10-6, 10-8).
- Set F27 to 1 {Auto torque boost}.
- The inverter automatically boosts the output voltage by calculating torque boost value using motor parameters.

## **9. Basic functions**

## 9.6 Stop mode select

Decel to stop

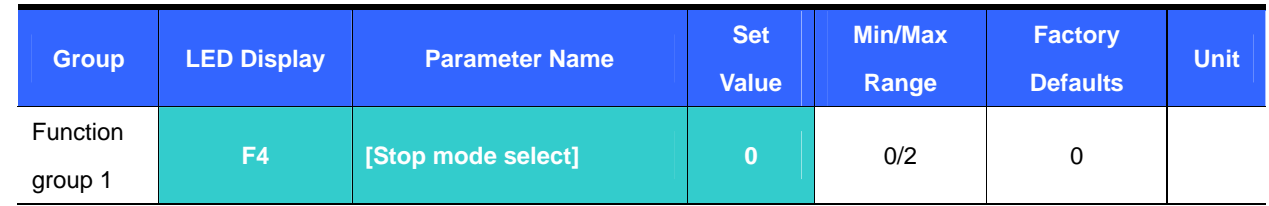

- Set F30 to 0 {Decel to stop}.
- **The inverter decelerates to 0Hz for the preset time.**

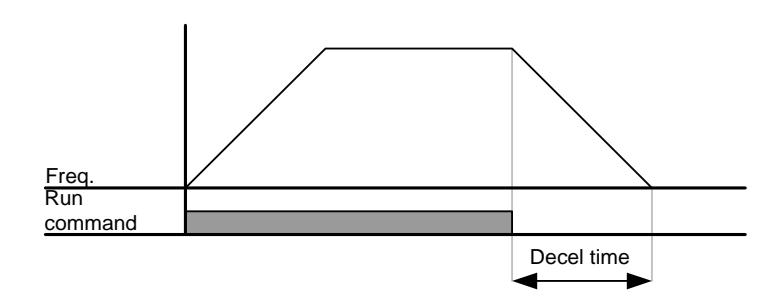

• DC brake to stop

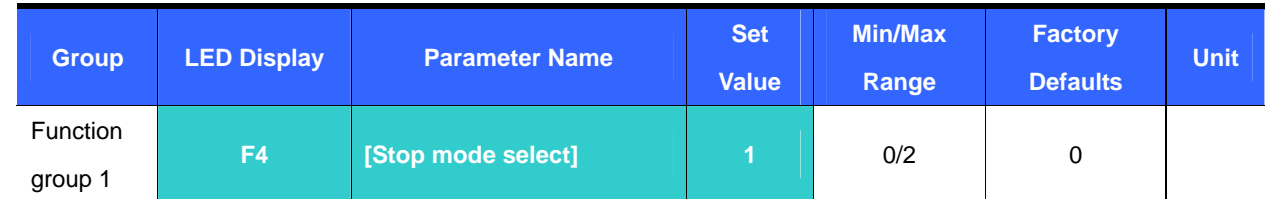

- Set F30 to 1 {DC brake to stop} (See page 10-1 for more).
- Free run to stop

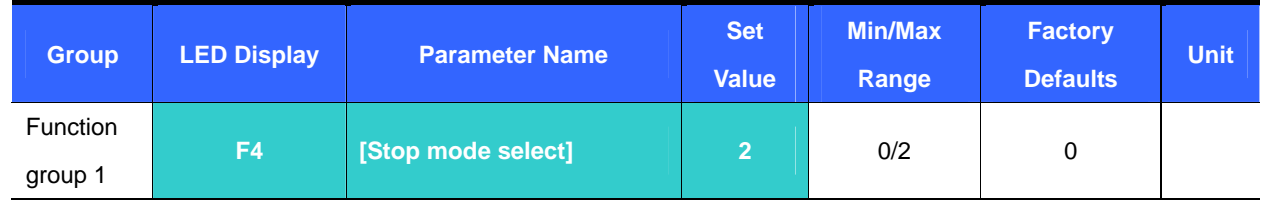

- Set F30 to 2 {Free run to stop}.
- The inverter turns off the output frequency and voltage when the run command is OFF.

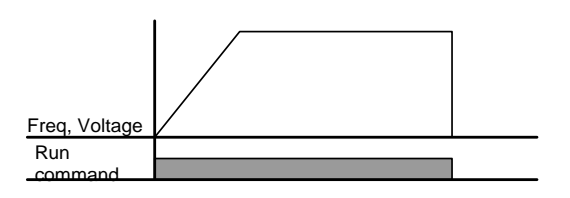

## 9.7 Frequency limit setting

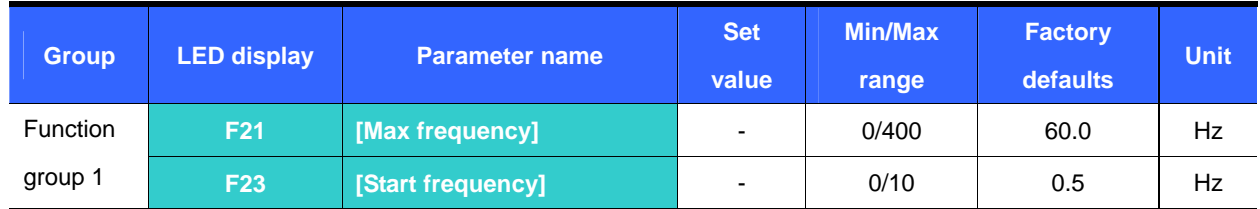

Frequency limit setting based on Max and start frequency

- Max frequency: Frequency high limit except for F22 [Base frequency]. Any frequency cannot be set above [Max frequency].
- Start frequency: Frequency low limit. If a frequency is set lower than this, 0.00 is automatically set.

## Run frequency limit based on frequency High/Low limit

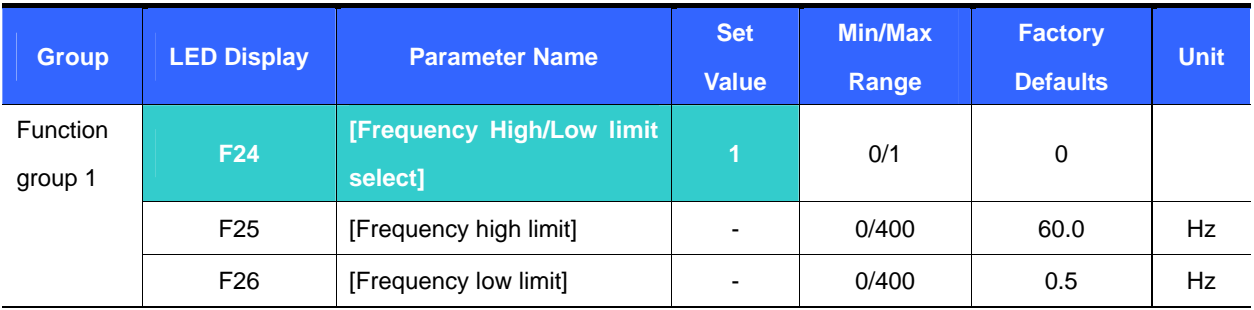

- Set F24 to 1.
- Active run frequency can be set within the range set in F25 and F26.
	- When frequency setting is done via Analog input (voltage or current input), the inverter operates within the range of high and low limit frequency as shown below.
	- $\blacktriangleright$  This setting is also valid when frequency setting is done via keypad.

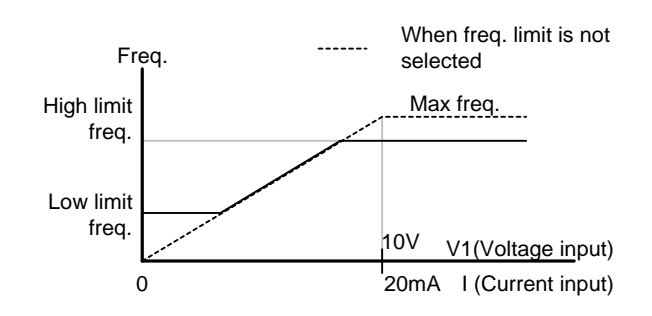

## **9. Basic functions**

Skip frequency

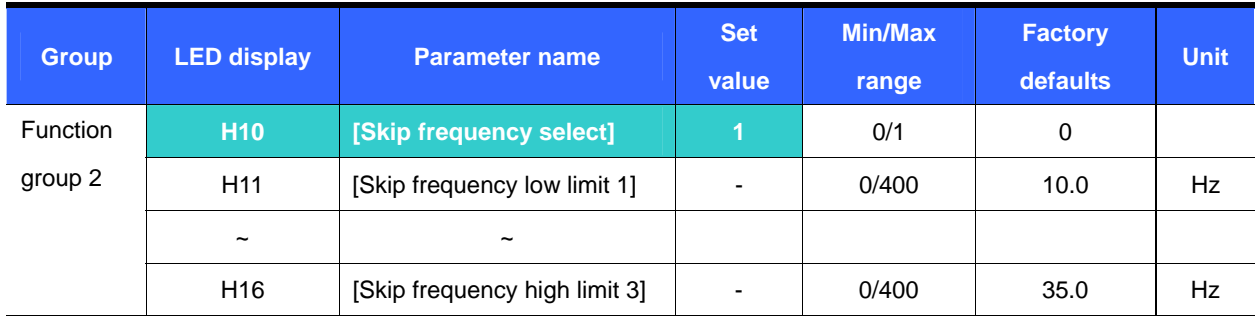

- Set H10 to 1.
- Run frequency setting is not available within the skip frequency range of H11-H16.
- Skip frequency is settable within the range of F21 [Max frequency] and F23 [Start frequency].

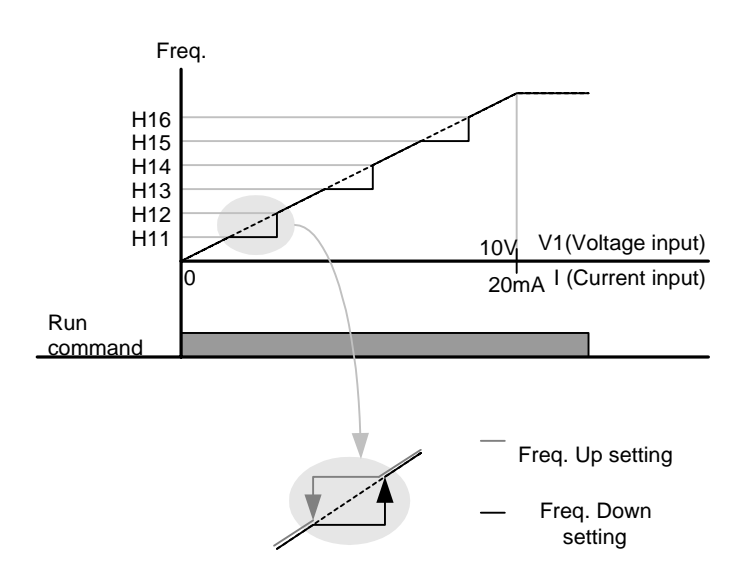

- When it is desired to avoid resonance attributable to the natural frequency of a mechanical system, these parameters allow resonant frequencies to be skipped. Three different areas of [Skip frequency High/Low limit] can be set with the skip frequencies set to either the top or bottom point of each area. However, during acceleration or deceleration, the run frequency within the set area is valid.
- In the case of increasing frequency setting as shown above, if frequency set value (Analog setting via voltage, current or digital setting via keypad) is within the range of Skip frequency, it maintains Skip frequency low limit value. If the set value is outside the range, it increases the frequency.
- In the case of decreasing frequency setting, if frequency set value (Analog setting via voltage, current or Digital setting via keypad) is within the range of Skip frequency, it maintains Skip frequency high limit value. If the set value is outside the range, it decreases the frequency.

## **10. Advanced functions**

## 10.1 DC brake

Stop mode via DC brake

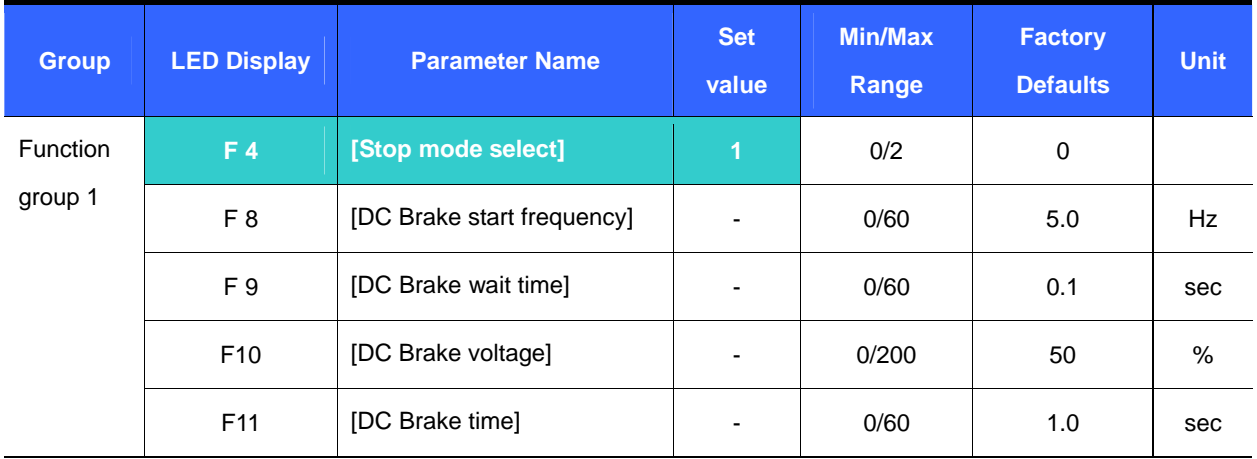

- Set F4 [Stop mode select] to 1.
- F 8 : The frequency at which the DC brake will become active.
- F 9 : Inverter will wait for this time after F8 [DC Brake start frequency] before applying F10 [DC Brake voltage].
- F10 : It sets the level as a percent of H33 [Motor rated current].
- F11 : It sets the time that F10 [DC Brake voltage] is applied to the motor after F 9 [DC Brake wait time].

## Caution:

If excessive DC Brake voltage is set or DC Brake time is set too long, it may cause motor overheating and damage to the motor.

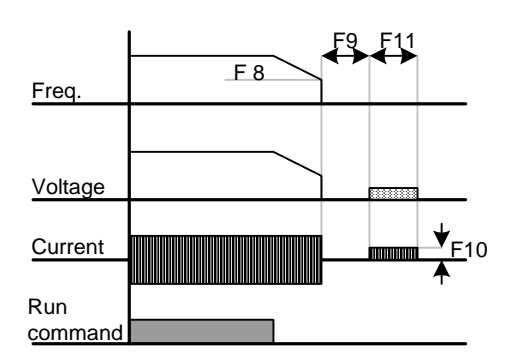

- Setting F10 or F11 to 0 will disable DC brake.
- F 9 [DC Brake Wait time]: When load inertia is great or F 8 [DC Brake Start Frequency] is high, Over current trip may occur. It can be prevented via F9.

## **10. Advanced functions**

Starting DC brake

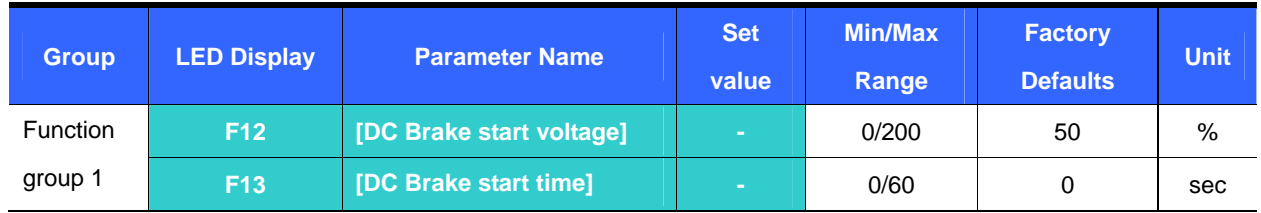

- F12 : It sets the level as a percent of H33 [Motor rated current].
- F13 : Motor accelerates after DC voltage is applied for the set time.

#### ☞ **Caution :**

If excessive DC Brake voltage is set or DC Brake time is set too long, it may cause motor overheating and damage to the motor.

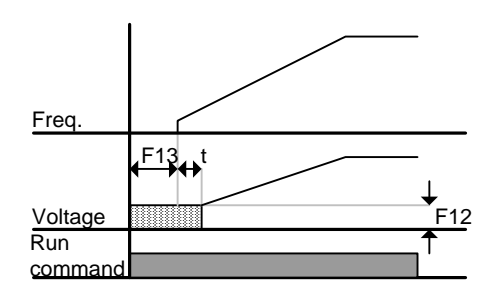

- Setting F12 or F13 to 0 will disable Starting DC brake.
- t : After F13 **[DC Brake start time]**, the frequency is increasing after DC voltage is applied until the

time t. In this case, DC Brake start time may be longer than the set value.

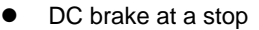

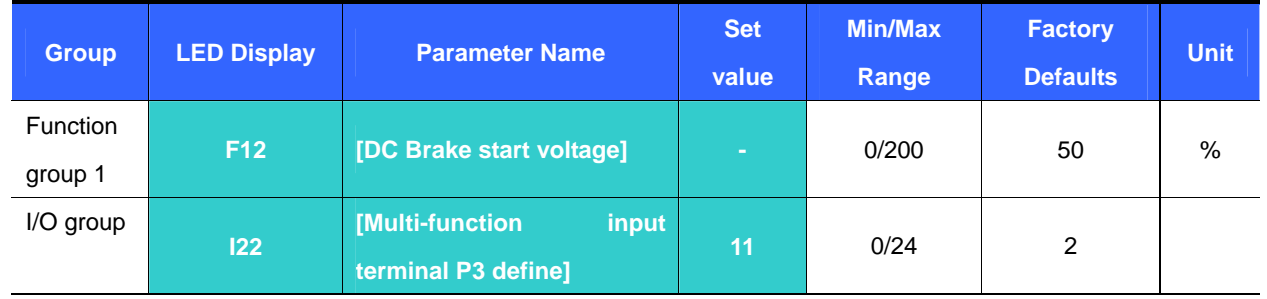

- F12 : Set as a percent of H33 [Motor rated current].
- Select a terminal to issue a command of DC brake during stop among P1 thru P5.
- If P3 terminal is set for this function, set 22 to 11 {DC brake during stop}.

## Caution :

If excessive DC Brake voltage is set or DC Brake time is set too long, it may cause motor overheating and damage to the motor.

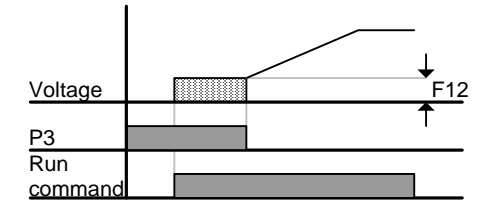

#### 10.2 Jog operation

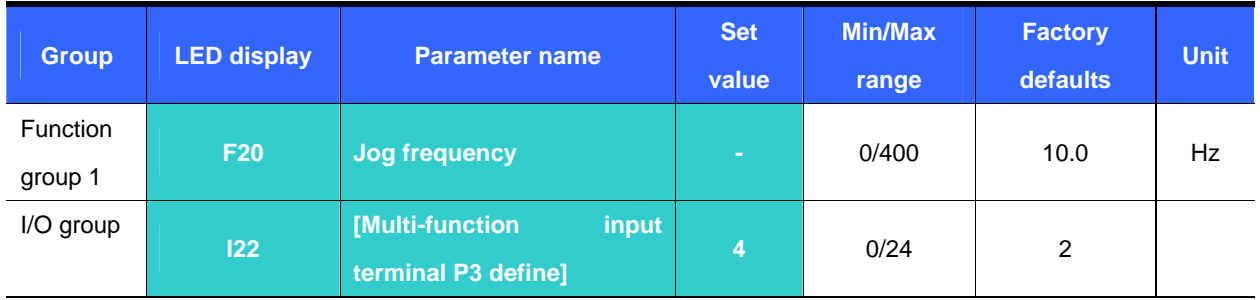

- **Set the desired jog frequency in F20.**
- **Select the terminal among the Multi-function input terminal P1 thru P5 to use for this setting.**
- $\blacksquare$  If P3 is set for Jog operation, set I22 to 4  $\{Jog\}$ .
- Jog frequency can be set within the range of F21 [Max frequency] and F22 [Start frequency].

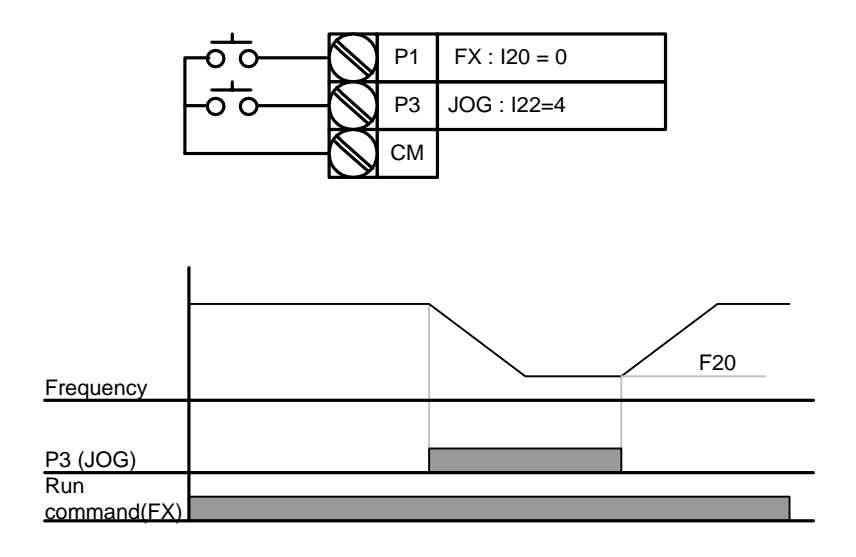

 Jog operation overrides all other operations except Dwell operation. Therefore, if Jog frequency command is entered in the middle of Multi-Step, Up-Down or 3-wire operation, operation is executed at Jog frequency.

## **10. Advanced functions**

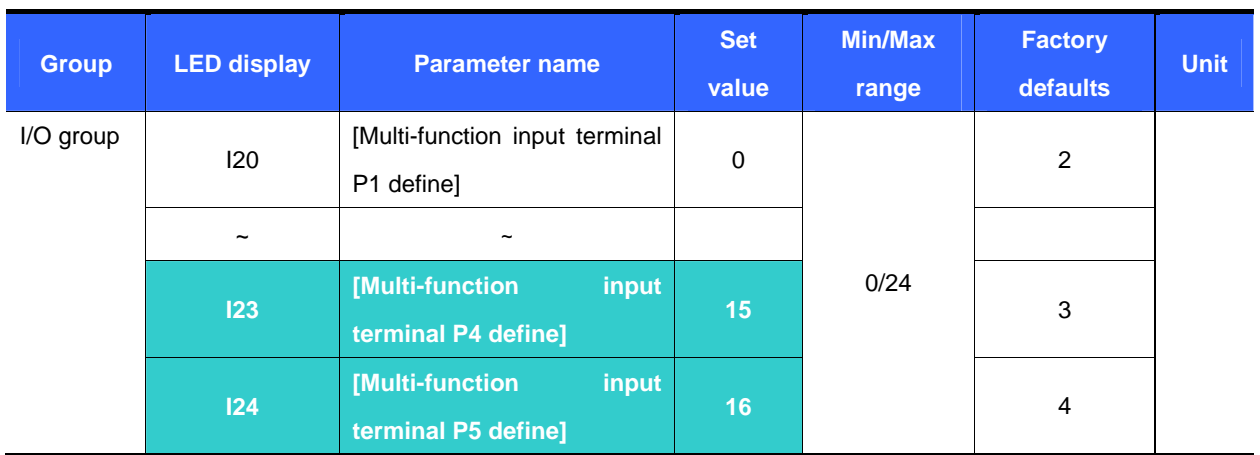

#### 10.3 Up-Down operation

**Select terminals for Up-Down operation among P1 thru P5.**

 If P4 and P5 are selected, set I23 and I24 to 15 {Frequency Up command} and 16 {Frequency Down command}, respectively.

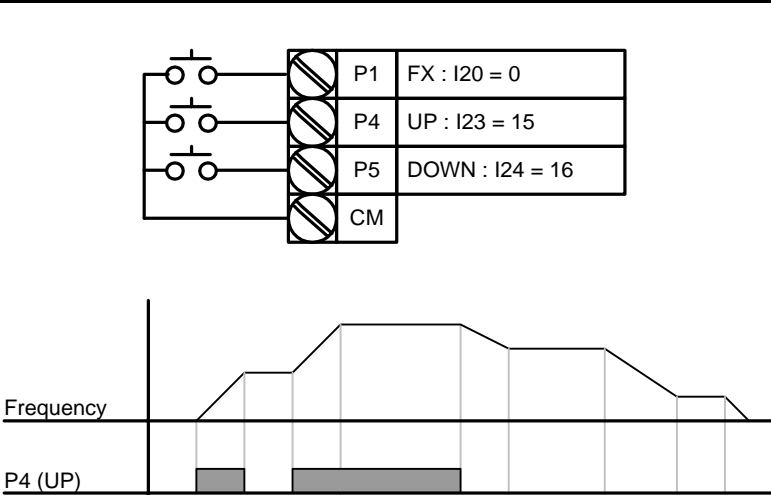

## 10.4 3-Wire Operation

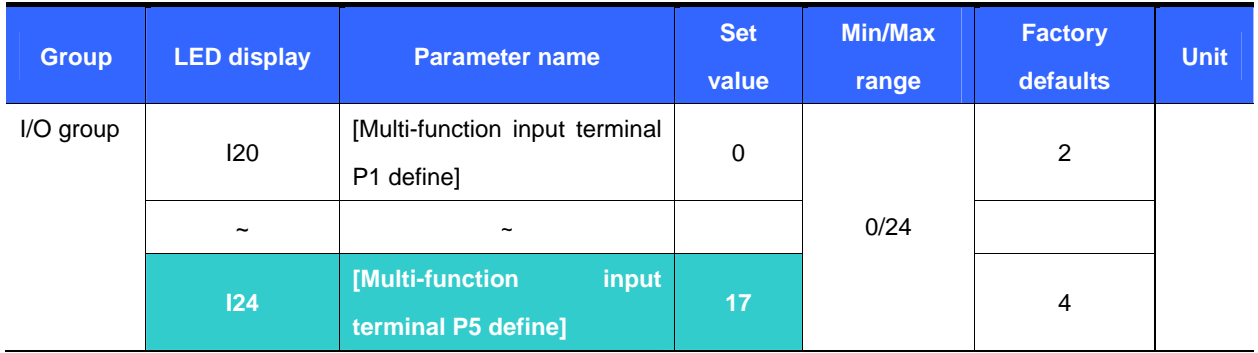

- **Select the terminal among P1 thru P5 for use as 3-Wire operation.**
- If P5 is selected, set I24 to 17 {3-Wire operation}.

P5(DOWN)

Run command(FX

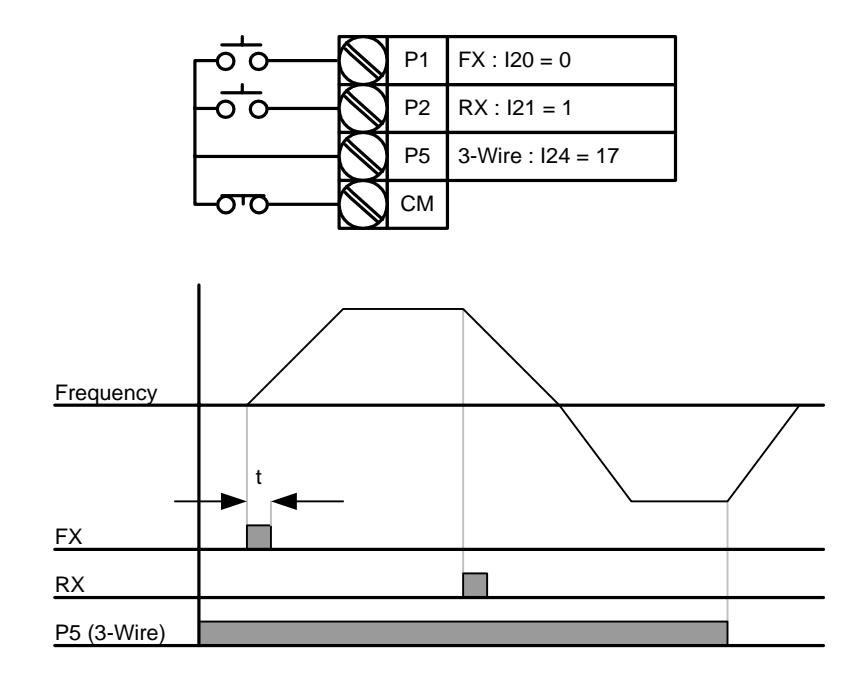

- If both 3-Wire and Up-Down operation are selected, the former will be ignored.
- The bandwidth of pulse (t) should be above 50msec.
- Speed search operation is valid even in the case of LVT (low voltage trip) following instant power failure.

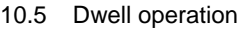

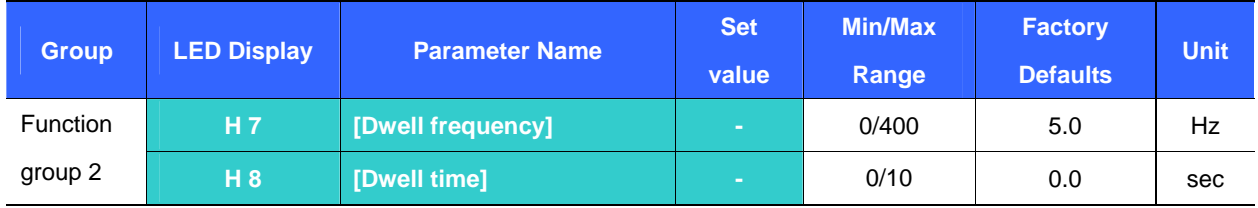

**In this setting, motor begins to accelerate after dwell operation is executed for dwell time at the dwell** frequency.

- It is mainly used to release mechanical brake in elevators after operating at dwell frequency.
	- Dwell frequency : This function is used to output torque in an intended direction. It is useful in hoisting applications to get enough torque before releasing a mechanical brake. Rated Slip frequency is calculated by the formula shown below.

$$
f_s = f_r - \left(\frac{rpm \times P}{120}\right)
$$

Where,  $f_s$  = Rated slip frequency

 $f_r$  = Rated frequency

*rpm* = Motor nameplate RPM

 $P =$  Number of Motor poles

## Example

Rated frequency = 60Hz

Rated RPM = 1740rpm

Number of motor poles= 4

$$
f_s = 60 - \left(\frac{1740 \times 4}{120}\right) = 2Hz
$$

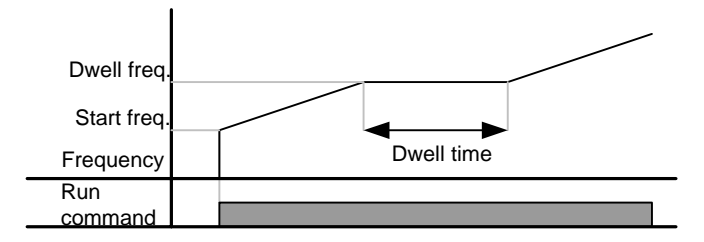

#### 10.6 Slip compensation

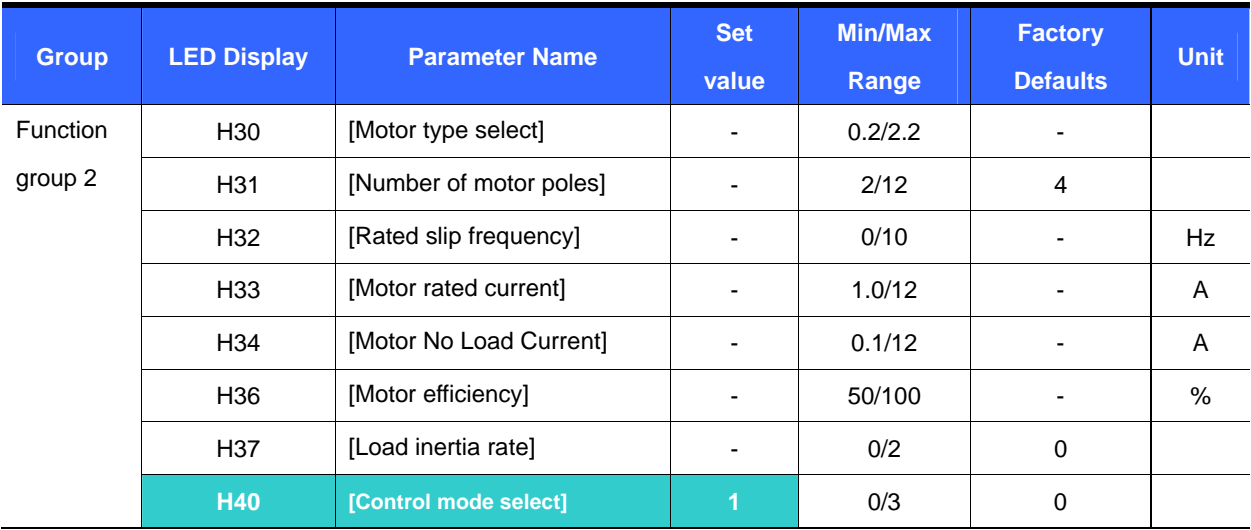

Set H40 – [Control mode select] to 1 {Slip compensation}.

 This function enables the motor to run in constant speed by compensating inherent slip in an induction motor. If motor shaft speed decreases significantly under heavy loads then this value should be increased.

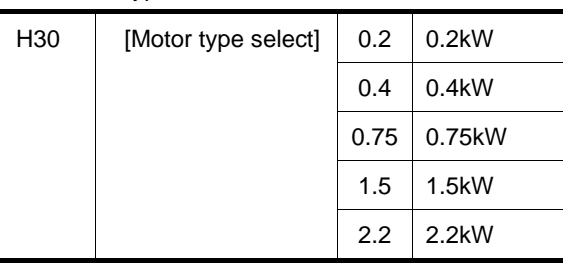

H30 : Set the motor type connected to the inverter.

H31 : Enter the pole number on the Motor nameplate.

H32 : Enter the slip frequency based on the following formula and motor nameplate.

$$
f_s = f_r - \left(\frac{rpm \times P}{120}\right)
$$

Where,  $f_s$  = Rated slip frequency

 $f_r$  = Rated frequency

 $rpm =$ Motor nameplate RPM

*P* = Number of Motor poles

## **Example**

Rated frequency= 60Hz

Rated motor RPM= 1740rpm

Motor pole number= 4

ř.

$$
f_s = 60 - \left(\frac{1740 \times 4}{120}\right) = 2Hz
$$

H32- [Rated slip frequency] is 2Hz. Set H32- [Rated slip frequency] to 2.

- ▶ H33 : Enter the motor nameplate rated current
- H34 : Enter the measured current when the motor is running at rated frequency after the load is removed. Enter 50% of the rated motor current when it is difficult to measure the motor no load current.
- H36 : Enter motor efficiency on the nameplate.
- H37 : Select load inertia based on motor inertia as shown below.

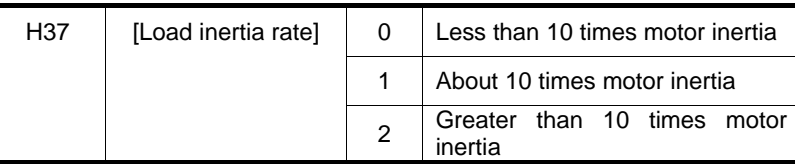

 As the loads are heavier, the speed gap between rated RPM and synchronous speed is widening (see the figure below). This function compensates for this inherent slip. Set the Torque boost value within 2%. Setting it too high may cause motor over-energizing and lead to error in calculating slip speed.

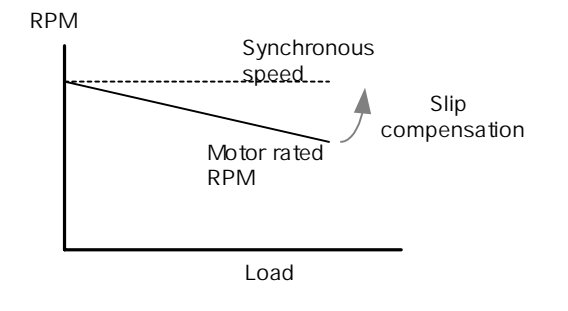

## 10.7 PID Control

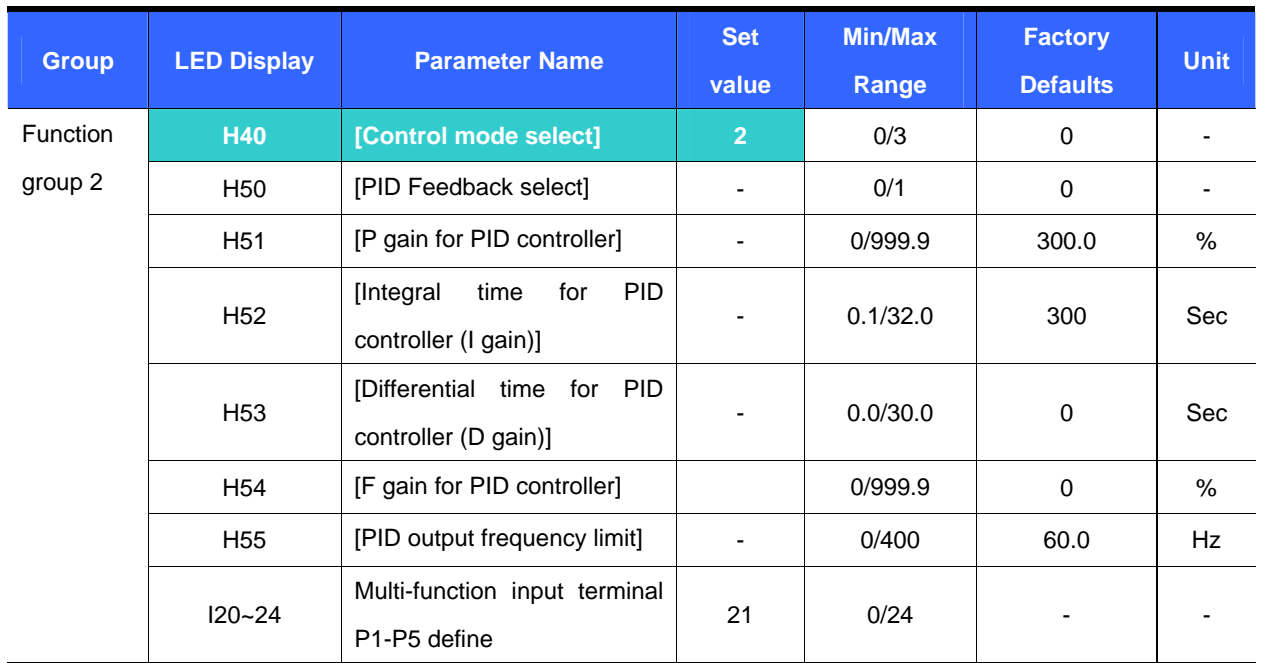

- Set H40 to 2 {PID Feedback control}.
- Output frequency of the inverter is controlled by PID control for use as constant control of flow, pressure or temperature.
	- H50 : Select the feedback type of PID controller.

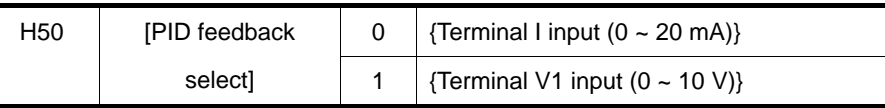

- H51 : Set the percentage of output to error. If P Gain is set to 50%, 50% of the error value will be output.
- H52 : Set the time needed to output the accumulated error value. Set the time required to output 100% when the error value is 100%. If H52 - [Integral time for PID controller (I gain)] is set to 1 sec, 100% is output in 1 sec.
- H53 : Set the output value corresponding to the variation of the error. The error is detected by 0.01 sec in SV-iC5. If differential time is set to 0.01 sec and the percentage variation of error is 100 per 1 sec, 1% in 100% is output per 10msec.
- H54 : PID Feed Forward Gain. Set the gain to add the target value to the PID controller output.
- H55 : It limits the output of the PID controller.
- ▶ I20~I24: To exchange PID, set one of P1-P5 terminal to 21 and turn ON.

## PID control block diagram

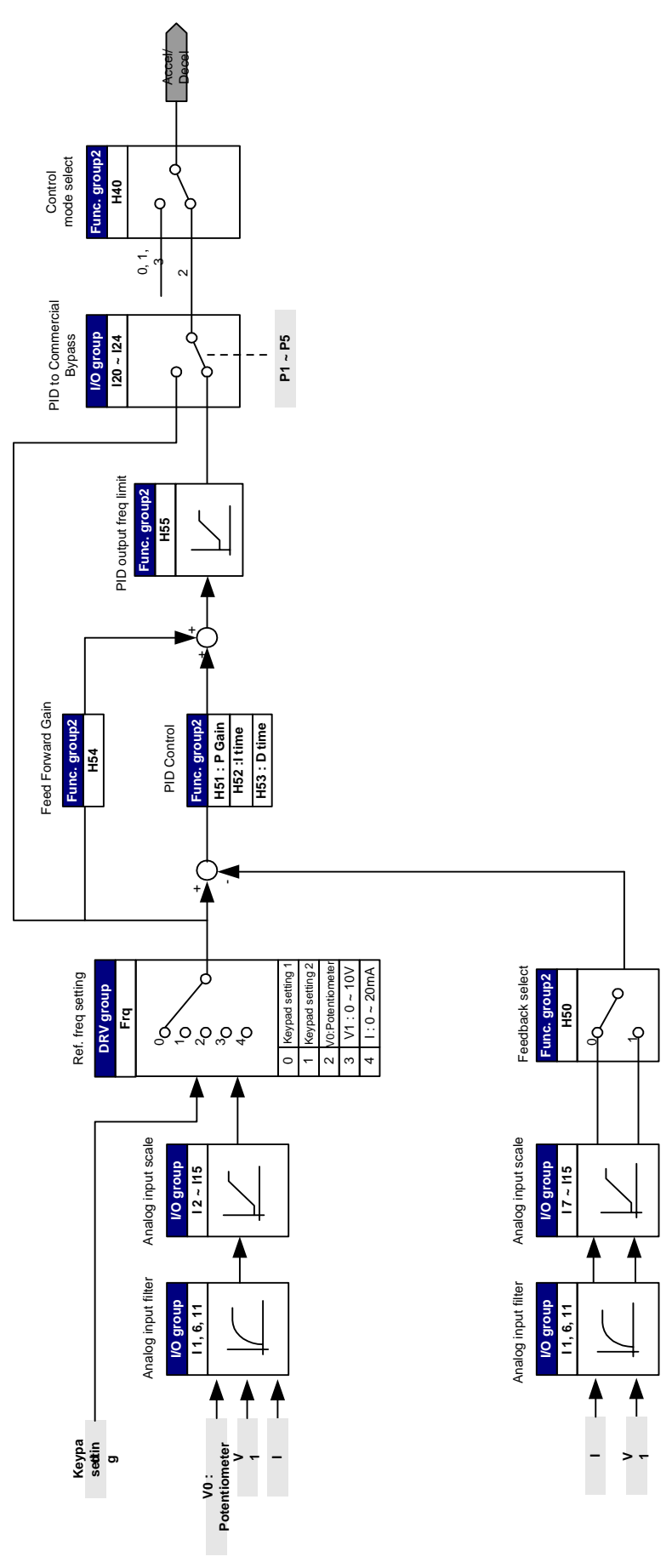

10.8 Auto tuning

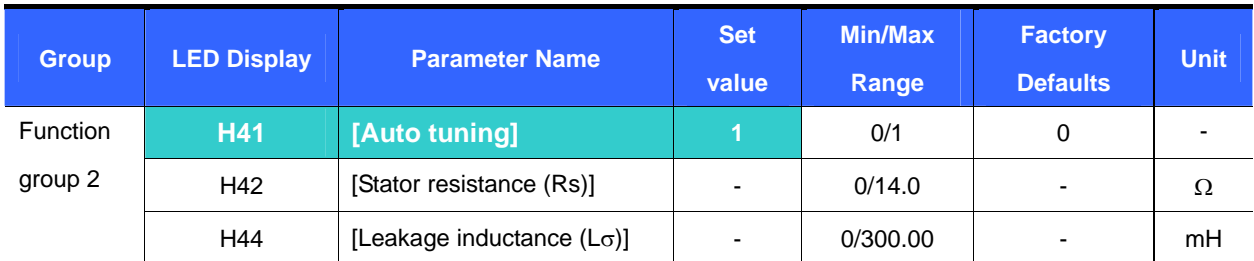

Automatic measuring of the motor parameters is provided.

The measured motor parameters in H41 can be used in Auto Torque Boost and Sensorless Vector Control.

#### ☞ **Caution :**

Auto tuning should be executed after stopping the motor. Motor shaft must not run by the load during H41 – [Auto tuning].

- ▶ H41 : When H41 is set to 1 and press the Prog/Ent ( $\bullet$ ) key, Auto tuning is activated and "TUn" will appear on the LED keypad. When finished, "H41" will be displayed.
- H42, H44 : The values of motor stator resistance and leakage inductance detected in H41 are displayed, respectively. When H93 – [Parameter initialize] is done, the preset value corresponding to motor type (H30) will be displayed.
- Press the STOP/RST key on the keypad or turn on the BX terminal to stop the Auto Tuning.
- If Auto tuning of H42 and H44 is interrupted, the preset value will be used.
- See page 10-12 for motor preset parameter values.

#### ☞ **Caution :**

Do not enter any incorrect value as stator resistance and leakage inductance. Otherwise, the function of Sensorless vector control and Auto torque boost could be deteriorated.

## 10.9 Sensorless vector control

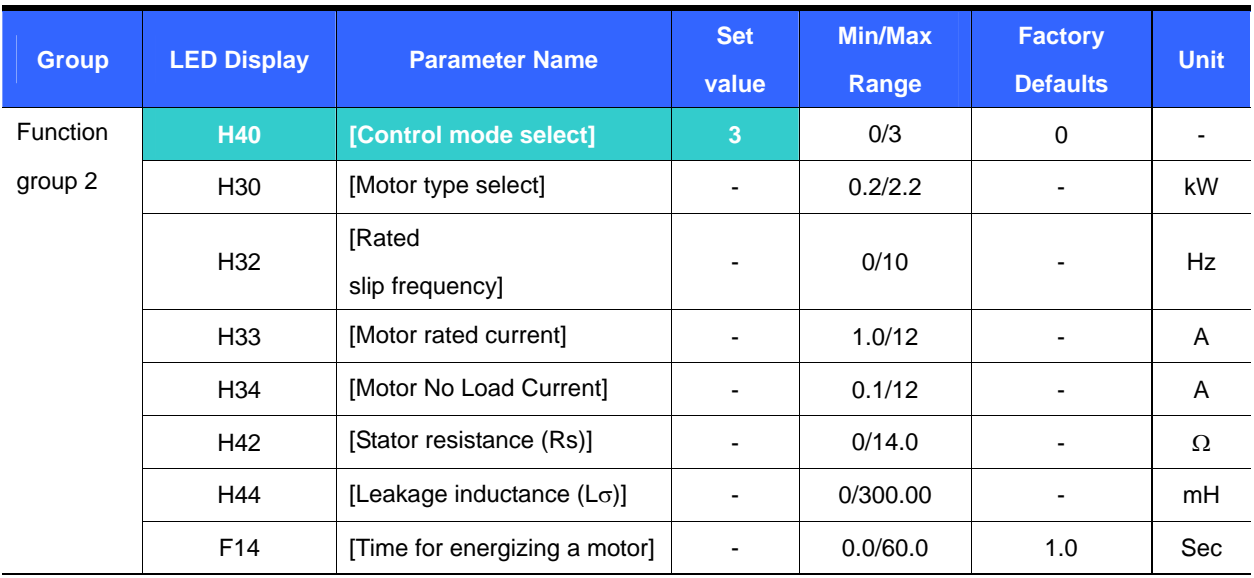

■ If H40 – [Control mode select] is set to 3, Sensorless vector control will become active.

#### ☞ **Caution :**

Motor parameters should be measured for high performance. It is highly recommended H41 – [Auto tuning] be done prior to proceeding operation via Sensorless vector control.

- **Ensure that the following parameters are entered correctly for high perfomance in Sonsorless vector control.**
- H30 : Select motor type connected to inverter output.
- H32 : Enter rated slip frequency based on motor nameplate RPM and rated frequency.
- H33 : Enter motor nameplate rated current.
- H34 : After removing the motor load, select H40 [Control mode select] to 0 {V/F control} and run the motor at 60Hz. Enter the current displayed in Cur-[Output current] as motor no load current. If it is difficult to remove the load from the motor shaft, enter the value either 40 to 50% of the H33 – [Motor rated current] or the factory default.
- ▶ H42, H44 : Enter the value of the parameter measured during H41 [Auto tuning] or the factory default.
- F14 : This parameter accelerates the motor after pre-excitating the motor for the set time. The amount of the excitating current is set in H34- [Motor no load current].

## **10. Advanced functions**

| H30-Motor<br>rating<br>[kW] | H32-Rated slip<br>freq<br>[Hz] | H33-Current<br>rating<br>[A] | H34-No-load<br>current<br>[A] | H42-Stator<br>resistance $[\Omega]$ | H44-Leakage<br>inductance<br>[MH] |
|-----------------------------|--------------------------------|------------------------------|-------------------------------|-------------------------------------|-----------------------------------|
| 0.2                         | 0.9                            | 0.5                          | 3.0                           | 14.0                                | 122.0                             |
| 0.4                         | 1.8                            | 1.1                          | 3.0                           | 6.7                                 | 61.58.893                         |
| 0.75                        | 3.5                            | 2.1                          | 2.33                          | 2.46                                | 28.14                             |
| 1.5                         | 6.5                            | 3.5                          | 2.33                          | 1.13                                | 14.75                             |
| 2.2                         | 8.8                            | 4.4                          | 2.0                           | 0.869                               | 11.31                             |

■ Factory default of motor parameters (Function group 2)

10.10 Energy-saving operation

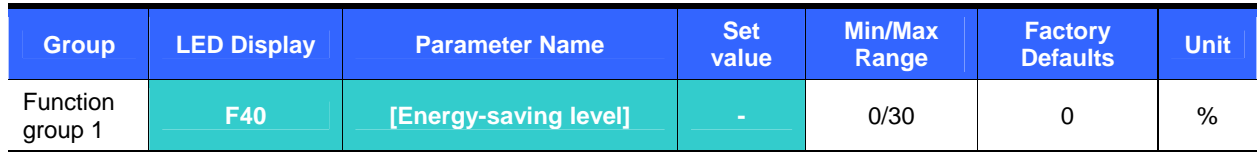

Set the amount of output voltage to be reduced in F40.

Set as the percent of Max output voltage.

 For fan or pump applications, energy consumption can be dramatically reduced by decreasing the output voltage when light or no load is connected.

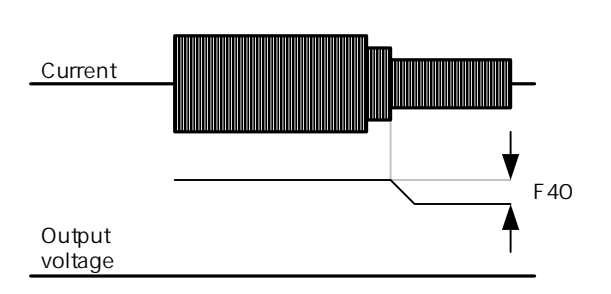

10.11 Speed Search

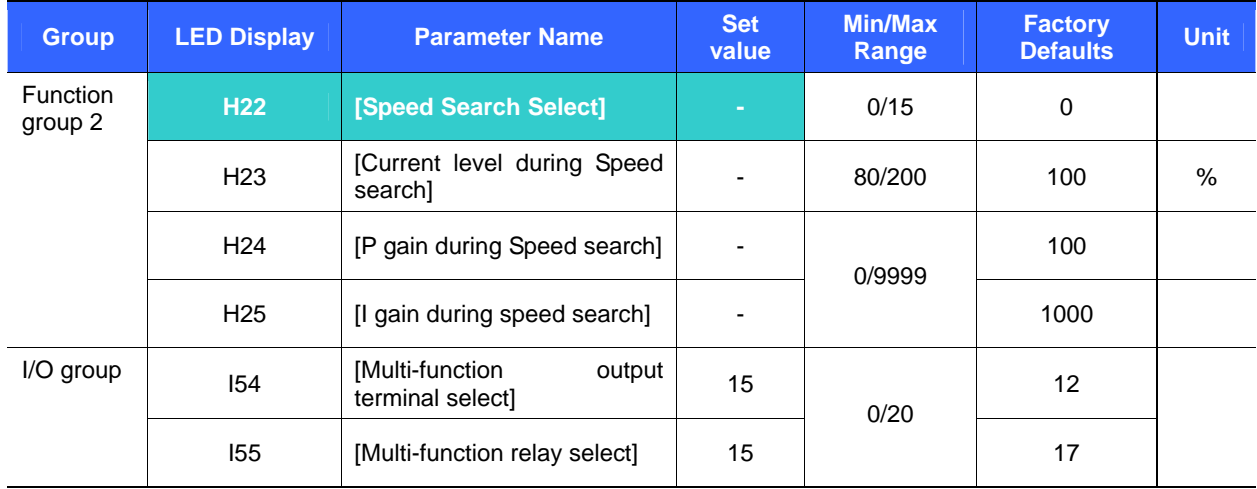

This is used to prevent possible fault from occurring if the inverter outputs the output voltage during operation after the load is removed.

The inverter estimates the motor rpm based on output current, so detecting exact speed is difficult.

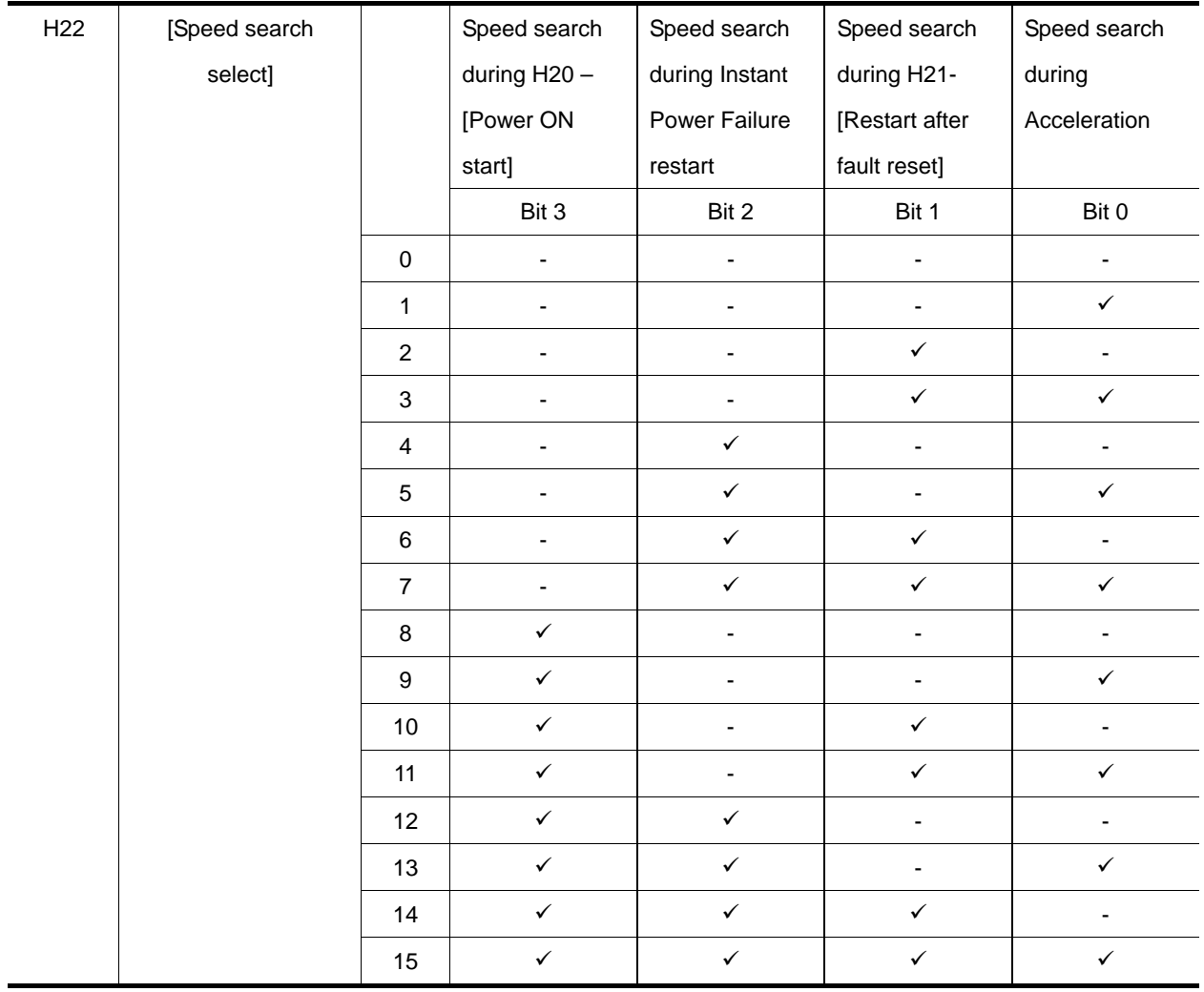

 $\blacktriangleright$  The following table shows 4 types of Speed search selection.

- H23 : It limits the current during Speed search. Set as the percent of H33 [Motor rated current].
- H24, H25 : Speed search is activated via PI control. Adjust P gain and I gain corresponding to the load characteristics.
- I54, I55 : Signal of active Speed search is given to external sequence via Multi-function output terminal(MO) and Multi-function relay output (30AC).

EX) Speed search during Instant Power Failure restart

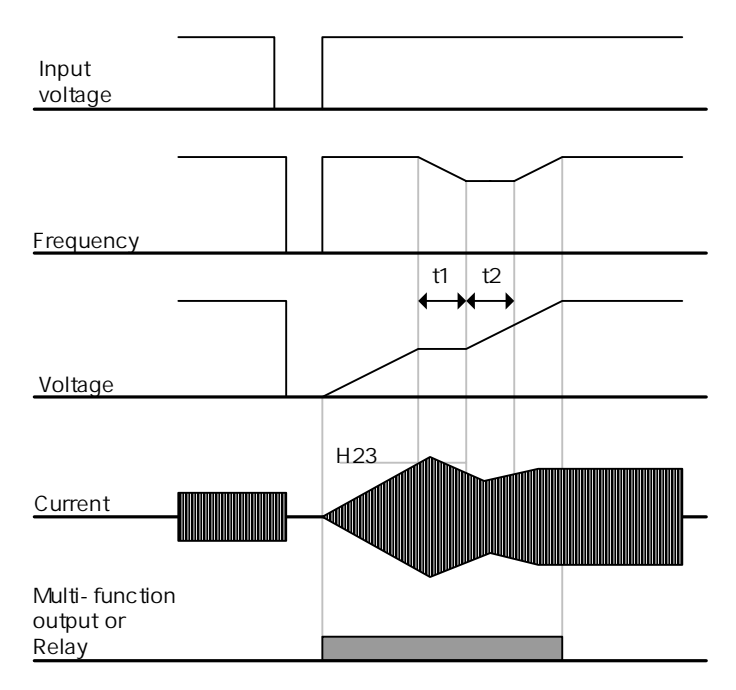

- When the input power is cut off due to instant power failure, the inverter outputs Low voltage trip (LV) to hold the output.
- When the power is restored, the inverter outputs the frequency before the low voltage trip and the voltage is increased due to PI control.
- t1 : If the rise in current is greater than the preset level in H23, the rise in voltage will stop and the frequency is decreased.
- t2 : If the opposite of t1 occurs, the increase in voltage starts again and the decrease in frequency stops.
- When the frequency and voltage are restored back to the nominal level, acceleration will continue at the frequency before trip.
- Speed search is suitable operation when load inertia is great. It is highly recommended to restart after stopping the motor when the load inertia is great.

10.12 Auto restart try

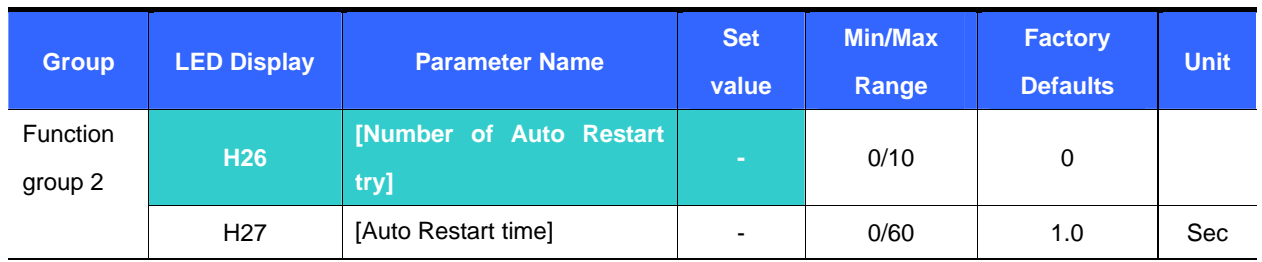

- This parameter sets the number of times auto restart is activated in H26.
- It is used to prevent the system down caused by internal protection function activated by the causes such as noise.
	- ▶ H26 : Auto restart will become active after the H27. The H26 [Number of Auto restart try] is reduced by 1 when it is active. If the trip outnumbers the preset restart try, auto restart function is deactivated. If the setting is reset via the control terminal or the STOP/RST key on the keypad, the number of auto restart try set by user is automatically entered.
	- If there is no more trip occurring for 30 sec after Auto restart operation, the H26 is restored to the preset value.
	- When operation is stopped due to Low voltage {Lvt} or Emergency stop {EST}, Auto restart will be deactivated.
	- After the H27- [Auto Restart time], the motor starts acceleration automatically via speed search (H22-25).
	- ▶ The following pattern is shown when the H26 [Number of auto restart try] is set to 2.

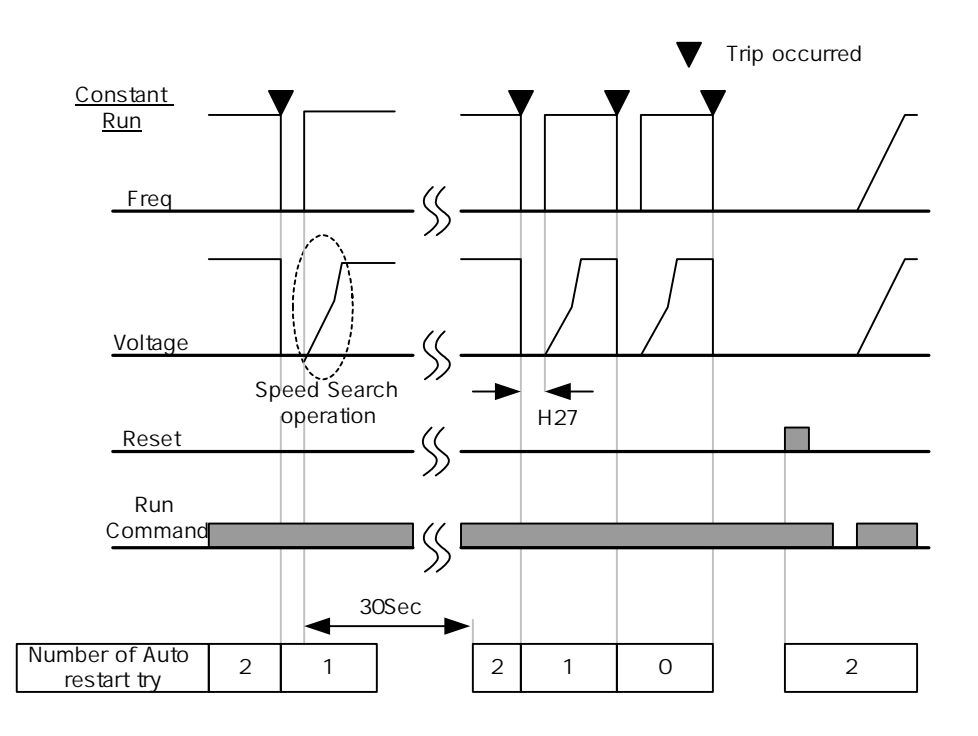

## **10. Advanced functions**

Carrier frequency select

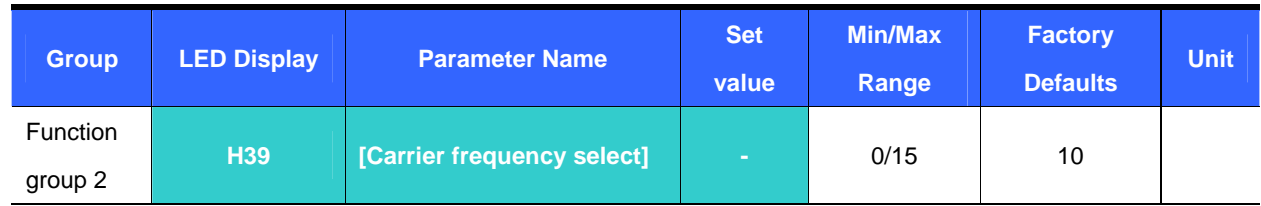

**•** This parameter affects the sound of the inverter during operation.

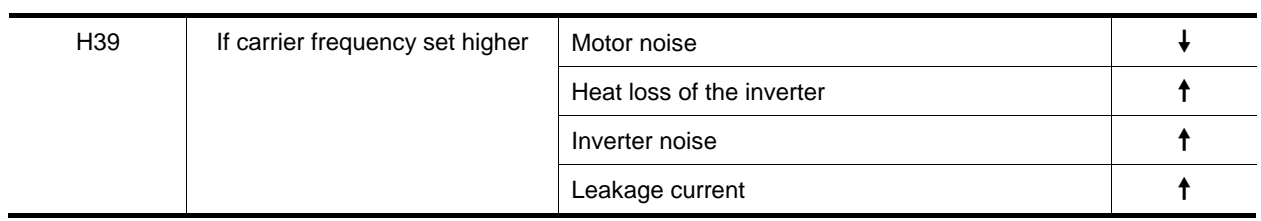

## 10.13 Second motor operation

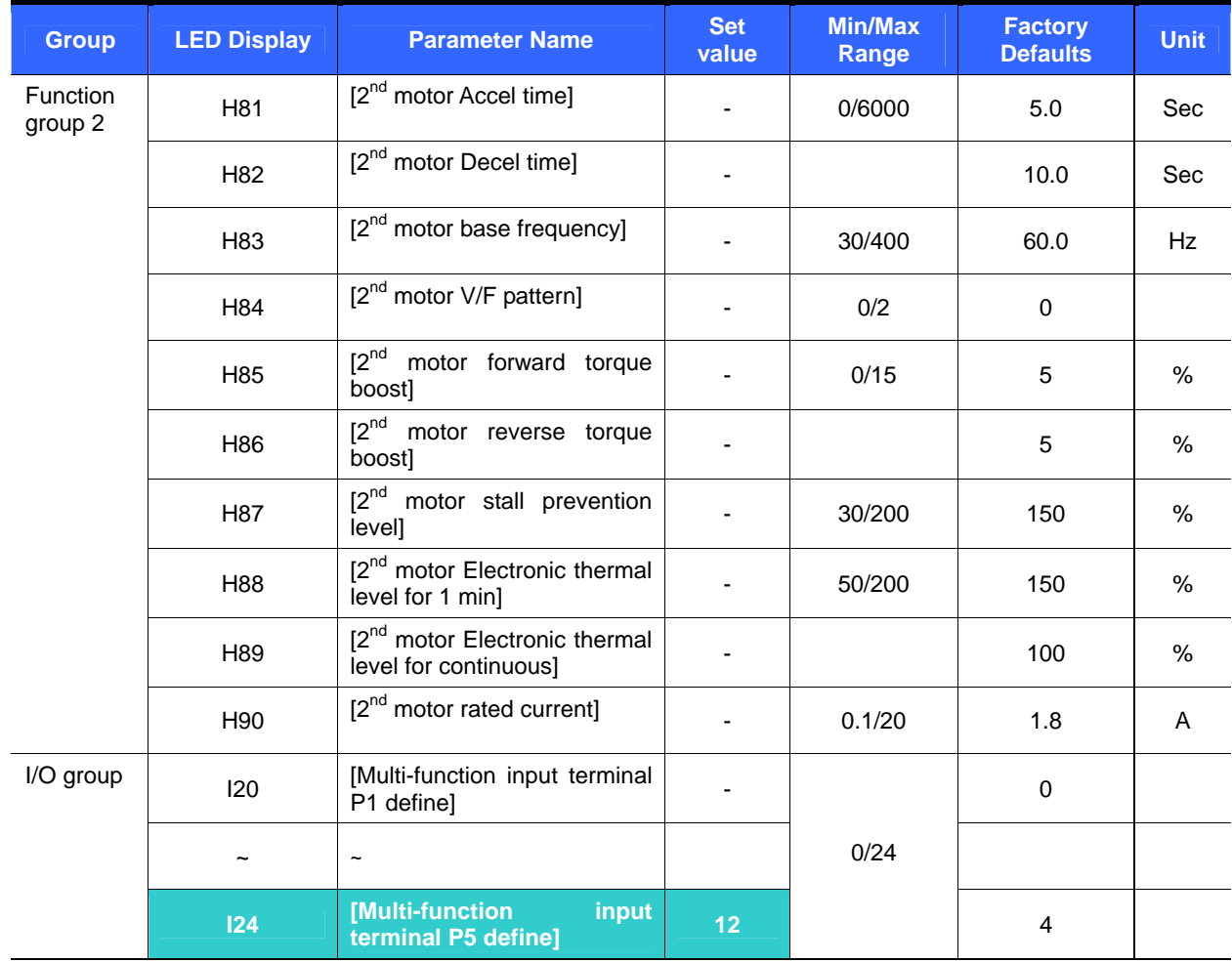

**Select the terminal among Multi-function input P1 thru P5 for second motor operation.**

If using the terminal P5 for second motor operation, set I24 to 12.

- Used when an inverter operates 2 motors connected to two different types of the loads.
- **2<sup>nd</sup> motor operation does not run 2 motors at the same time.** As the figure below, when using two motors with an inverter by exchanging them, different values can be set for the 2<sup>nd</sup> motor via the Multi-function input terminal and parameters set in H81-H90.
- **Turn the I24(setting: 12) On after motor is stopped.**
- Parameters from H81 to H90 are applied to the  $1<sup>st</sup>$  motor as well as the  $2<sup>nd</sup>$  motor.

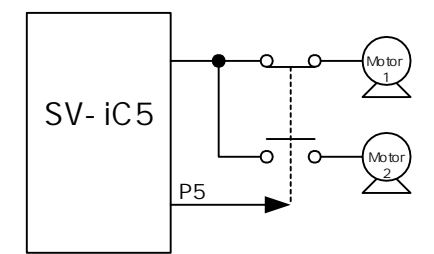

10.14 Parameter initialize & Lock

Parameter initialize

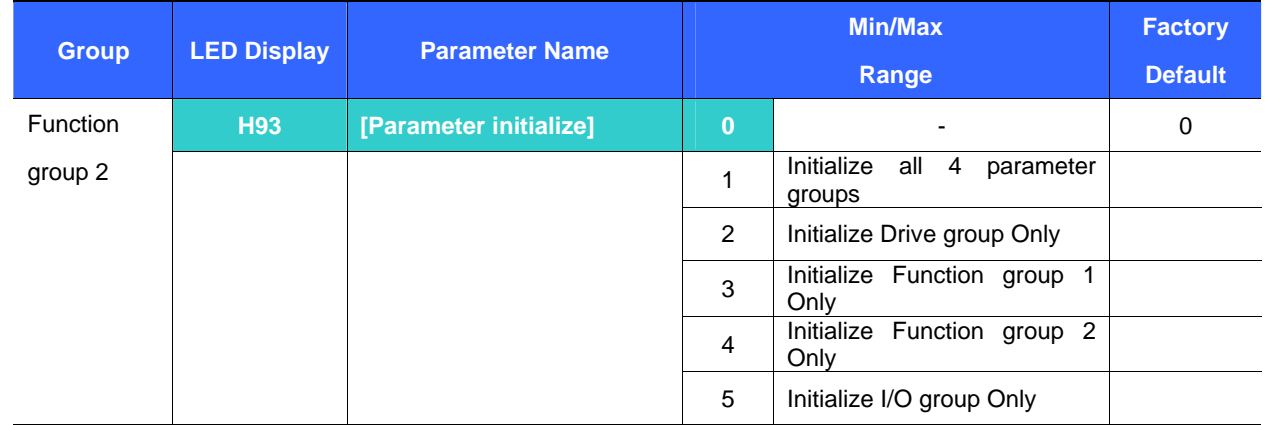

- Select the group to be initialized and initialize the parameters in H93.
	- Press the Prog/Ent (<sup>•</sup>) key after selecting the desired number in H93. H93 will reappear after the setting.

## **10. Advanced functions**

## Password Register

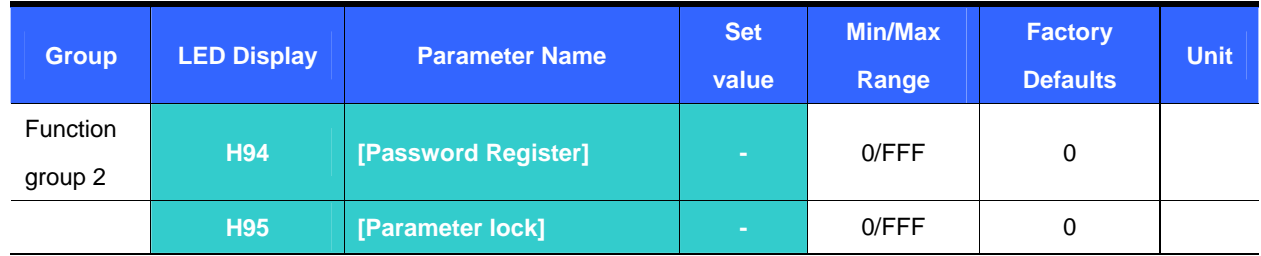

- This parameter creates password for H95 [Parameter lock].
- Valid password is Hex decimal value (0-9, A, B, C, D, E, F).

## ☞ **Caution:**

**Do not forget the registered password.** It is also used when unlocking the parameters.

- Factory default password is 0. Enter the new password except 0.
- Follow the table below to register password for Parameter lock.

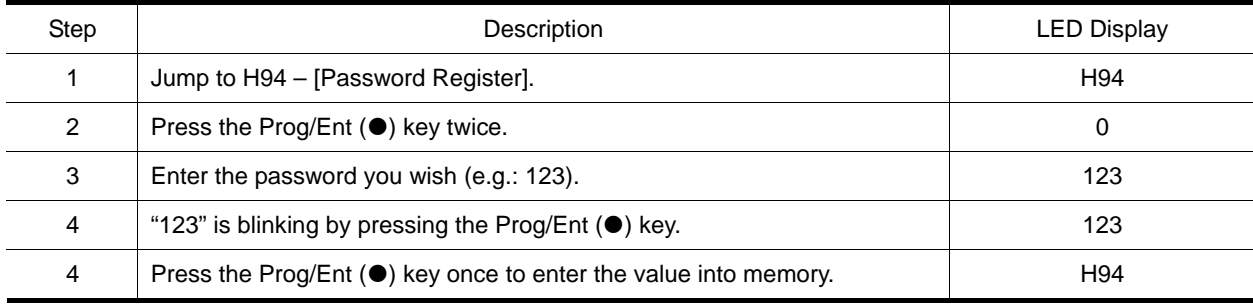

## Follow the table below to change the password. (Current PW: 123 -> New PW: 456)

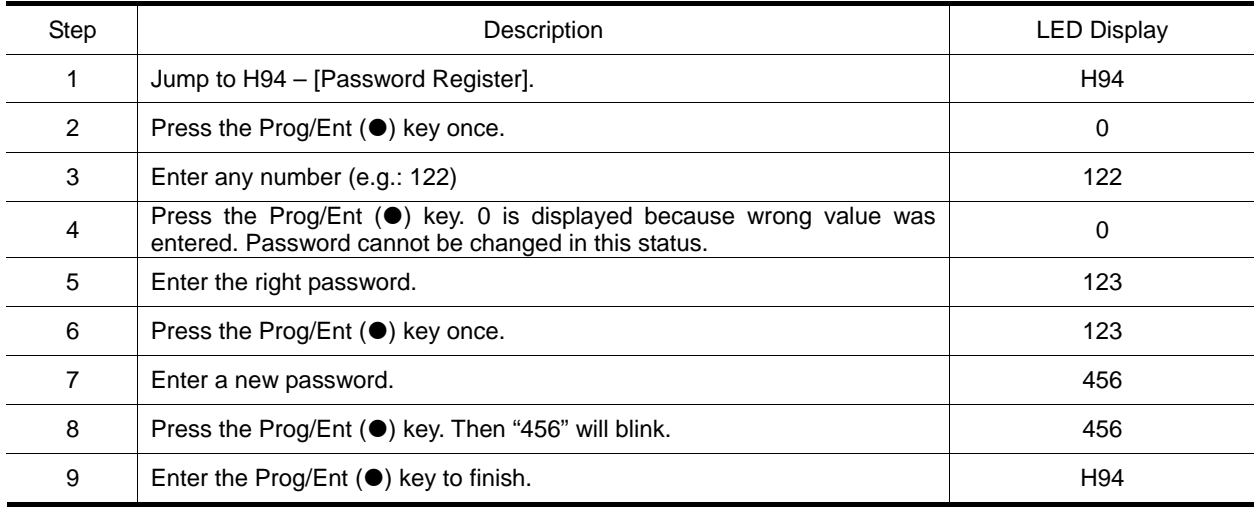

• Parameter Lock

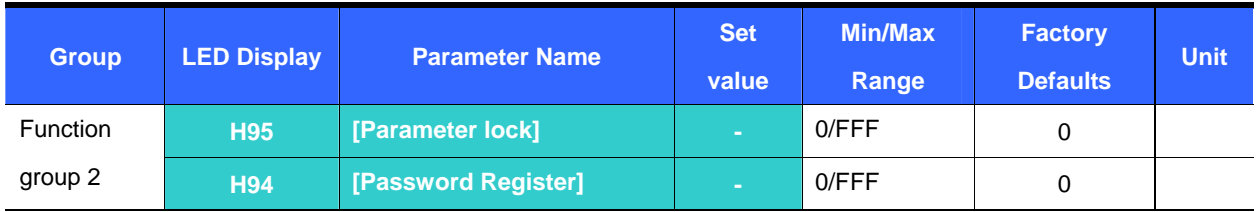

• This parameter is used to lock the user-set parameters using the password.

▶ See the table below to lock the user-set parameter via the H94 - [Password Register].

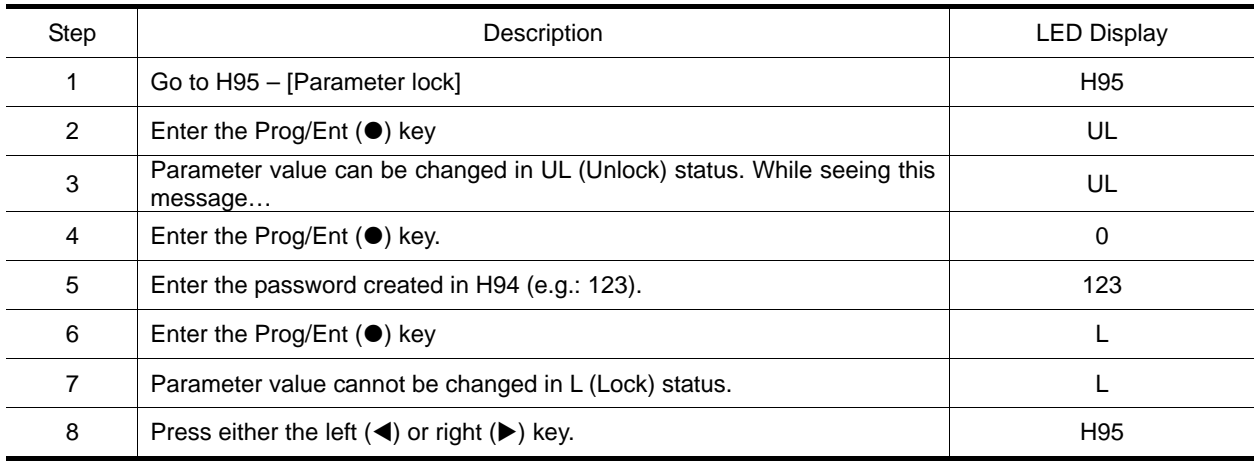

See the table below to unlock the user-set parameter via password.

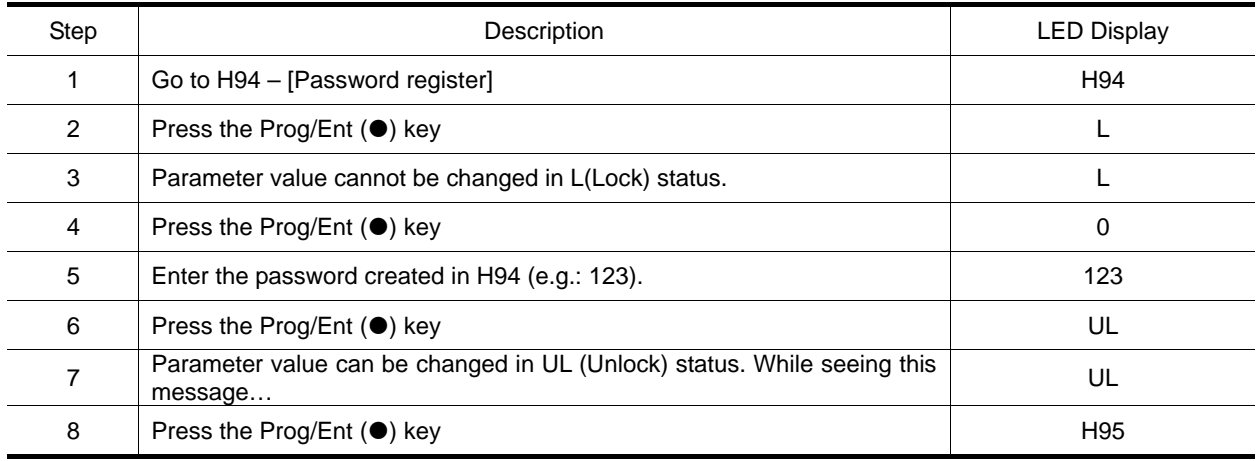

**Notes:**
# **11. Monitoring**

- 11.1 Operating status monitoring
- **Output current**

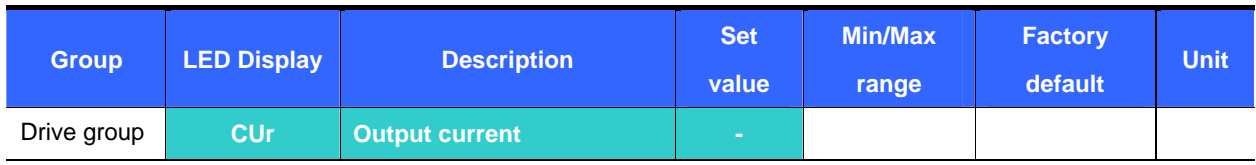

**Inverter output current can be monitored in Cur.** 

#### Motor RPM

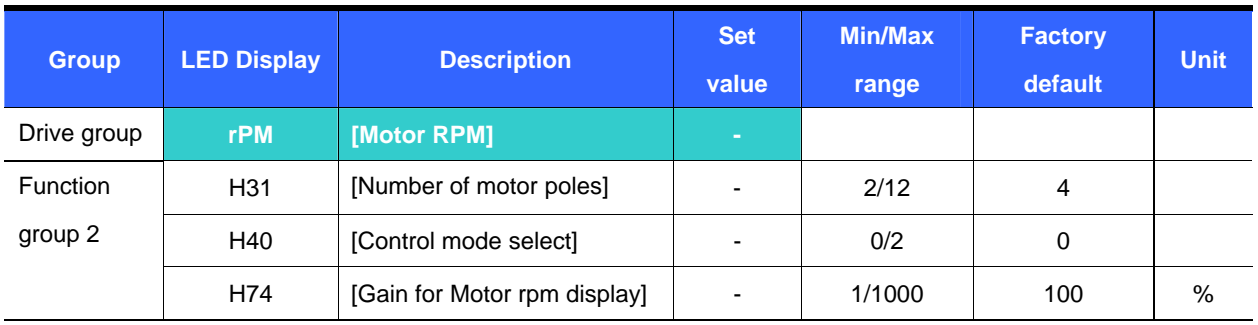

- **Motor rpm can be monitored in rPM.** 
	- When H40 is set to 0 {V/F control} or 1 {PID control}, the Inverter output frequency (f) is displayed in RPM using the formula below. Motor slip is not considered.

$$
RPM = \left(\frac{120 \times f}{H31}\right) \times \frac{H74}{100}
$$

- H31 : Enter the number of rated motor poles on the nameplate.
- H74 : This parameter is used to change the motor speed display to rotating speed (r/min) or mechanical speed (m/mi).

#### **•** Inverter DC Link Voltage

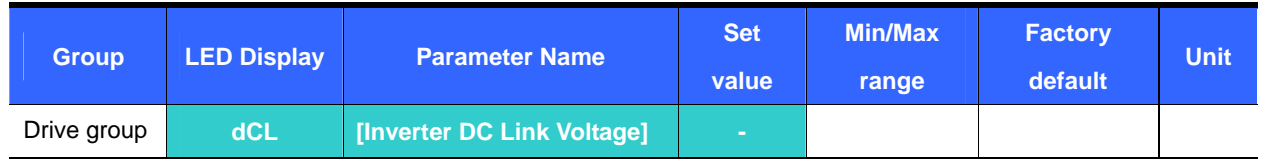

Inverter DC link voltage can be monitored in dCL.

 $\sqrt{2}$  times the value of input voltage is displayed while motor is at a stop.

It is the voltage detected between P1 and N terminal of power terminal.

# **11. Monitoring**

#### User display select

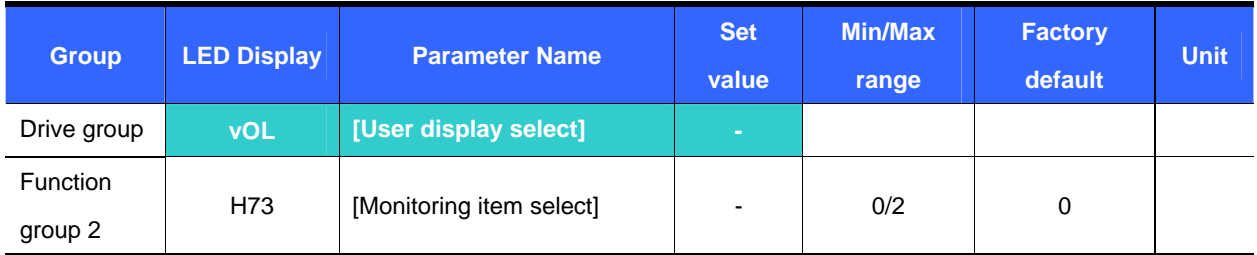

The selected item in H73- [Monitoring item select] can be monitored in vOL- [User display select].

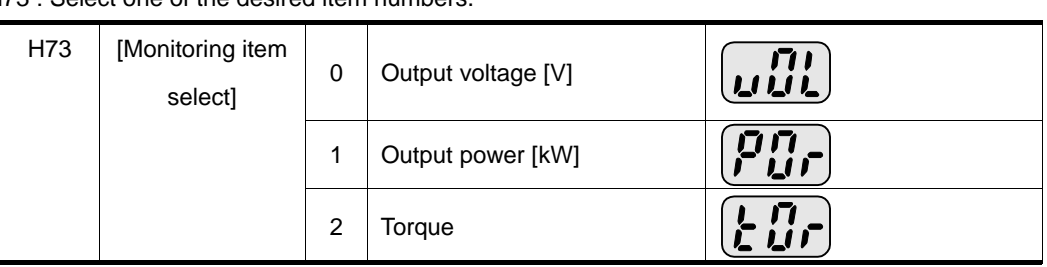

H73 : Select one of the desired item numbers

Enter motor efficiency indicated on motor nameplate to H36 to display correct torque

Power on display

| <b>Group</b> | <b>LED</b> | <b>Parameter Name</b> | <b>Setting</b> |                                | <b>Factory</b> |
|--------------|------------|-----------------------|----------------|--------------------------------|----------------|
|              | display    |                       |                |                                | default        |
| Function     | <b>H72</b> | [Power on display]    | $\bf{0}$       | Frequency command (0.0)        | $\mathbf 0$    |
| group 2      |            |                       | 1              | Accel time (ACC)               |                |
|              |            |                       | $\overline{2}$ | Decel time (DEC)               |                |
|              |            |                       | 3              | Drive mode (drv)               |                |
|              |            |                       | $\overline{4}$ | Frequency mode (Frq)           |                |
|              |            |                       | $\overline{5}$ | Multi-step frequency 1         |                |
|              |            |                       | 6              | Multi-step frequency 2         |                |
|              |            | $\cdot$               | $\overline{7}$ | Multi-step frequency 3         |                |
|              |            |                       | $\bf{8}$       | Output current (CUr)           |                |
|              |            |                       | 9              | Motor rpm (rPM)                |                |
|              |            |                       | 10             | Inverter DC link voltage (dCL) |                |
|              |            |                       | 11             | User display select (vOL)      |                |
|              |            |                       | 12             | Fault display 1                |                |
|              |            |                       | 13             | Fault display 2                |                |

Select the parameter to be displayed on the keypad when the input power is first applied.

#### 11.2 Monitoring the I/O terminal

Input terminal status monitoring

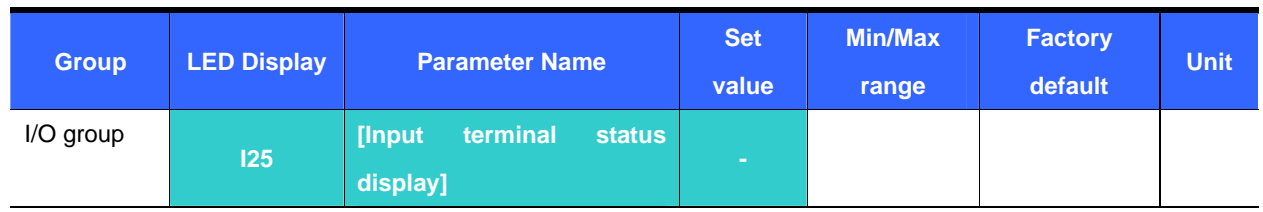

- Active input terminal status (ON/OFF) can be monitored in I25.
	- The following is displayed when P1, P3, P4 are ON and P2, P5 are OFF.

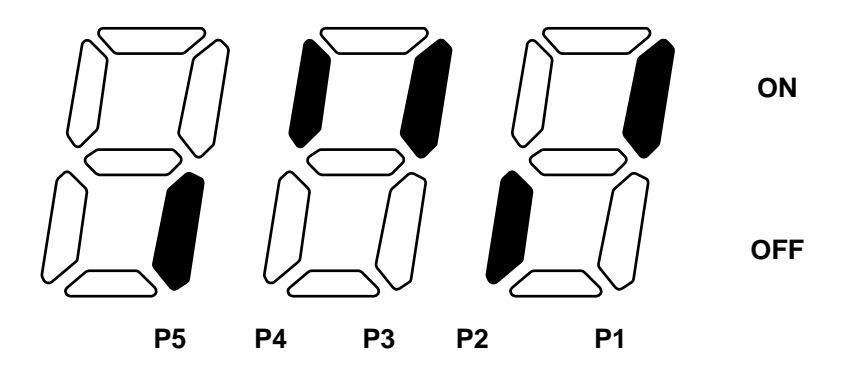

Output terminal status monitoring

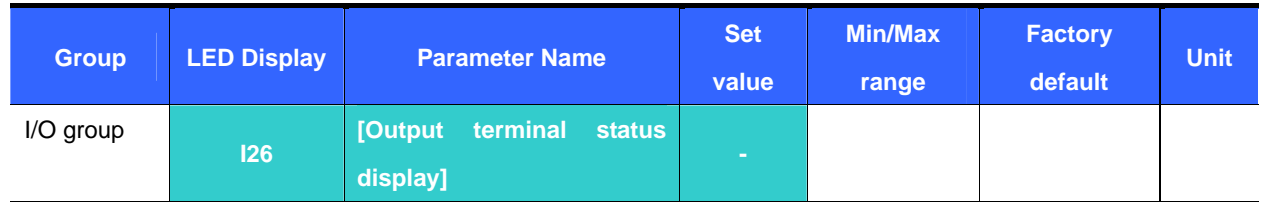

- Current status (ON/OFF) of the Multi-function output terminal (MO) and Multi-function relay can be monitored in I26.
	- The following is displayed when Multi-function output terminal (MO) is ON and Multi-function relay (30AC) is OFF.

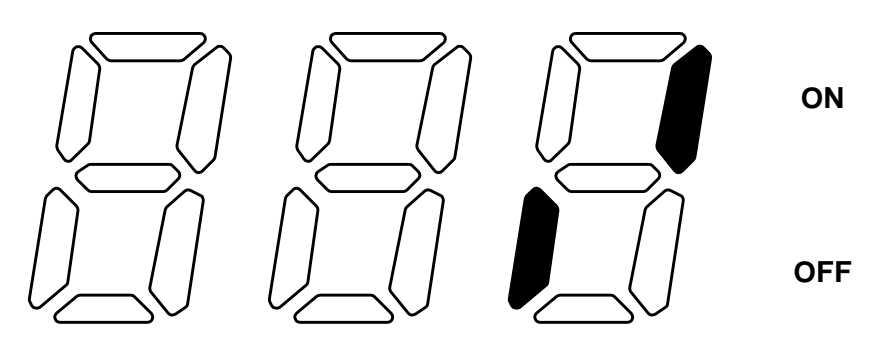

**30AC MO**

# **11. Monitoring**

- 11.3 Monitoring fault condition
- Monitoring fault display

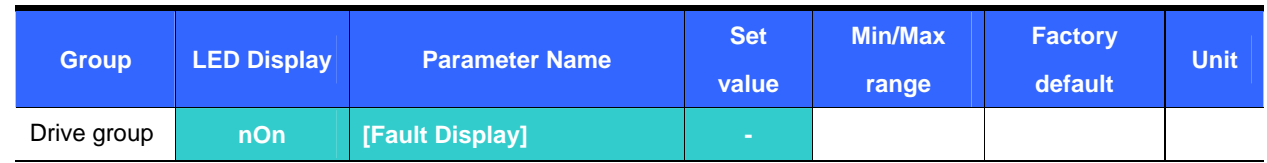

- The kind of fault occurred during operation is displayed in nOn.
- Up to 3 kinds of faults can be monitored.
	- This parameter gives information on fault types and the operating status at the time of the fault. Refer to 1.6 How to monitor operation.
	- Refer to Page 13-1 for various fault types.

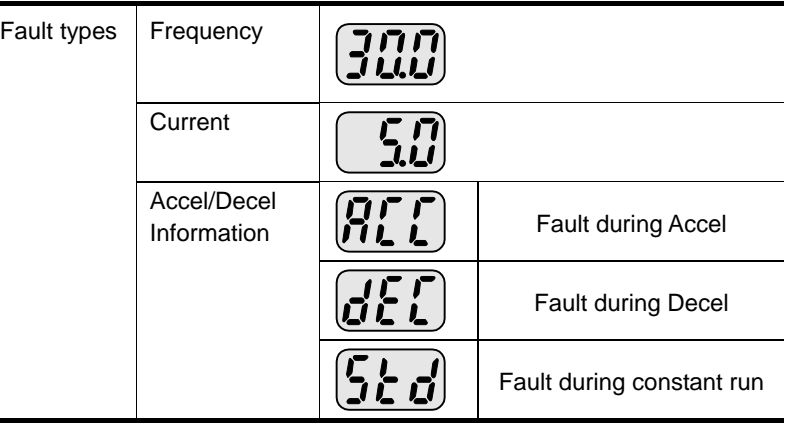

#### Fault History Monitoring

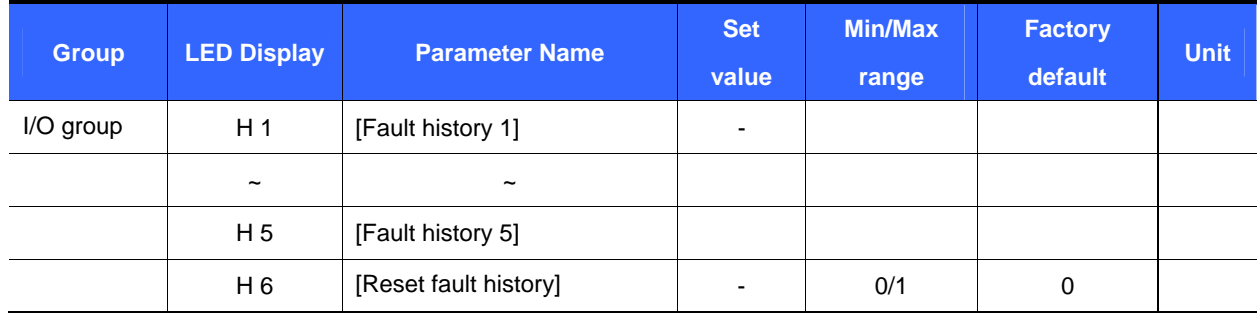

- H 1 ~ H 5 : Up to 5 fault information is stored.
- H 6 : Previous fault information stored in the code H1 thru H5 is all cleared.
	- . When a fault occurs during operation, it can be monitored in the **nOn**.
	- When the fault condition is reset via the STOP/RST key on the keypad or multi-function terminal, information displayed in the **nOn** will be moved to the H1. In addition, the previous fault info stored in H1 will be automatically moved to H2. Therefore, the updated fault info will be stored in the H1.
	- When more than 1 fault occurred at the same time, up to 3 types of faults will be stored in one code.

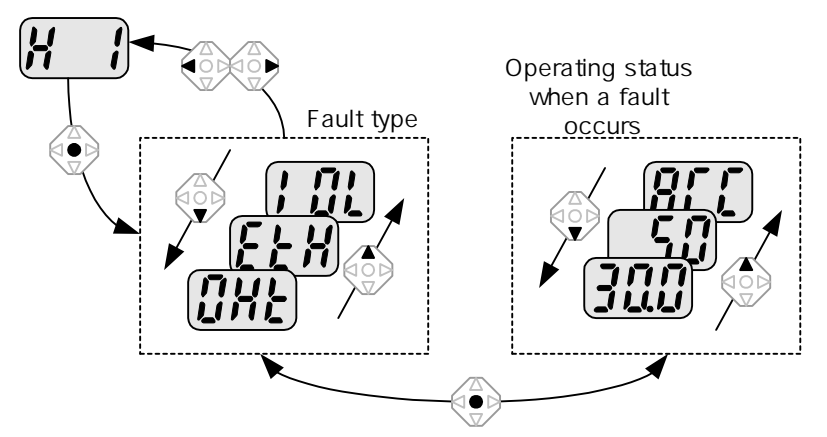

#### 11.4 Analog Output

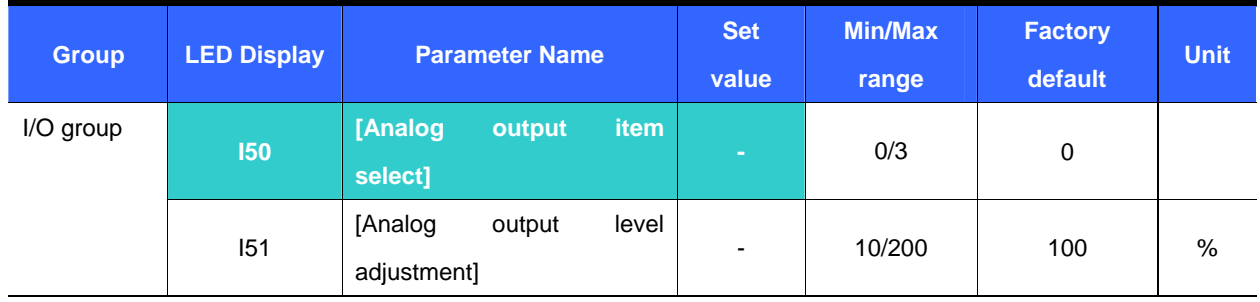

Output item and the level from the AM terminal are selectable and adjustable.

▶ I50 : The selected item will be output to Analog output terminal (AM).

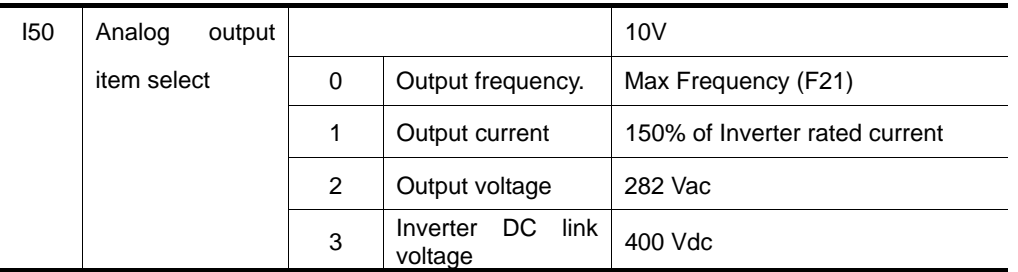

 I51 : If you want to use Analog output value as a gauge input , the value can be adjustable corresponding to various gauge specifications.

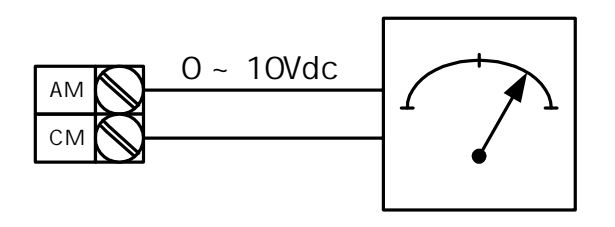

# **11. Monitoring**

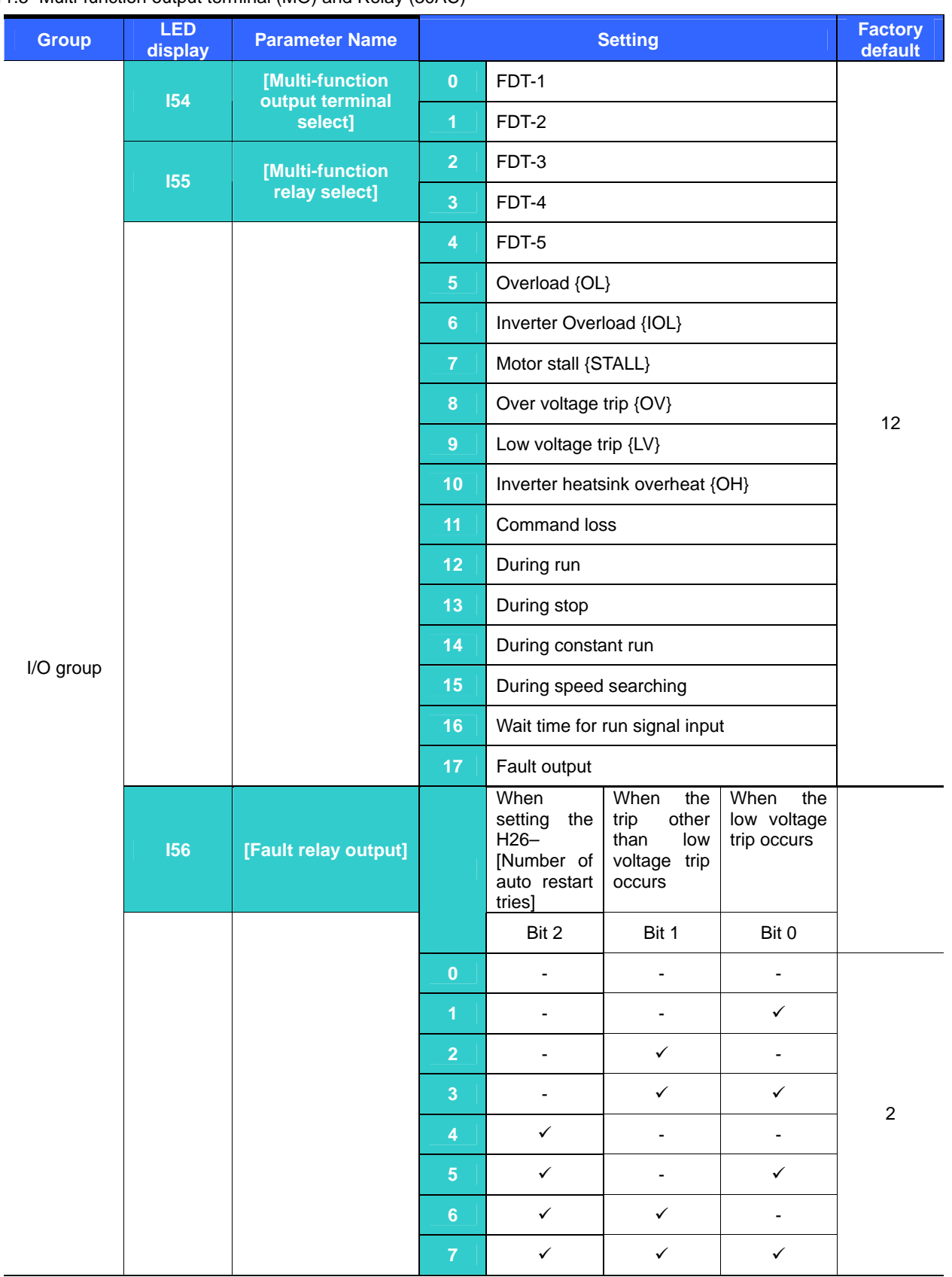

#### 11.5 Multi-function output terminal (MO) and Relay (30AC)

**Select the desired item to be output via MO terminal and relay (30AC).** 

 I56: When 17 {Fault display} is selected in I54 and I55, Multi-function output terminal and relay will be activated with the value set in I56.

#### 0 : FDT-1

- Check whether the output frequency of the inverter matches the user-setting frequency.
- Active condition: Absolute value (preset frequency output frequency)  $\leq$  Frequency Detection Bandwidth/2

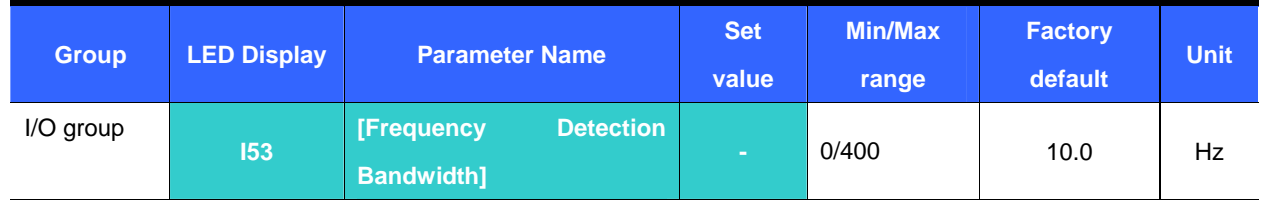

- **Cannot be set above Max frequency (F21).** 
	- ▶ When setting I53 to 10.0

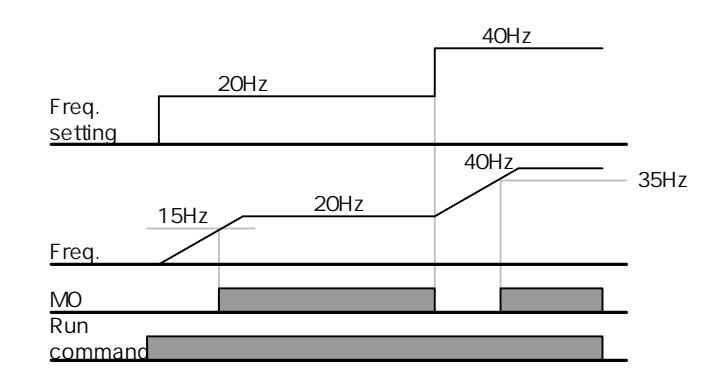

#### 1 : FDT-2

- It activates when the preset frequency matches frequency detection level (I52) and FDT-1 condition is met.
- Active condition: (Preset frequency = FDT level) & FDT-1

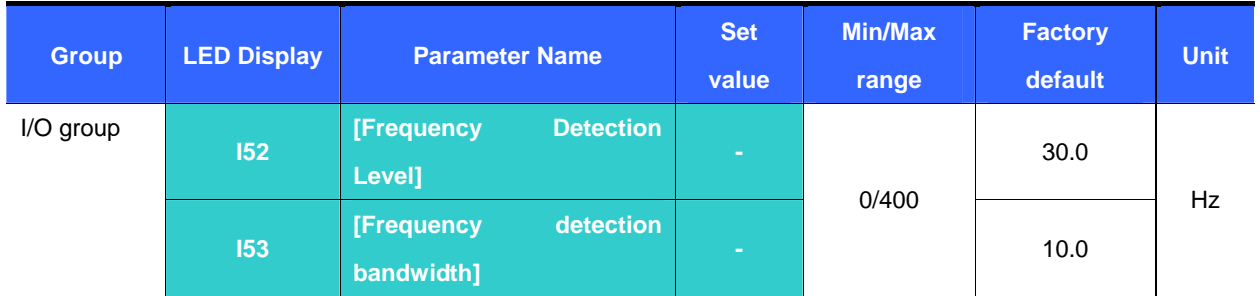

■ It cannot be set above F21- [Max frequency].

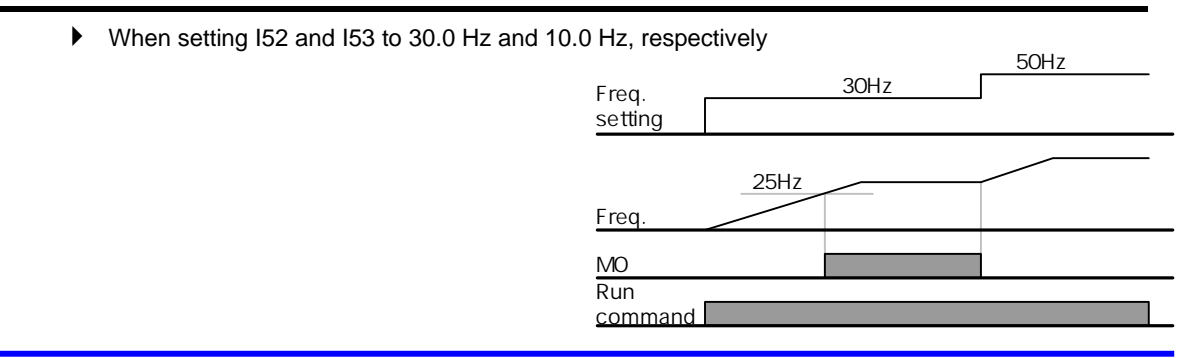

# **11. Monitoring**

2 : FDT-3

- $\blacktriangleright$  It activates when run frequency meets the following condition.
- Active condition: Absolute value (FDT level run frequency) <= FDT Bandwidth/2

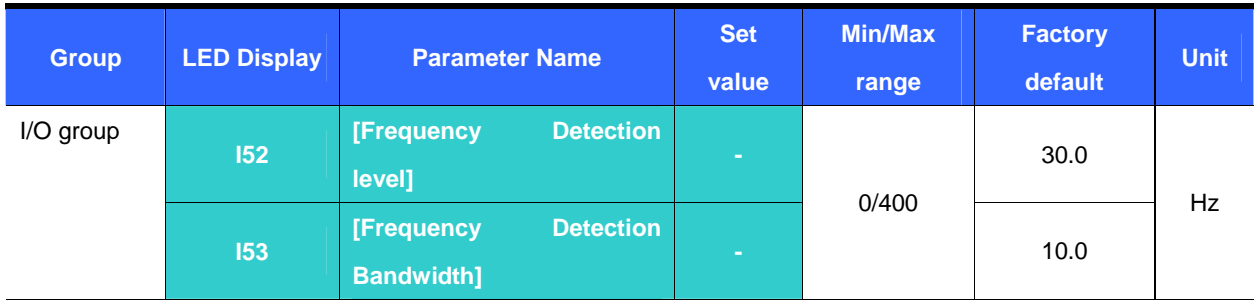

#### It cannot be set above F21- [Max frequency].

When setting I52 and I53 to 30.0Hz and 10.0 Hz, respectively

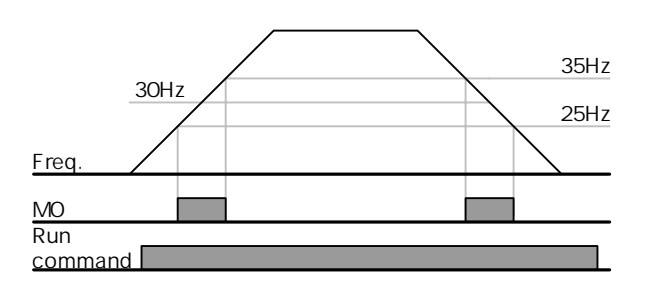

#### 3 : FDT-4

- Become active when run frequency meets the following condition.
- ▶ Active condition

Accel time: Run Frequency >= FDT Level

Decel time: Run Frequency > (FDT Level – FDT Bandwidth/2)

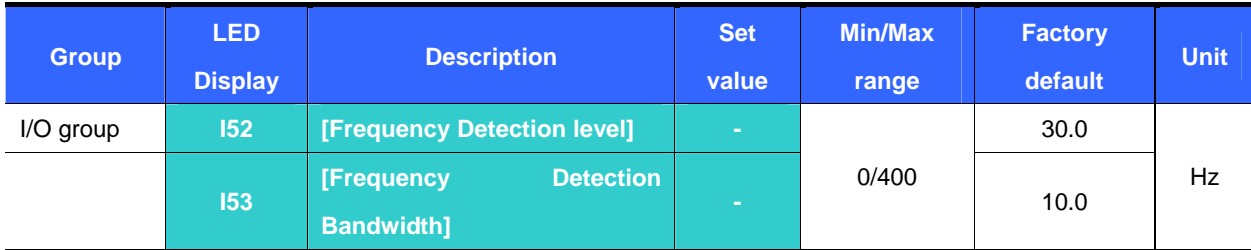

- **Cannot be set above F21- [Max Frequency].** 
	- When setting I52, I53 to 30.0 Hz and 10.0Hz, respectively.

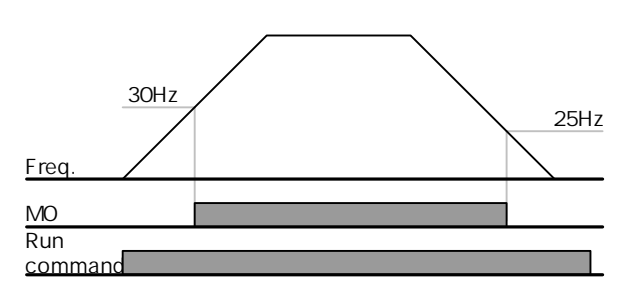

#### 4 : FDT-5

- Activated as B contact contrast to FDT-4.
- Active condition

#### Accel time: Run Frequency >= FDT Level

#### Decel time: Run Frequency > (FDT Level – FDT Bandwidth/2)

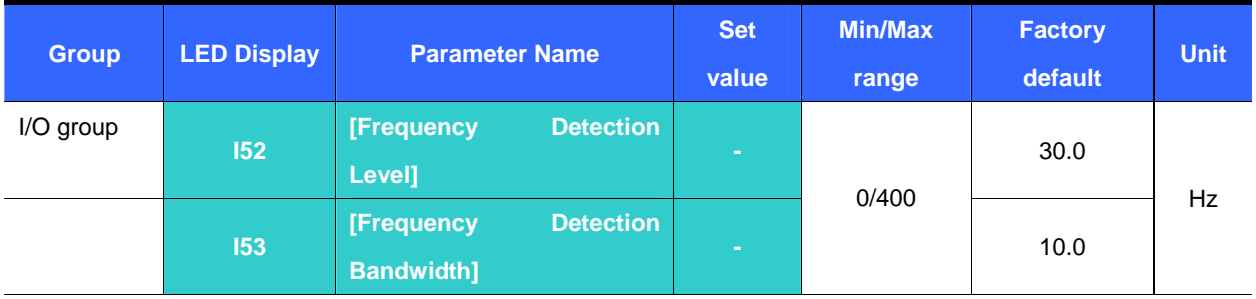

- It cannot be set above F21- [Max Frequency].
	- When setting I52, I53 to 30.0 Hz and 10.0Hz, respectively

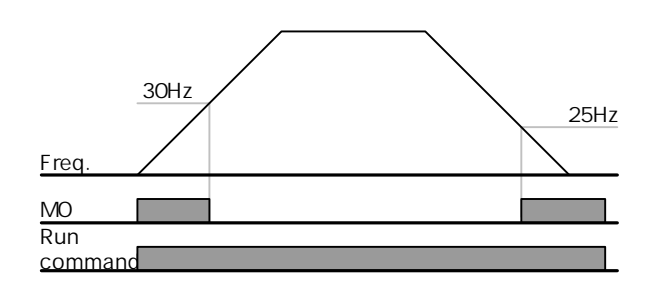

#### 5 : Overload{OL}

Refer to Page 12-2 Overload Warning and trip

#### 6 : Inverter Overload{IOL}

Refer to Page 12-6 Inverter Overload

#### 7 : Motor Stall {STALL}

Refer to Page 12-3 Stall prevention

#### 8 : Over voltage Trip {Ovt}

- Become active when DC link voltage exceeded 400V and led to Over voltage trip.
- 9 : Low voltage Trip {Lvt}
	- Become active when DC link voltage decreased to 200V and led to Low voltage trip.
- 10 : Inverter heatsink overheating {OHt}
	- Become active when overheated inverter heatsink triggers protection function.

# **11. Monitoring**

#### 11: Command Loss

Become active when frequency command is lost.

#### 12: During run

Become active when run command is given and the inverter generates output voltage.

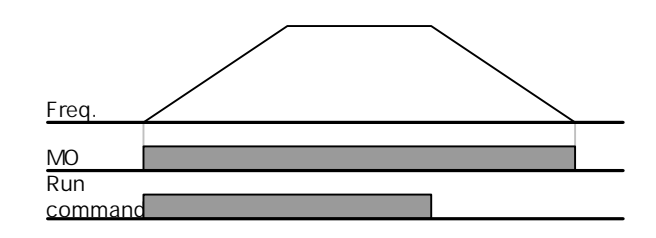

#### 13: During stop

▶ Activated during stop.

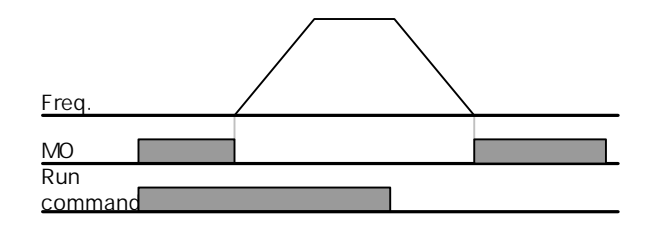

#### 14: During constant run

Activated during nominal operation.

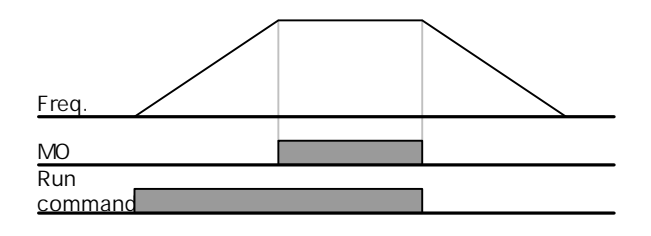

15: During speed searching

Refer to Page 10-12 Speed search operation.

16: Wait time for run signal input

 This function becomes active during normal operation and that the inverter waits for active run command from external sequence.

17: Fault relay output

- ▶ The parameter set in I56 is activated.
- For example, if setting I55, I56 to 17 and 2, respectively, Multi-function output relay will become active when trip other than "Low voltage trip" occurred.

# **12. Protective functions**

12.1 Electronic Thermal

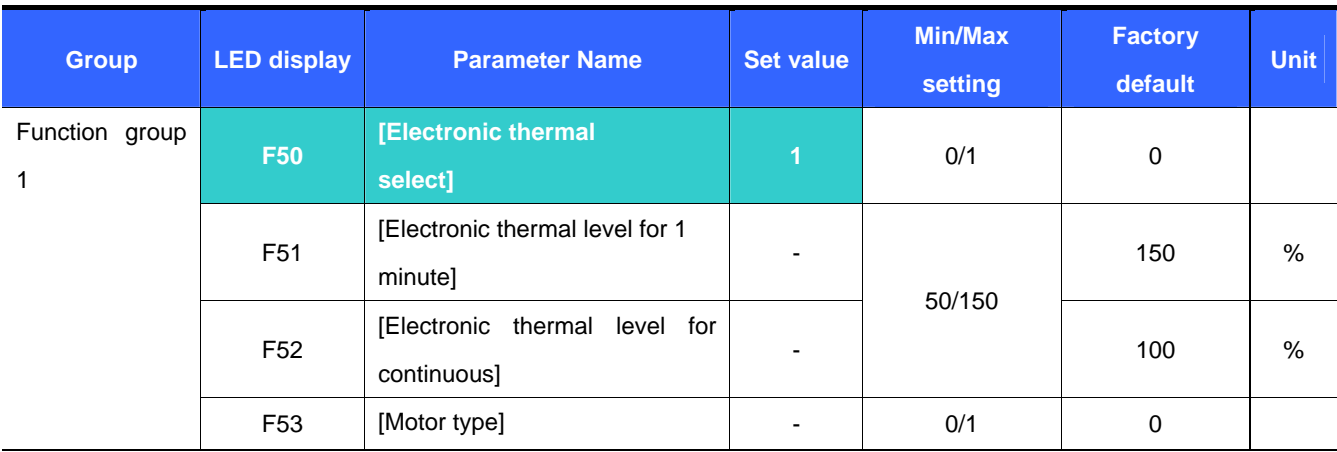

Select F50 – [Electronic thermal select] to 1.

 It activates when the motor is overheated (time-inverse). If current greater than set in F51 flows, inverter output is turned off for the preset time in F51- [Electronic thermal level for 1 minute].

- F51: Enter the value of max current that is capable of flowing to the motor continuously for one minute. It is set in percent of motor rated current. The value cannot be set lower than F52.
- F52: Enter the amount of current for continuous operation. Normally motor rated current is used. It cannot be set greater than F51.
- F53: For an inductance motor, cooling effects decrease when a motor is running at low speed. A special motor is a motor that uses a separately powered cooling fan maximize cooling effect even in low speed. Therefore, as the motor speed changes, the cooling do not change.

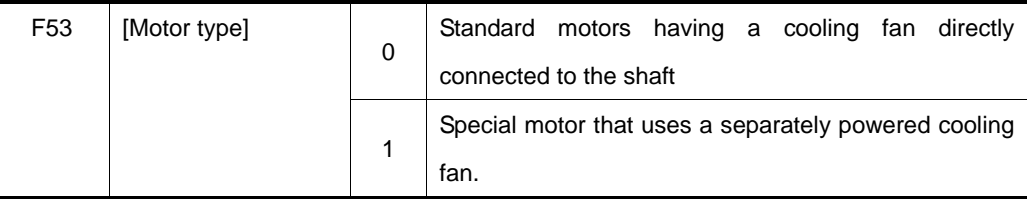

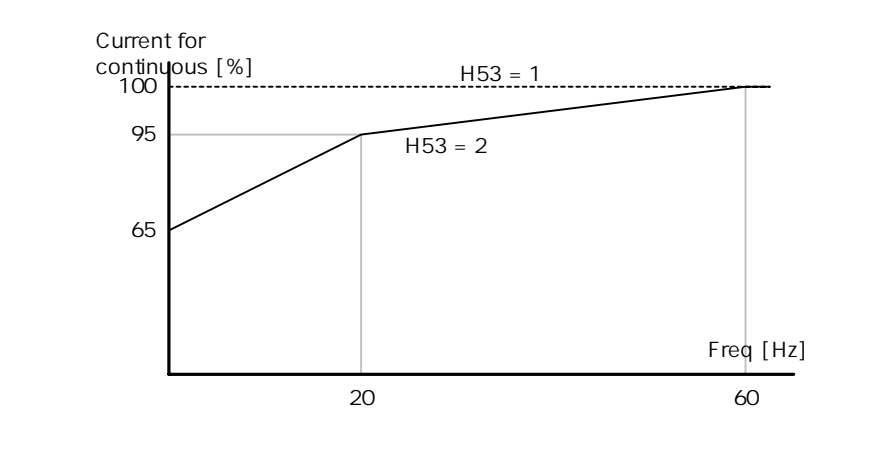

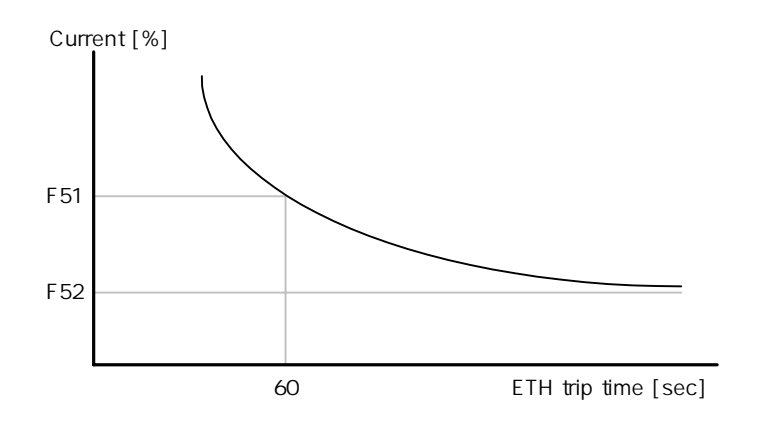

#### 12.2 Overload Warning and trip

#### Overload warning

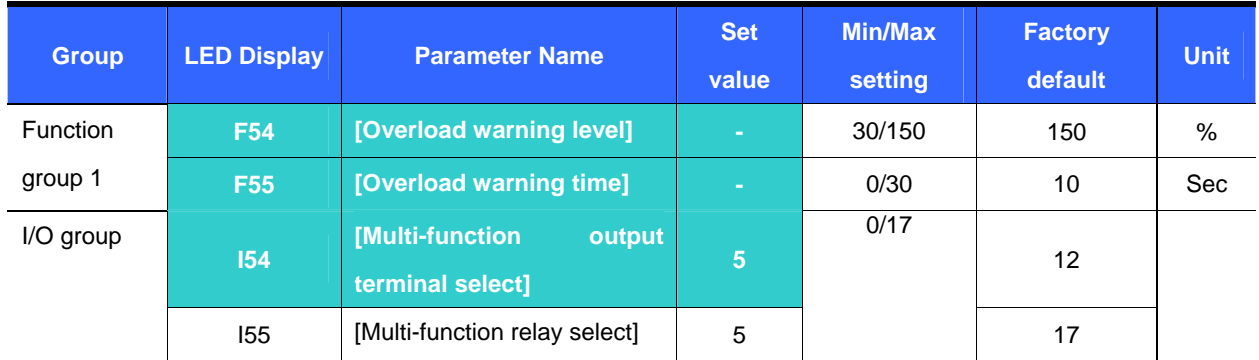

- Select one output terminal for this function between MO and 30AC.
	- If selecting MO as output terminal, set I54 to 5 {Overload : OL}.
		- ▶ F54 : Set the value as a percent of motor rated current.

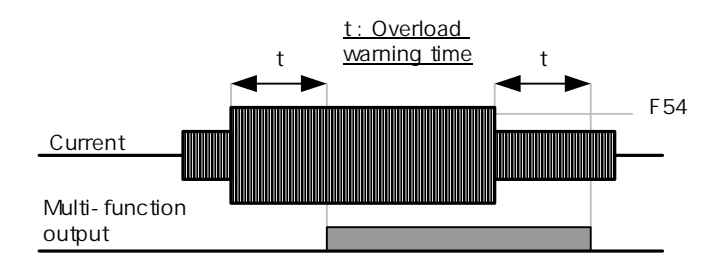

#### Overload trip

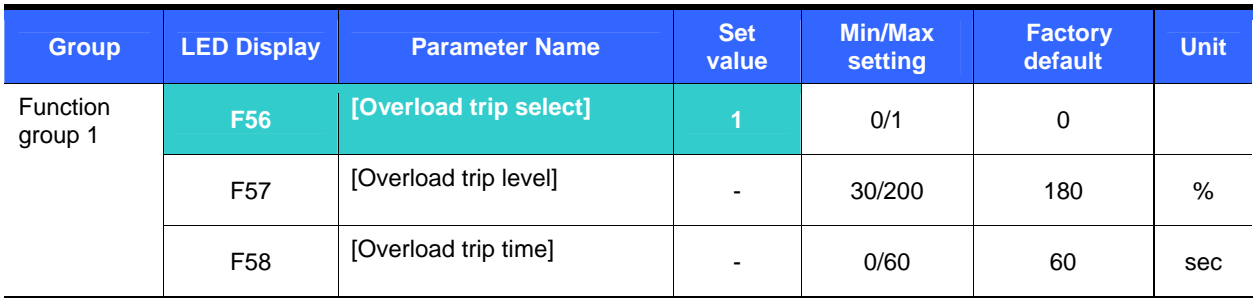

- Set F56 to 1.
- Inverter output is turned off when motor is overloaded.
- Inverter output is turned off when excessive current flows to the motor for F58 [Overload trip time].

#### 12.3 Stall prevention

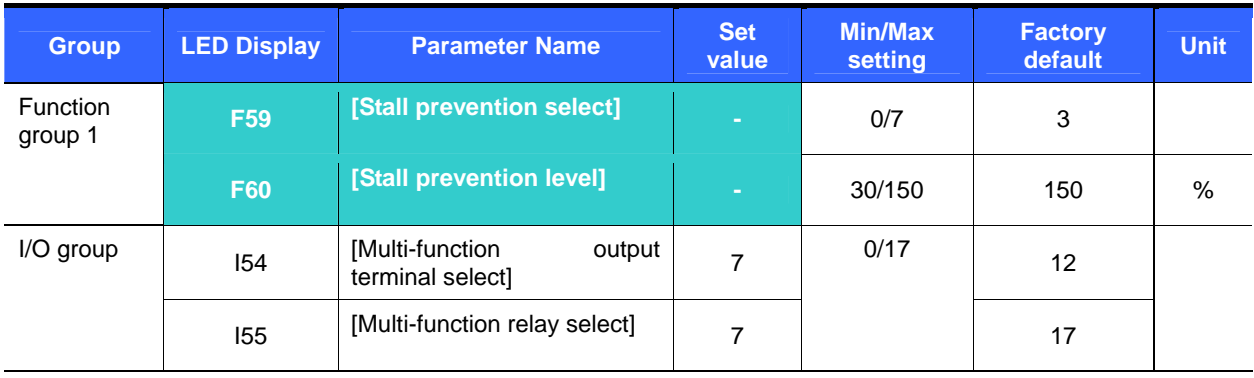

- During acceleration : Motor acceleration is stopped when current exceeding the value set in F60 flows.
- During constant run : Motor decelerates when current exceeding the value set in F60 flows.<br>■ During deceleration : Motor deceleration is stopped when inverter DC link voltage rises above
- During deceleration : Motor deceleration is stopped when inverter DC link voltage rises above a certain voltage level.
- F60 : The value is set as the percent of motor rated current (H33).
- I54, I55: Inverter outputs signals through multi-function output terminal (MO) or relay output (30AC) when stall prevention function is activated. Stall prevention operation can be monitored by external sequence.

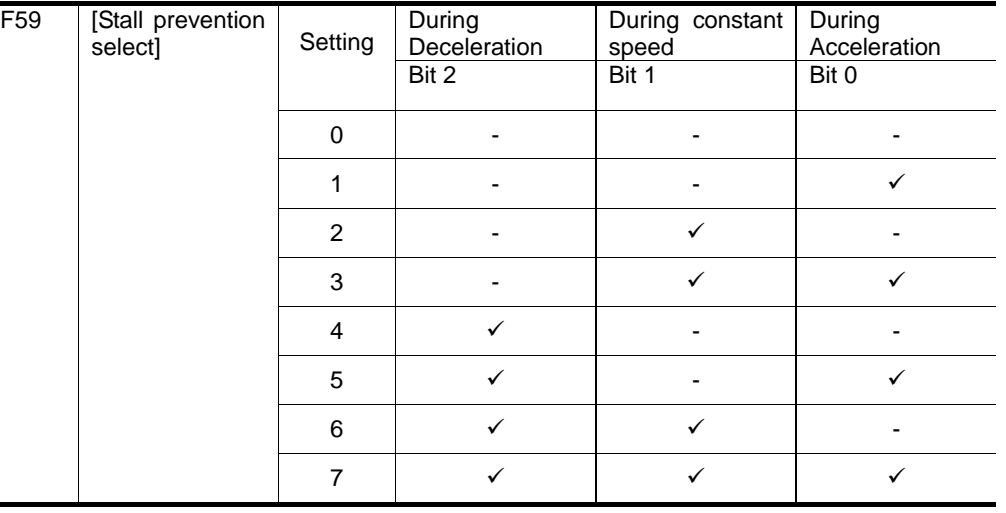

F59 : Stall prevention can be set as the table below.

- For example, set F59 to 3 to make stall prevention active during Acceleration and constant run.
- When stall prevention is executed during acceleration or deceleration, Accel/Decel time may take longer than the user-setting time.
- When stall prevention is activated during constant run, t1, t2 executed in accordance with the value set in ACC - [Accel time] and dEC - [Decel time].

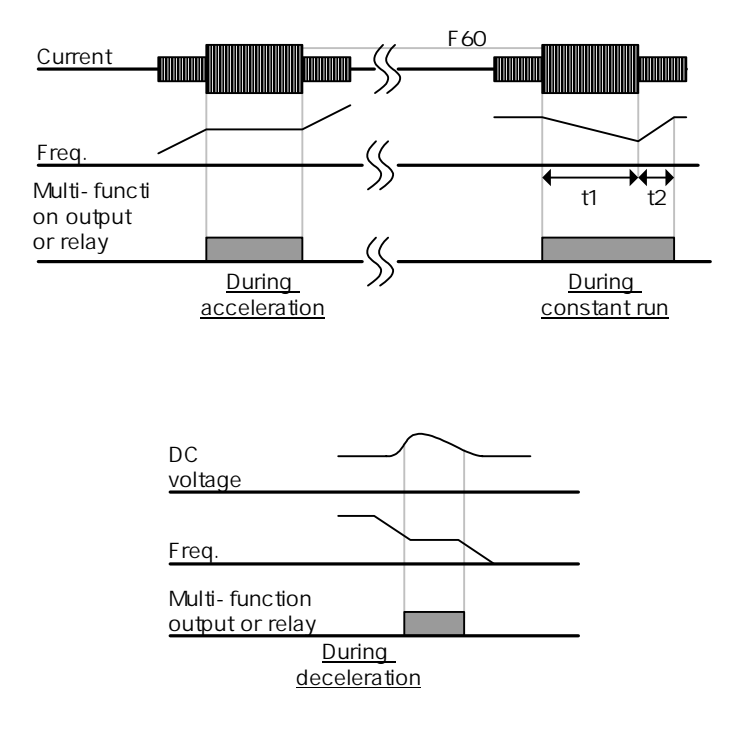

#### 12.4 Output phase loss protection

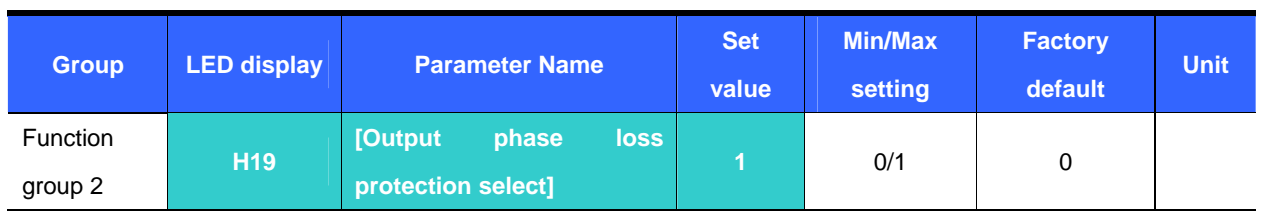

- Set H19 value to 1.
- This function turns off the inverter output in the event of more than one phase loss among U, V and W output.

#### Caution :

Set H33- [Motor rated current] correctly. If the actual motor rated current and the value of H33 are different, this function could not be activated.

#### 12.5 External trip signal

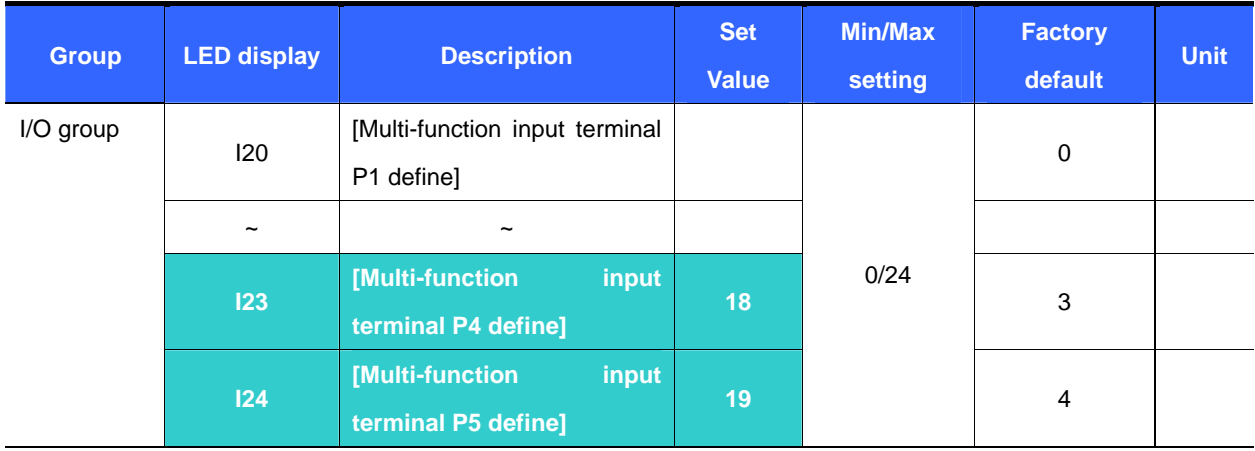

#### **Select a terminal among P1 thru P5 to output external trip signal.**

- Set I23 and I24 to 18 and 19 to define P4 and P5 as External A contact and B contact.
	- External trip signal input A contact (N.O) : This is a normally open contact input. When a P4 terminal set to "Ext trip-A" is ON, inverter displays the fault and turns off its output.
	- External trip signal input B contact (N.C) : This is a normally closed contact input. When a terminal set to "Ext trip-B" is OFF, inverter displays the fault and turns off its output.

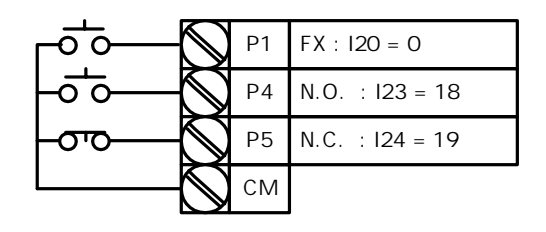

# **12. Protective functions**

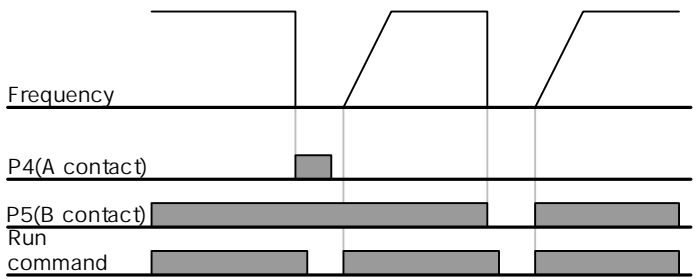

#### 12.6 Inverter Overload

- Inverter overload prevention function is activated when the current above inverter rated current flows.
- Multi-function output terminal (MO) or Multi-function relay (30AC) is used as the alarm signal output during inverter overload trip.

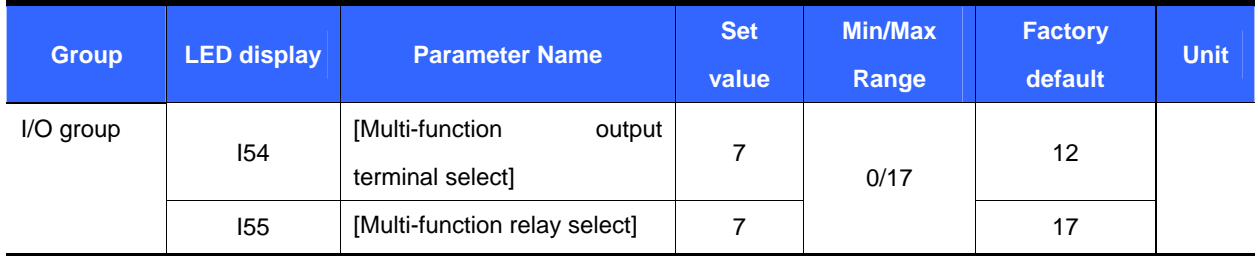

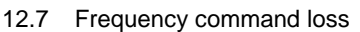

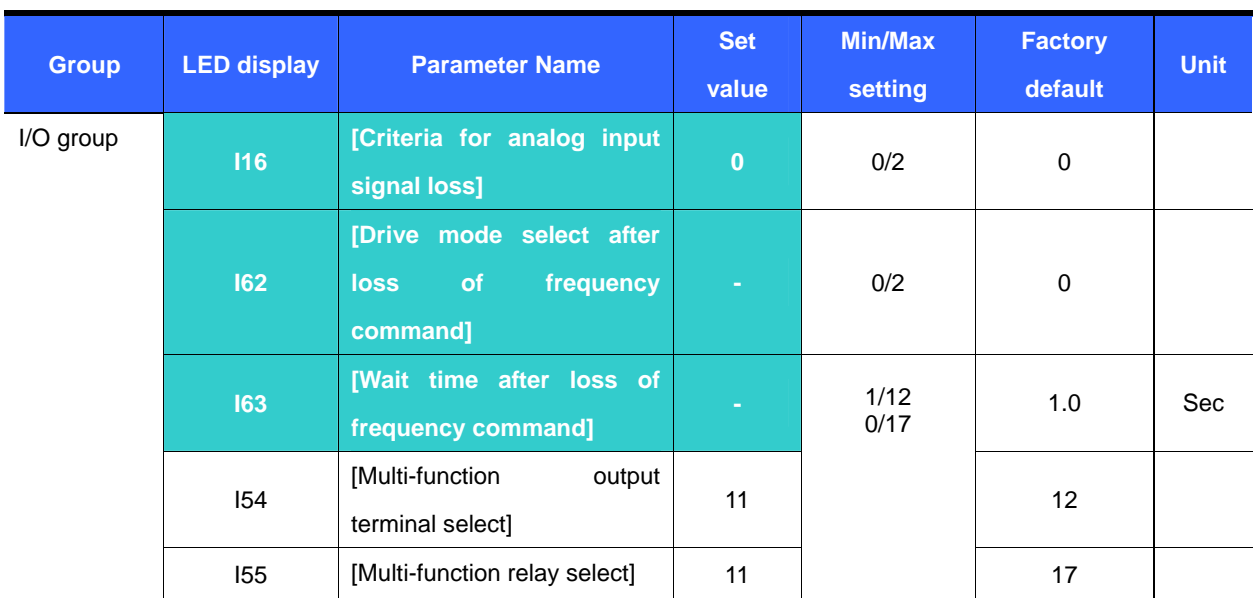

 Select the Drive mode when frequency reference set via V1 and I or (V1+I) input terminal or communication option is lost.

I16 : This is to set the criteria for analog input signal loss when frequency reference is given by V1, I, V1+I or Communication option.

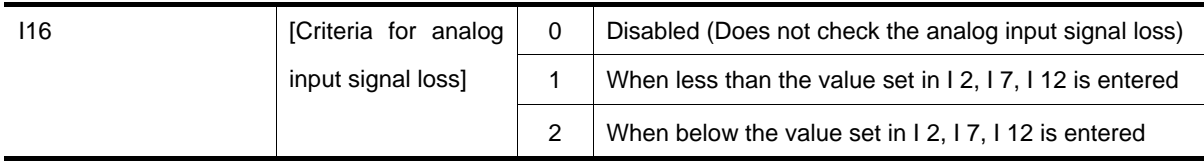

EX 1) The inverter determines that the freq reference is lost when DRV- Frq is set to 3 (Analog V1 input), I 16 to 1 and analog input signal is less than half of the minimum value set in I 7.

EX 2) The inverter determines that the freq reference is lost when DRV- Frq is set to 6 (V1+I), I 16 to 2 and V1 input signal is either below the minimum value set in I 7 or I input value is less than the I 12 value.

▶ I62 : When no frequency command is given for the time set in I63, set the drive mode as the table below.

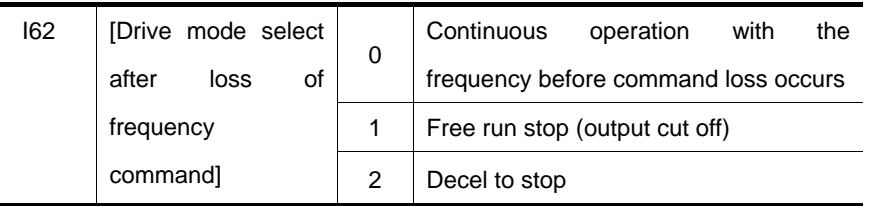

 I54, I55: Multi-function output terminal (MO) or Multi-function relay output (30AC) is used to output information on loss of frequency command to external sequence.

For example, when I62 is set to 2, I63 to 5.0 sec and I54 to 11, respectively,

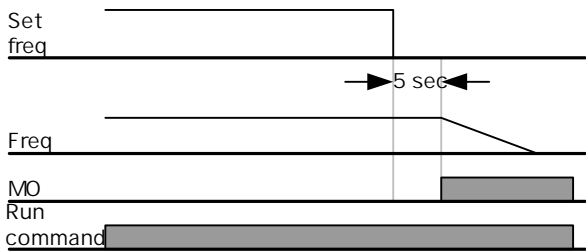

# **13. Troubleshooting & Maintenance**

13.1 Protective functions

# $\left\langle \cdot \right\rangle$ **WARNING**

When a fault occurs, the cause must be corrected before the fault can be cleared. If protective function keeps active, it could lead to reduction in product life and damage to the equipment.

#### Fault Display and information

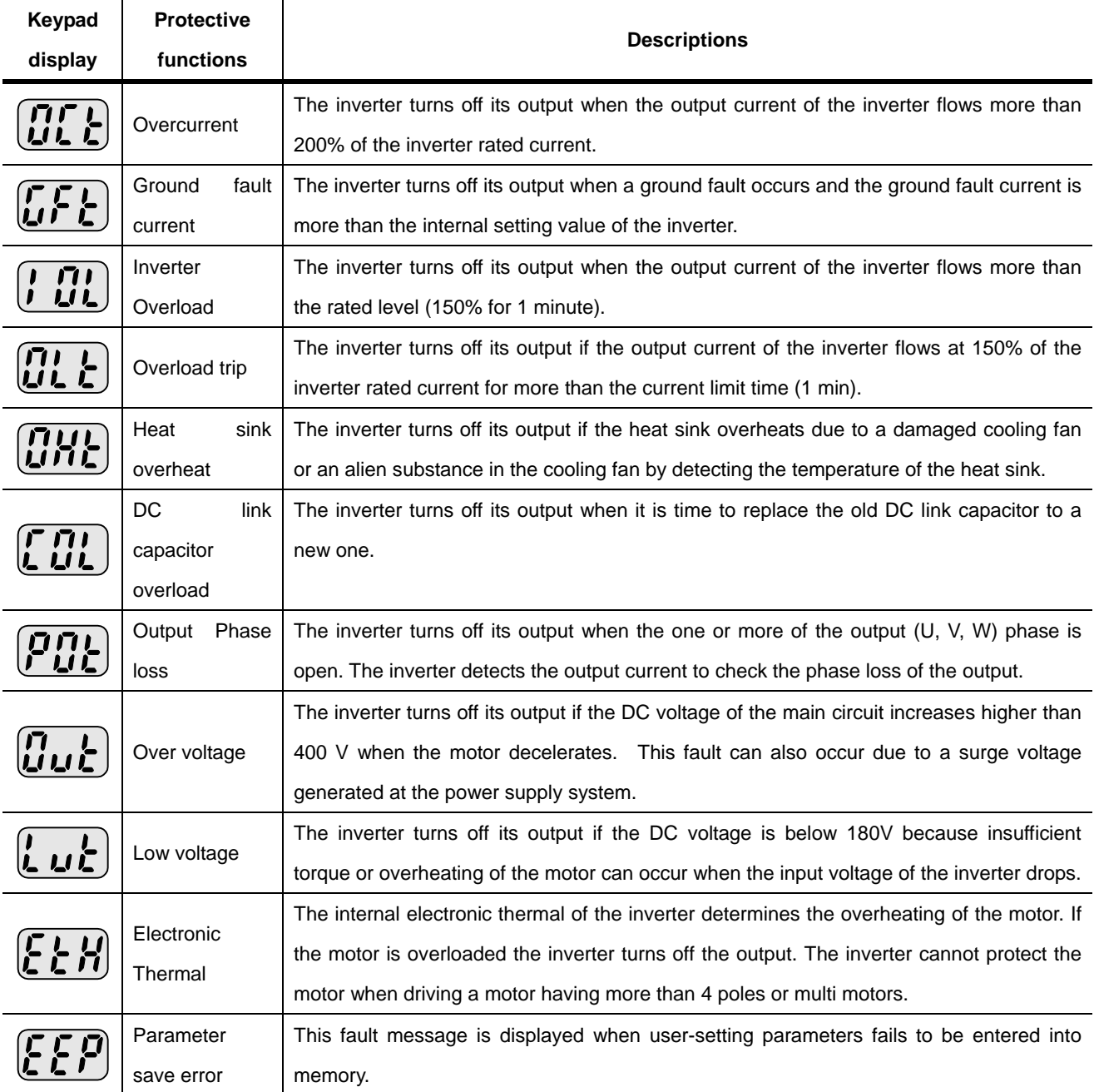

# **13. Troubleshooting & Maintenance**

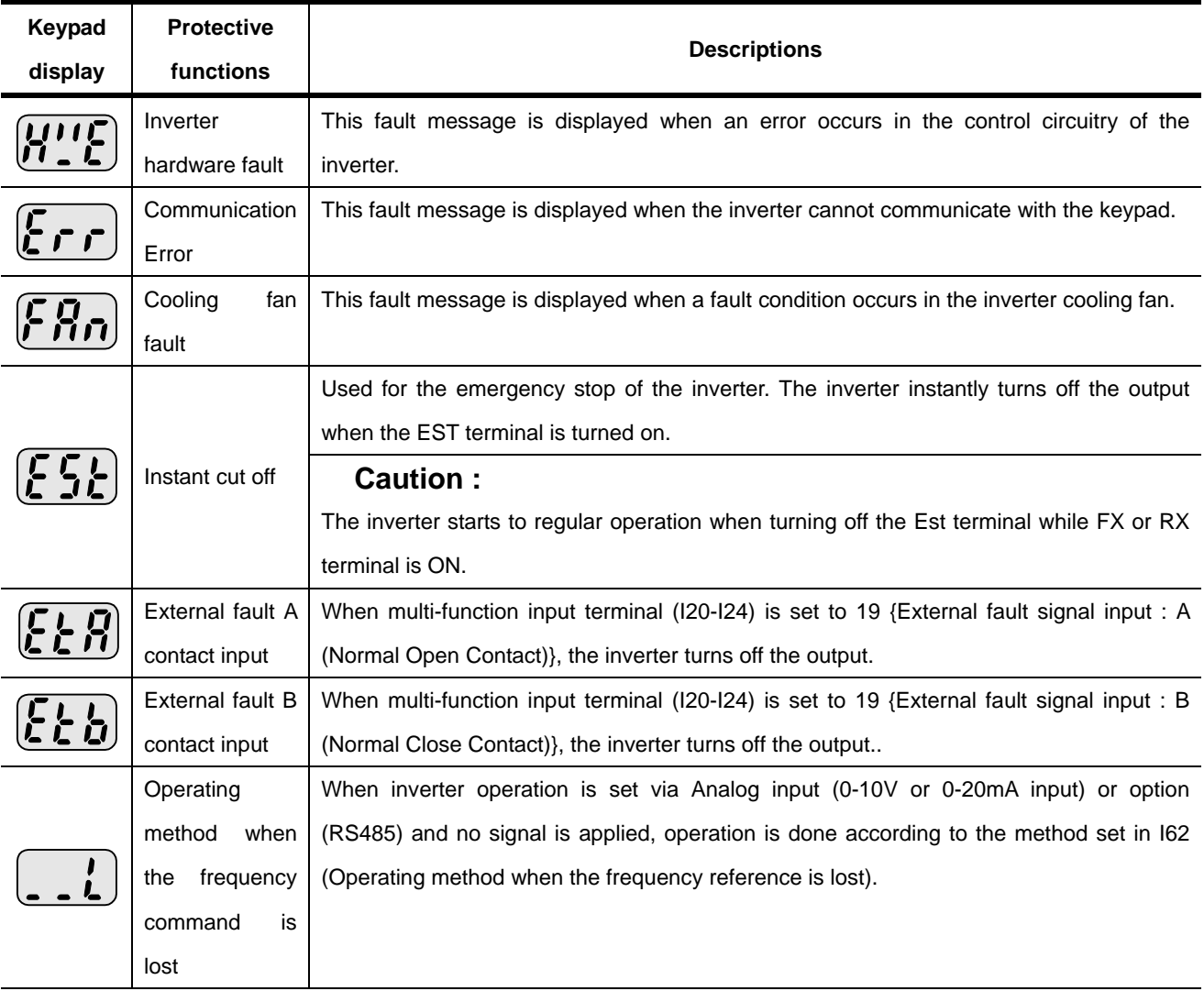

#### 13.2 Fault Remedy

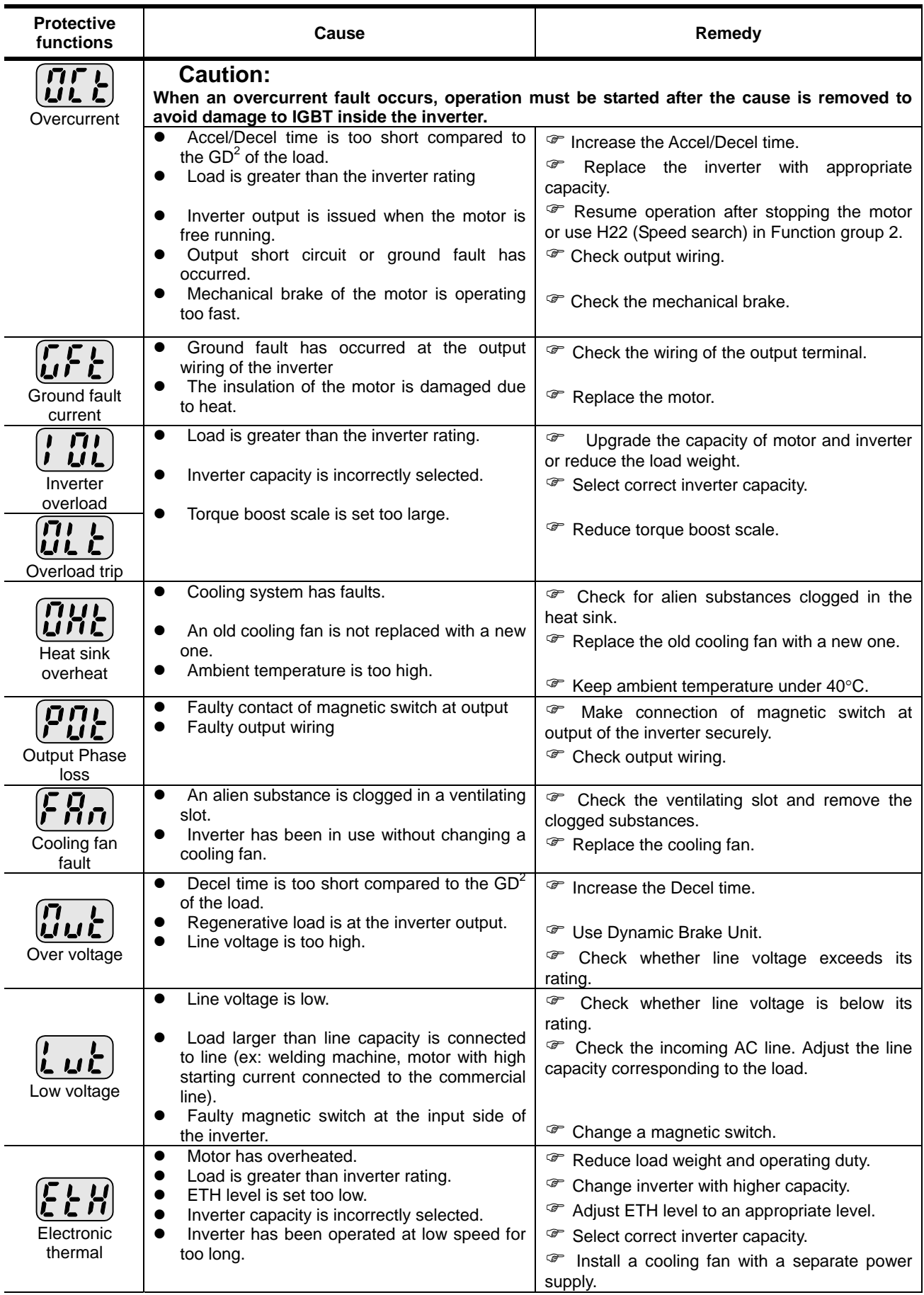

# **13. Troubleshooting & Maintenance**

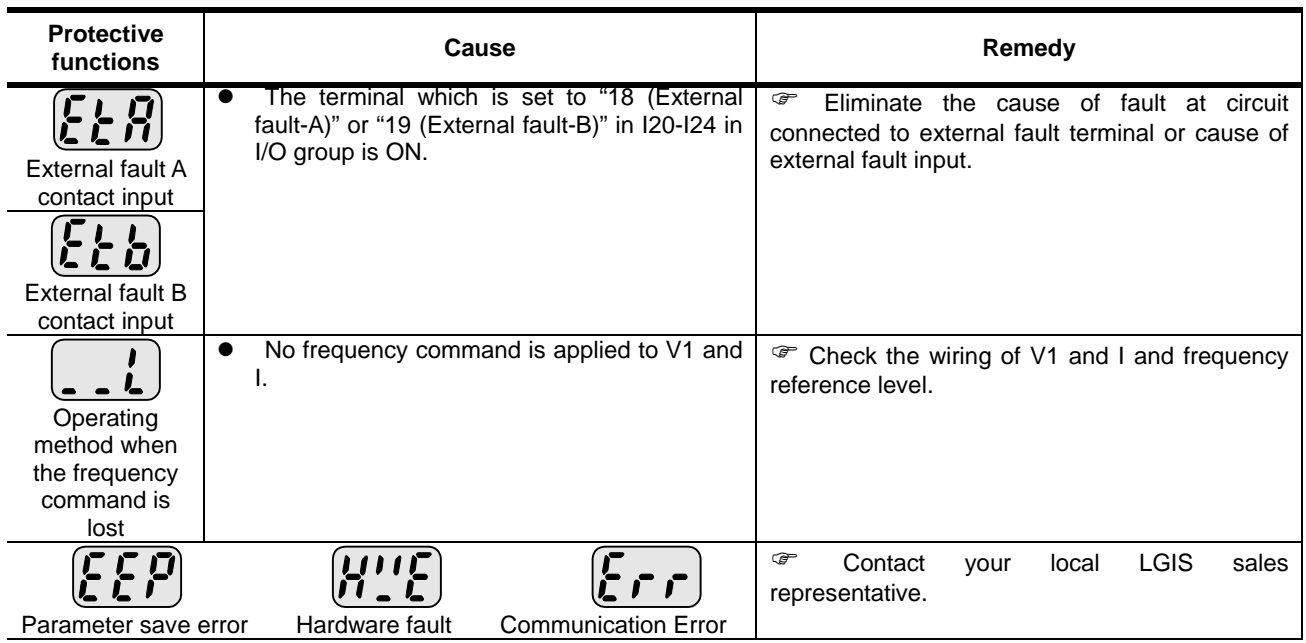

13.3 Precautions for maintenance and inspection

# **CAUTION**

- Make sure to remove the input power while performing maintenance.
- Make sure to perform maintenance after checking the DC link capacitor has **discharged. The bus capacitors in the inverter main circuit can still be charged even after the power is turned off. Check the voltage between terminal P or P1 and N using a tester before proceeding.**
- SV-iC5 series inverter has ESD (Electrostatic Discharge) sensitive components. **Take protective measures against ESD before touching them for inspection or installation.**
- Do not change any inner parts and connectors. Never modify the inverter.

#### 13.4 Check points

- Daily inspections
	- Proper installation environment
	- $\checkmark$  Cooling system fault
	- Unusual vibration and noise
	- 9 Unusual overheating and discoloration
- Periodic inspection
	- $\checkmark$  Screws and bolts may become loose due to vibration, temperature changes, etc.
		- **Check that they are tightened securely and retighten as necessary.**
	- Alien substances are clogged in the cooling system.
		- $\mathscr{F}$  Clean it using the air.
	- Check the rotating condition of the cooling fan, the condition of capacitors and the connections with the magnetic contactor.
		- **P** Replace them if there are any abnormalities.

#### 13.5 Part replacements

The inverter consists of many electronic parts such as semiconductor devices. The following parts may deteriorate with age because of their structures or physical characteristics, leading to reduced performance or failure of the inverter. For preventive maintenance, the parts must be changed periodically. The parts replacement guidelines are indicated in the following table. Lamps and other short-life parts must also be changed during periodic inspection.

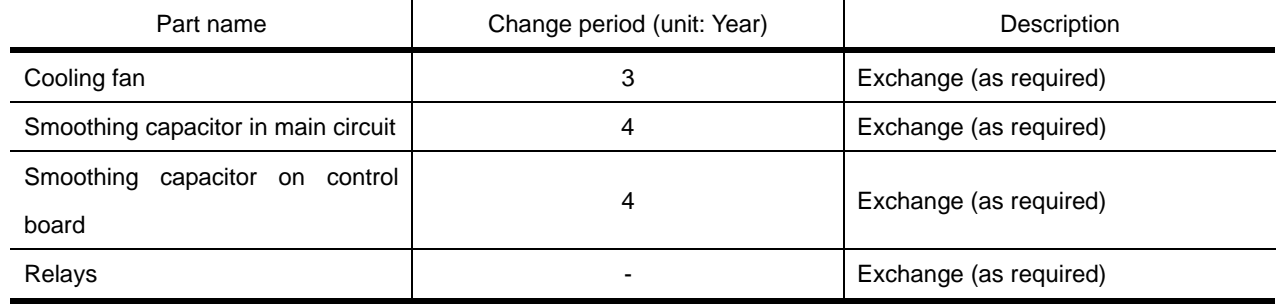

Notes:

## **14. Specifications**

#### 14.1 Technical data

• Input & output ratings

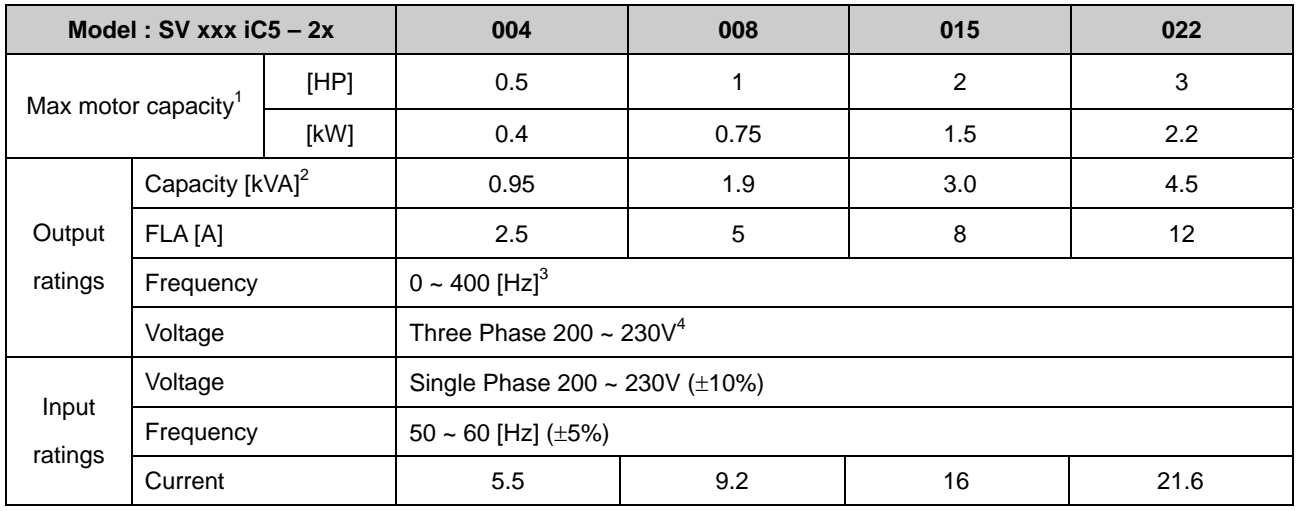

#### **•** Control

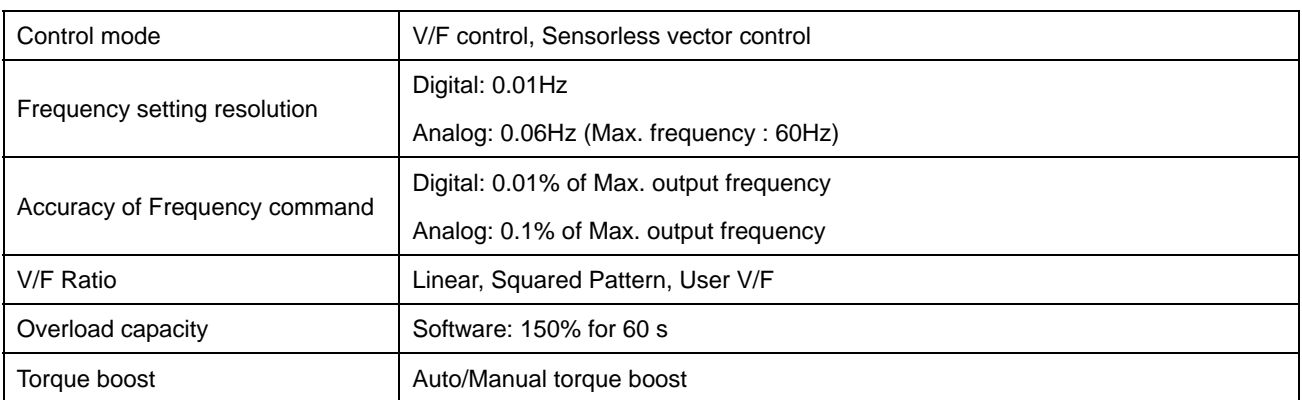

#### **Operation**

ł

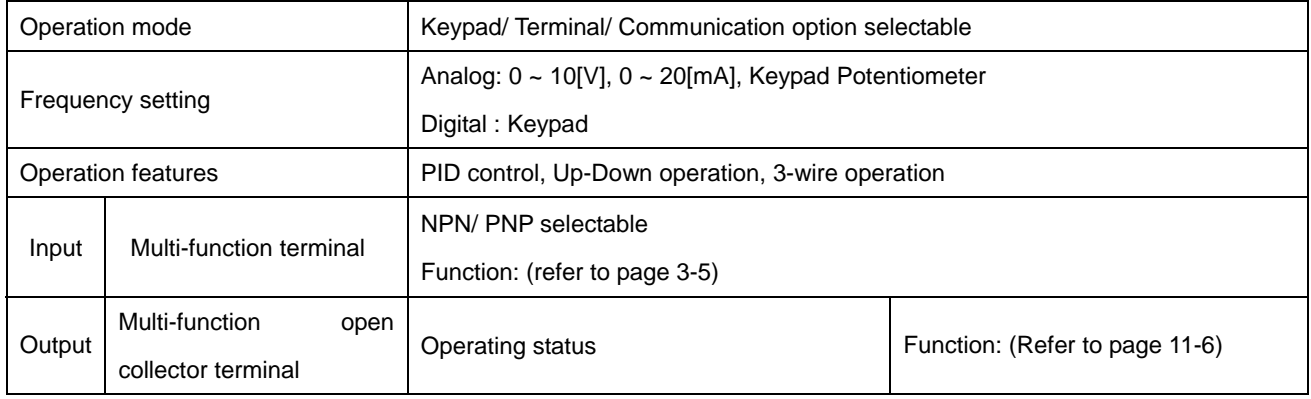

 $1$  Indicates the maximum applicable motor capacity when using a 4-pole LG Standard motor.

 $2$  Rated capacity is based on 220V.

 $^3$  Max settable freq is 300Hz when H30 is set to 3 "Sensorless Vector Control".<br><sup>4</sup> Max output voltage will not be greater than the input voltage. Output voltage less than the input voltage can be programmed.

# **14. Specifications**

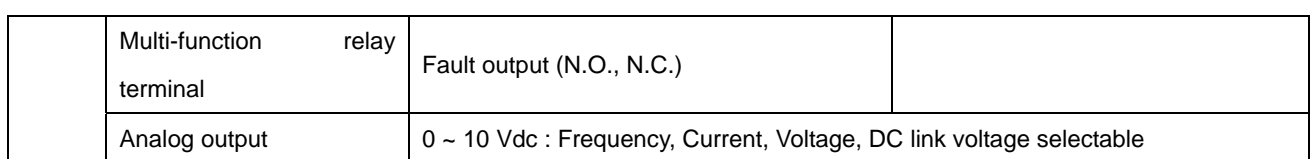

#### • Protective functions

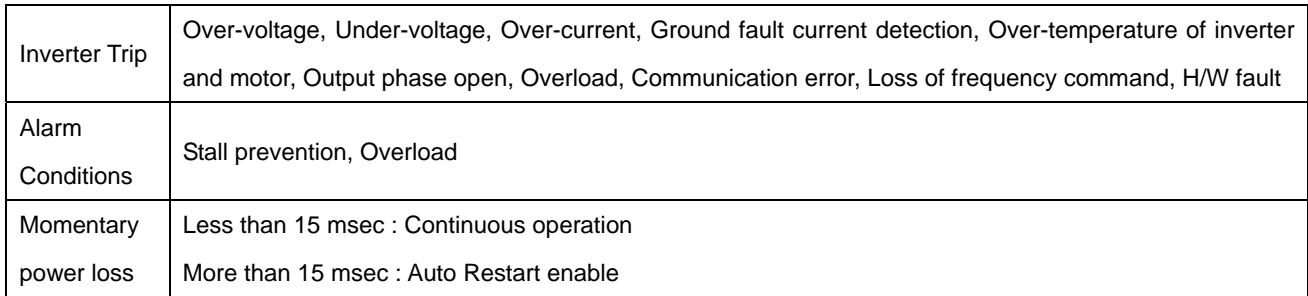

#### **•** Environment

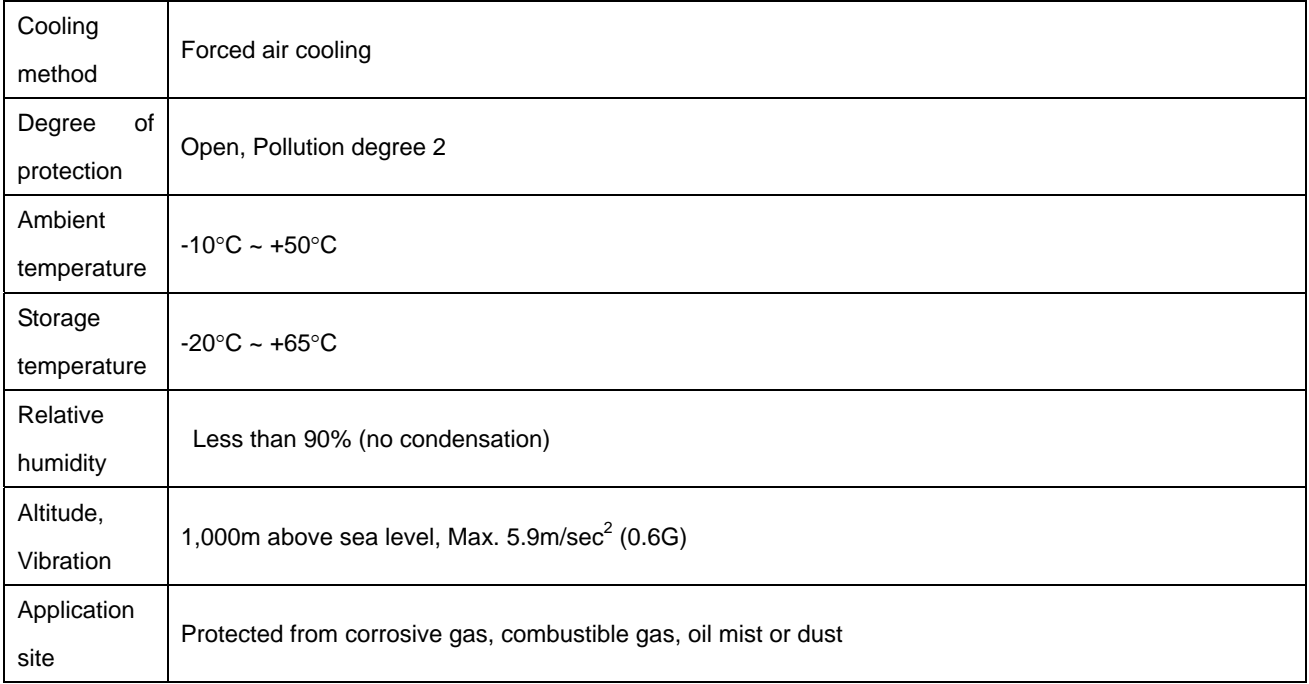

#### 14.2 Temperature Derating Information

# **Load current VS Carrier frequency**

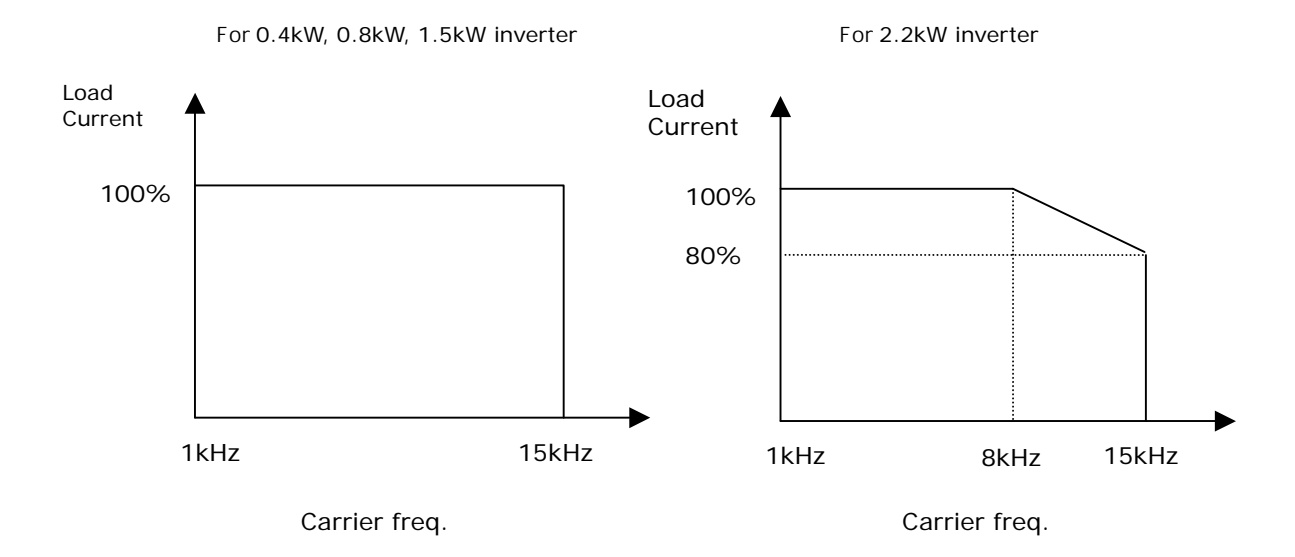

#### Note :

- 1. The above graph is applied when inverter is in use within the permissible ambient temp. If the unit is installed in a panel, install it where heat dissipation is properly done to keep the panel ambient temp within permissible range.
- 2. This derating curve is based on inverter current rating when rated motor is connected.

# **DECLARATION OF CONFORMITY**

Council Directive(s) to which conformity is declared:

**CD 73/23/EEC and CD 89/336/EEC**  Units are certified for compliance with: **EN 50178:1998 EN 50081-2:1993 EN 55011:1998+A1:1999 EN 50082-2:1995 EN 61000-4-2:1995+A1:1998 EVN 50140:1993(EN 61000-4-3:1995) EVN 50204:1995 EN 61000-4-4:1995 EN 61000-4-5:1995 ENV 50141:1993(EN 61000-4-6:1996) EN 61000-4-8:1993 EN 61000-4-11:1994**  Type of Equipment: **Inverter (Power Conversion Equipment)** Model Name: **SV - iC5 Series** Trade Mark: **LG Industrial Systems Co., Ltd.** Representative: **LG International (Deutschland) GmbH**  Lyoner Strasse 15,  **60528, Frankfurt am Main, Germany**  Manufacturer: **LG Industrial Systems Co., Ltd.** Address: **181, Samsung-Ri, Mokchon-Eup, Chonan, Chungnam, 330-845, Korea We, the undersigned, hereby declare that equipment specified above conforms to the** 

**Directives and Standards mentioned.** 

 $\frac{1}{\sqrt{2}}$ 

(signature/date) (signature/date)

Mr. Ik-Seong Yang / Dept. Manager Mr. Jin-Gu Song / General Manager (Full name / Position) (Full name / Position)

**Place : Frankfurt am Main Chonan, Chungnam, Germany Korea**

 $01.12.11$ 

## **TECHNICAL STANDARDS APPLIED**

The standards applied in order to comply with the essential requirements of the Directives 73/23/EEC "Electrical material intended to be used with certain limits of voltage" and 89/336/EEC "Electromagnetic Compatibility" are the following ones:

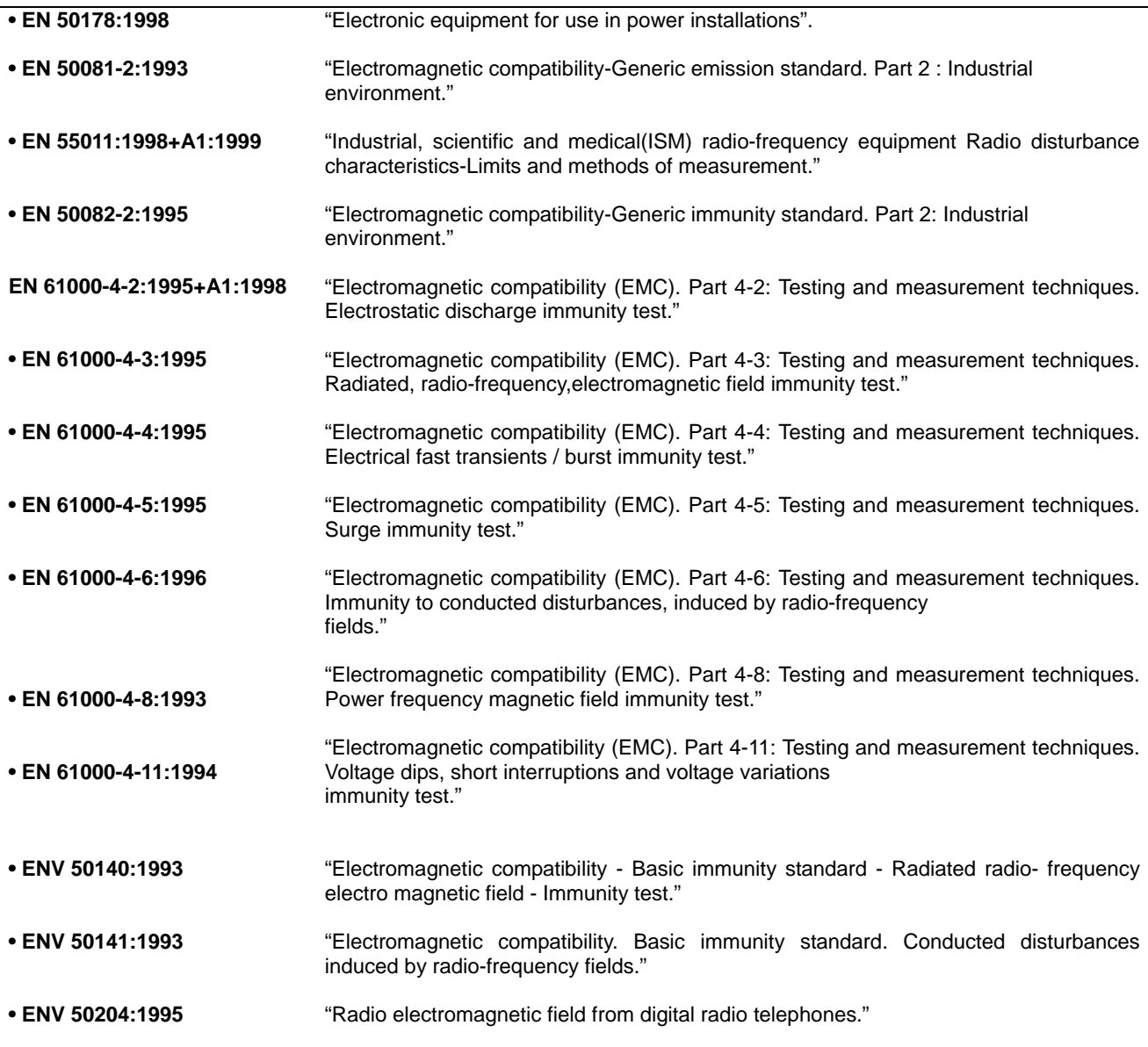

#### **EMC INSTALLATION GUIDE**

LG inverters are tested to meet Electromagnetic Compatibility (EMC) Directive 89/336/EEC and Low Voltage (LV) Directive 73/23/EEC using a technical construction file. However, Conformity of the inverter with CE EMC requirements does not guarantee an entire machine installation complies with CE EMC requirements. Many factors can influence total machine installation compliance.

#### **Essential Requirements for CE Compliance**

Following conditions must be satisfied for LG inverters to meet the CE EMC requirements.

- 1. CE compatible LG inverter
- 2. Installing inverter in an EMC enclosure
- 3. Grounding enclosure and shielded parts of wire
- 4. Using shielded cable
- 5. Use it under industrial environment.

6. It is important that all lead lengths are kept as short as possible and that incoming mains and outgoing motor cables are kept well separated.

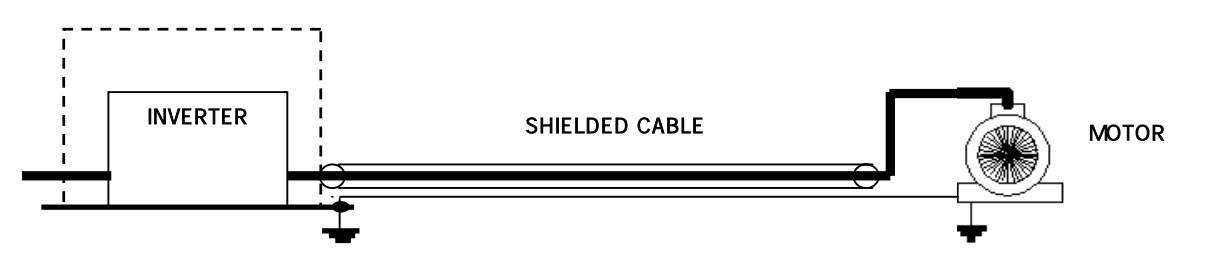

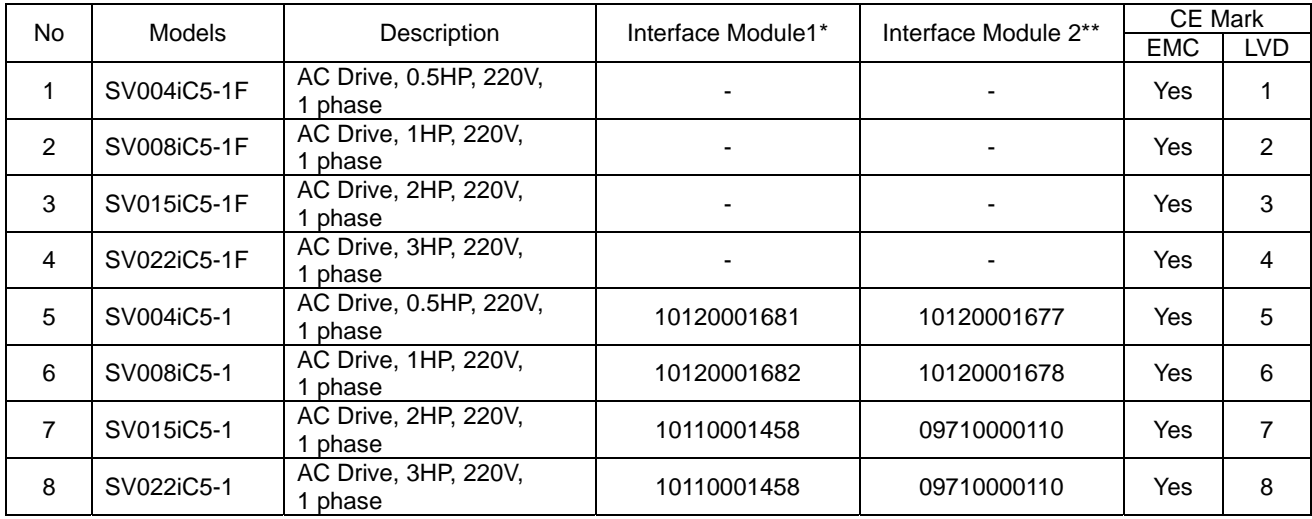

 $\triangleright$  Models No. 1, 2, 3 and 4 are EMC Filters integrated and compliant with CE.

 $\triangleright$  EMC Filters are not provided for models No. 5, 6, 7 and 8. They should be provided with Interface Module 2 for CE compliance.

\* Module 1: Non-Filter Type PCB Assembly

\*\* Module 2: Filter Type PCB Assembly

# **Revision History**

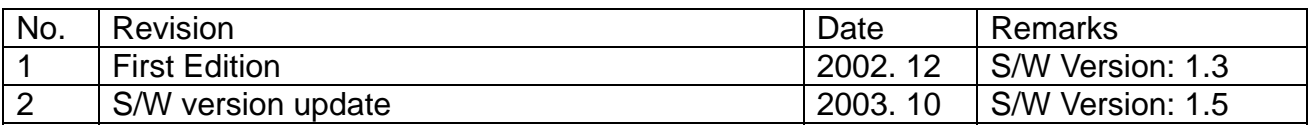

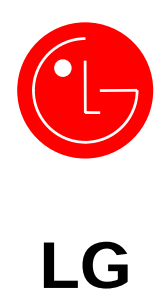

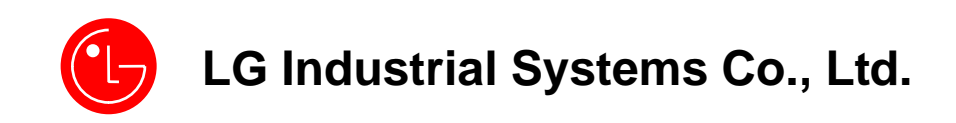

LGIS constantly endeavors to improve its product so that information in this manual is subject to change without notice.

**Visit Our Website:** http://www.lgis.com/

June, 2003 Publication #: 10310000387

Free Manuals Download Website [http://myh66.com](http://myh66.com/) [http://usermanuals.us](http://usermanuals.us/) [http://www.somanuals.com](http://www.somanuals.com/) [http://www.4manuals.cc](http://www.4manuals.cc/) [http://www.manual-lib.com](http://www.manual-lib.com/) [http://www.404manual.com](http://www.404manual.com/) [http://www.luxmanual.com](http://www.luxmanual.com/) [http://aubethermostatmanual.com](http://aubethermostatmanual.com/) Golf course search by state [http://golfingnear.com](http://www.golfingnear.com/)

Email search by domain

[http://emailbydomain.com](http://emailbydomain.com/) Auto manuals search

[http://auto.somanuals.com](http://auto.somanuals.com/) TV manuals search

[http://tv.somanuals.com](http://tv.somanuals.com/)